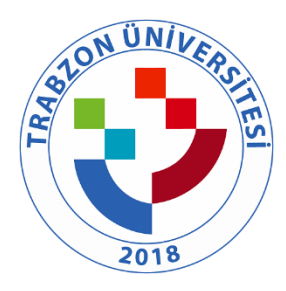

# TRABZON ÜNİVERSİTESİ

B.2.1.2. TRÜ uzaktan eğitime özgü öğretim materyali geliştirme ve öğretim yöntemlerine ilişkin ilkeler, mekanizmalar [\(https://uzem.trabzon.edu.tr/wp-content/uploads/2020/12/UzemFaaliyetRaporu2019\\_yeni.pdf,](https://uzem.trabzon.edu.tr/wp-content/uploads/2020/12/UzemFaaliyetRaporu2019_yeni.pdf) [https://uzem.trabzon.edu.tr/wp-content/uploads/uzem\\_faaliyet/mobile/index.html,](https://uzem.trabzon.edu.tr/wp-content/uploads/uzem_faaliyet/mobile/index.html)  [http://online.trabzon.edu.tr/tr/page/yardimci-araclar/21761,](http://online.trabzon.edu.tr/tr/page/yardimci-araclar/21761) [http://online.trabzon.edu.tr/tr/page/ogretim](http://online.trabzon.edu.tr/tr/page/ogretim-uyesiyim/21763)[uyesiyim/21763,](http://online.trabzon.edu.tr/tr/page/ogretim-uyesiyim/21763) http://uzem.trabzon.edu.tr/

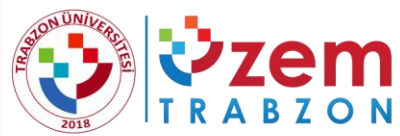

**SEM TRABZON ÜNİVERSİTESİ**<br>BZON UZAKTAN EĞİTİM UYGULAMA VE ARAŞTIRMA MERKEZİ

# 2020-2021 GÜZ DÖNEMİ UZAKTAN EĞİTİM FAALİYETLERİ

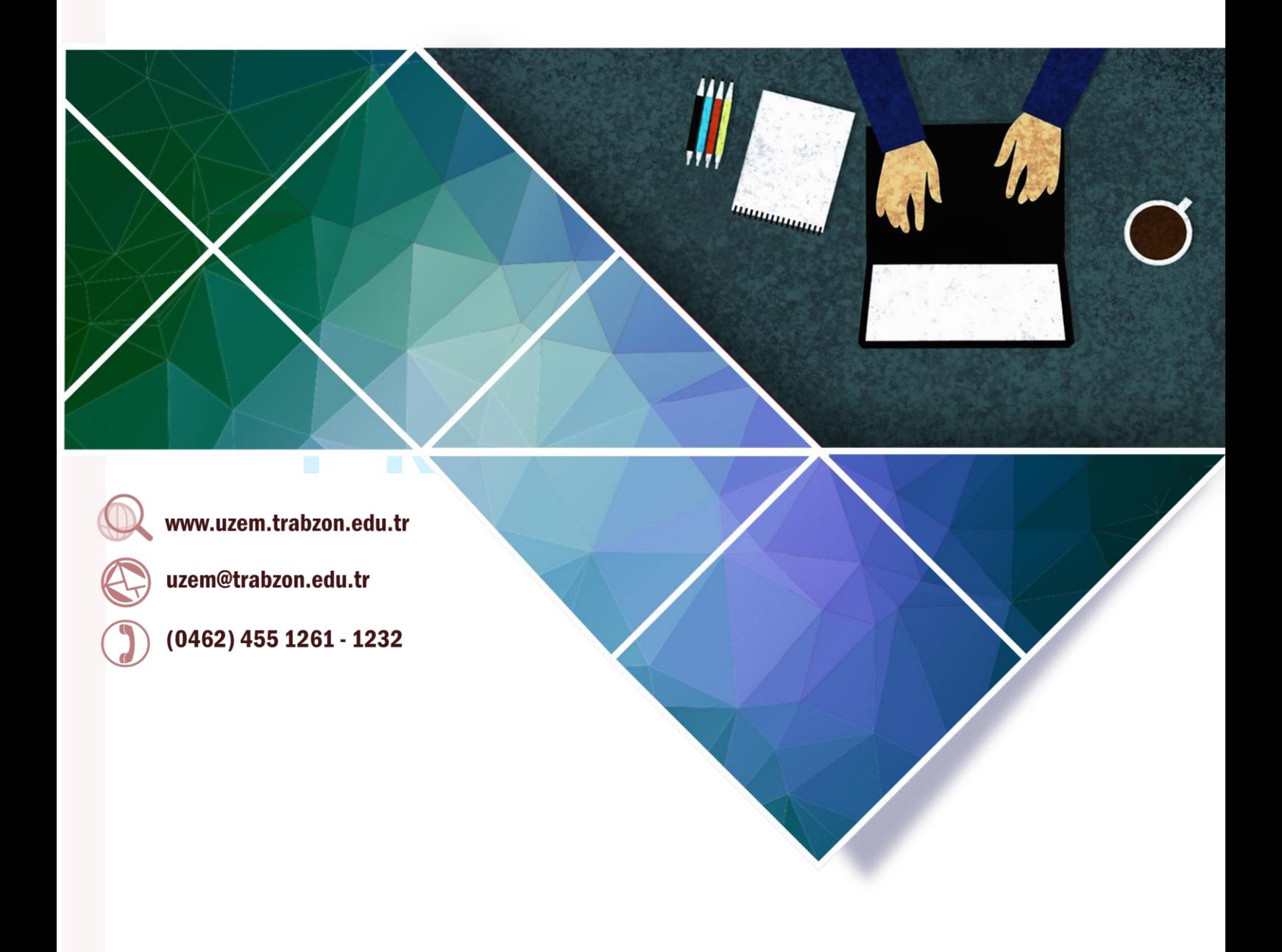

Haziran 2021

# İçindekiler

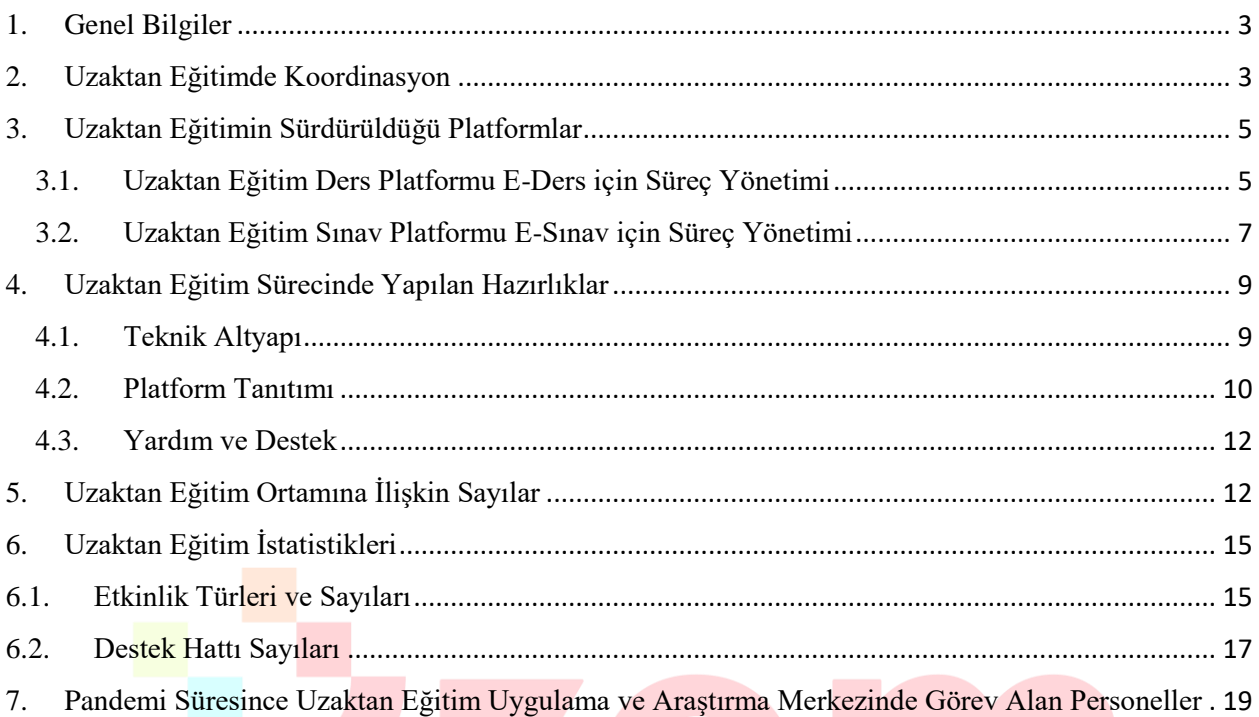

# TRABZON

# **2020-2021 GÜZ DÖNEMİ UZAKTAN EĞİTİM FAALİYETLERİ**

# <span id="page-3-0"></span>**1. Genel Bilgiler**

Üniversitemizin kurulduğu 2018 yılı itibariyle faaliyete başlayan ilk birimlerden biri Uzaktan Eğitim Uygulama ve Araştırma Merkezi'dir (UZEM). Üniversitemiz, UZEM'lerin gerekliliğinin ve sağladığı fırsatların bilincinde olarak gerekli alt yapıyı oluşturma çalışmalarımız devam etmektedir. UZEM'in öncelikli şekilde kurulmuş olması ve yapılan alt yapı çalışmaları, Pandemi döneminde üniversitemizin uzaktan eğitime geçişinde büyük bir avantaj sağlamıştır. Pandemi döneminde üniversitemizin uzaktan eğitime geçişi sürecinde Uzaktan Eğitim Uygulama ve Araştırma Merkezi Koordinasyonunda yapılan faaliyetler aşağıdaki şekildedir.

- Rollerin, yetki ve sorumlulukların belirlenmesi
- Organizasyon ve yönetim yapısının oluşturulması
- Rollere uygun personelin belirlenmesi
- Öğretim elemanı ve teknik personel eğitimleri
- Eğitim materyallerinin (video ve pdf dökümanlar) oluşturulması ve ihtiyaçlara göre geliştirilmesi
- İlgili web arayüzlerinin oluşturulması
- LMS Sisteminin kurulumu
- Canlı ders sisteminin kurulumu ve LMS entegrasyonunun sağlanması
- Mevcut derslerin LMS sistemine aktarımı
- Öğrencilerin derslerle ilişkili şekilde LMS sistemine aktarılması
- Öğretim elemanlarının derslerle ilişkili şekilde LMS sistemine aktarılması
- Sistemin sürdürülebilirliğinin sağlanması
- Öğrenci iletişim kanallarının oluşturulması
- Öğretim elemanı destek kanallarının oluşturulması
- İstatistik ve raporlama faaliyetlerinin gerçekleştirilmesi

# <span id="page-3-1"></span>**2. Uzaktan Eğitimde Koordinasyon**

Pandemi döneminde Trabzon Üniversitesi'nde eğitim öğretimin uzaktan eğitim yoluyla verilmesi için Uzaktan Eğitim Uygulama ve Araştırma Merkezi tarafından bir süreç yönetim şeması oluşturulmuştur. Bu şemada süreçte görevlendirilecek olan akademisyenlerin farklı rolleri ve bu rollerin birbirleri olan etkileşimleri yer almaktadır. Yönetim şeması Şekil 1'de sunulmaktadır. Uzaktan eğitim sürecinde görevli olan kişilerin listesi EK 1'de verilmiştir.

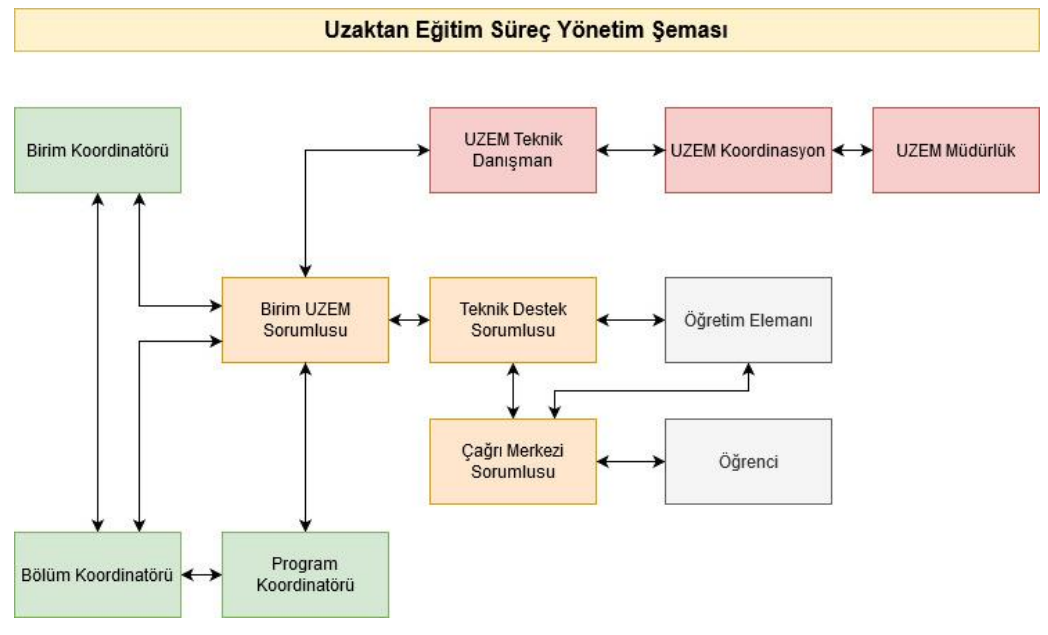

**Şekil 1.** Uzaktan eğitim sürecine ilişkin yönetim şeması

Şekil 1'de yer alan rollerin tanımları şu şekildedir:

- **Birim Adı:** Fakülte/Yüksekokul/ Devlet Konservatuvar/Meslek Yüksekokulu
- **Birim Koordinatörü:** Uzaktan Eğitim süreci boyunca birim adına tüm eğitim-öğretim faaliyetlerinden sorumlu kişidir (Dekan/Müdür ya da yardımcıları).
- **Birim UZEM Sorumlusu: Birim adına UZEM'de görevlendirilecek olan akademik personel**
- **Bölüm Koordinatörü:** Uzaktan Eğitim süreci boyunca bölüm adına tüm eğitim-öğretim faaliyetlerinden sorumlu kişidir (Bölüm başkanı ya da yardımcıları).
- **Program Koordinatörü:** Uzaktan Eğitim süreci boyunca program adına tüm eğitim-öğretim faaliyetlerinden sorumlu kişidir (Anabilim Dalı başkanı ya da yardımcıları). Her bir program için ayrı ayrı tanımlanacaktır.
- **Teknik Destek Sorumlusu:** Program adına; uzaktan eğitim derslerinin açılması, program derslerinin kontrolü, ders süreçlerinin takibi, karşılaşılan problemlerin Birim UZEM Sorumlusuna bildirilmesi, öğretim elemanlarının ders sürecine yardımcı olma görevlerini yerine getirecektir. Her bir program için ayrı ayrı tanımlanacaktır.
- **Çağrı Merkezi Sorumlusu:** Program adına; öğretim elemanı ve öğrencilerden gelecek soruların yanıtlanması, karşılaşılan problemlerin çözümüne yardımcı olunması, çözülemeyen problemlerin Uzaktan Eğitim Koordinasyon Grubuna bildirilmesi ve takibi görevlerini yerine getireceklerdir. Her bir program için ayrı ayrı tanımlanacaktır.
- **Uzem Teknik Danışman:** Uzaktan Eğitim Uygulama ve Araştırma Merkezinde görev yapan ve bu merkezde görevlendirilen akademisyenlerden oluşmaktadır. Birim UZEM sorumlusu ile iletişim halindedir. Birim UZEM sorumlusu bu danışma biriminden yardım alabilir. Ayrıca Uzem Teknik Danışman süreçle ilgili bilgilendirmeleri veya duyuruları doğrudan Birim UZEM Sorumlusuna iletmektedir.

 **Uzem Koordinasyon ve Uzem Müdürlük:** Bu roller doğrudan uzaktan eğitimin planlanması ve yürütülmesinden sorumludur.

# <span id="page-5-0"></span>**3. Uzaktan Eğitimin Sürdürüldüğü Platformlar**

Uzaktan eğitimde öğrenme yönetim sistemi olarak Moodle platformu; canlı ders sistemi olarak da Adobe Connect platformu kullanılmıştır. Uzaktan eğitim sürecinde asenkron ve senkron dersler [http://eders1.trabzon.edu.tr/,](http://eders1.trabzon.edu.tr/)<http://eders2.trabzon.edu.tr/> ve [http://edersyl.trabzon.edu.tr](http://edersyl.trabzon.edu.tr/) web adresindeki E-ders platformunda; yıl/yarıyıl sonu sınavlar ise <http://esinav1.trabzon.edu.tr/> ve <http://esinav2.trabzon.edu.tr/> web adreslerindeki E-sınav platformlarında yürütülmektedir. Bu platformlara erişim ve platformların kullanımına ilişkin yardımcı videolar ve dokümanlar için <http://online.trabzon.edu.tr/> adresi erişime açılmıştır. Ayrıca canlı yardım, sık sorulan sorular ve yardımcı araçlarla ilgili bağlantılar da<http://online.trabzon.edu.tr/> adresinde yer almaktadır.

# **3.1. Uzaktan Eğitim Ders Platformu E-Ders için Süreç Yönetimi**

<span id="page-5-1"></span>Uzaktan eğitim sürecinde Trabzon Üniversitesi'nde bulunan tüm fakülteler ve meslek yüksekokullarındaki önlisans, lisans ve lisansüstü dersler senkron ve asenkron yöntemlerle E-ders platformu üzerinden yönetilmektedir. E-ders platformu ikiye ayrılmış olup "eders1.trabzon.edu.tr" ve "eders2.trabzon.edu.tr" adreslerinden erişim sağlanmaktadır. Tezsiz yüksek lisans programları ise E-dersyl platformunda yönetilmektedir. Tablo 1'de akademik birimlerin E-ders platformu dağılımı verilmiştir.

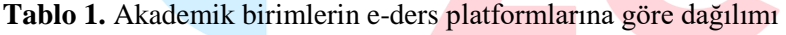

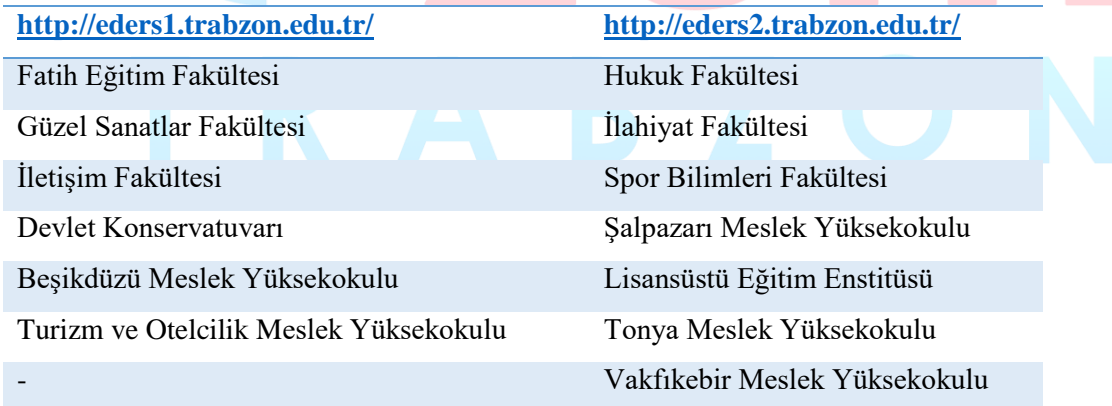

Uzaktan Eğitim Uygulama ve Araştırma Merkezi tarafından yönetilen platformun öğretim elemanları, öğrenciler ve destek sorumluları tarafından kullanımına yönelik yardımcı videolar ve dokümanlar hazırlanarak "online.trabzon.edu.tr" adresinde yayınlanmıştır. Bunun yanında platformun tanıtımı için online eğitimler düzenlenmiştir. Ayrıca platformun etkili kullanımında yardımcı olabilecek çeşitli yazılımlar ve bunlara ilişkin bilgilendirmeler de "online.trabzon.edu.tr" adresinde yayınlanmıştır.

E-ders platformunda öğretim elemanları ve öğrenciler için görev ve sorumlulukları belirten akış şemaları oluşturulmuş ve "online.trabzon.edu.tr" adresinde yayınlanmıştır. Şekil 2'de uzaktan eğitim sürecinde ders platformunda öğretim elemanının görev ve sorumluluklarını gösteren bir şema verilmiştir.

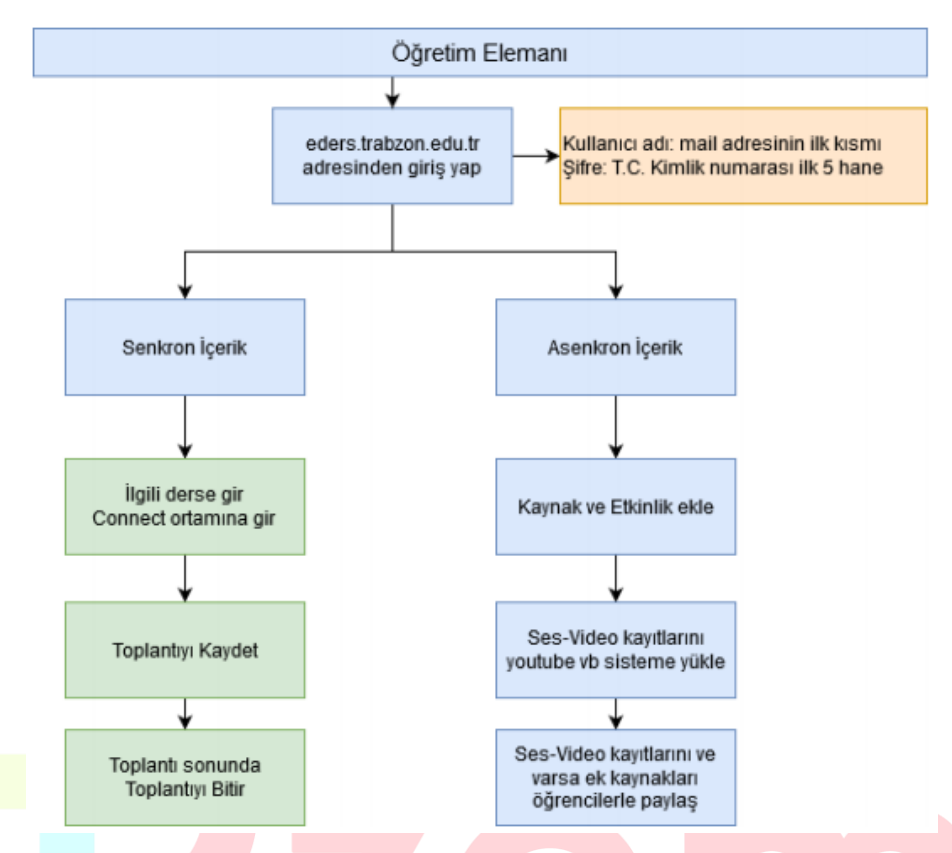

**Şekil 2.** Uzaktan eğitim ders platformunda öğretim elemanının görev ve sorumluluklarını içeren şema

Bu şemaya göre öğretim elemanı, derslerini içerik ve sunum şekli olarak uzaktan eğitime uygun hale getirmeleri beklenmektedir. Bu kapsamda aşağıdaki süreçleri yürütmeleri gerekmektedir:

- uzem.trabzon.edu.tr adresindeki duyuruları takip etmesi.
- E-ders (moodle) arayüzünden giriş yapılması
	- o Kullanıcı adı: mail adresinin ilk kısmı Şifre: T.C. kimlik No ilk 5 hane)
	- o Moodle ortamında derse ek kaynakların paylaşılması.
- Belirlenen canlı ders sistemi üzerinden haftalık ders programına uygun olarak öğrencilerle ders faaliyetlerinin yürütülmesi.
- Derslerde her hafta için bir kaynak ve bir etkinlik sağlaması.
	- o Kaynak (canlı ders, sunum, ders notu, anlatım videosu, kitap bölümü gibi)
	- o Etkinlik (Tartışma, ödev, kısa sınav, araştırma raporu gibi)
- Online ortamlarda gerçekleştirilecek tartışma, ödev, kısa sınav, araştırma raporu gibi etkinliklerin arasınav değerlendirilmesinde kullanılmasına yönelik yapılandırılması.
- Karşılaşılan problemlerde Teknik Destek Sorumlusu ile iletişime geçilmesi.

Şekil 3'te uzaktan eğitim sürecinde ders platformunda öğrencilerin görev ve sorumluluklarını gösteren bir şema verilmiştir.

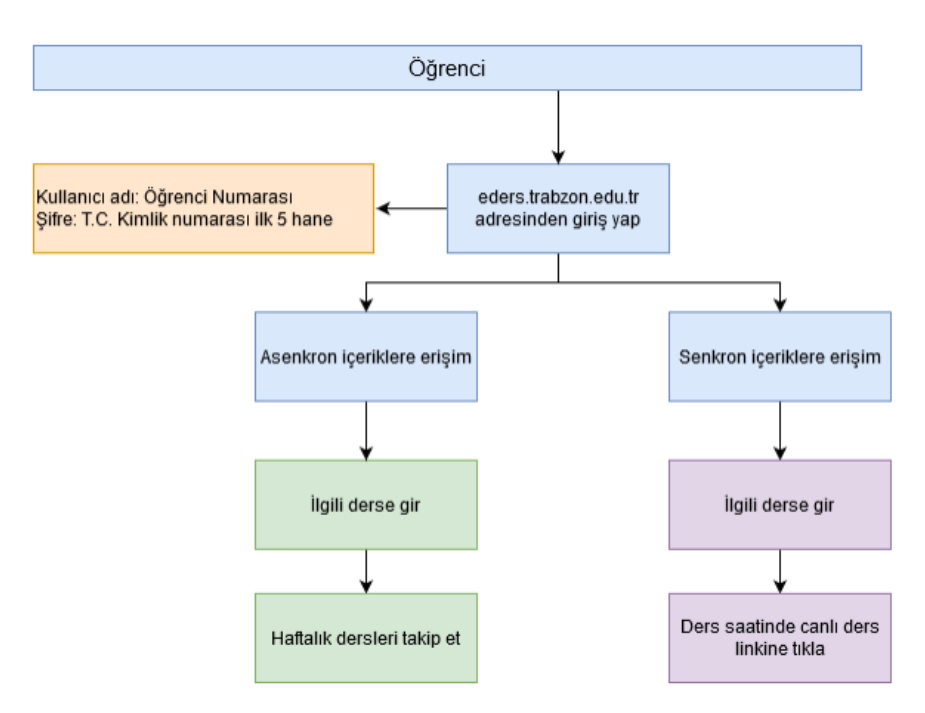

**Şekil 3.** Uzaktan eğitim ders platformunda öğrencilerin görev ve sorumluluklarını içeren şema

Bu şemaya göre öğrencilerin uzaktan eğitim platformuna nasıl erişecekleri ve senkron/asenkron ders içeriklerine nasıl ulaşacakları belirtilmektedir. Buna göre öğrencilerin aşağıdaki akışı takip etmeleri gerekmektedir:

- E-ders (moodle) arayüzüne girilir.
- İlgili derse girilir.
- Connect (canlı ders) ortamındaki derse ilgili saatte katılır.
- E-ders üzerindeki diğer içeriklerini takip eder.

# **3.2. Uzaktan Eğitim Sınav Platformu E-Sınav için Süreç Yönetimi**

<span id="page-7-0"></span>Yıl/yarıyıl sonu sınav ve ödevler E-sınav platformu üzerinden yönetilmektedir. E-sınav platformu ikiye ayrılmış olup "esinav1.trabzon.edu.tr" ve "esinav2.trabzon.edu.tr" adreslerinden erişim sağlanmaktadır. Tablo 2'de akademik birimlerin E-sınav platformu dağılımı verilmiştir.

| http://esinav1.trabzon.edu.tr/         | http://esinav2.trabzon.edu.tr/ |
|----------------------------------------|--------------------------------|
| Fatih Eğitim Fakültesi                 | Hukuk Fakültesi                |
| Güzel Sanatlar Fakültesi               | İlahiyat Fakültesi             |
| İletişim Fakültesi                     | Spor Bilimleri Fakültesi       |
| Devlet Konservatuvari                  | Şalpazarı Meslek Yüksekokulu   |
| Beşikdüzü Meslek Yüksekokulu           | Lisansüstü Eğitim Enstitüsü    |
| Turizm ve Otelcilik Meslek Yüksekokulu | Tonya Meslek Yüksekokulu       |
|                                        | Vakfıkebir Meslek Yüksekokulu  |

**Tablo 2.** Akademik birimlerin e-sınav platformlarına göre dağılımı

Akademik birimlere göre E-ders platformundaki kullanıcılar E-sınav platformlarına kaydedilmiştir. E-sınav platformunun kullanımına ilişkin öğretim elemanları, öğrenciler ve destek sorumluları için ayrı ayrı yardımcı video ve dokümanlar hazırlanarak "online.trabzon.edu.tr" web sayfasında yayınlanmıştır. Ayrıca platformun tanıtımı için öğretim elemanları ve destek sorumlularının katılımıyla online eğitimler düzenlenmiştir. Öğrencilerin sınav platformunu tanıyabilmesi için yıl/yarıyıl sonu sınav tarihlerinden önce deneme sınavı ve deneme ödevi etkinliği oluşturulmuştur. Bu sayede sınav esnasında karşılaşılabilecek durumlar önceden tespit edilip gerekli düzenlemeler yapılmıştır. Ayrıca öğrenciler için E-sınav platformuna ilişkin sorulabilecek soru ve cevaplar açık ve net bir şekilde yazılarak "online.trabzon.edu.tr" web sayfasında yayınlanmıştır. Öğrencilerin sınav esnasında karşılaşacakları bir problem durumda anında yardım alabilecekleri Canlı Yardım uygulaması da yine aynı şekilde hem "online.trabzon.edu.tr" hem de E-sınav platformlarında erişime açılmıştır.

E-sınav platformunda öğretim elemanları ve öğrenciler için görev ve sorumlulukları belirten akış şemaları oluşturulmuştur. Şekil 4'te uzaktan eğitim sürecinde sınav platformunda öğretim elemanının görev ve sorumluluklarını gösteren bir şema verilmiştir.

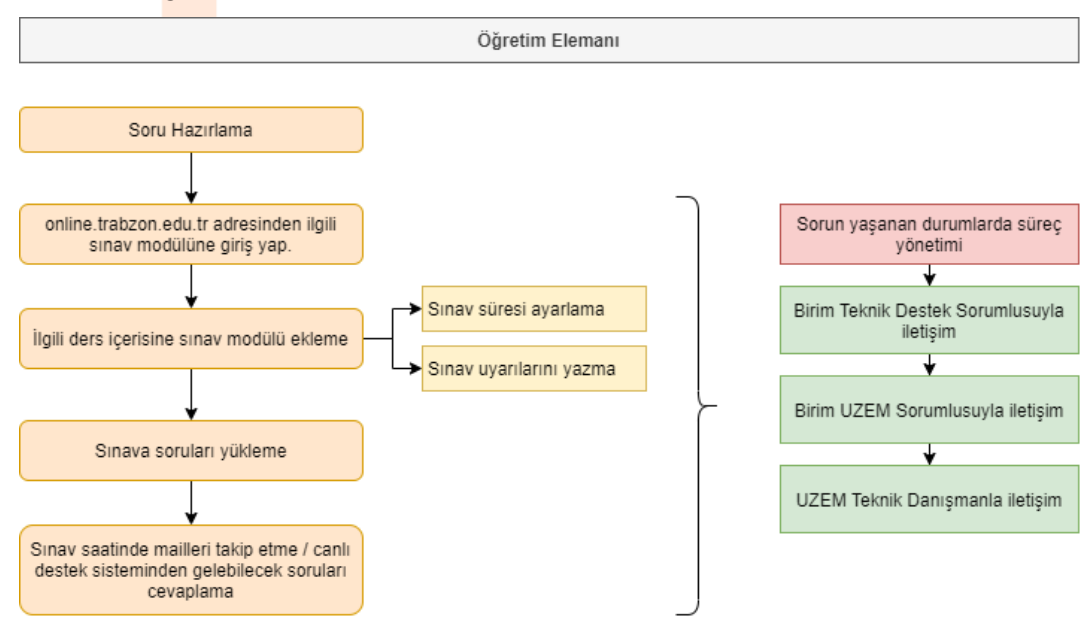

**Şekil 4.** Uzaktan eğitim sınav platformunda öğretim elemanının görev ve sorumluluklarını içeren

şema

Şekil 5'te uzaktan eğitim sürecinde sınav platformunda öğrencinin görev ve sorumluluklarını gösteren bir şema verilmiştir.

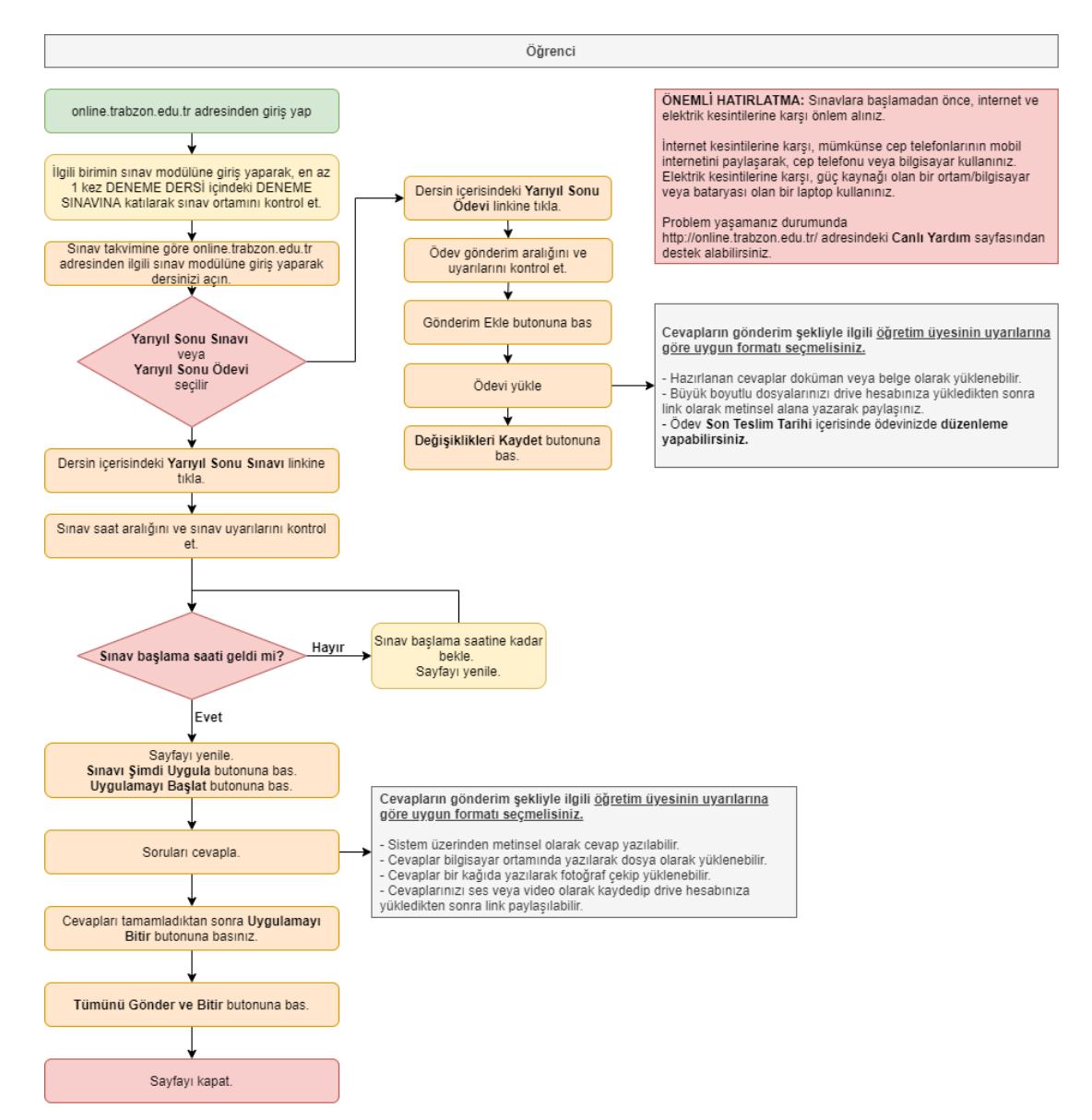

**Şekil 5.** Uzaktan eğitim sınav platformunda öğrencilerin görev ve sorumluluklarını içeren şema

Öğrencilerin yarıyıl sonu sınav ve ödevlerinde dikkat etmesi gereken hususlar *"Trabzon Üniversitesi 2020 – 2021 Eğitim Öğretim Yılı Güz Dönemi (Pandemi Süreci) Sınavlarında Öğrencilerin Uyması Gereken Kurallar"* başlığı altında; öğretim elemanlarının sınavlarda uyması gereken ilkeler ise *"T.C. Trabzon Üniversitesi 2020 – 2021 Eğitim Öğretim Yılı Güz Dönemi (Pandemi Süreci) Sınavlarında Öğretim Elemanlarının Uyması Gereken İlkeler"* başlığı altında hem "online.trabzon.edu.tr" hem de Esınav platformlarında yayınlanmıştır.

# <span id="page-9-0"></span>**4. Uzaktan Eğitim Sürecinde Yapılan Hazırlıklar**

# <span id="page-9-1"></span>**4.1. Teknik Altyapı**

Trabzon Üniversitesinde verilen ön lisans, lisans ve lisansüstü derslerin uzaktan eğitimle verilebilmesi için hangi ortamlara ihtiyaç olduğu belirlenmiştir. Bu doğrultuda öncelikle YÖK tarafından belirlenen eğitim-öğretim çerçevesi dikkate alınmış ve buna uygun olan uzaktan eğitim ortamı için altyapı kurulmuştur. Uzaktan eğitimde kullanılacak olan öğrenme yönetim sistemi için Moodle platformu, canlı ders sistemi için Adobe Connect platformu ve Microsoft Teams kullanıma hazır hale getirilmiştir. Moodle ile Adobe Connect ve Microsoft Teams platformları birbirine entegre edilerek tek bir sistemden iki platfomun yönetimi sağlanmıştır. Sistemle ilgili gerekli testler yapılarak olası hatalar giderilmiştir.

Öğretim elemanı, öğrenci ve destek sorumlusu kişilerin Moodle ortamına kaydı yapılmıştır. Aynı şekilde Trabzon Üniversitesi'ne bağlı birimlerdeki dersler de Moodle ortamına aktarılmıştır. Derslerin kullanıcı ilişkileri tamamlanarak sistem kullanıma hazır hale getirilmiştir.

Sınav sistemi için de benzer şekilde Moodle platformu kullanılmıştır. İki ayrı Moodle platformunda yıl/yarıl sonu sınavlar ödev veya yazılı sınav şeklinde oluşturulmuştur. Derslerin yönetiminde kullanılan Moodle platformundaki ders bilgileri sınav platformu için kullanılan Moodle platformlarına aktarılmıştır. Sınavların yönetimi bu platform üzerinden gerçekleştirilmiştir.

Uzaktan eğitimde kullanılan ders platformunda derslerin devamlılığını ve sistemin kullanım durumunu takip edebilmek için sistem kayıtlarını depolayan bir arayüz sisteme entegre edilmiştir. Bu arayüz sayesinde derslere ilişkin istatistiksel bilgiler elde edilmiştir. Her hafta düzenli olarak edinilen istatistikler haftalık ve genel (uzaktan eğitimin başladığı tarihten itibaren yığılmalı şekilde) olarak raporlanmıştır. Buna ek olarak ders platformunun kullanıcılar tarafından ziyaret edilme bilgileri de Google Analytics yardımı ile elde edilmiştir. Buradan elde edilen veriler benzer şekilde analiz edilip raporlanmıştır.

# **4.2. Platform Tanıtımı**

<span id="page-10-0"></span>Uzaktan eğitimde kullanılmak üzere oluşturulan ders ve sınav platformlarının tanıtımında öğretim elemanı, öğrenci ve destek personel rolleri için ayrı ayrı içerikler oluşturulmuştur. Oluşturulan bu içerikler aşağıdaki listede belirtilmiştir:

# **Platform Kullanım Videoları**

Platform kullanımını anlatan yardımcı videolardan oluşmaktadır. Toplam 92 video hazırlanmıştır. Bu videolar hem "online.trabzon.edu.tr" hem de Trabzon Üniversitesi Uzaktan Eğitim Uygulama ve Araştırma Merkezi resmi Youtube kanalında yayınlanmıştır. Videoların ortalama süresi 00:05:00 (yaklaşık 5 dakika), toplam video süresi ise 06:30:00 (6 saat 30 dakika) olarak hesaplanmıştır. Videolar 54.259 kez görüntülenmiştir (Şekil 6).

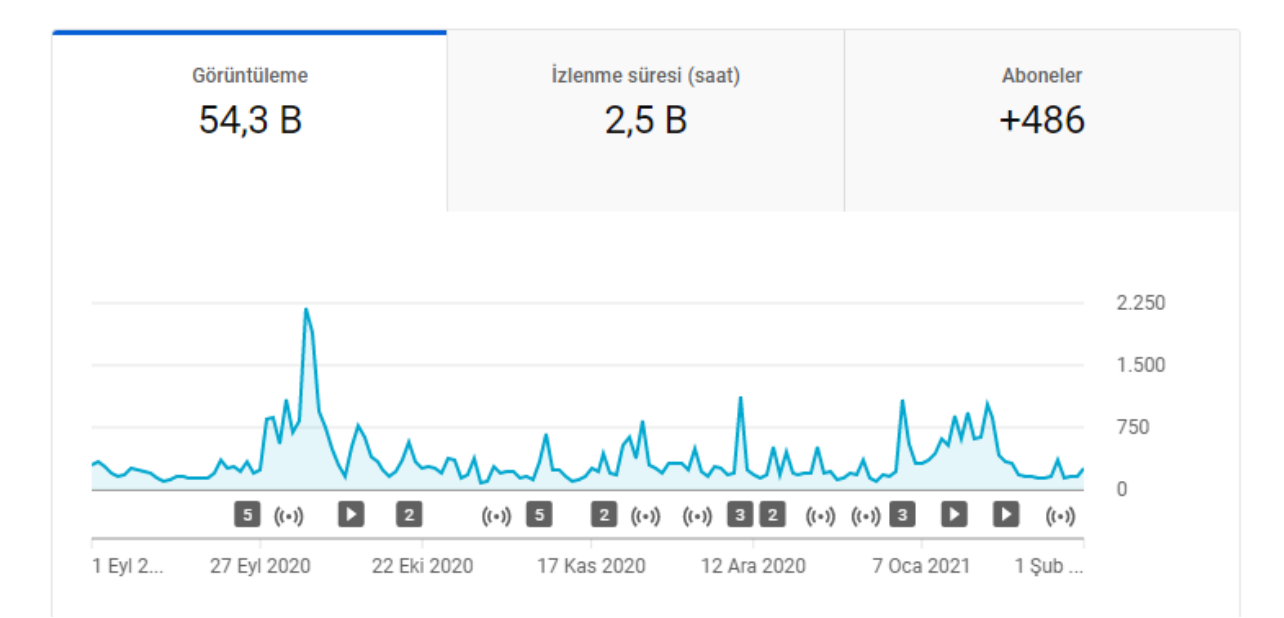

**Şekil 6.** Uzaktan eğitim sürecinin başlangıcından itibaren videoların izlenme oranı

# **Platform Kullanım Dokümanları**

Platform kullanımını anlatan yardımcı dokümanlar toplam 30 tanedir. Doküman içerikleri videolarla paralel şekilde hazırlanmış ve pdf formatında kaydedilmiştir. Bu dokümanlar "online.trabzon.edu.tr" adresinde yayınlanmıştır.

# **Çevrimiçi (Online) Eğitimler**

Platform tanıtımının yapıldığı çevrimiçi (online) eğitimlerde hem öğretim elemanı hem de destek sorumlusu kişilere uzaktan eğitim sürecinde kullanılacak olan platformlar hakkında detaylı bilgi verilmiştir. Bu eğitimlerde katılımcıların soruları da yanıtlanmıştır. Eğitimler kaydedilmiş ve eğitime katılmayan kişilerin sonradan izleyebilmesi için "online.trabzon.edu.tr" adresinde yayınlanmıştır. Uzaktan eğitim süreci başlangıcından itibaren 6 defa düzenlenen bu eğitimler yaklaşık 01:30:00 (1 saat 30 dakika) olarak kaydedilmiştir.

# **Sık Sorulan Sorular**

Uzaktan eğitim süreci ve platformlara ilişkin sorulabilecek sorular derlenerek sık sorulan sorular bölümü oluşturulmuştur. Sık sorulan sorular iki bölüme ayrılmıştır. Birinci bölümde uzaktan eğitim sürecine ve platform kullanımına ilişkin bilgileri içerirken ikinci bölümde sınav platformuna ilişkin bilgiler yer almıştır. Sık sorulan sorular "online.trabzon.edu.tr" adresinde yayınlanmıştır.

### **Platformun Etkili Kullanımı için Önerilen Araçlar**

Öğretim elemanlarının uzaktan eğitim platformunu derslerinde etkili kullanabilmesi için çeşitli program önerileri verilmiştir. Örnek olarak ekran kaydetme, video birleştirme, ses kaydetme ve düzenleme, internet tarayıcı ve buna benzer programlar önerilmiştir. Program önerisi haricinde bu programların nasıl kullanılacağına ilişkin örnek videolar da hazırlanarak "online.trabzon.edu.tr" adresinde yayınlanmıştır.

# **Platforma Erişim için Web Sayfası**

Uzaktan eğitim sürecinde kullanılan ders ve sınav platformlarının hem tanıtımının hem de erişim bilgilerinin yer aldığı bir web sayfası tasarlanmıştır (online.trabzon.edu.tr). Uzaktan eğitim sürecinde kullanılan tüm bağlantılar bu sitede yer almaktadır.

# **4.3. Yardım ve Destek**

<span id="page-12-0"></span>Uzaktan eğitim sürecinde öğretim elemanlarının ve öğrencilerin yaşadıkları sorunlarda çözüm sunabilmek için çeşitli iletişim kanalları oluşturulmuştur. "Canlı Destek" uygulaması ile öğrenciler karşılaştıkları problemleri kendi bölümlerindeki destek sorumlusuna ileterek anında çözüm bulabilmiştir. Canlı Destek uygulaması ile yaklaşık 22.280 canlı destek mesajı çözüme ulaştırılmıştır. Bunun dışında Uzaktan Eğitim Uygulama ve Araştırma Merkezi kurumsal e-posta adresi de aktif bir şekilde kullanılmıştır. Uzaktan eğitim sürecine yaklaşık 550 e-posta (öğrenci, öğretim elemanı) ile iletilen problemler çözülmüştür. Son olarak uzaktan eğitim sürecinde birimler arası iletişimin kolayca sağlanabilmesi için WhatsApp uygulamasında "Uzaktan Koordinasyon" grupları kurulmuştur. Bu gruplarda birim sorumluları, uzaktan eğitim sorumluları, teknik ekip ve uzaktan eğitim yönetiminde görevli olan akademisyenler yer almaktadır. Oluşturulan bu çeşitli iletişim kanalları vasıtasıyla uzaktan eğitimde yardım ve destek taraflara sağlanmıştır.

# <span id="page-12-1"></span>**5. Uzaktan Eğitim Ortamına İlişkin Sayılar**

Uzaktan eğitimde asenkron ve senkron derslerin yürütüldüğü E-ders platformunda 10.216 öğrenci, 1.045 öğretim elemanı ve teknik destek personeli ile toplam 11.261 kullanıcı kaydı yapılmıştır. Örgün eğitim dersleri toplam 3.572 uzaktan eğitim sınıfında yürütülmektedir. E-ders platformunda yaklaşık 1.317 GB disk kullanımı ile depolama yapılmıştır. Şekil 7'de derslerin başlangıcından itibaren geçen sürede uzaktan eğitim platformundaki katılımcı, ders, canlı ders, oturum, online destek (canlı destek ve e-posta mesaj) sayıları ve sistemde kullanılan depolama miktarını belirten bir görsel verilmiştir.

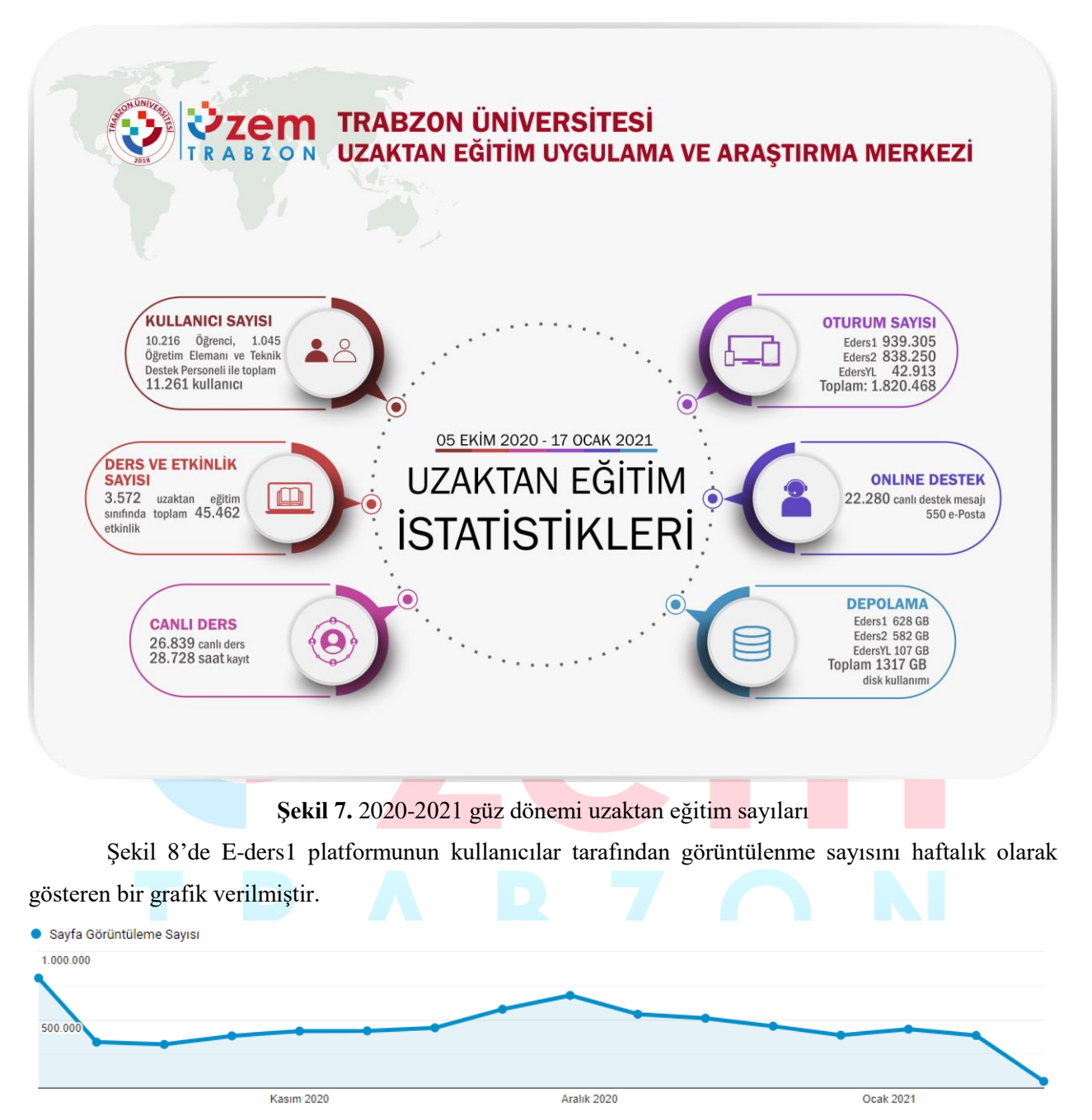

**Şekil 8.** E-ders1 platformu görüntülenme sayısı

Şekil 9'da E-ders2 platformunun kullanıcılar tarafından görüntülenme sayısını haftalık olarak gösteren bir grafik verilmiştir.

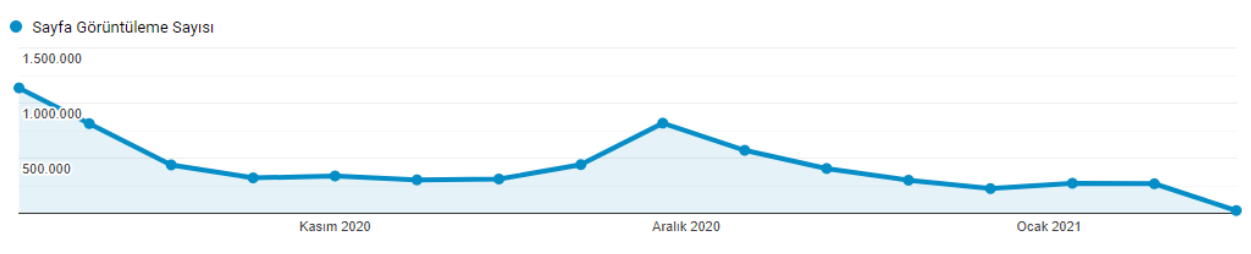

**Şekil 9.** E-ders2 platformu görüntülenme sayısı

Şekil 10'da E-dersyl platformunun kullanıcılar tarafından görüntülenme sayısını haftalık olarak gösteren bir grafik verilmiştir.

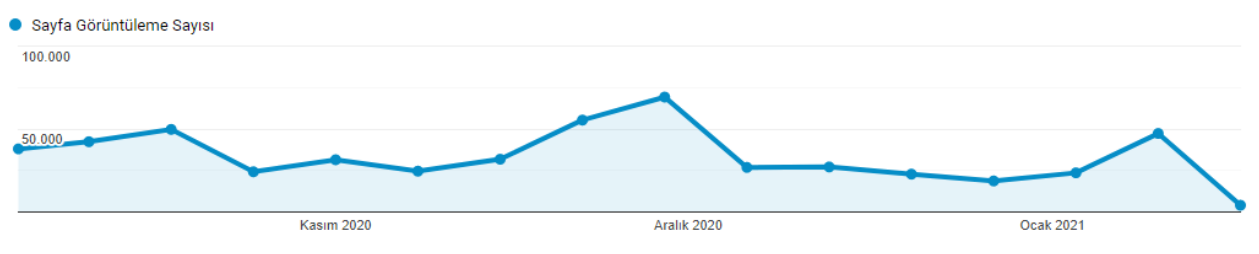

**Şekil 10.** E-dersyl platformu görüntülenme sayısı

Verilen grafiklere göre E-ders1, E-ders2 ve E-dersyl platformlarının sayfa görüntülenme sayısı Eders1 için 7.132.756, E-ders2 için 6.992.729, E-dersyl için 537.474 olup toplam görüntülenme sayısı ise 14.662.959 olduğu görülmüştür. Bir kullanıcının ortalama oturum süresi E-ders1 için 00:06:57, Eders-2 için 00:06:41, E-dersyl için 00:05:11 olarak hesaplanmıştır. Toplam oturum sayısı ise 1.820.468 olarak kaydedilmiştir.

Yıl/yarıyıl sonu sınavlar yazılı sınav veya ödev şekilde oluşturulmuştur. E-sınav1 platformunda oluşturulan sınav sayısı toplam 1.289, E-sınav2 platformunda oluşturulan sınav sayısı toplam 704 ve Edersyl için toplam sınav sayısı 78'dir. E-sınav1, E-sınav2 ve E-dersyl platformlarının yarıyıl sonu sınavlarda kullanıcılar tarafından görüntülenme sayısı haftalık olarak Şekil 11, Şekil 12 ve Şekil 13'de verilmiştir.

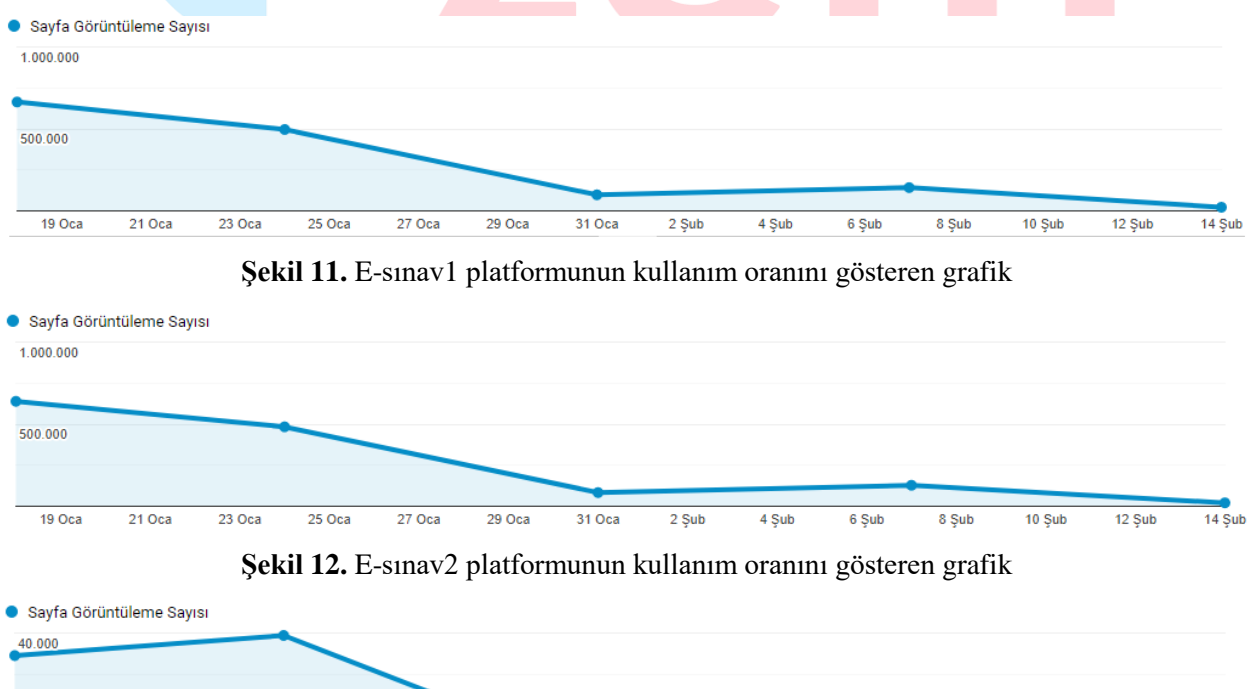

 $21$  Oca  $23$  Oca  $25$  Oca  $27Oca$  $29Oca$  $31$  Oca  $2$  Şub  $4$  Şub  $6 \text{ Sub}$  $8 \sin b$  $10$  Şub  $12$  Şub

**Şekil 13.** E-dersyl platformunun kullanım oranını gösteren grafik

 $20.000$ 

 $19Oca$ 

 $14$  Sub

Grafiklere göre E-sınav1 için sayfa görüntülenme sayısı 1.422.961, E-sınav2 için sayfa görüntülenme sayısı 1.355.287, E-dersyl için ise 93.198 olarak hesaplanmıştır. Ortalama oturum süresi Esınav1 için 00:08:08, E-sınav2 için 00:07:26, E-dersyl için ise 00:07:57 olarak belirlenmiştir.

# <span id="page-15-0"></span>**6. Uzaktan Eğitim İstatistikleri**

# <span id="page-15-1"></span>**6.1. Etkinlik Türleri ve Sayıları**

Uzaktan eğitimin yürütüldüğü E-ders platformunda öğretim elemanları tarafından öğrencilerle paylaşılan ders içerikleri genellikle sunum, doküman, video, kitap ve dış bağlantı (URL) şeklinde olmuştur. Bunun yanında ders için fikir alışverişi yapılabilecek tartışma etkinlikleri düzenlenmiştir. Ayrıca öğretim elemanları öğrencilere ödevler vererek öğrencinin dersi aktif takip edebilmesine katkı sağlamıştır. Canlı ders etkinlikleri ile öğrencilerle birebir çevrimiçi (online) dersler düzenlenmiştir. Canlı derslere katılamayan öğrenciler için canlı ders kayıtları öğrencilerle paylaşılarak öğrencilerin kayıtları izlemesine imkân verilmiştir. Öğrencilerle paylaşılan bu etkinliklerin toplam sayıları Şekil 14'teki grafikte gösterilmiştir.

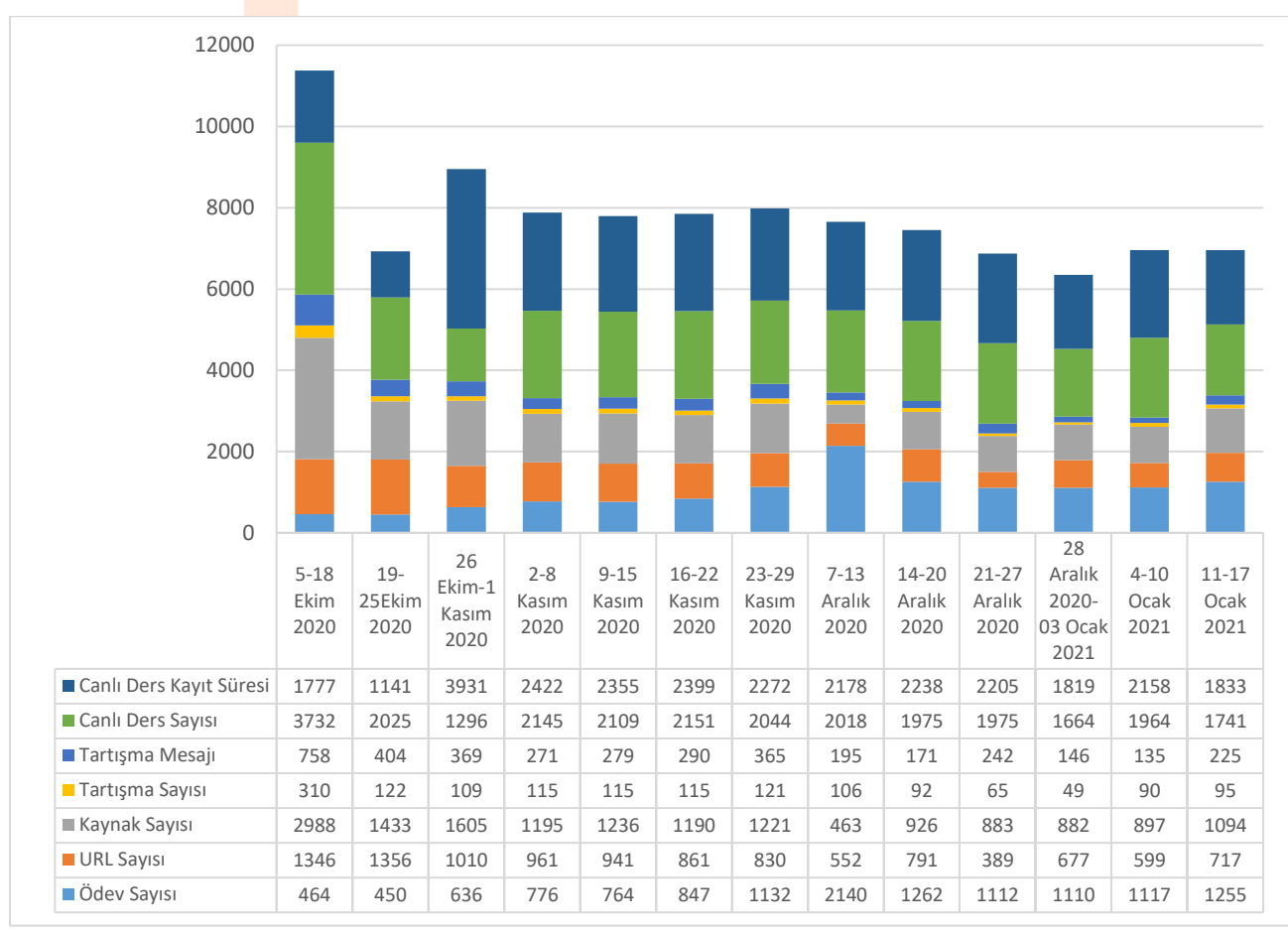

**Şekil 14.** Tüm fakültelerin/bölümlerin toplam etkinlik sayıları

E-ders platformunda öğrencilerle paylaşılan tüm etkinliklerin toplam sayısı Şekil 15'te bir görsel üzerinde gösterilmiştir.

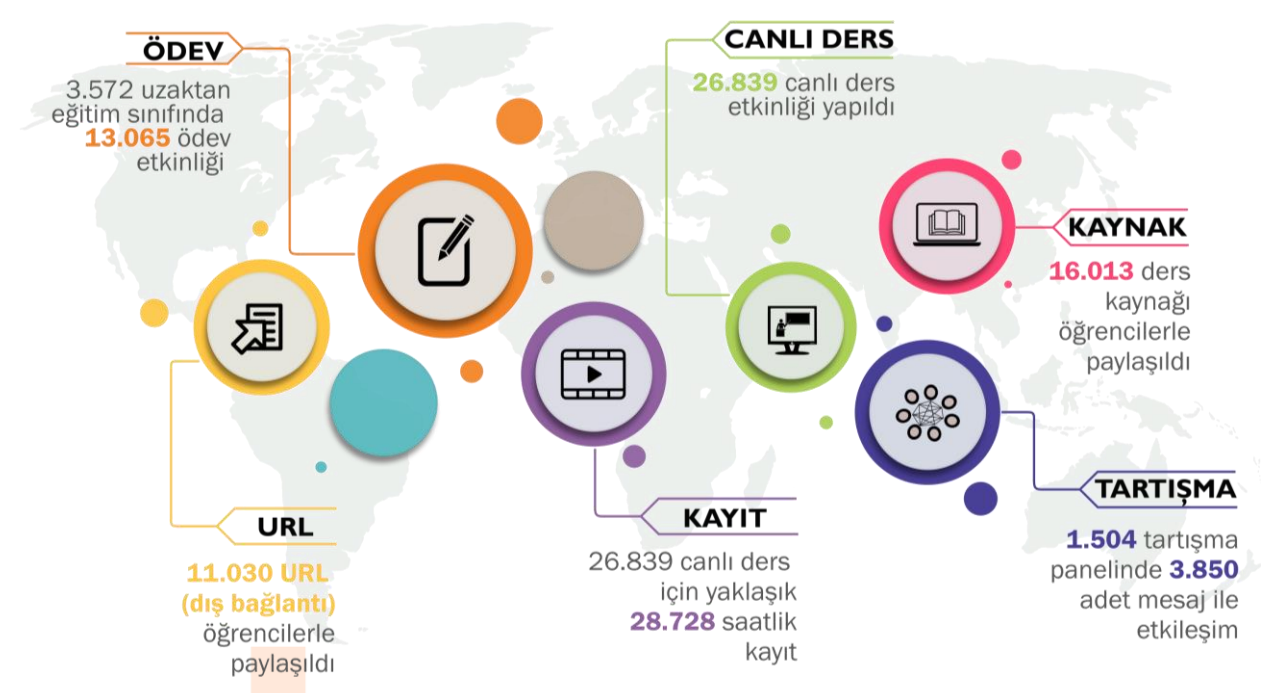

**Şekil 15.** E-ders (E-ders1, E-ders2 ve E-dersyl) platformunda paylaşılan toplam etkinlik sayıları

E-ders1, E-ders2 ve E-dersyl platformlarında paylaşılan etkinlik sayısı Şekil 16'da verilen grafikte gösterilmiştir.

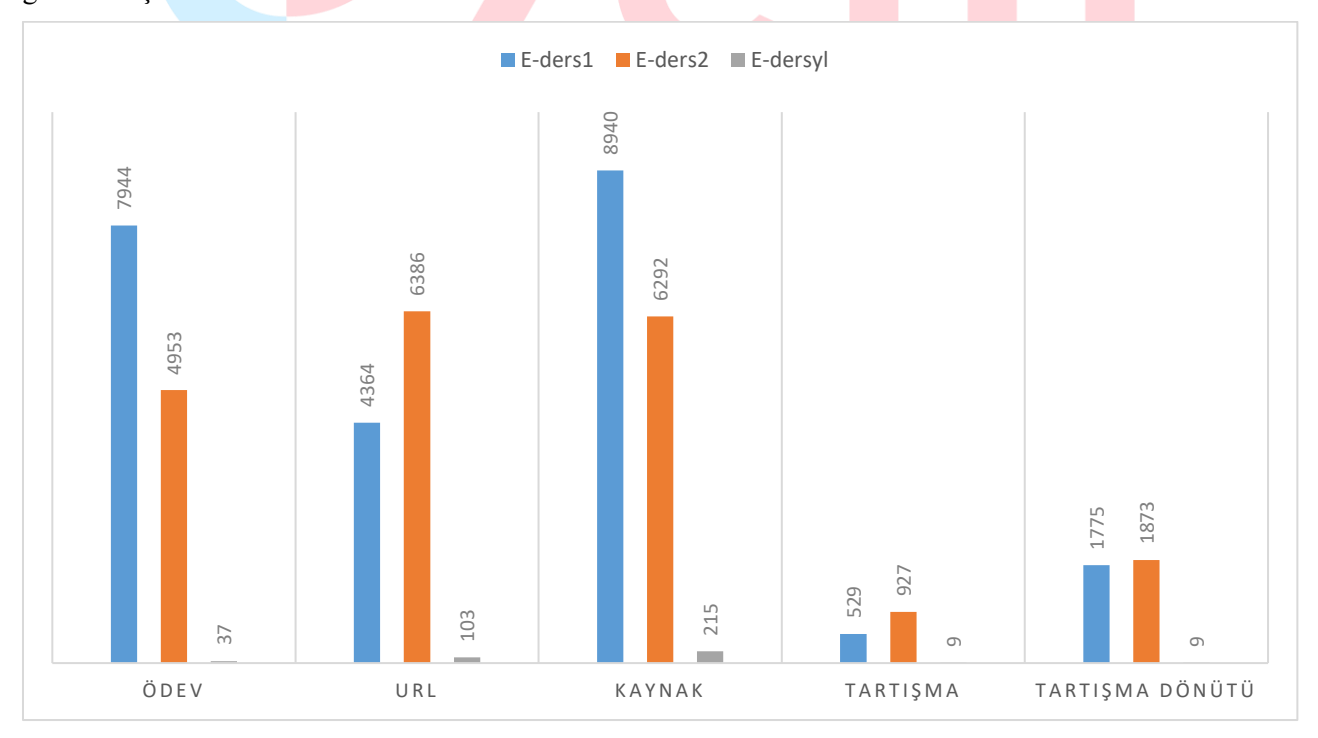

**Şekil 16.** E-ders1, E-ders2 ve E-dersyl platformlarında paylaşılan etkinlik sayısı

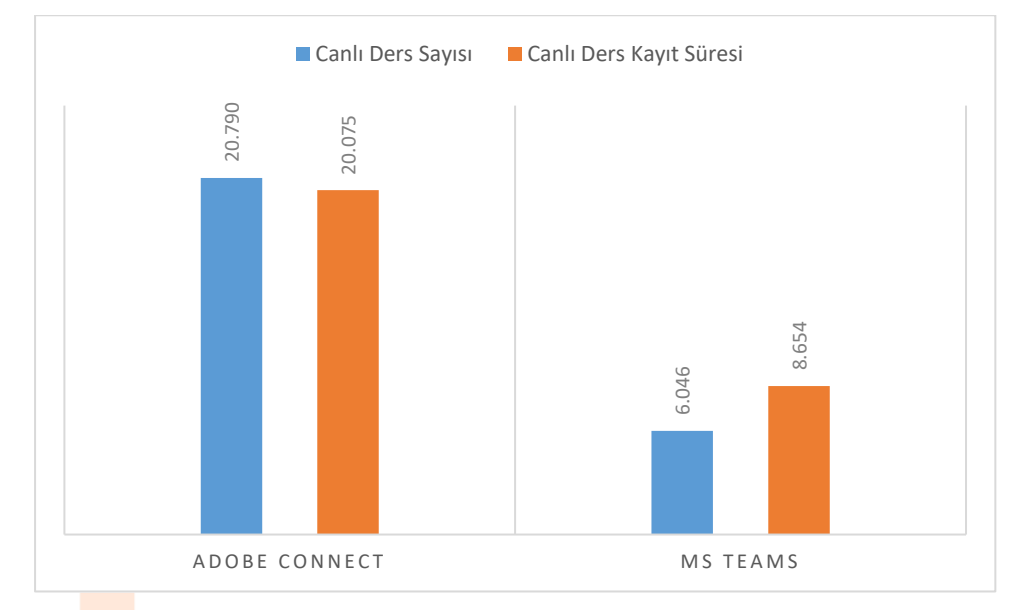

E-ders1, E-ders2 ve E-dersyl platformlarında canlı ders yapılma durumunun ve canlı derslerin toplam süresinin Adobe Connect ve Ms Teams platformlarına göre dağılımı Şekil 17'de verilmiştir.

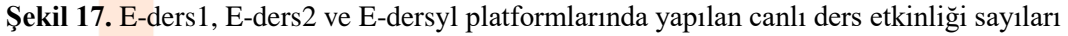

E-sınav1, E-sınav2 ve E-dersyl platformunda oluşturulan yıl/yarıyıl sonu yazılı sınav etkinliğinin toplam sayıları Şekil 18'de gösterilmiştir.

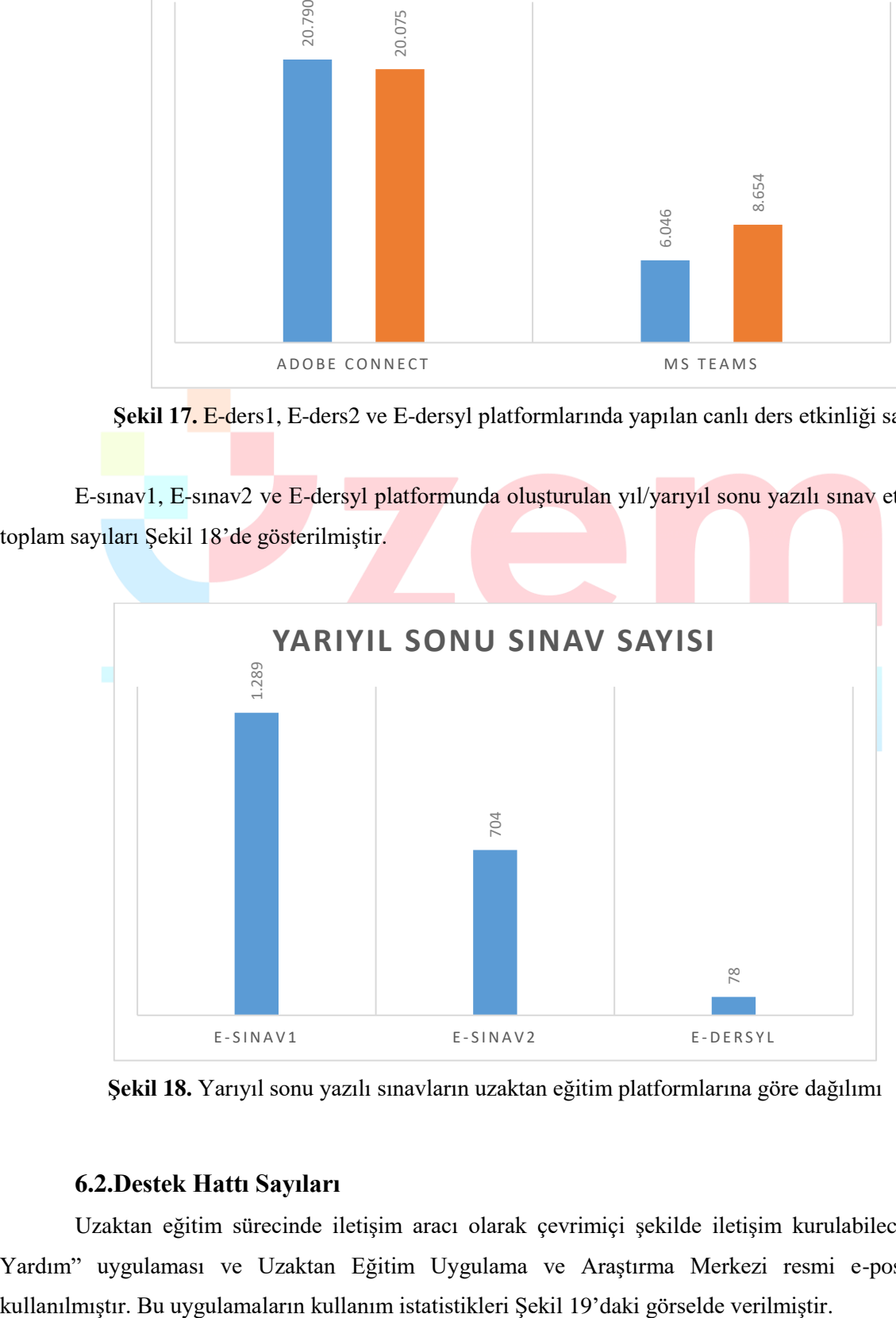

**Şekil 18.** Yarıyıl sonu yazılı sınavların uzaktan eğitim platformlarına göre dağılımı

# **6.2.Destek Hattı Sayıları**

<span id="page-17-0"></span>Uzaktan eğitim sürecinde iletişim aracı olarak çevrimiçi şekilde iletişim kurulabilecek "Canlı Yardım" uygulaması ve Uzaktan Eğitim Uygulama ve Araştırma Merkezi resmi e-posta adresi

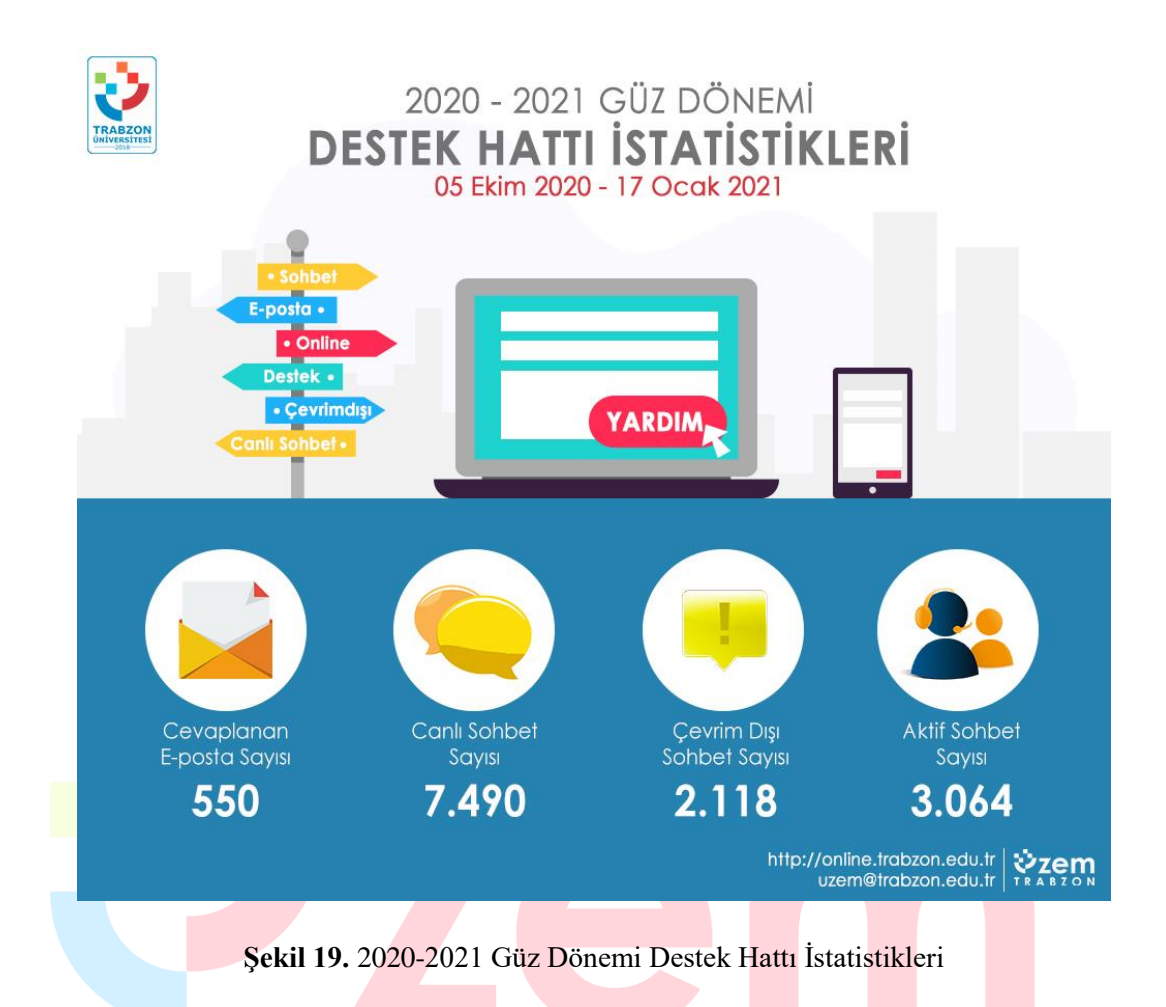

Uzaktan eğitim sürecinde öğrencilerin canlı olarak çevrimiçi şekilde yardım alabilecekleri ve iletişim kurabilecekleri "Canlı Yardım" uygulamasının kullanım istatistikleri Şekil 20'deki grafikte verilmiştir.

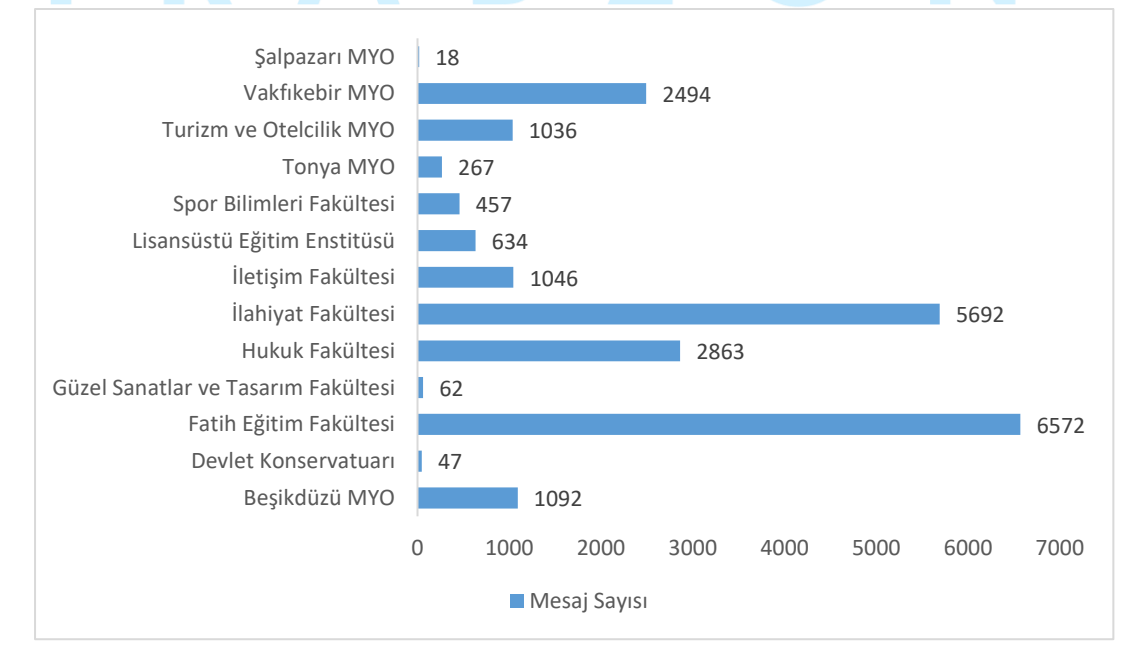

**Şekil 20.** "Canlı Yardım" uygulaması kullanım istatistikleri

<span id="page-19-0"></span>**7. Pandemi Süresince Uzaktan Eğitim Uygulama ve Araştırma Merkezinde Görev Alan Personeller**

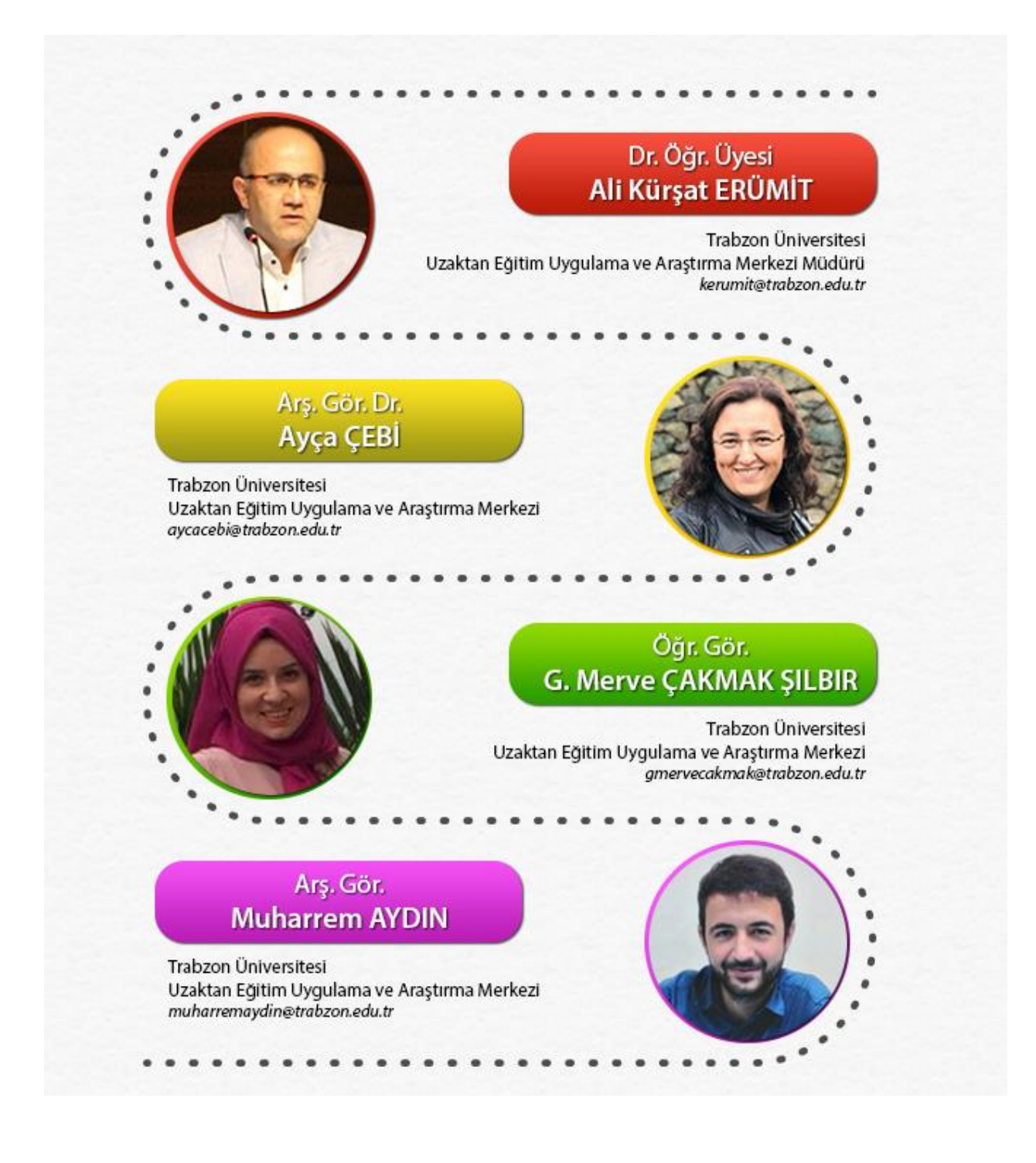

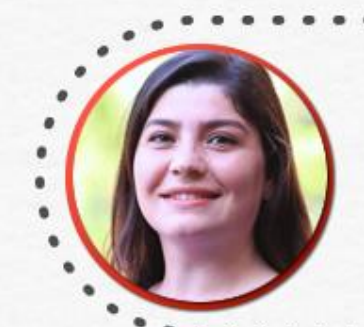

# Arş. Gör. Dr. Tuğba BAHÇEKAPILI ÖZDEMİR

Trabzon Üniversitesi<br>Teknoloji Transferi ve Proje Yönetimi Uygulama ve Araştırma Merkezi tugbabahcekapili@trabzon.edu.tr

# Öğr. Gör. Yeşim AKTAŞ ÖNLER

Trabzon Üniversitesi Uzaktan Eğitim Uygulama ve Araştırma Merkezi yesimaktas@trabzon.edu.tr

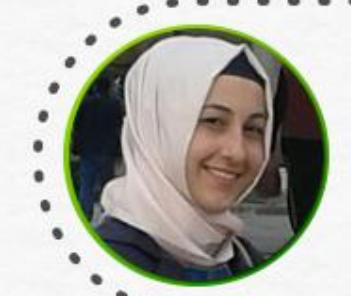

# Öğr. Gör. **Merve AYDIN**

Trabzon Üniversitesi Uzaktan Eğitim Uygulama ve Araştırma Merkezi merveaydin@trabzon.edu.tr

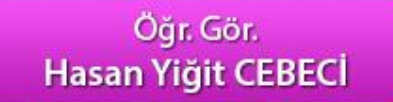

Trabzon Üniversitesi Uzaktan Eğitim Uygulama ve Araştırma Merkezi<br>hasanyigitcebeci@trabzon.edu.tr

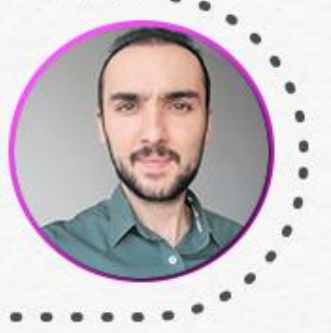

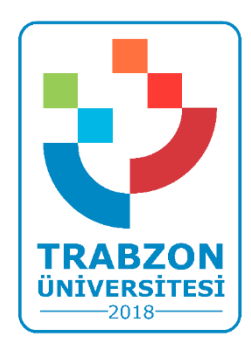

**Trabzon Üniversitesi Uzaktan Eğitim Uygulama ve Araştırma Merkezi F Blok 3. Kat Fatih Kampüsü - Akçaabat/TRABZON**

> **E-posta: uzem@trabzon.edu.tr Telefon: (0462) 455 1261 Web: http://uzem.trabzon.edu.tr**

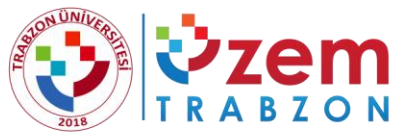

**ZEM ETABZON ÜNİVERSİTESİ<br>BZON UZAKTAN EĞİTİM UYGULAMA VE ARAŞTIRMA MERKEZİ** 

# 2020-2021 BAHAR DÖNEMİ UZAKTAN EĞİTİM FAALİYETLERİ

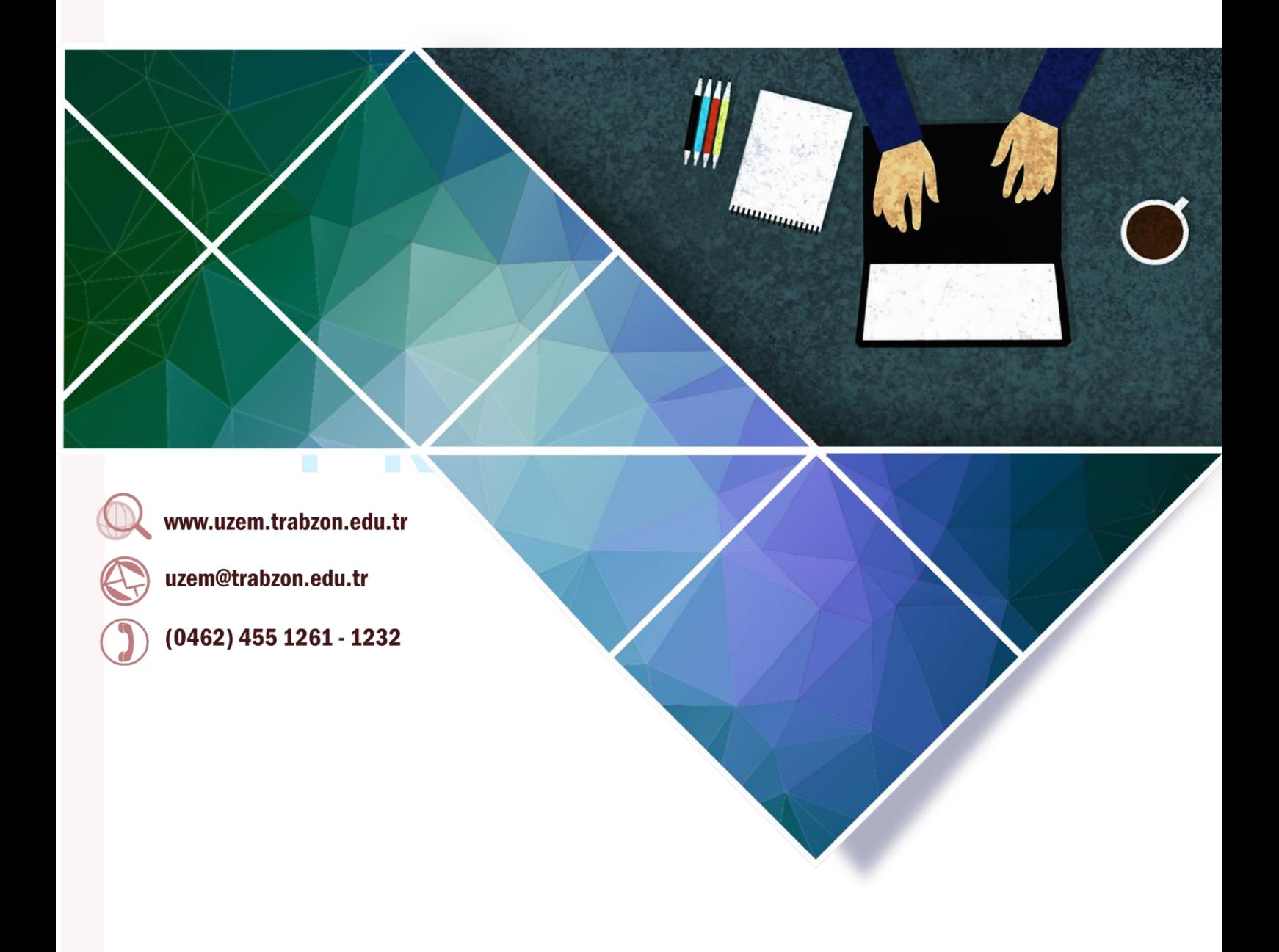

Ağustos 2021

# İçindekiler

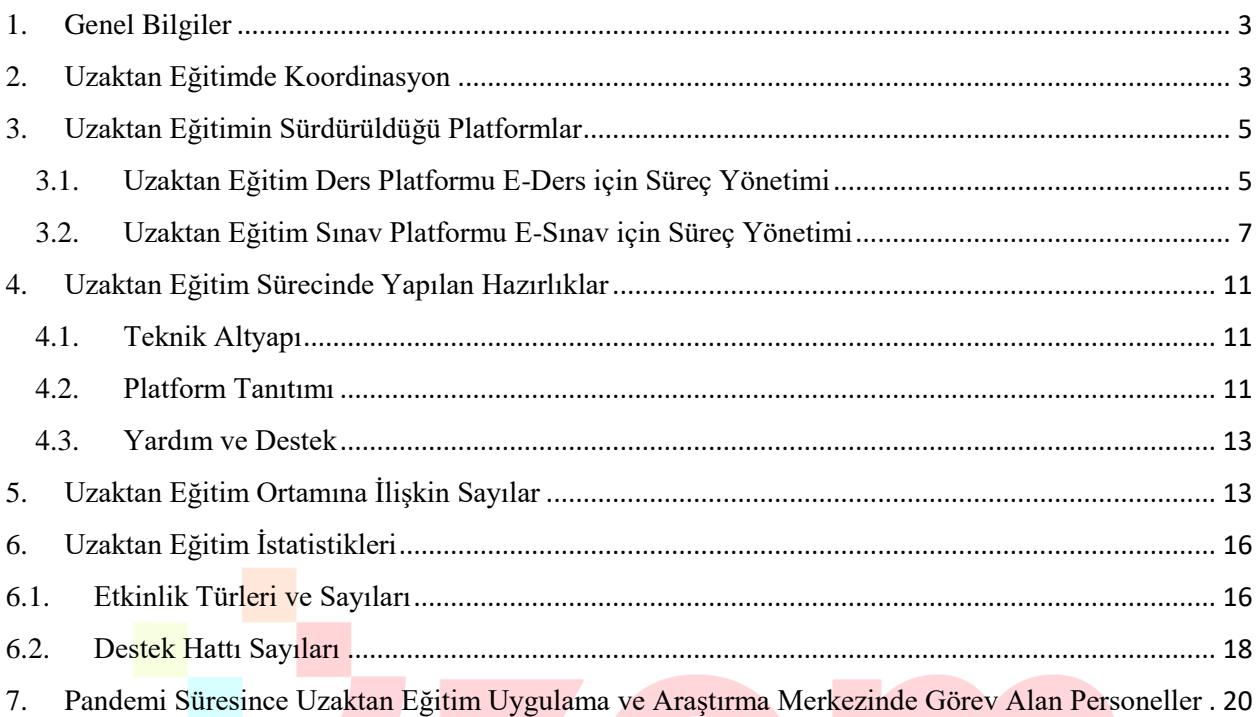

# **TRABZON**

# **2020-2021 GÜZ DÖNEMİ UZAKTAN EĞİTİM FAALİYETLERİ**

# <span id="page-24-0"></span>**1. Genel Bilgiler**

Üniversitemizin kurulduğu 2018 yılı itibariyle faaliyete başlayan ilk birimlerden biri Uzaktan Eğitim Uygulama ve Araştırma Merkezi'dir (UZEM). Üniversitemiz, UZEM'lerin gerekliliğinin ve sağladığı fırsatların bilincinde olarak gerekli alt yapıyı oluşturma çalışmalarımız devam etmektedir. UZEM'in öncelikli şekilde kurulmuş olması ve yapılan alt yapı çalışmaları, Pandemi döneminde üniversitemizin uzaktan eğitime geçişinde büyük bir avantaj sağlamıştır. Pandemi döneminde üniversitemizin uzaktan eğitime geçişi sürecinde Uzaktan Eğitim Uygulama ve Araştırma Merkezi Koordinasyonunda yapılan faaliyetler aşağıdaki şekildedir.

- Rollerin, yetki ve sorumlulukların belirlenmesi
- Organizasyon ve yönetim yapısının oluşturulması
- Rollere uygun personelin belirlenmesi
- Öğretim elemanı ve teknik personel eğitimleri
- Eğitim materyallerinin (video ve pdf dökümanlar) oluşturulması ve ihtiyaçlara göre geliştirilmesi
- İlgili web arayüzlerinin oluşturulması
- LMS Sisteminin kurulumu
- Canlı ders sisteminin kurulumu ve LMS entegrasyonunun sağlanması
- Mevcut derslerin LMS sistemine aktarımı
- Öğrencilerin derslerle ilişkili şekilde LMS sistemine aktarılması
- Öğretim elemanlarının derslerle ilişkili şekilde LMS sistemine aktarılması
- Sistemin sürdürülebilirliğinin sağlanması
- Öğrenci iletişim kanallarının oluşturulması
- Öğretim elemanı destek kanallarının oluşturulması
- İstatistik ve raporlama faaliyetlerinin gerçekleştirilmesi

# <span id="page-24-1"></span>**2. Uzaktan Eğitimde Koordinasyon**

Pandemi döneminde Trabzon Üniversitesi'nde eğitim öğretimin uzaktan eğitim yoluyla verilmesi için Uzaktan Eğitim Uygulama ve Araştırma Merkezi tarafından bir süreç yönetim şeması oluşturulmuştur. Bu şemada süreçte görevlendirilecek olan akademisyenlerin farklı rolleri ve bu rollerin birbirleri olan etkileşimleri yer almaktadır. Yönetim şeması Şekil 1'de sunulmaktadır. Uzaktan eğitim sürecinde görevli olan kişilerin listesi EK 1'de verilmiştir.

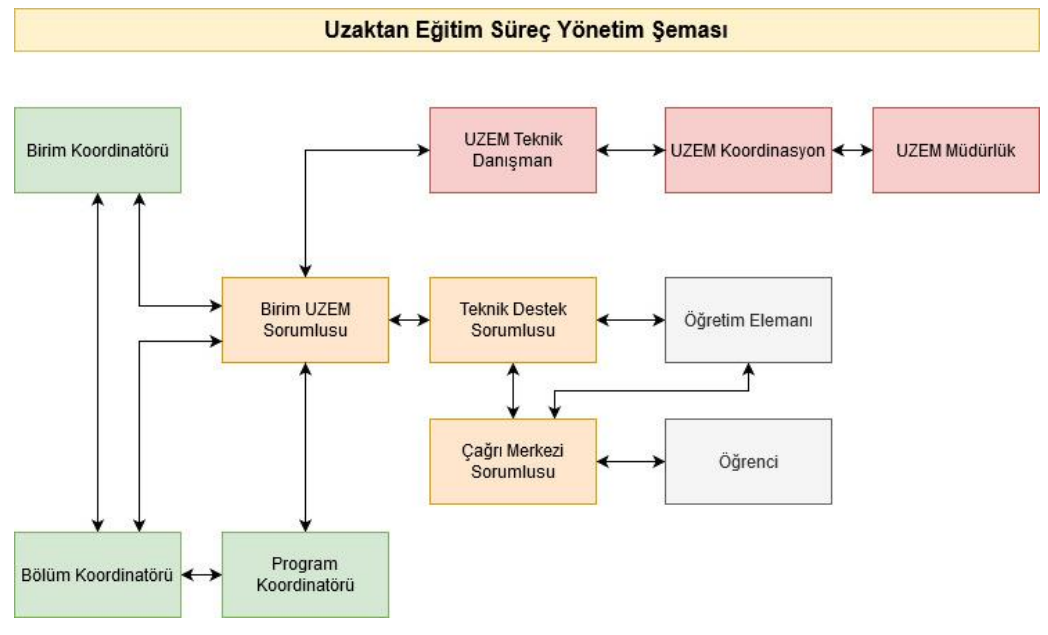

**Şekil 1.** Uzaktan eğitim sürecine ilişkin yönetim şeması

Şekil 1'de yer alan rollerin tanımları şu şekildedir:

- **Birim Adı:** Fakülte/Yüksekokul/ Devlet Konservatuvar/Meslek Yüksekokulu
- **Birim Koordinatörü:** Uzaktan Eğitim süreci boyunca birim adına tüm eğitim-öğretim faaliyetlerinden sorumlu kişidir (Dekan/Müdür ya da yardımcıları).
- **Birim UZEM Sorumlusu: Birim adına UZEM'de görevlendirilecek olan akademik personel**
- **Bölüm Koordinatörü:** Uzaktan Eğitim süreci boyunca bölüm adına tüm eğitim-öğretim faaliyetlerinden sorumlu kişidir (Bölüm başkanı ya da yardımcıları).
- **Program Koordinatörü:** Uzaktan Eğitim süreci boyunca program adına tüm eğitim-öğretim faaliyetlerinden sorumlu kişidir (Anabilim Dalı başkanı ya da yardımcıları). Her bir program için ayrı ayrı tanımlanacaktır.
- **Teknik Destek Sorumlusu:** Program adına; uzaktan eğitim derslerinin açılması, program derslerinin kontrolü, ders süreçlerinin takibi, karşılaşılan problemlerin Birim UZEM Sorumlusuna bildirilmesi, öğretim elemanlarının ders sürecine yardımcı olma görevlerini yerine getirecektir. Her bir program için ayrı ayrı tanımlanacaktır.
- **Çağrı Merkezi Sorumlusu:** Program adına; öğretim elemanı ve öğrencilerden gelecek soruların yanıtlanması, karşılaşılan problemlerin çözümüne yardımcı olunması, çözülemeyen problemlerin Uzaktan Eğitim Koordinasyon Grubuna bildirilmesi ve takibi görevlerini yerine getireceklerdir. Her bir program için ayrı ayrı tanımlanacaktır.
- **Uzem Teknik Danışman:** Uzaktan Eğitim Uygulama ve Araştırma Merkezinde görev yapan ve bu merkezde görevlendirilen akademisyenlerden oluşmaktadır. Birim UZEM sorumlusu ile iletişim halindedir. Birim UZEM sorumlusu bu danışma biriminden yardım alabilir. Ayrıca Uzem Teknik Danışman süreçle ilgili bilgilendirmeleri veya duyuruları doğrudan Birim UZEM Sorumlusuna iletmektedir.

 **Uzem Koordinasyon ve Uzem Müdürlük:** Bu roller doğrudan uzaktan eğitimin planlanması ve yürütülmesinden sorumludur.

# <span id="page-26-0"></span>**3. Uzaktan Eğitimin Sürdürüldüğü Platformlar**

Uzaktan eğitimde öğrenme yönetim sistemi olarak Moodle platformu; canlı ders sistemi olarak da Adobe Connect ve Microsoft Teams platformları kullanılmıştır. Uzaktan eğitim sürecinde asenkron ve senkron dersler [http://eders1.trabzon.edu.tr/,](http://eders1.trabzon.edu.tr/) <http://eders2.trabzon.edu.tr/> ve [http://edersyl.trabzon.edu.tr](http://edersyl.trabzon.edu.tr/) web adresindeki E-ders platformunda; yıl/yarıyıl sonu sınavlar ise <http://esinav1.trabzon.edu.tr/> ve <http://esinav2.trabzon.edu.tr/> web adreslerindeki E-sınav platformlarında yürütülmektedir. Bu platformlara erişim ve platformların kullanımına ilişkin yardımcı videolar ve dokümanlar için <http://online.trabzon.edu.tr/> adresi erişime açılmıştır. Ayrıca canlı yardım, sık sorulan sorular ve yardımcı araçlarla ilgili bağlantılar da<http://online.trabzon.edu.tr/> adresinde yer almaktadır.

# **3.1. Uzaktan Eğitim Ders Platformu E-Ders için Süreç Yönetimi**

<span id="page-26-1"></span>Uzaktan eğitim sürecinde Trabzon Üniversitesi'nde bulunan tüm fakülteler ve meslek yüksekokullarındaki önlisans, lisans ve lisansüstü dersler senkron ve asenkron yöntemlerle E-ders platformu üzerinden yönetilmektedir. E-ders platformu ikiye ayrılmış olup "eders1.trabzon.edu.tr" ve "eders2.trabzon.edu.tr" adreslerinden erişim sağlanmaktadır. Tezsiz yüksek lisans programları ise E-dersyl platformunda yönetilmektedir. Tablo 1'de akademik birimlerin E-ders platformu dağılımı verilmiştir.

| E-Ders1, E-Sinav1                      | $E\text{-}{\bf Ders2}-E\text{-}{\bf Sunav2}$ | E-DersYL                       |
|----------------------------------------|----------------------------------------------|--------------------------------|
| Fatih Eğitim Fakültesi                 | Hukuk Fakültesi                              | Eğitim Yönetimi Tezsiz YL      |
| Güzel Sanatlar Fakültesi               | İlahiyat Fakültesi                           | Halkla İlişkiler Tezsiz YL     |
| İletişim Fakültesi                     | Spor Bilimleri Fakültesi                     | Sınıf Öğretmenliği Tezsiz YL   |
| Devlet Konservatuvari                  | Lisansüstü Eğitim Enstitüsü                  | Eğitim Teknolojileri Tezsiz YL |
| Beşikdüzü Meslek Yüksekokulu           | Tonya Meslek Yüksekokulu                     | Türkçe Eğitimi Tezsiz YL       |
| Turizm ve Otelcilik Meslek Yüksekokulu | Vakfikebir Meslek Yüksekokulu                |                                |
|                                        | Şalpazarı Meslek Yüksekokulu                 |                                |

**Tablo 1.** Akademik birimlerin e-ders platformlarına göre dağılımı

Uzaktan Eğitim Uygulama ve Araştırma Merkezi tarafından yönetilen platformun öğretim elemanları, öğrenciler ve destek sorumluları tarafından kullanımına yönelik yardımcı videolar ve dokümanlar hazırlanarak "online.trabzon.edu.tr" adresinde yayınlanmıştır. Bunun yanında platformun tanıtımı için online eğitimler düzenlenmiştir. Ayrıca platformun etkili kullanımında yardımcı olabilecek çeşitli yazılımlar ve bunlara ilişkin bilgilendirmeler de "online.trabzon.edu.tr" adresinde yayınlanmıştır. Paylaşılan tüm kaynaklar Tablo 2'de verilmiştir.

| Kaynak Türü         | Sayısı (adet) |
|---------------------|---------------|
| Kısa Eğitim Videosu | 80            |
| Doküman (pdf)       | 21            |
| Canlı Eğitim        | 11            |
| Yönerge             | 12            |

**Tablo 2.** Uzaktan eğitim sistemi kullanımına ilişkin yardımcı kaynak paylaşımı

E-ders platformunda öğretim elemanları ve öğrenciler için görev ve sorumlulukları belirten akış şemaları oluşturulmuş ve "online.trabzon.edu.tr" adresinde yayınlanmıştır. Şekil 2'de uzaktan eğitim sürecinde ders platformunda öğretim elemanının görev ve sorumluluklarını gösteren bir şema verilmiştir.

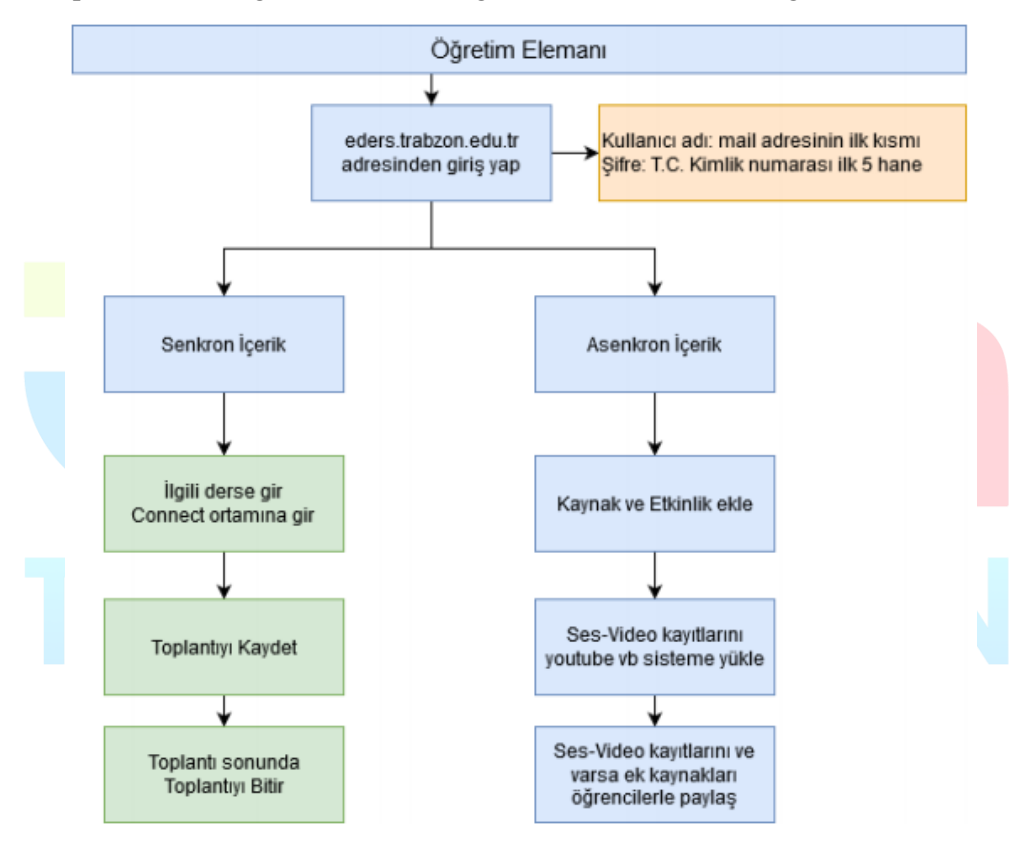

**Şekil 2.** Uzaktan eğitim ders platformunda öğretim elemanının görev ve sorumluluklarını içeren şema

Bu şemaya göre öğretim elemanı, derslerini içerik ve sunum şekli olarak uzaktan eğitime uygun hale getirmeleri beklenmektedir. Bu kapsamda aşağıdaki süreçleri yürütmeleri gerekmektedir:

- uzem.trabzon.edu.tr adresindeki duyuruları takip etmesi.
- E-ders (moodle) arayüzünden giriş yapılması
	- o Kullanıcı adı: mail adresinin ilk kısmı Şifre: T.C. kimlik No ilk 5 hane)
	- o Moodle ortamında derse ek kaynakların paylaşılması.
- Belirlenen canlı ders sistemi üzerinden haftalık ders programına uygun olarak öğrencilerle ders faaliyetlerinin yürütülmesi.
- Derslerde her hafta için bir kaynak ve bir etkinlik sağlaması.
- o Kaynak (canlı ders, sunum, ders notu, anlatım videosu, kitap bölümü gibi)
- o Etkinlik (Tartışma, ödev, kısa sınav, araştırma raporu gibi)
- Online ortamlarda gerçekleştirilecek tartışma, ödev, kısa sınav, araştırma raporu gibi etkinliklerin arasınav değerlendirilmesinde kullanılmasına yönelik yapılandırılması.
- Karşılaşılan problemlerde Teknik Destek Sorumlusu ile iletişime geçilmesi.

Şekil 3'te uzaktan eğitim sürecinde ders platformunda öğrencilerin görev ve sorumluluklarını gösteren bir şema verilmiştir.

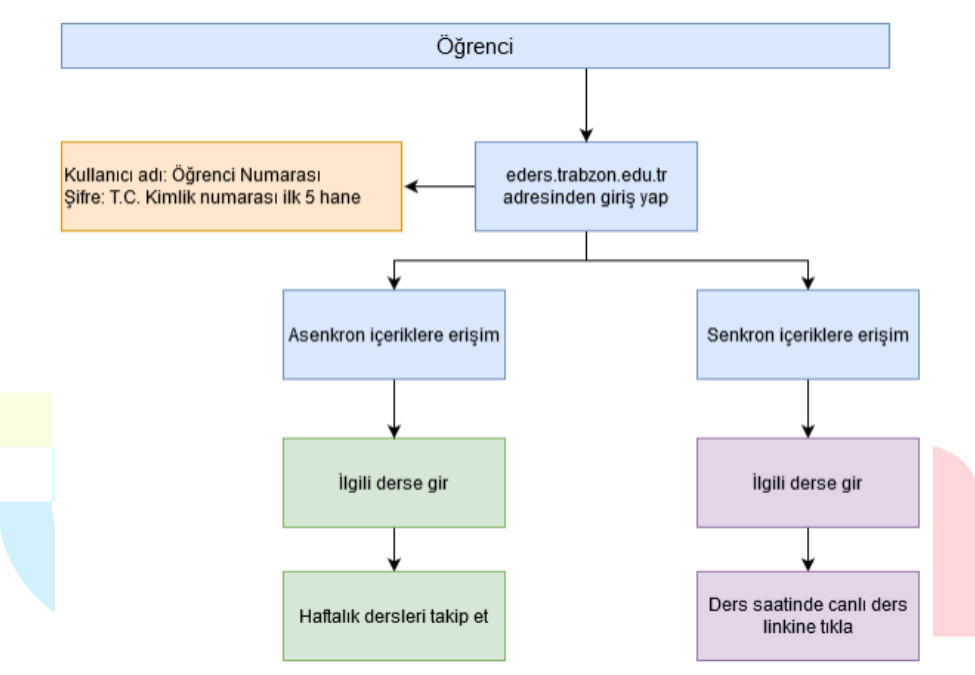

**Şekil 3.** Uzaktan eğitim ders platformunda öğrencilerin görev ve sorumluluklarını içeren şema Bu şemaya göre öğrencilerin uzaktan eğitim platformuna nasıl erişecekleri ve senkron/asenkron ders içeriklerine nasıl ulaşacakları belirtilmektedir. Buna göre öğrencilerin aşağıdaki akışı takip etmeleri gerekmektedir:

- E-ders (moodle) arayüzüne girilir.
- İlgili derse girilir.
- Connect (canlı ders) ortamındaki derse ilgili saatte katılır.
- E-ders üzerindeki diğer içeriklerini takip eder.

# **3.2. Uzaktan Eğitim Sınav Platformu E-Sınav için Süreç Yönetimi**

<span id="page-28-0"></span>Yıl/yarıyıl sonu sınav ve ödevler E-sınav platformu üzerinden yönetilmektedir. E-sınav platformu ikiye ayrılmış olup "esinav1.trabzon.edu.tr" ve "esinav2.trabzon.edu.tr" adreslerinden erişim sağlanmaktadır. Tezsiz yüksek lisans programları için E-dersYL platformunda sınav uygulamaları yapılmaktadır. Tablo 3'te akademik birimlerin E-sınav platformu dağılımı verilmiştir.

| http://esinav1.trabzon.edu.tr/         | http://esinav2.trabzon.edu.tr/ |
|----------------------------------------|--------------------------------|
| Fatih Eğitim Fakültesi                 | Hukuk Fakültesi                |
| Güzel Sanatlar Fakültesi               | İlahiyat Fakültesi             |
| İletişim Fakültesi                     | Spor Bilimleri Fakültesi       |
| Devlet Konservatuvarı                  | Şalpazarı Meslek Yüksekokulu   |
| Beşikdüzü Meslek Yüksekokulu           | Lisansüstü Eğitim Enstitüsü    |
| Turizm ve Otelcilik Meslek Yüksekokulu | Tonya Meslek Yüksekokulu       |
|                                        | Vakfıkebir Meslek Yüksekokulu  |

**Tablo 3.** Akademik birimlerin e-sınav platformlarına göre dağılımı

Akademik birimlere göre E-ders platformundaki kullanıcılar E-sınav platformlarına kaydedilmiştir. E-sınav platformunun kullanımına ilişkin öğretim elemanları, öğrenciler ve destek sorumluları için ayrı ayrı yardımcı video ve dokümanlar hazırlanarak "online.trabzon.edu.tr" web sayfasında yayınlanmıştır. Ayrıca platformun tanıtımı için öğretim elemanları ve destek sorumlularının katılımıyla online eğitimler düzenlenmiştir. Öğrencilerin sınav platformunu tanıyabilmesi için yıl/yarıyıl sonu sınav tarihlerinden önce deneme sınavı ve deneme ödevi etkinliği oluşturulmuştur. Bu sayede sınav esnasında karşılaşılabilecek durumlar önceden tespit edilip gerekli düzenlemeler yapılmıştır. Ayrıca öğrenciler için E-sınav platformuna ilişkin sorulabilecek soru ve cevaplar açık ve net bir şekilde yazılarak "online.trabzon.edu.tr" web sayfasında yayınlanmıştır. Öğrenciler için final sınavları öncesinde sınav ortamının tanıtımı ve uygulamalı gösterim yapılan bir online eğitim etkinliği UZEM resmi Youtube kanalı üzerinde düzenlenmiştir. Bu etkinlikte öncelikle E-sınav platformlarının tanıtımı yapılmış sonrasında da öğrencilerin platformlara ilişkin sorularına cevap verilmiştir. Şekil 4'te düzenlenen online eğitimden birkaç görüntü sunulmuştur.

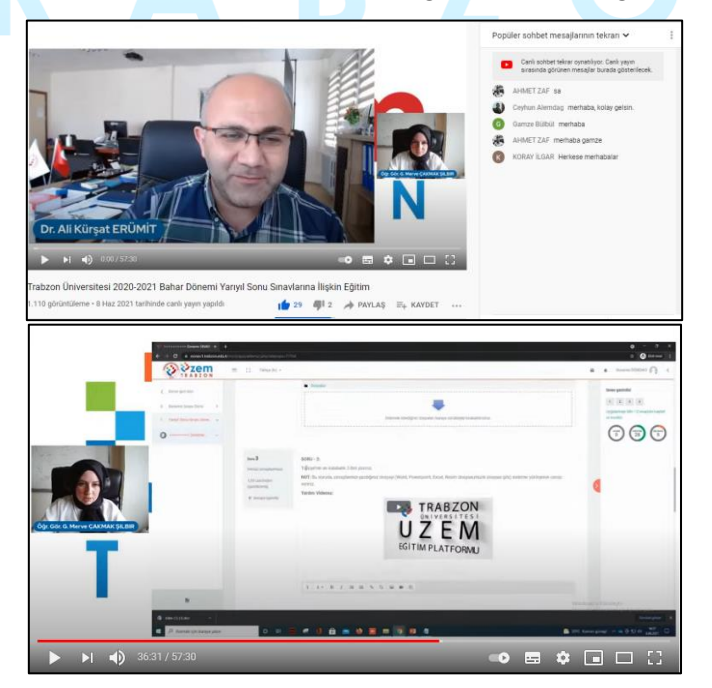

**Şekil 4.** 2020-2021 Bahar Dönemi yarıyıl sonu sınavlarına ilişkin düzenlenen online eğitim

Öğrencilerin sınav esnasında karşılaşacakları bir problem durumda anında yardım alabilecekleri Canlı Yardım uygulaması da yine aynı şekilde hem "online.trabzon.edu.tr" hem de E-sınav platformlarında erişime açılmıştır (Şekil 5).

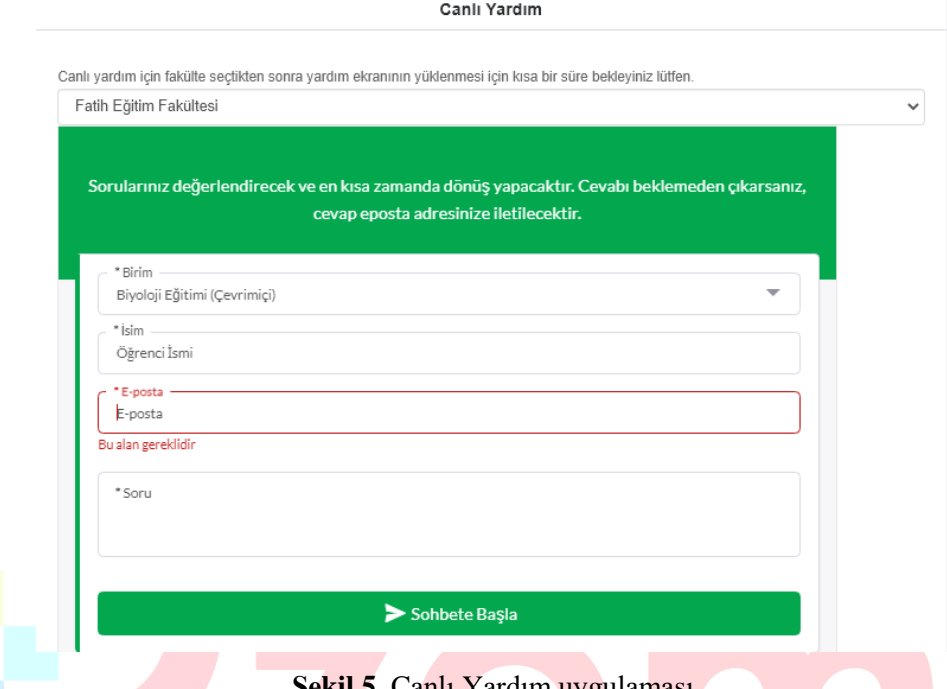

**Şekil 5.** Canlı Yardım uygulaması

E-sınav platformunda öğretim elemanları ve öğrenciler için görev ve sorumlulukları belirten akış şemaları oluşturulmuştur. Şekil 6'da uzaktan eğitim sürecinde sınav platformunda öğretim elemanının görev ve sorumluluklarını gösteren bir şema verilmiştir.

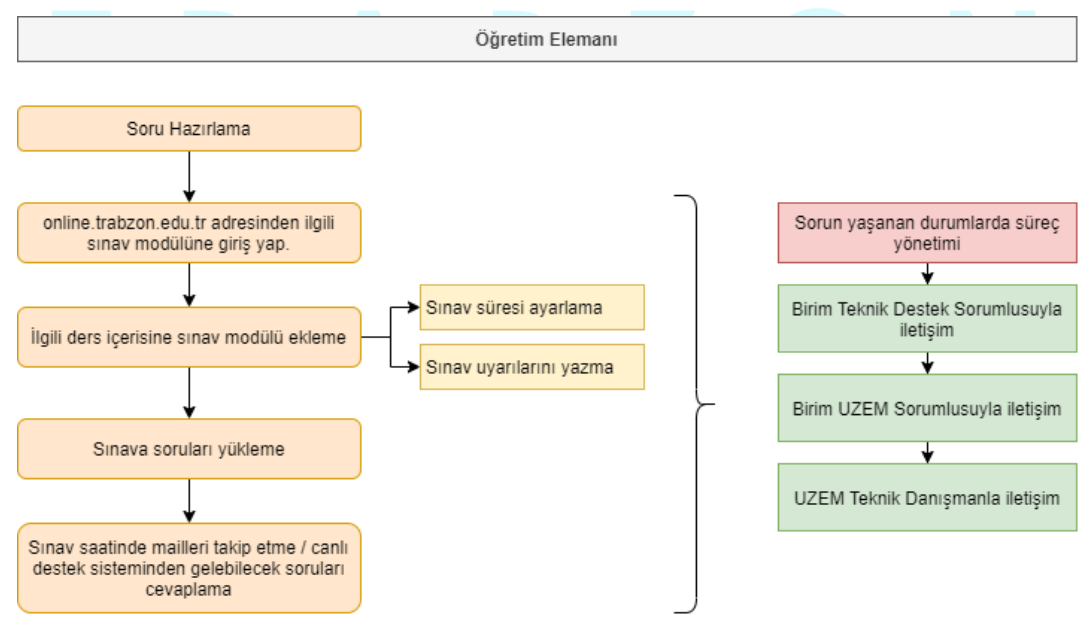

**Şekil 6.** Uzaktan eğitim sınav platformunda öğretim elemanının görev ve sorumlulukları

Şekil 7'de uzaktan eğitim sürecinde sınav platformunda öğrencinin görev ve sorumluluklarını gösteren bir şema verilmiştir.

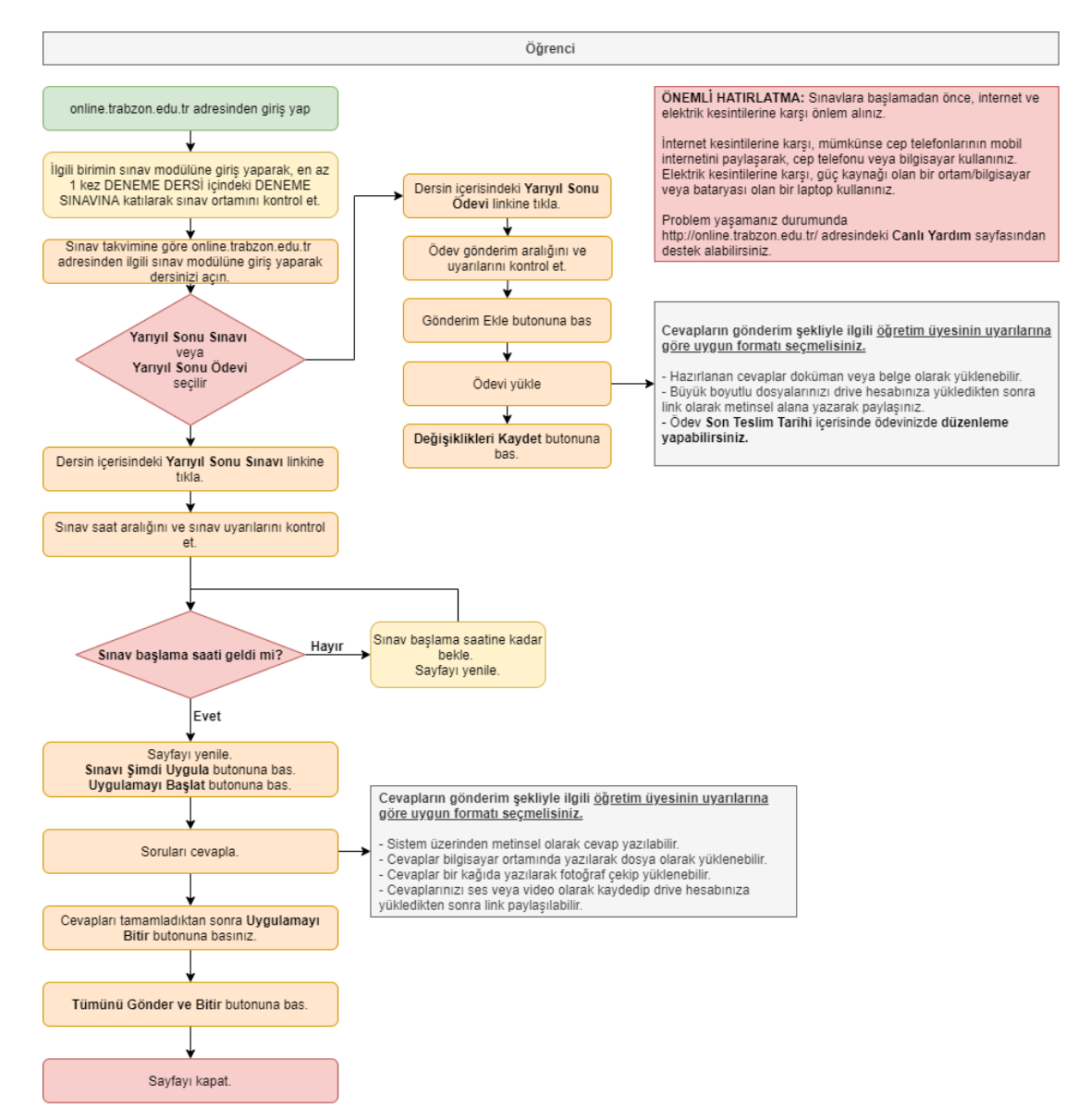

**Şekil 7.** Uzaktan eğitim sınav platformunda öğrencilerin görev ve sorumluluklarını içeren şema

Öğrencilerin yarıyıl sonu sınav ve ödevlerinde dikkat etmesi gereken hususlar *"Trabzon Üniversitesi 2020 – 2021 Eğitim Öğretim Yılı Bahar Dönemi (Pandemi Süreci) Sınavlarında Öğrencilerin Uyması Gereken Kurallar"* başlığı altında; öğretim elemanlarının sınavlarda uyması gereken ilkeler ise *"T.C. Trabzon Üniversitesi 2020 – 2021 Eğitim Öğretim Yılı Bahar Dönemi (Pandemi Süreci) Sınavlarında Öğretim Elemanlarının Uyması Gereken İlkeler"* başlığı altında hem "online.trabzon.edu.tr" hem de Esınav platformlarında yayınlanmıştır. Ayrıca öğretim elemanları için hem final hem de bütünleme sınav programlarını hazırlarken uyması gereken kurallar "*2020-2021 Bahar Dönemi Yarıyıl Sonu Sınav Programı Hazırlama İlkeleri*" ve "*2020-2021 Bahar Dönemi Bütünleme Sınav Programı Hazırlama İlkeleri*" başlıkları altında paylaşılmıştır.

# <span id="page-32-0"></span>**4. Uzaktan Eğitim Sürecinde Yapılan Hazırlıklar**

# <span id="page-32-1"></span>**4.1. Teknik Altyapı**

Trabzon Üniversitesinde verilen ön lisans, lisans ve lisansüstü derslerin uzaktan eğitimle verilebilmesi için hangi ortamlara ihtiyaç olduğu belirlenmiştir. Bu doğrultuda öncelikle YÖK tarafından belirlenen eğitim-öğretim çerçevesi dikkate alınmış ve buna uygun olan uzaktan eğitim ortamı için altyapı kurulmuştur. Uzaktan eğitimde kullanılacak olan öğrenme yönetim sistemi için Moodle platformu, canlı ders sistemi için Adobe Connect platformu ve Microsoft Teams kullanıma hazır hale getirilmiştir. Moodle ile Adobe Connect ve Microsoft Teams platformları birbirine entegre edilerek tek bir sistemden iki platfomun yönetimi sağlanmıştır. Sistemle ilgili gerekli testler yapılarak olası hatalar giderilmiştir.

Öğretim elemanı, öğrenci ve destek sorumlusu kişilerin Moodle ortamına kaydı yapılmıştır. Aynı şekilde Trabzon Üniversitesi'ne bağlı birimlerdeki dersler de Moodle ortamına aktarılmıştır. Derslerin kullanıcı ilişkileri tamamlanarak sistem kullanıma hazır hale getirilmiştir.

Sınav sistemi için de benzer şekilde Moodle platformu kullanılmıştır. İki ayrı Moodle platformunda yıl/yarıl sonu sınavlar ödev veya yazılı sınav şeklinde oluşturulmuştur. Derslerin yönetiminde kullanılan Moodle platformundaki ders bilgileri sınav platformu için kullanılan Moodle platformlarına aktarılmıştır. Sınavların yönetimi bu platform üzerinden gerçekleştirilmiştir.

Uzaktan eğitimde kullanılan ders platformunda derslerin devamlılığını ve sistemin kullanım durumunu takip edebilmek için sistem kayıtlarını depolayan bir arayüz sisteme entegre edilmiştir. Bu arayüz sayesinde derslere ilişkin istatistiksel bilgiler elde edilmiştir. Her hafta düzenli olarak edinilen istatistikler haftalık ve genel (uzaktan eğitimin başladığı tarihten itibaren yığılmalı şekilde) olarak raporlanmıştır. Buna ek olarak ders platformunun kullanıcılar tarafından ziyaret edilme bilgileri de Google Analytics yardımı ile elde edilmiştir. Buradan elde edilen veriler benzer şekilde analiz edilip raporlanmıştır.

# **4.2. Platform Tanıtımı**

<span id="page-32-2"></span>Uzaktan eğitimde kullanılmak üzere oluşturulan ders ve sınav platformlarının tanıtımında öğretim elemanı, öğrenci ve destek personel rolleri için ayrı ayrı içerikler oluşturulmuştur. Oluşturulan bu içerikler aşağıdaki listede belirtilmiştir:

# **Platform Kullanım Videoları**

Platform kullanımını anlatan yardımcı videolardan oluşmaktadır. Toplam 91 video hazırlanmıştır. Bu videolar hem "online.trabzon.edu.tr" hem de Trabzon Üniversitesi Uzaktan Eğitim Uygulama ve Araştırma Merkezi resmi Youtube kanalında yayınlanmıştır. Videoların ortalama süresi 00:05:00 (yaklaşık 5 dakika), toplam video süresi ise 7 saatten fazla olarak hesaplanmıştır. Videolar 31.678 kez görüntülenmiştir (Şekil 8).

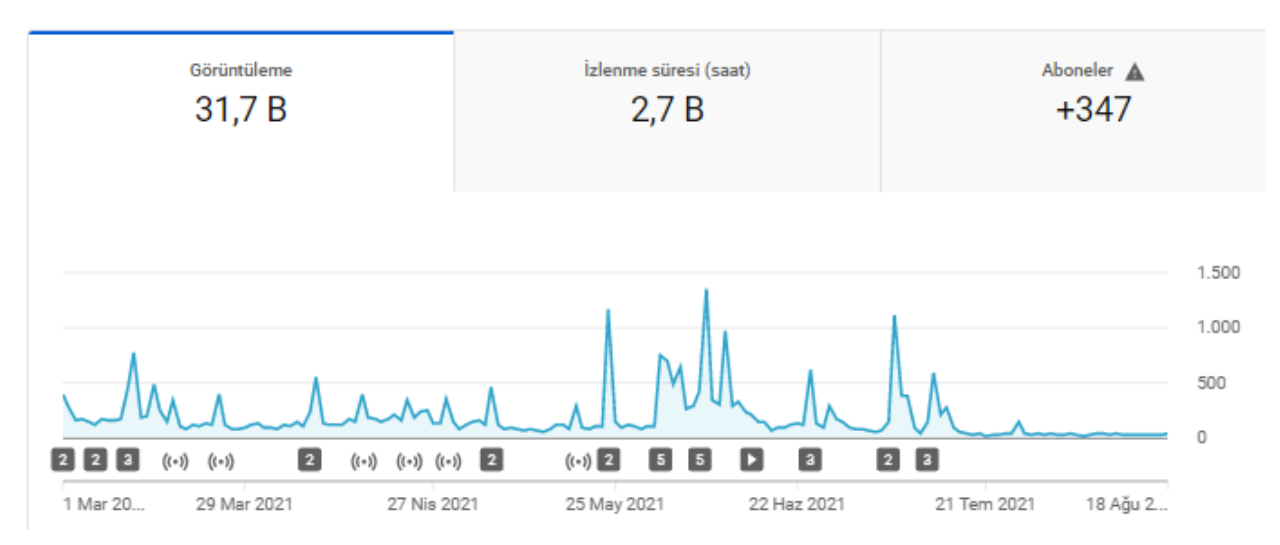

**Şekil 8.** Uzaktan eğitim sürecinin başlangıcından itibaren videoların izlenme oranı

## **Platform Kullanım Dokümanları**

Platform kullanımını anlatan yardımcı dokümanlar toplam 33 tanedir. Doküman içerikleri videolarla paralel şekilde hazırlanmış ve pdf formatında kaydedilmiştir. Bu dokümanlar "online.trabzon.edu.tr" adresinde yayınlanmıştır.

# **Çevrimiçi (Online) Eğitimler**

Platform tanıtımının yapıldığı çevrimiçi (online) eğitimlerde öğretim elemanları, destek sorumluları ve öğrencilere yönelik olarak uzaktan eğitim sürecinde kullanılacak olan platformlar hakkında detaylı bilgi verilmiştir. Bu eğitimlerde katılımcıların soruları da yanıtlanmıştır. Eğitimler kaydedilmiş ve eğitime katılmayan kişilerin sonradan izleyebilmesi için "online.trabzon.edu.tr" adresinde yayınlanmıştır. Uzaktan eğitim süreci başlangıcından itibaren 11 defa düzenlenen bu eğitimlerin süresi ortalama 01:30:00 (1 saat 30 dakika) olarak kaydedilmiştir (ortalama bir eğitim süresi).

# **Sık Sorulan Sorular**

Uzaktan eğitim süreci ve platformlara ilişkin sorulabilecek sorular derlenerek sık sorulan sorular bölümü oluşturulmuştur. Sık sorulan sorular iki bölüme ayrılmıştır. Birinci bölümde uzaktan eğitim sürecine ve platform kullanımına ilişkin bilgileri içerirken ikinci bölümde sınav platformuna ilişkin bilgiler yer almıştır. Sık sorulan sorular "online.trabzon.edu.tr" adresinde yayınlanmıştır.

# **Platformun Etkili Kullanımı için Önerilen Araçlar**

Öğretim elemanlarının uzaktan eğitim platformunu derslerinde etkili kullanabilmesi için çeşitli program önerileri verilmiştir. Örnek olarak ekran kaydetme, video birleştirme, ses kaydetme ve düzenleme, internet tarayıcı ve buna benzer programlar önerilmiştir. Program önerisi haricinde bu programların nasıl kullanılacağına ilişkin örnek videolar da hazırlanarak "online.trabzon.edu.tr" adresinde yayınlanmıştır.

### **Platforma Erişim için Web Sayfası**

Uzaktan eğitim sürecinde kullanılan ders ve sınav platformlarının hem tanıtımının hem de erişim bilgilerinin yer aldığı bir web sayfası tasarlanmıştır (online.trabzon.edu.tr). Uzaktan eğitim sürecinde kullanılan tüm bağlantılar bu sitede yer almaktadır.

# **4.3. Yardım ve Destek**

<span id="page-34-0"></span>Uzaktan eğitim sürecinde öğretim elemanlarının ve öğrencilerin yaşadıkları sorunlarda çözüm sunabilmek için çeşitli iletişim kanalları oluşturulmuştur. "Canlı Destek" uygulaması ile öğrenciler karşılaştıkları problemleri kendi bölümlerindeki destek sorumlusuna ileterek anında çözüm bulabilmiştir. Canlı Destek uygulaması ile yaklaşık 13.804 canlı destek mesajı çözüme ulaştırılmıştır. Bunun dışında Uzaktan Eğitim Uygulama ve Araştırma Merkezi kurumsal e-posta adresi de aktif bir şekilde kullanılmıştır. Uzaktan eğitim sürecine yaklaşık 515 e-posta (öğrenci, öğretim elemanı) ile iletilen problemler çözülmüştür. Son olarak uzaktan eğitim sürecinde birimler arası iletişimin kolayca sağlanabilmesi için WhatsApp uygulamasında "Uzaktan Koordinasyon" grupları kurulmuştur. Bu gruplarda birim sorumluları, uzaktan eğitim sorumluları, teknik ekip ve uzaktan eğitim yönetiminde görevli olan akademisyenler yer almaktadır. Oluşturulan bu çeşitli iletişim kanalları vasıtasıyla uzaktan eğitimde yardım ve destek taraflara sağlanmıştır.

# <span id="page-34-1"></span>**5. Uzaktan Eğitim Ortamına İlişkin Sayılar**

Uzaktan eğitimde asenkron ve senkron derslerin yürütüldüğü E-ders platformunda 10.216 öğrenci, 1.246 öğretim elemanı ve teknik destek personeli ile toplam 11.462 kullanıcı kaydı yapılmıştır. Örgün eğitim dersleri toplam 3.548 uzaktan eğitim sınıfında yürütülmektedir. E-ders platformunda yaklaşık 1.123 GB disk kullanımı ile depolama yapılmıştır. Şekil 9'da derslerin başlangıcından itibaren geçen sürede uzaktan eğitim platformundaki katılımcı, ders, canlı ders, oturum, online destek (canlı destek ve e-posta mesaj) sayıları ve sistemde kullanılan depolama miktarını belirten bir görsel verilmiştir.

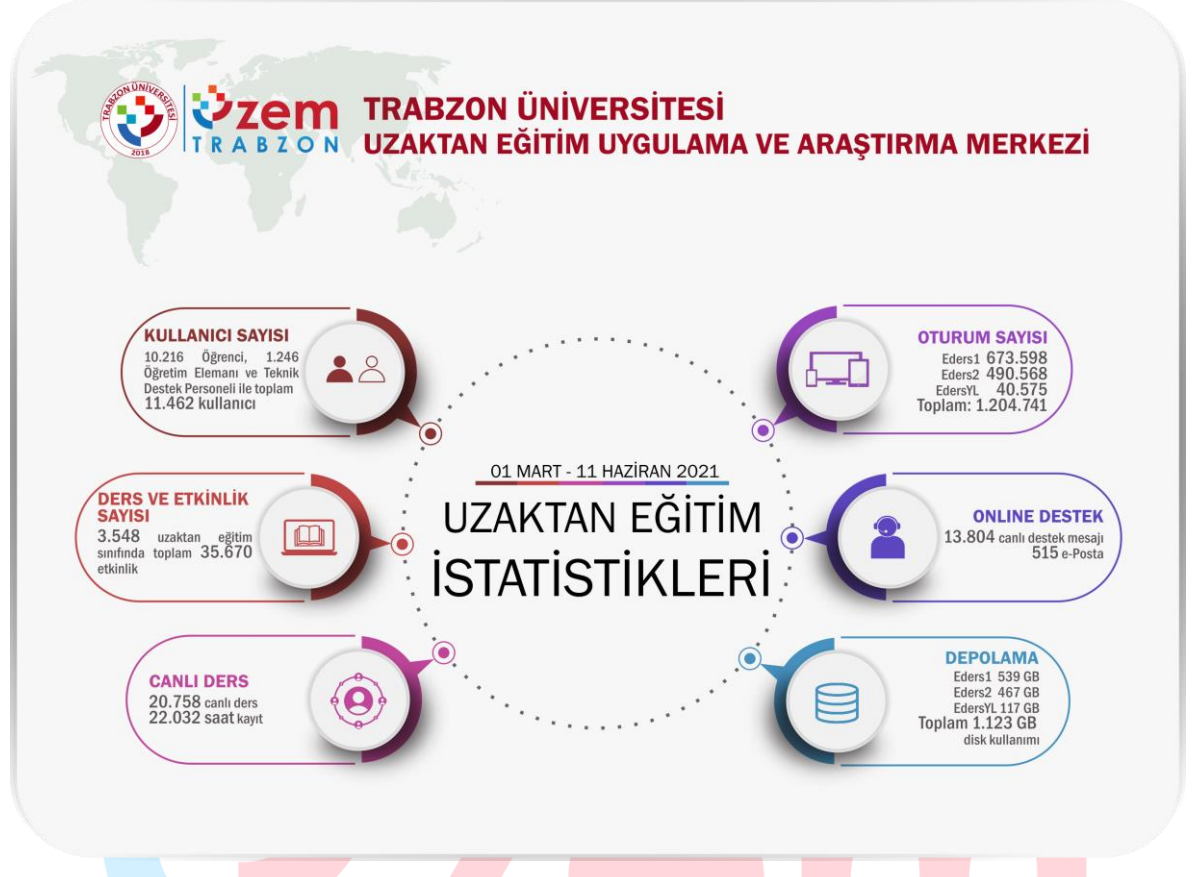

**Şekil 9.** 2020-2021 Bahar Dönemi uzaktan eğitim istatistikleri

Şekil 9'da E-ders1 platformunun kullanıcılar tarafından görüntülenme sayısını haftalık olarak gösteren bir grafik verilmiştir. E-ders1 platformu için 1 Mart-11 Haziran 2021 tarihleri arasındaki toplam sayfa görüntülenme sayısı 4.676.272 olarak kaydedilmiştir.

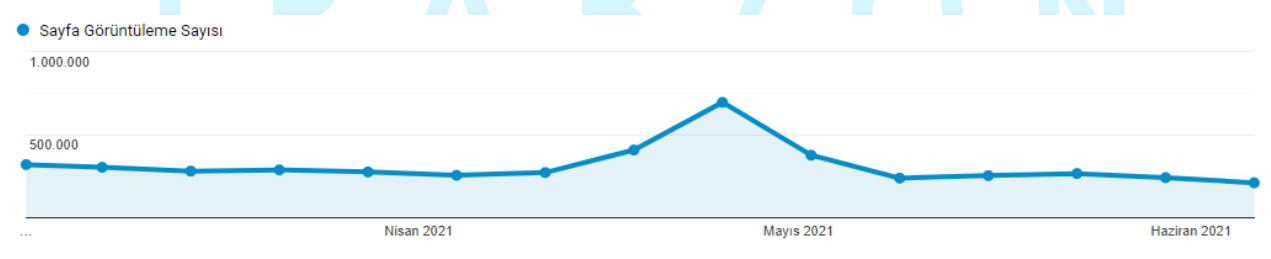

**Şekil 9.** E-ders1 platformu görüntülenme sayısı

Şekil 10'da E-ders2 platformunun kullanıcılar tarafından görüntülenme sayısını haftalık olarak gösteren bir grafik verilmiştir. E-ders2 platformu için 1 Mart-11 Haziran 2021 tarihleri arasındaki toplam sayfa görüntülenme sayısı 3.113.455 olarak kaydedilmiştir.

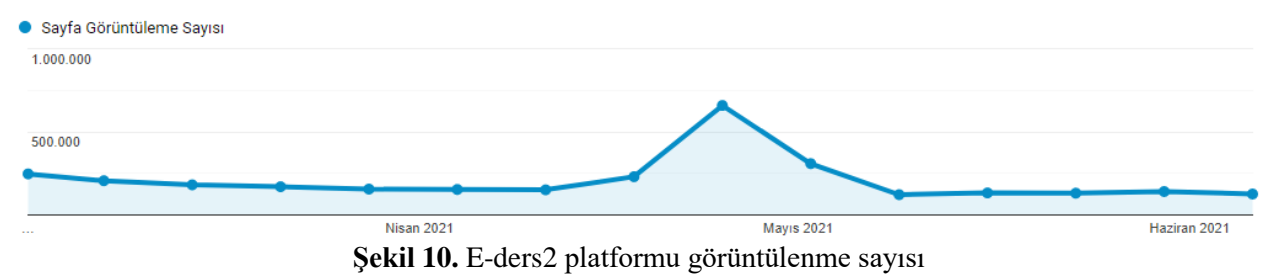
Şekil 11'de E-dersyl platformunun kullanıcılar tarafından görüntülenme sayısını haftalık olarak gösteren bir grafik verilmiştir. E-dersYL platformu için 1 Mart-11 Haziran 2021 tarihleri arasındaki toplam sayfa görüntülenme sayısı 485.310 olarak kaydedilmiştir.

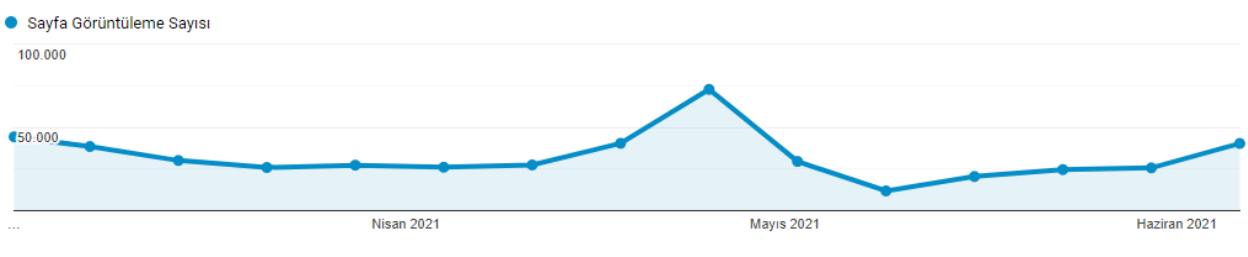

**Şekil 11.** E-dersyl platformu görüntülenme sayısı

Verilen grafiklere göre E-ders platformlarının toplam sayfa görüntülenme sayısı 8.275.037 olarak hesaplanmıştır. Bir kullanıcının ortalama oturum süresi E-ders1 için 00:05:44, Eders-2 için 00:05:15, Edersyl için 00:04:30 olarak hesaplanmıştır. Toplam oturum sayısı ise 1.204.741 olarak kaydedilmiştir.

Yıl/yarıyıl sonu sınavlar yazılı sınav veya ödev şekilde oluşturulmuştur. E-sınav1 platformunda oluşturulan sınav sayısı toplam 1.087, E-sınav2 platformunda oluşturulan sınav sayısı toplam 662'dir. Esınav1 ve E-sınav2 platformlarının yarıyıl sonu sınavlarda kullanıcılar tarafından görüntülenme sayısı haftalık olarak Şekil 12 ve Şekil 13'te verilmiştir.

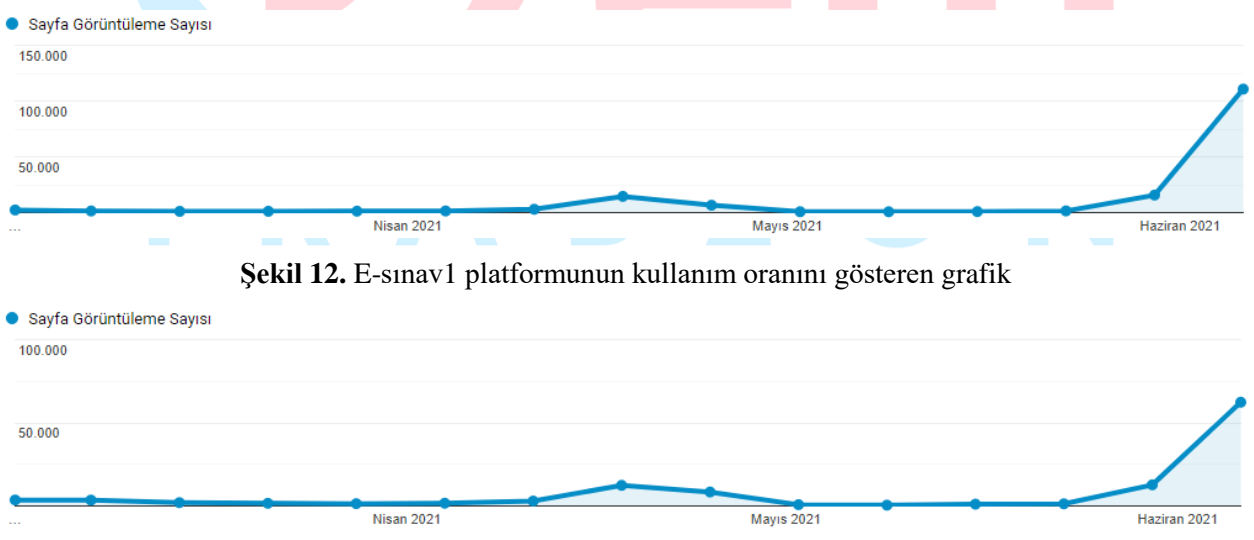

**Şekil 13.** E-sınav2 platformunun kullanım oranını gösteren grafik

Grafiklere göre E-sınav1 için sayfa görüntülenme sayısı 163.298, E-sınav2 için sayfa görüntülenme sayısı 116.255 olarak hesaplanmıştır. E-sınav platformları sadece final, bütünleme ve mezuniyet sınavları için kullanılmaktadır. Vize sınavları E-ders platformunda yönetilmektedir.

Final sınavları için akademik birimler tarafından hazırlanan sınav programları öğrenci yoğunluğuna göre analiz edilmiştir. Sistemde yoğunluğa bağlı herhangi bir sorun oluşmaması için akademik birimlerin

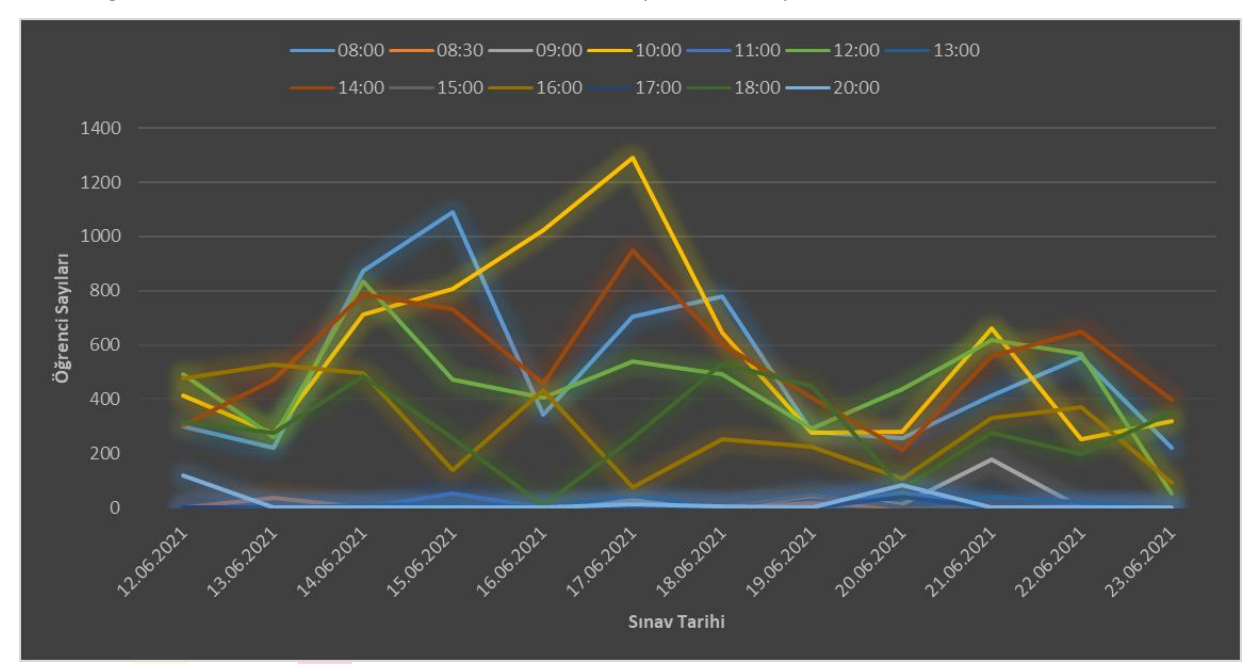

oluşturduğu sınav programları hakkında dönütler verilerek gerekli düzenlemeler yapılmıştır. Aşağıda sunulan grafikte sınav haftasında Esınav1 ve Esınav2'ye erişim sayıları verilmiştir (Şekil 14,15).

**Şekil 14.** E-sınav1 platformunda öğrenci sayılarını gösteren yoğunluk grafiği

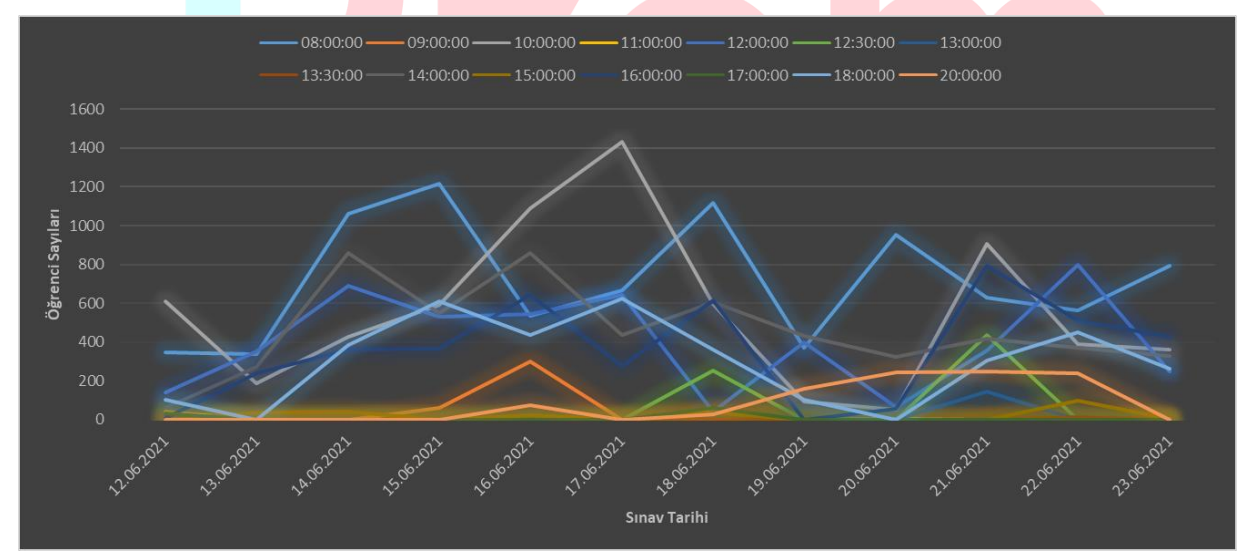

**Şekil 15.** E-sınav2 platformunda öğrenci sayılarını gösteren yoğunluk grafiği

#### **6. Uzaktan Eğitim İstatistikleri**

#### **6.1. Etkinlik Türleri ve Sayıları**

Uzaktan eğitimin yürütüldüğü E-ders platformunda öğretim elemanları tarafından öğrencilerle paylaşılan ders içerikleri genellikle sunum, doküman, video, kitap ve dış bağlantı (URL) şeklinde olmuştur. Bunun yanında ders için fikir alışverişi yapılabilecek tartışma etkinlikleri düzenlenmiştir. Ayrıca öğretim elemanları öğrencilere ödevler vererek öğrencinin dersi aktif takip edebilmesine katkı sağlamıştır. Canlı ders etkinlikleri ile öğrencilerle birebir çevrimiçi (online) dersler düzenlenmiştir. Canlı derslere katılamayan öğrenciler için canlı ders kayıtları öğrencilerle paylaşılarak öğrencilerin kayıtları izlemesine imkân verilmiştir. Öğrencilerle paylaşılan bu etkinliklerin toplam sayıları Şekil 16'daki grafikte gösterilmiştir.

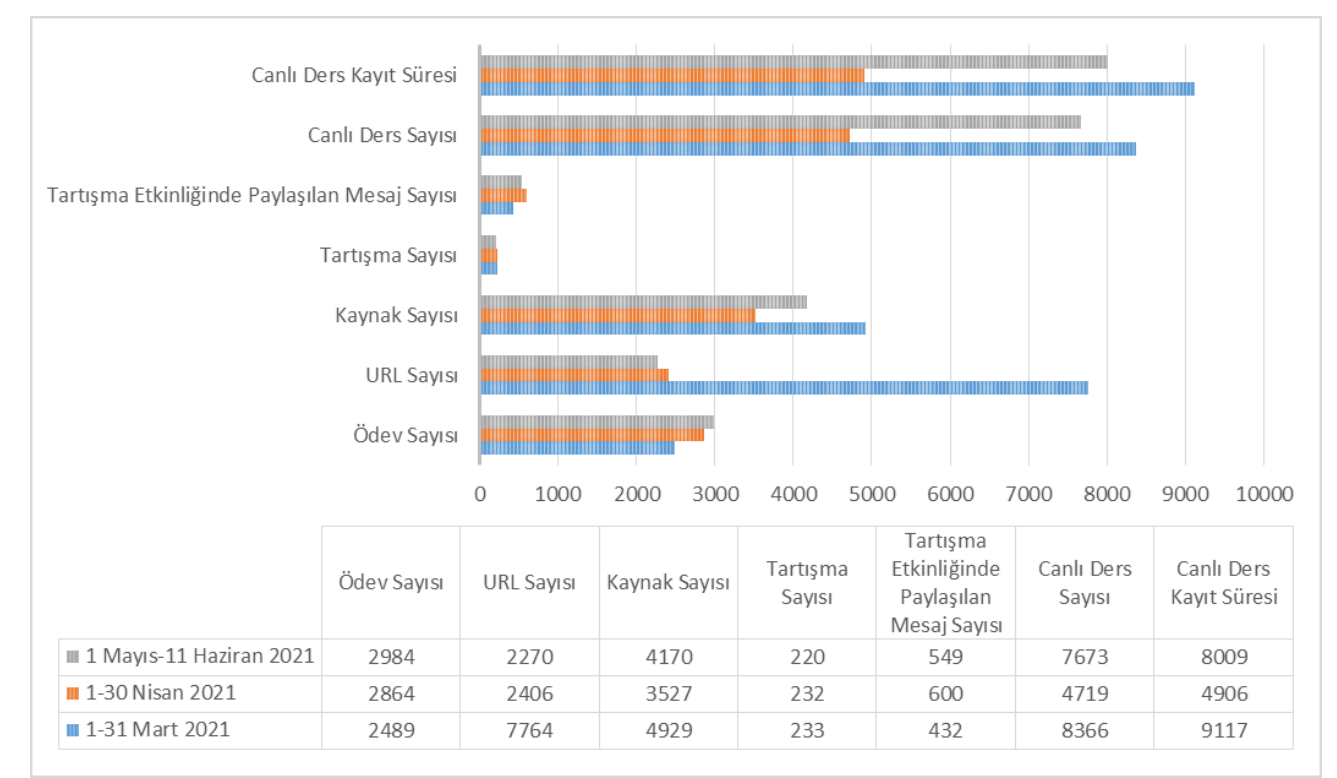

**Şekil 16.** Tüm fakültelerin/bölümlerin toplam etkinlik sayıları

E-ders platformunda öğrencilerle paylaşılan tüm etkinliklerin toplam sayısı Şekil 17'de bir görsel üzerinde gösterilmiştir.

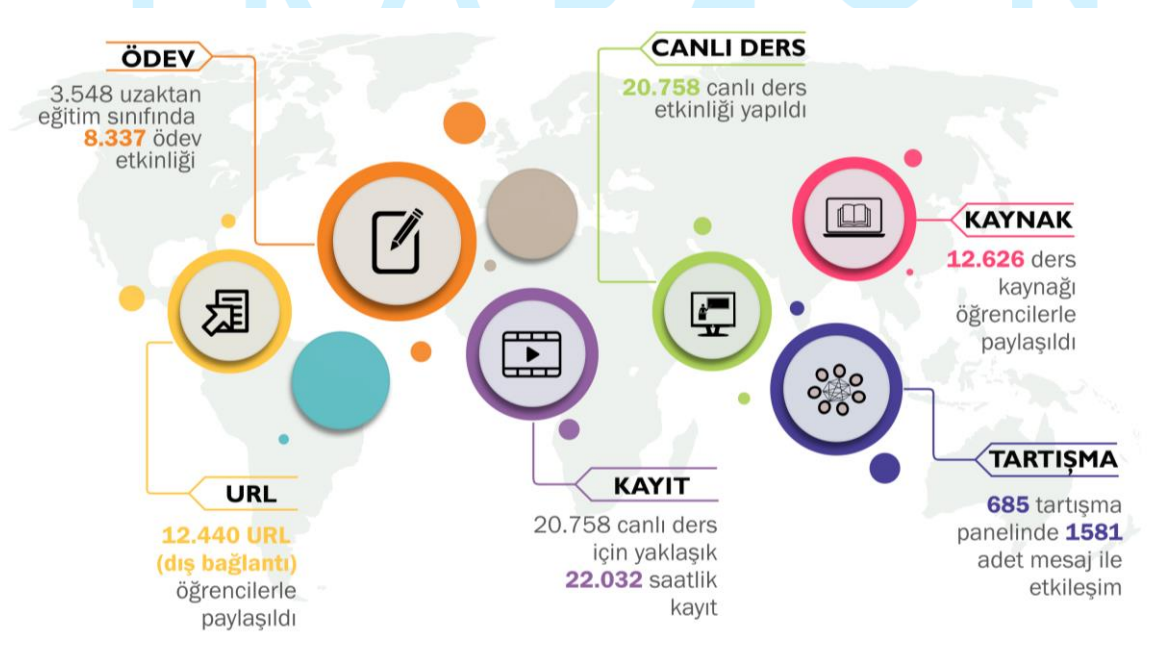

**Şekil 17.** E-ders (E-ders1, E-ders2 ve E-dersyl) platformunda paylaşılan toplam etkinlik sayıları

E-ders1, E-ders2 ve E-dersyl platformlarında paylaşılan etkinlik sayısı Şekil 18'de verilen grafikte gösterilmiştir.

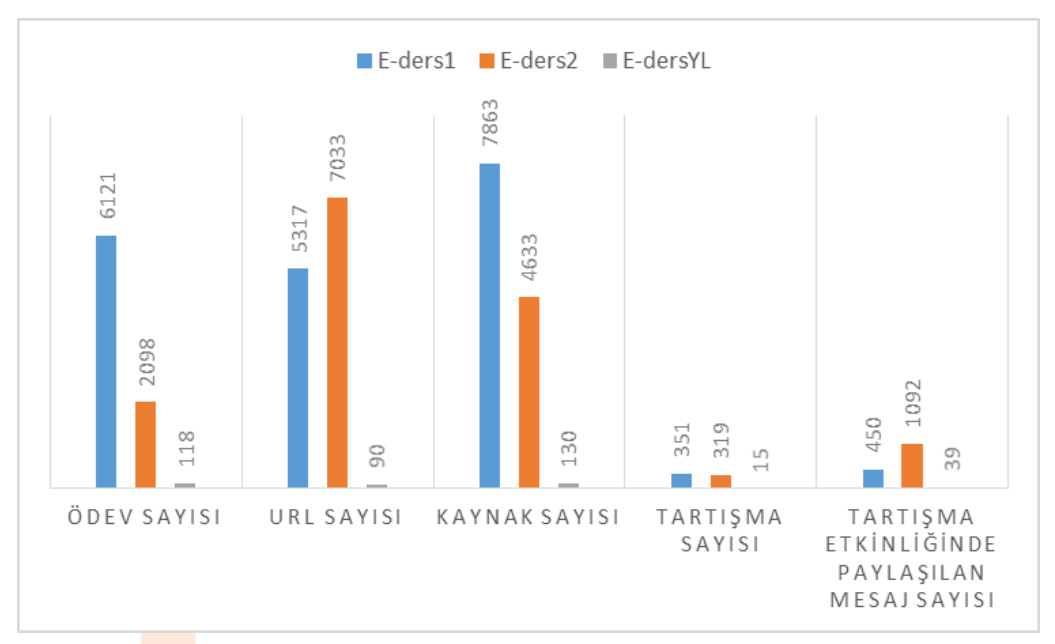

**Şekil 18.** E-ders1, E-ders2 ve E-dersyl platformlarında paylaşılan etkinlik sayısı

E-ders1, E-ders2 ve E-dersyl platformlarında canlı ders yapılma durumunun ve canlı derslerin toplam süresinin Adobe Connect ve Ms Teams platformlarına göre dağılımı Şekil 19'da verilmiştir.

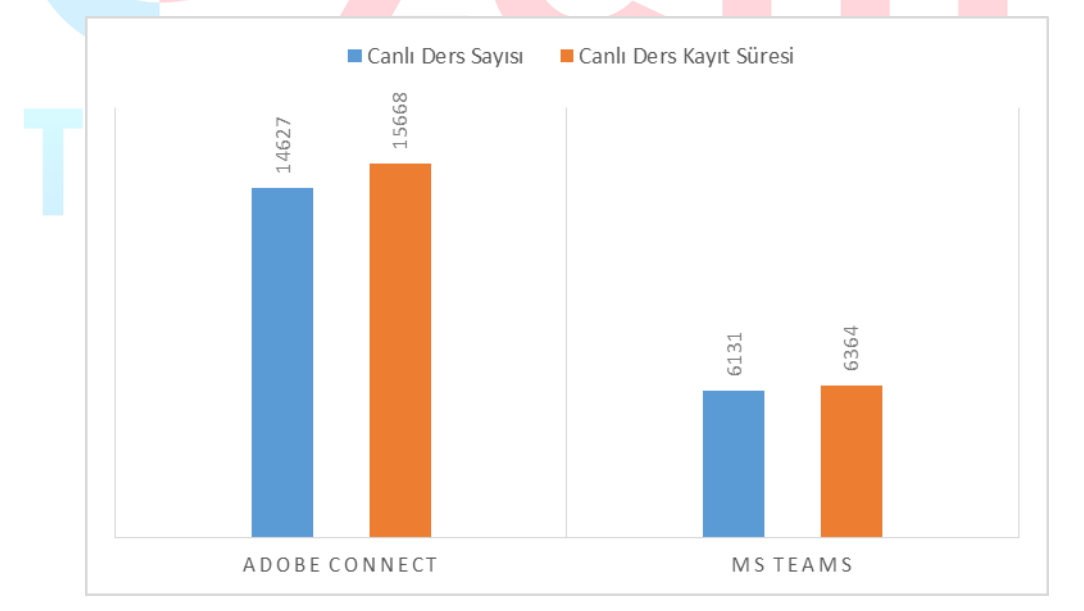

**Şekil 19.** E-ders1, E-ders2 ve E-dersyl platformlarında yapılan canlı ders etkinliği sayıları

#### **6.2.Destek Hattı Sayıları**

Uzaktan eğitim sürecinde iletişim aracı olarak çevrimiçi şekilde iletişim kurulabilecek "Canlı Yardım" uygulaması ve Uzaktan Eğitim Uygulama ve Araştırma Merkezi resmi e-posta adresi kullanılmıştır. Bu uygulamaların kullanım istatistikleri Şekil 20'deki görselde verilmiştir.

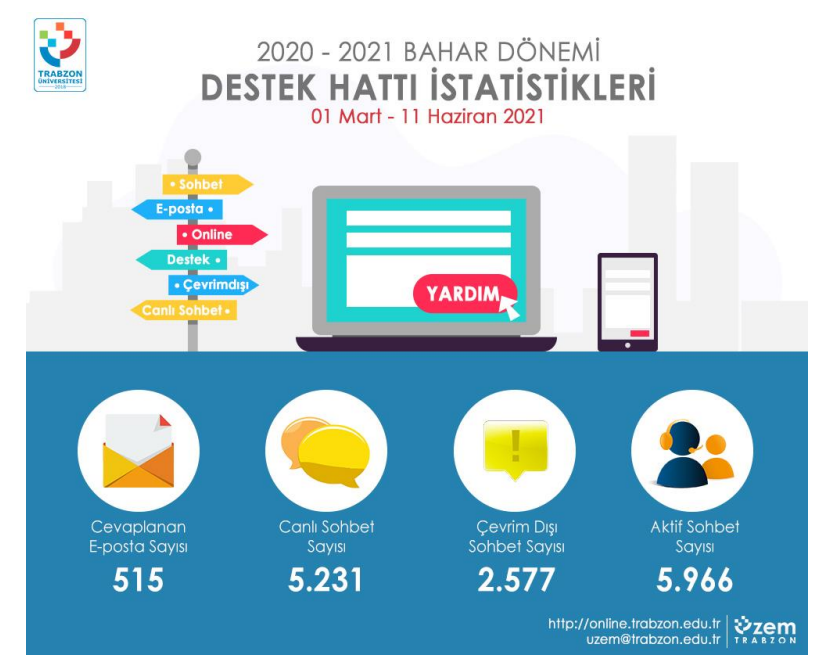

**Şekil 20.** 2020-2021 Bahar Dönemi Destek Hattı İstatistikleri

Uzaktan eğitim sürecinde öğrencilerin canlı olarak çevrimiçi şekilde yardım alabilecekleri ve iletişim kurabilecekleri "Canlı Yardım" uygulamasının kullanım istatistikleri Şekil 21'deki grafikte verilmiştir.

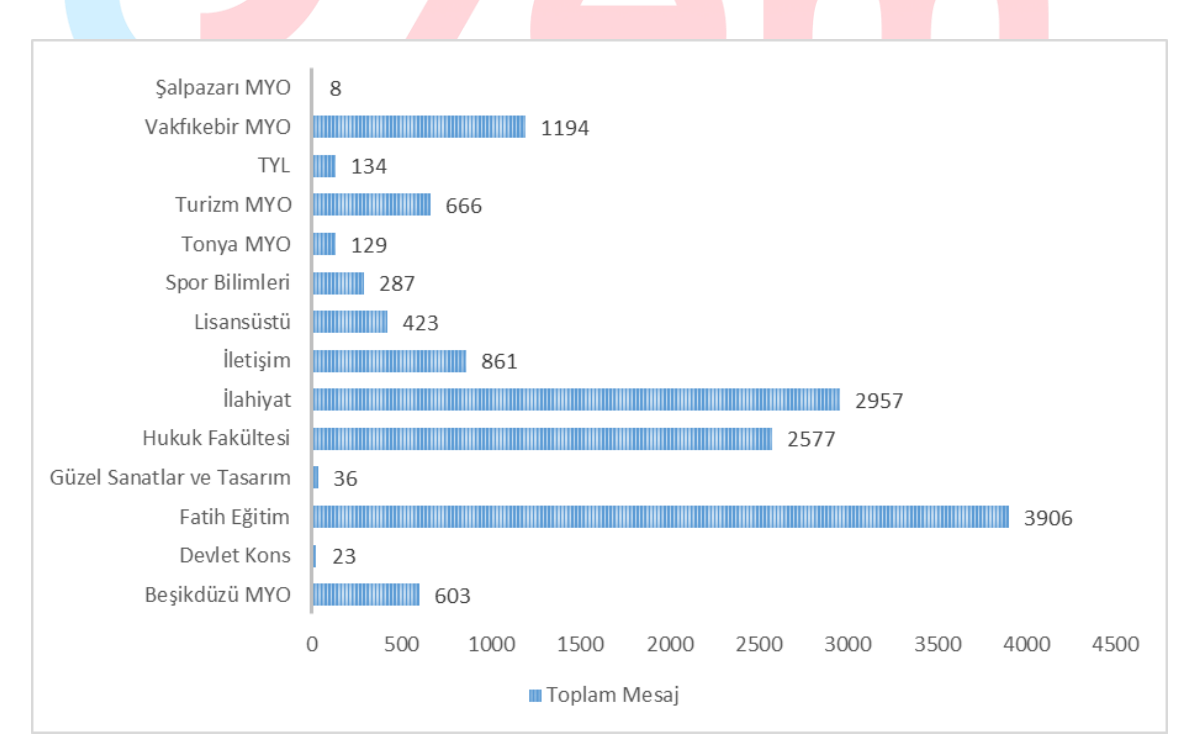

**Şekil 21.** "Canlı Yardım" uygulaması kullanım istatistikleri

**7. Pandemi Süresince Uzaktan Eğitim Uygulama ve Araştırma Merkezinde Görev Alan Personeller**

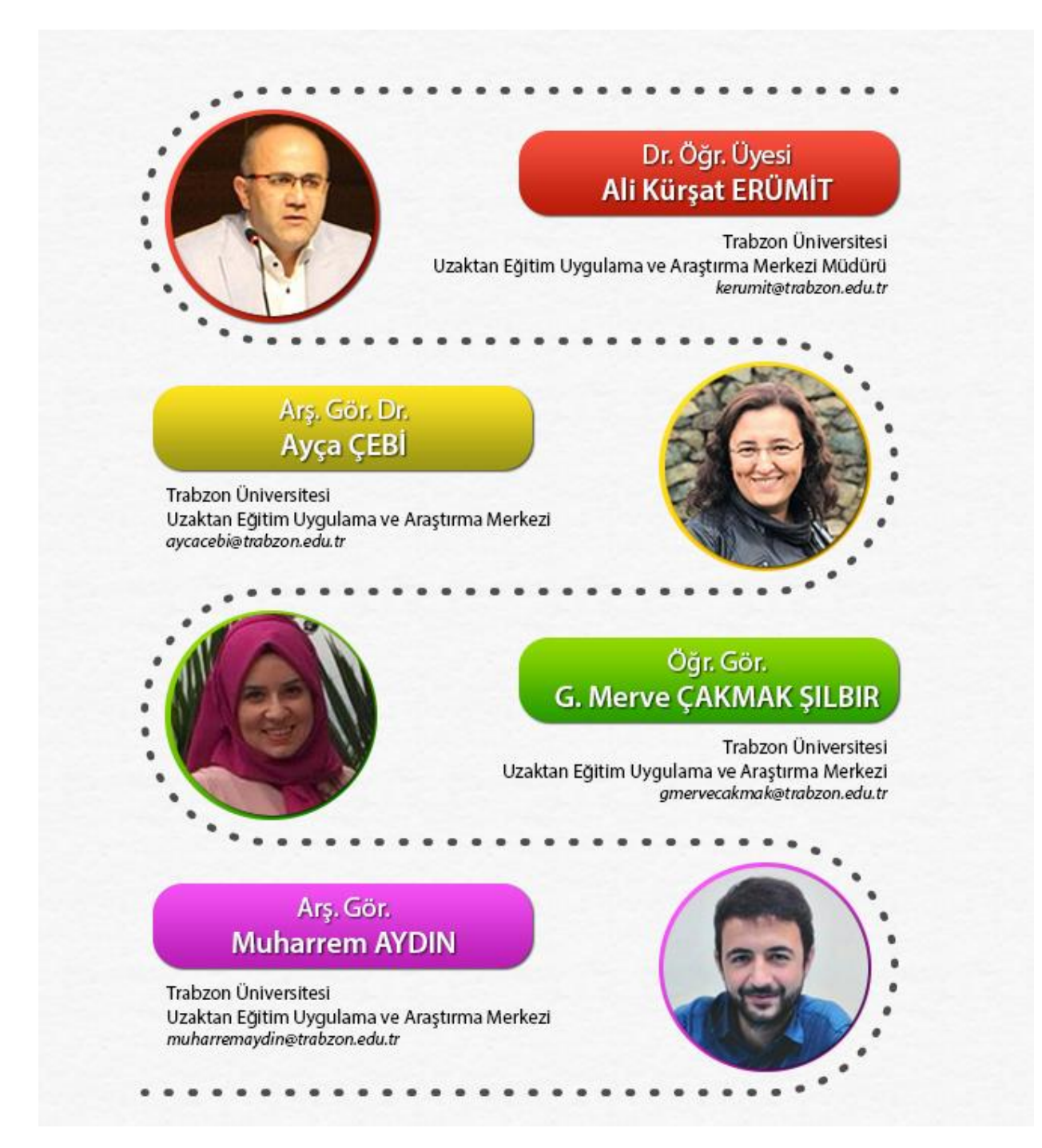

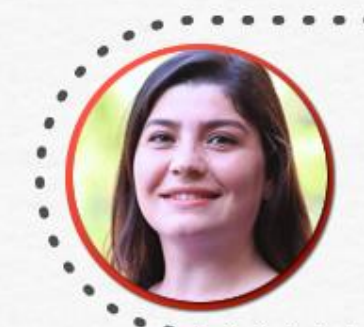

#### Arş. Gör. Dr. Tuğba BAHÇEKAPILI ÖZDEMİR

Trabzon Üniversitesi<br>Teknoloji Transferi ve Proje Yönetimi Uygulama ve Araştırma Merkezi tugbabahcekapili@trabzon.edu.tr

#### Öğr. Gör. Yeşim AKTAŞ ÖNLER

Trabzon Üniversitesi Uzaktan Eğitim Uygulama ve Araştırma Merkezi yesimaktas@trabzon.edu.tr

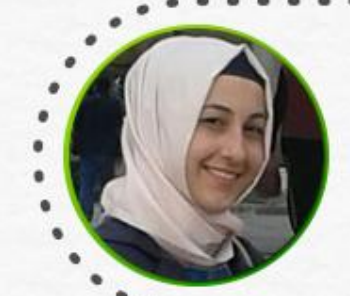

### Öğr. Gör. **Merve AYDIN**

Trabzon Üniversitesi Uzaktan Eğitim Uygulama ve Araştırma Merkezi merveaydin@trabzon.edu.tr

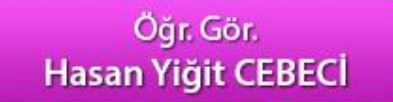

Trabzon Üniversitesi Uzaktan Eğitim Uygulama ve Araştırma Merkezi<br>hasanyigitcebeci@trabzon.edu.tr

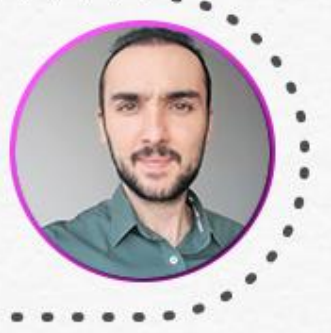

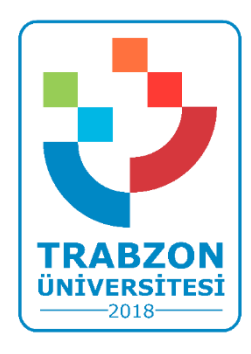

**Trabzon Üniversitesi Uzaktan Eğitim Uygulama ve Araştırma Merkezi F Blok 3. Kat Fatih Kampüsü - Akçaabat/TRABZON**

> **E-posta: uzem@trabzon.edu.tr Telefon: (0462) 455 1261 Web: http://uzem.trabzon.edu.tr**

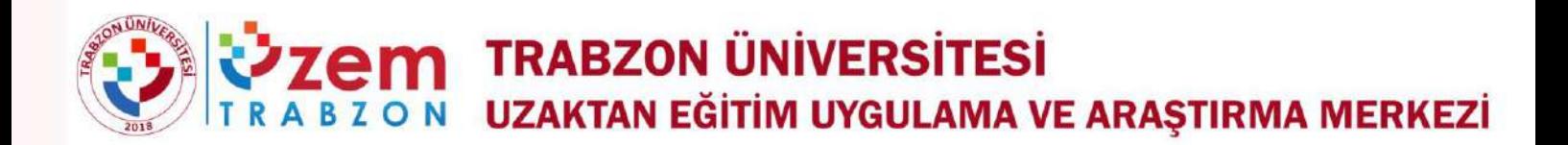

# **2020-2021 EĞİTİM ÖĞRETİM YILI UZAKTAN EĞİTİM İÇ DEĞERLENDİRME RAPORU**

# www.uzem.trabzon.edu.tr uzem@trabzon.edu.tr (0462) 455 1261 - 1232

#### Ağustos, 2021

Bu rapor Yükseköğretim Kalite Kurulu tarafından hazırlanan "Uzaktan Eğitimde Kalite Güvencesi Ölçütleri ve Değerlendirme Rehberi 2020" rehberine uygun olarak hazırlanmıştır.

## İçindekiler

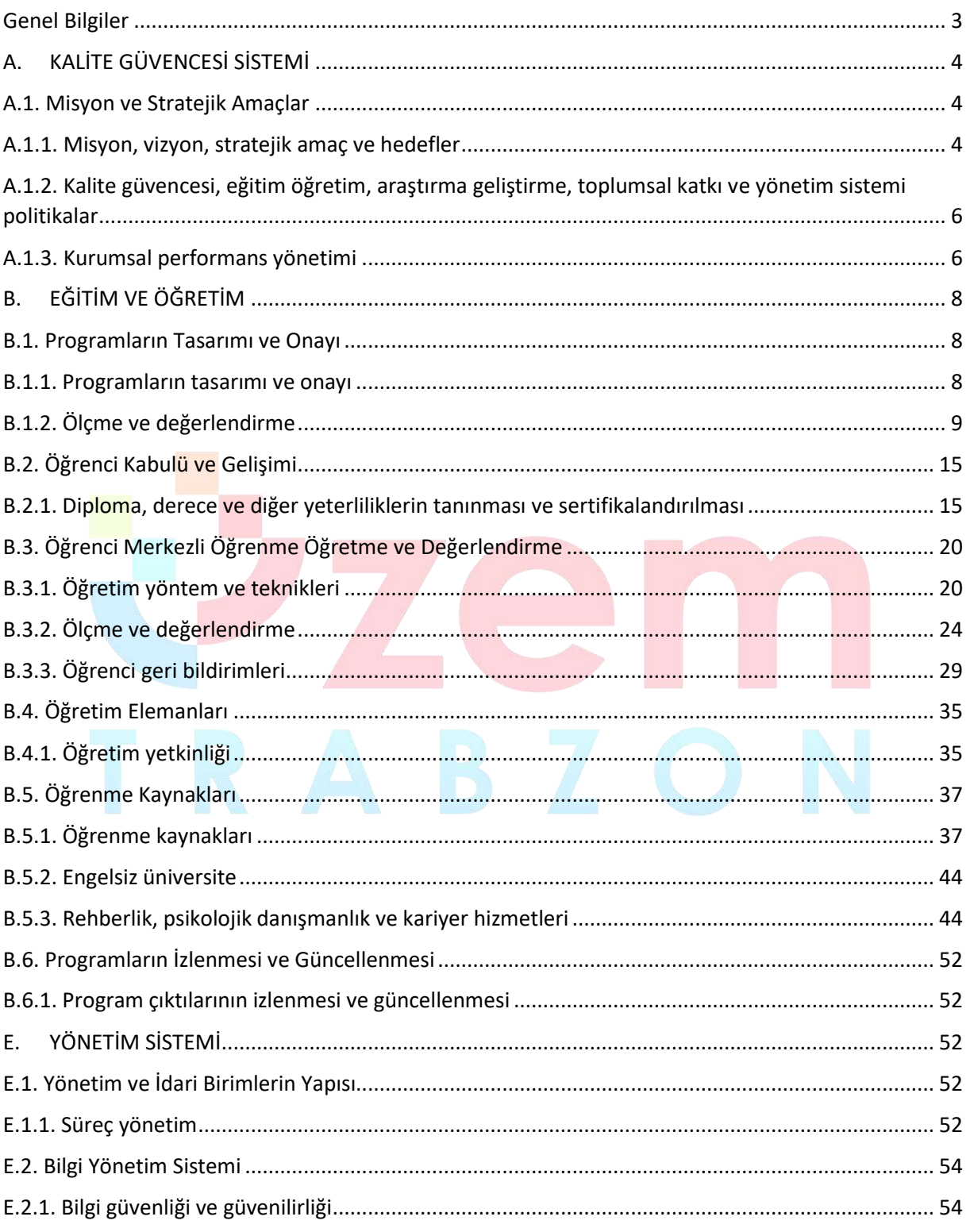

#### **UZAKTAN EĞİTİM İÇ DEĞERLENDİRME RAPORU, 2020**

#### **Genel Bilgiler**

<span id="page-46-0"></span>Üniversitemizin kurulduğu 2018 yılı itibariyle faaliyete başlayan ilk birimlerden biri Uzaktan Eğitim Uygulama ve Araştırma Merkezi'dir (UZEM). Üniversitemiz, UZEM'lerin gerekliliğinin ve sağladığı fırsatların bilincinde olarak gerekli alt yapıyı oluşturma çalışmalarımız devam etmektedir. UZEM'in öncelikli şekilde kurulmuş olması ve yapılan alt yapı çalışmaları, Pandemi döneminde üniversitemizin uzaktan eğitime geçişinde büyük bir avantaj sağlamıştır. Pandemi döneminde üniversitemizin uzaktan eğitime geçişi sürecinde Uzaktan Eğitim Uygulama ve Araştırma Merkezi Koordinasyonunda yapılan faaliyetler aşağıdaki şekildedir.

- Rollerin, yetki ve sorumlulukların belirlenmesi
- Organizasyon ve yönetim yapısının oluşturulması
- Rollere uygun personelin belirlenmesi
- Öğretim elemanı ve teknik personel eğitimleri
- **Eğitim materyallerinin (video ve pdf dökümanlar) oluşturulması ve ihtiyaçlara göre** geliştirilmesi
- **•** İlgili web arayüzlerinin oluşturulması
- **.** LMS Sisteminin kurulumu
- Canlı ders sisteminin kurulumu ve LMS entegrasyonunun sağlanması
- Mevcut derslerin LMS sistemine aktarımı
- Öğrencilerin derslerle ilişkili şekilde LMS sistemine aktarılması
- Öğretim elemanlarının derslerle ilişkili şekilde LMS sistemine aktarılması
- Sistemin sürdürülebilirliğinin sağlanması
- Öğrenci iletişim kanallarının oluşturulması
- Öğretim elemanı destek kanallarının oluşturulması
- İstatistik ve raporlama faaliyetlerinin gerçekleştirilmesi
- Öğretim elemanı eğitim faaliyetlerinin gerçekleştirilmesi
- Öğrencilerin oryantasyon ve çeşitli konularda eğitim faaliyetlerinin gerçekleştirilmesi
- Öğretim elemanı ve öğrencilere yönelik Webinerlerin gerçekleştirilmesi
- Lisansüstü tez savunma ve Doçentlik başta olmak üzere çeşitli uzaktan sınav faaliyetlerinin gerçekleştirilmesi
- Yeni uzaktan eğitim programlarının açılması hazırlıkları
- Uzaktan eğitimin iyileştirilmesine yönelik AR-GE faaliyetleri
- İçerik geliştirme hizmetlerinin sağlanması
- Uzaktan eğitim ile ilgili diğer iş ve işlemler

#### <span id="page-47-0"></span>**A. KALİTE GÜVENCESİ SİSTEMİ**

#### <span id="page-47-1"></span>**A.1. Misyon ve Stratejik Amaçlar**

#### <span id="page-47-2"></span>**A.1.1. Misyon, vizyon, stratejik amaç ve hedefler**

Kurumumuz Trabzon Üniversitesi'nin vizyon, misyon, stratejik amaç ve planlarıyla uyumlu şekilde; olabildiğince çok sayıda insana ulaşarak, lisansüstü eğitimi teşvik etmek, eğitilmiş insan gücünü arttırmak şeklinde bir dizi amaca hizmet eden, Uzaktan Eğitim Uygulama ve Araştırma Merkezinin (Trabzon UZEM) misyonu; insan odaklı eğitim, araştırma ve uygulama faaliyetleri çerçevesinde, günün ve geleceğin ihtiyacı olan nitelikli bireylerin yetiştirilmesi amacıyla bilgi iletişim teknolojilerine dayalı uluslararası standartlarda çalışmalar ortaya koymaktır. Bu bağlamda merkezimizin vizyonu ise; uzaktan eğitim yöntemi ile sunulan eğitim uygulamalarında program kalite ve öğrenci olanakları bakımından uluslararası düzeyde söz sahibi olmaktır. Bu misyon ve vizyon ışığında belirlenen hedefler aşağıdaki şekildedir:

- Bilgi ve iletişim teknolojisine dayalı olarak üniversitede sertifika, ön lisans, lisans, yüksek lisans, doktora ve sürekli eğitim dahil tüm eğitim programları kapsamında örgün, karma, uzaktan yapılan eğitimler için plan, program, koordinasyon ve uygulama faaliyetleri yürütmek,
- Yükseköğretimin yeni öğrenci kitlelerine yayılmasını sağlamak suretiyle verimliliği artırmak, bilgiyi tüm kitlelere yaygınlaştırmak,
- Teknolojinin sağladığı çoklu ve etkileşimli ortam imkânlarıyla eğitimin etkinliğini artırmak,
- Eğitim-öğretim imkânlarının paylaşımlarını sağlayarak üniversite içinde, üniversiteler arasında, ulusal ve uluslararası kurum ve kuruluşlarla iş birliğinde akademik etkileşimi ve yardımlaşmayı kolaylaştırmak; bu amaçla kurum ve kuruluşların uzaktan eğitim ihtiyaç ve isteklerine yardımcı olmak, ön lisans, lisans, lisansüstü, doktora ve yetişkin eğitiminde e-öğrenme temelli ders ve programları geliştirmek ve üniversitede verilmekte olan dersleri eöğrenme ile desteklemek,
- Kamu ve özel sektör kurumlarının eğitim programlarını e-öğrenme ortamlarına uyarlayarak uzaktan eğitim sistemlerini geliştirmelerine katkıda bulunmak,
- Uzaktan eğitim sisteminin tüm aşamalarına akademik ve teknik destek sağlamak,
- Üniversitede uzaktan eğitimin aksatılmadan yürütülmesiyle ilgili her türlü idari, teknik ve akademik faaliyetlerin ilgili mevzuat hükümlerine göre yürütülmesini sağlayıcı tedbirleri almak,
- Uzaktan eğitimin yürütüldüğü öğretim-yönetim sistemi yazılımının aksaksız biçimde çalışmasını temin etmek ve yönetimini gerçekleştirmek,
- Üniversitede uzaktan eğitim sistemi için ihtiyaç duyulacak her türlü yazılımı tasarlamak veya mevcut yazılımları ihtiyaca göre güncellemek,
- Uzaktan eğitim uygulaması olarak gerçekleştirilecek ders, seminer veya kurslar için web tabanlı öğretim materyalleri geliştirmek ve uygulamaya koymak,

**Olgunluk Düzeyi 4.** Uzaktan/karma eğitim süreçlerine ilişkin olarak; stratejik plan kapsamında stratejik amaçlar ve hedefler doğrultusundaki tüm birimleri ve alanları kapsayan uygulamalar sistematik olarak ve kurumun iç kalite güvencesi sistemi ile uyumlu olarak izlenmekte ve paydaşlarla birlikte değerlendirilerek önlemler alınmaktadır.

#### **Kanıt Örnekleri:**

- **Stratejik planın uzaktan/karma eğitimle ilgili kısımları**
	- Trabzon Üniversitesi'nin 2021-2025 yılı stratejik planında uzaktan/karma eğitimle ilgili belirlemiş olduğu amaç ve hedefler aşağıda sunulmuştur. İlgili plana <http://sgdb.trabzon.edu.tr/> adresinden erişim sağlanabilir.
		- A1. Yükseköğretimde eğitimin-öğretim faaliyetlerinin ulusal/uluslararası standartlara taşınması ve sürdürülebilir olmasının sağlanması
		- H1.5. Farklı programlarda harmanlanmış, uzaktan veya açık lisans ve lisansüstü ders sayısı arttırmak
		- H1.6. Hayat boyu öğrenme kapsamında uzaktan eğitimle yürütülen programların ve sertifikaların sayısını arttırmak

#### **Uzaktan eğitim süreçlerine ilişkin stratejik hedefler.**

- Trabzon Üniversitesi'nin 2021-2025 yılı stratejik planında yer alan amaç ve hedefler doğrultusunda uzaktan eğitim süreçlerine ilişkin stratejik hedefler:
	- Yükseköğretimde eğitimin-öğretim faaliyetlerinin ulusal/uluslararası standartlara taşınması ve sürdürülebilir olmasının sağlanması,
	- Farklı programlarda harmanlanmış, uzaktan veya açık lisans ve lisansüstü ders sayısı arttırmak,
	- Hayat boyu öğrenme kapsamında uzaktan eğitimle yürütülen programların ve sertifikaların sayısını arttırmak şeklinde belirlenmiştir.
- Uzaktan eğitim ile ilgili stratejik hedefler Trabzon Üniversitesi'nin 2021-2025 yılı stratejik planında yer almaktadır. İlgili plana <http://sgdb.trabzon.edu.tr/> adresinden erişim sağlanabilir.
- **Uzaktan eğitim süreçlerine ilişkin stratejik hedef belirleme toplantılarına ait kanıtlar.** 
	- Uzaktan eğitim süreçlerine ilişkin stratejik hedefleri belirlemek için düzenli aralıklarla Trabzon UZEM yönetim kurulu toplanmıştır. Yönetim kurulu toplantılarına ait bilgiler ve toplantılarda alınan kararlar ekte sunulmuştur.
- Stratejik plan **uygulamalarına** ilişkin paydaş toplantılarına ait kayıtları.
	- Üniversitemiz ile Doğu Karadeniz Belediyeler Birliği (DKBB) arasında iş birliği protokolü imzalandı. Erişim linki: [https://uzem.trabzon.edu.tr/index.php/2020/01/08/dkbb-is](https://uzem.trabzon.edu.tr/index.php/2020/01/08/dkbb-is-birligi/)[birligi/](https://uzem.trabzon.edu.tr/index.php/2020/01/08/dkbb-is-birligi/)
	- Uzaktan Eğitim Uygulama ve Araştırma Merkezi (UZEM) olarak, örgün, uzaktan ve karma sertifika programlarının açılması hedeflenmektedir. Bu kapsamda üniversitemiz Fatih Eğitim Fakültesi bölüm ve öğretim üyelerinin yetkinlikleri kapsamında açılması olası programları belirlemek amacıyla 08.02.2019 Cuma günü saat 10:00'da UZEM müdürlüğünde bölüm başkanları ve ilgililerin katılımıyla toplantı yapılmıştır. Erişim linki: [https://uzem.trabzon.edu.tr/index.php/2019/02/13/fatih-egitim-fakultesi-bolum](https://uzem.trabzon.edu.tr/index.php/2019/02/13/fatih-egitim-fakultesi-bolum-baskanlariyla-toplanti-yapildi/)[baskanlariyla-toplanti-yapildi/](https://uzem.trabzon.edu.tr/index.php/2019/02/13/fatih-egitim-fakultesi-bolum-baskanlariyla-toplanti-yapildi/)
	- Uzaktan Eğitim Uygulama ve Araştırma Merkezi (UZEM) Yönetim Kurulu toplantısı rektörlük örgütünün katılımıyla 01.01.2019 tarihinde düzenlenmiştir. Erişim linki: <https://uzem.trabzon.edu.tr/index.php/2019/02/01/haber-3/>
- Aşağıda UZEM ile İşbirliği yapan kurumlar listelenmiştir. Paydaş toplantılarına ait detaylı bilgi <https://uzem.trabzon.edu.tr/> adresinde yayınlanmıştır.
	- Doğu Karadeniz Belediyeler Birliği
	- TED Trabzon Koleji
	- İŞKUR

Trabzon Ticaret ve Sanayi Odası

#### <span id="page-49-0"></span>**A.1.2. Kalite güvencesi, eğitim öğretim, araştırma geliştirme, toplumsal katkı ve yönetim**

#### **sistemi politikalar**

Üniversitemiz uzaktan/karma eğitim politikamızın temelini öğrenci merkezli, şeffaf, açıklanabilir, raporlanabilir, kolay erişilebilir, kolay kullanılabilir, kullanıcı dostu, ücretsiz ve sürdürülebilir senkron ve asenkron araç ve içeriklerle eğitim-öğretim hizmetlerinin zaman ve mekan bağımsız gerçekleştirilmesi oluşturmaktadır. Bu temel yaklaşım etrafından eğitim politikamızın öğeleri aşağıdaki şekildedir.

- Üniversitemizin diğer birimleriyle koordinasyon içerisinde uzaktan eğitim hizmetlerinin daha etkili hale getirilmesinin sağlamak
- Üniversitemizin eğitim-öğretim politikası doğrultusunda paydaşlarımıza yönelik rehberlik ve eğitim faaliyetleri düzenlemek
- Sürdürülebilir ve yönetilebilir uzaktan/karma eğitim altyapısını sağlamak
- Diğer kurum ve kuruluşlarla işbirliklerinin geliştirilmesinin sağlamak
- Uzaktan eğitim ortamlarını kullanıcı dostu ve özel gereksinimli bireylerin de rahatlıkla kullanabileceği şekilde tasarlamak
- Uzaktan eğitim süreçlerinde gerçekleşen tüm faaliyetlerin detaylı raporlanabilmesini sağlamak

**Olgunluk Düzeyi 3:** Uzaktan eğitim süreçlerinin tümünde tanımlı politikalar doğrultusunda yapılan uygulamalar bulunmaktadır ve bu uygulamalardan bazı sonuçlar elde edilmiştir. Ancak bu uygulamaların sonuçlarını izlemek için gerekli mekanizmalar bulunmamaktadır.

#### **Kanıt Örnekleri:**

- **Uzaktan eğitim politika belgeleri.** 
	- **Trabzon UZEM eğitim politika belgesi ekte sunulmuştur.**
- **Uzaktan eğitim politikalarının geliştirilmesi ve iyileştirilmesine paydaş katılımını gösteren belgeler.** 
	- Dış ilişkiler kurum koordinatörlüğü, teknoloji transferi ve proje yönetimi uygulama ve araştırma merkezi, Bilimsel Araştırma Projeleri Koordinasyon Birimi, Bilgi İşlem Daire Başkanlığı, Dijital Dönüşüm ve Yazılım Ofisi Koordinatörlüğü birim yöneticilerinin Uzaktan Eğitim Politikaları Belgesini imzalaması
- **Uzaktan eğitim politikalarının paydaşlara duyurulduğuna ilişkin kanıtlar.**
- Trabzon UZEM eğitim politikalarına https://uzem.trabzon.edu.tr/kalite-guvence-sistemi/ adresinden erişim sağlanabilir.

#### <span id="page-49-1"></span>**A.1.3. Kurumsal performans yönetimi**

**Olgunluk Düzeyi 3:** Uzaktan eğitim süreçlerinin tümüyle ilişkili olarak performans göstergeleri ve anahtar performans göstergeleri belirlenmiştir. Ancak bu göstergelerin izlenmesi sistematik olmayan ve uzaktan eğitimin tüm bileşenlerini kapsamayan şekilde yapılmaktadır.

#### **Kanıt Örnekleri:**

**Uzaktan eğitim süreçlerine ilişkin performans göstergeleri.**

#### **Tablo 1.** Performans göstergesi için hazırlanan hedef kartı

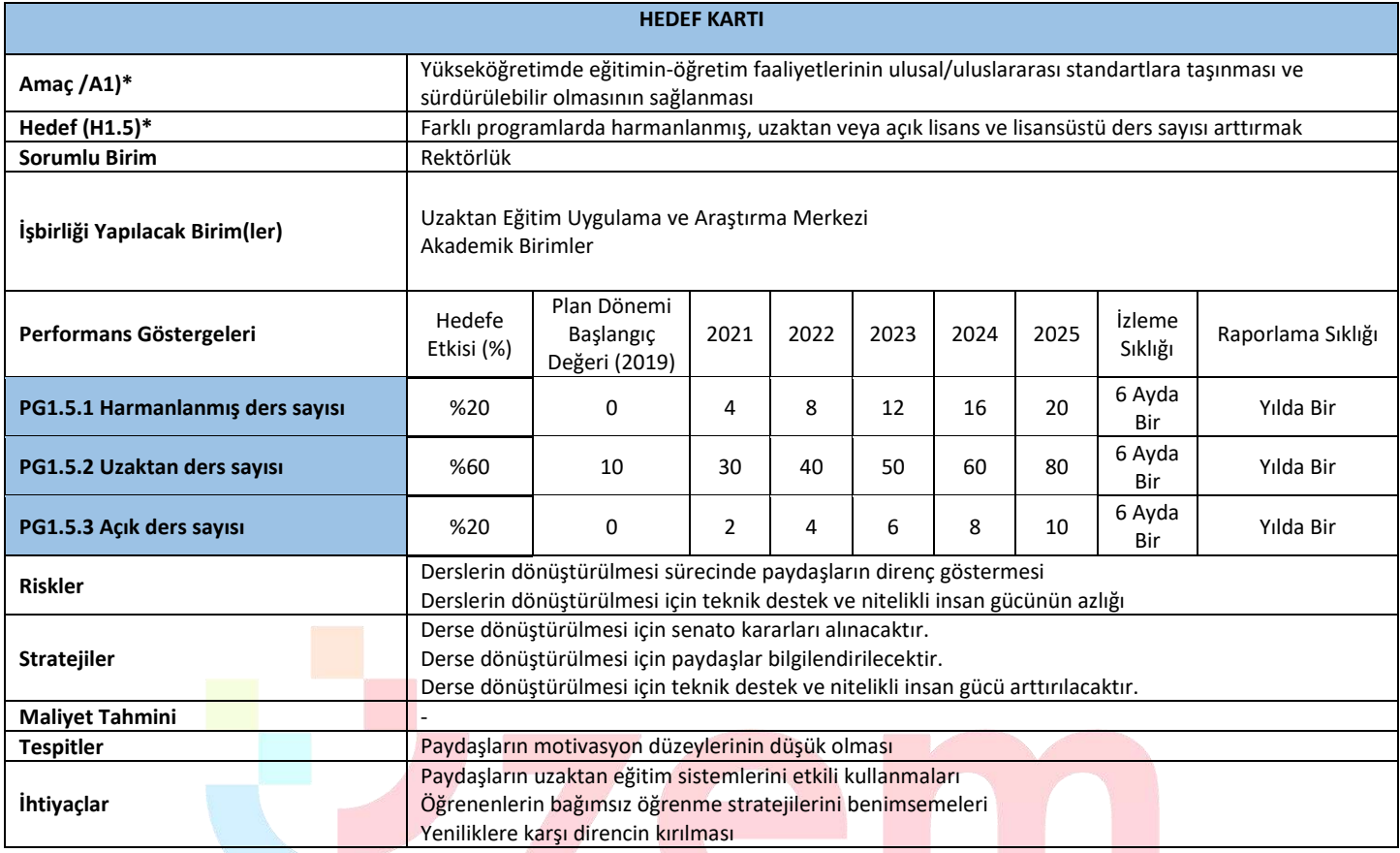

#### **Tablo 2.** Performans göstergesi için hazırlanan hedef kartı

 $\mathbf{r}$ 

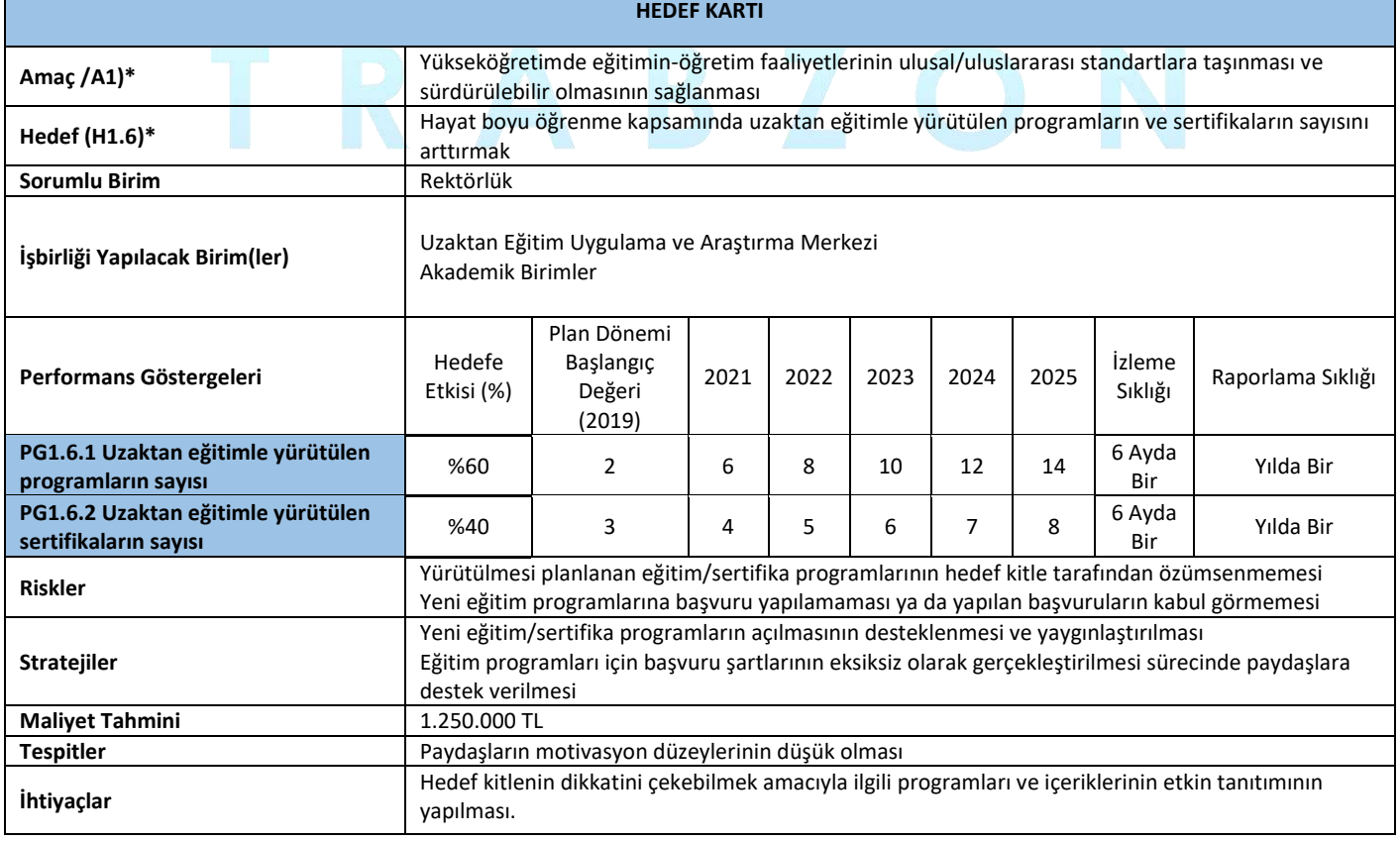

#### <span id="page-51-0"></span>**B. EĞİTİM VE ÖĞRETİM**

#### <span id="page-51-1"></span>**B.1. Programların Tasarımı ve Onayı**

#### <span id="page-51-2"></span>**B.1.1. Programların tasarımı ve onayı**

Üniversitemiz bünyesinde tamamı uzaktan eğitimle yürütülen tezsiz yüksek lisans programları bulunmaktadır. Bu programların tasarımında ve onay sürecinde ilgili ana bilim dalı (ABD) ve enstitü ile UZEM işbirliği içerisinde çalışmaktadır. Bu programların başvurusunda izlenen adımlar;

- Alt yapının hazırlanması amacıyla ABD tarafından UZEM'e başvuru yapılması
- UZEM tarafından gerekli alt yapının sağlanması
- Gereken içeriklerin hazırlanması (4 haftalık sunu, ders dökümanı, her biri 30 dakikalık videolar ve 16 haftalık ders izlencesi)
- Dosyanın hazırlanması,
- Enstitüye başvuru
- YÖK'e dosyanın gönderilmesi
- Sonuç olumlu ise programın açılması değilse eksiklerin belirlenerek giderilmesi yeniden başvurunun yapılması

Ayrıca bu süreçte başvuru sürecinde ABD'nda uzaktan öğretimle verilecek derslere karar verilmektedir. Bu bağlamda aşağıdaki adımlar izlenmektedir.

- Bölüm akademik kurulunda ders kazanımları, ders öğrenim çıktıları, öğretim ilke/yöntemleri açısından dersler değerlendirilerek uzaktan/karma öğretime uygun dersler belirlenir
- Belirlenen dersler fakülte yönetim kurulu/üniversite eğitim komisyonu tarafından onaylanarak YÖK e bildirilir.

**Olgunluk Düzeyi 4:** Paydaşların katılımıyla uzaktan/karma programların tasarımı ve onayına ilişkin uygulamalar sistematik olarak izlenmekte ve paydaşlarla birlikte değerlendirilerek önlemler alınmaktadır.

#### **Kanıt Örnekleri:**

**Uzaktan/karma program tasarımı ve onayı için kullanılan tanımlı süreçler.** 

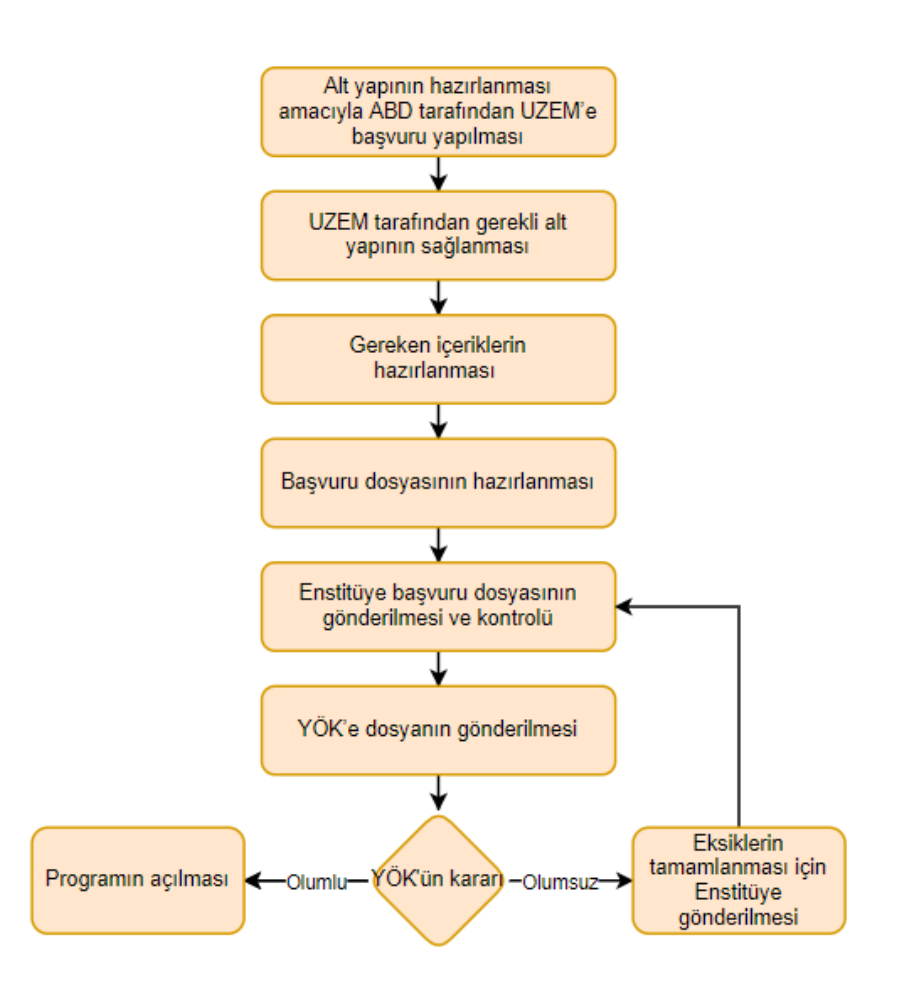

**Şekil 1.** Uzaktan eğitimde yeni bir programın açılma süreci

**Uzaktan/karma program tasarımında bölüm bazlı esneklik uygulamalarına ilişkin kanıtlar.** 

Bölümler bazında uzaktan eğitim/karma eğitim verilmediğinden mevcut durumda esnek uygulamalar söz konusu değildir. Ancak bu yönde çalışmalar başlatılmıştır.

- **Paydaş katılımına ilişkin kanıtlar.** 
	- Tezsiz Yüksek Lisans başvuru süreçlerine ilişkin Enstitü kurul tutanakları ekte sunulmuştur.
	- Bölüm/programlarda uzaktan verilecek derslere ilişkin alınan karar tutanaklarına göre uzaktan eğitimle verilecek dersler belirlenmiştir. Bilgisayar ve Öğretim Teknolojileri Eğitimi Anabilim Dalına ait örnek bir dosya ekte sunulmuştur.

#### <span id="page-52-0"></span>**B.1.2. Ölçme ve değerlendirme**

**Olgunluk Düzeyi 4:** Uzaktan/karma programlarda tasarlanan ölçme ve değerlendirme sistemine ilişkin uygulamalardan elde edilen bulgular sistematik olarak izlenmekte ve izlem sonuçları paydaşlarla birlikte değerlendirilerek önlemler alınmaktadır.

**Kanıt Örnekleri:**

**Kurumun uzaktan/karma ölçme değerlendirme sistemi.** 

Uzaktan/ Karma eğitim sürecinde ölçme değerlendirme için üniversitenin öğrenci yoğunluğu dikkate alınarak iki farklı sistem oluşturulmuştur. Oluşturulan sistemlerin erişim linkleri şöyledir;

- <http://esinav1.trabzon.edu.tr/>
- <http://esinav2.trabzon.edu.tr/>

Her iki sınav sistemi içerisinde ölçme değerlendirme süreçlerine yönelik olarak çevrimiçi sınav, ödev ve tartışma olmak üzere web tabanlı ölçme araçları mevcuttur.

#### *Çevrimiçi Sınav Sistemi*

Şekil 2'de gösterildiği gibi çevrimiçi sınav sistemi ile öğretim elemanları yarıyıl ve final sınavlarını gerçekleştirebilmek için birden fazla soru ekleyebilecekleri, çoktan seçmeli ya da klasik türde sınav yapabilecekleri web tabanlı sınav uygulaması kullanılmaktadır. Sınav uygulaması ile belirlenen sınav süresi içerisinde öğrenciler sınav işlemlerini gerçekleştirebilmektedir.

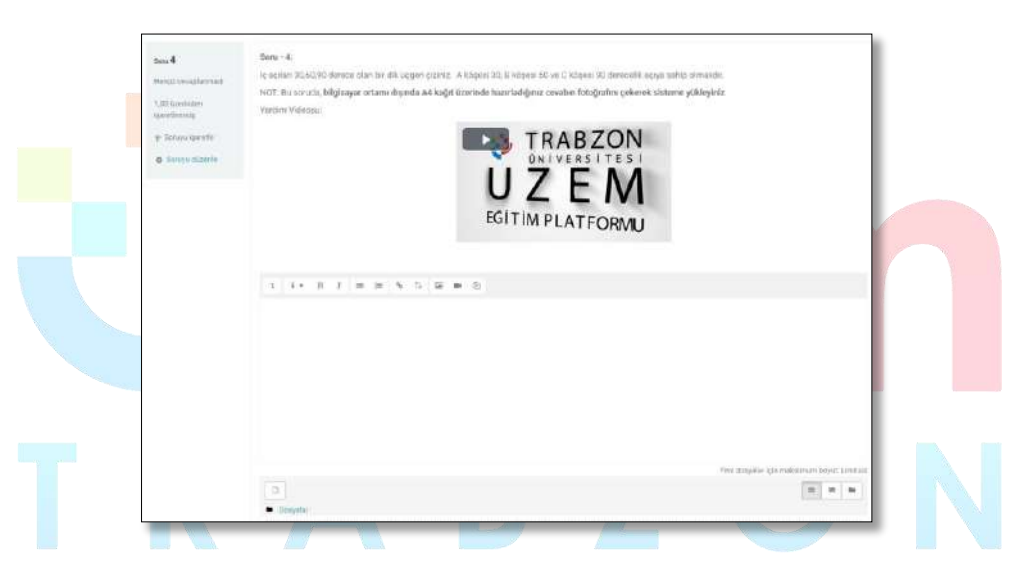

**Şekil 2.** Çevrimiçi Sınav Sistemi

Sınav etkinliği ile öğretim elemanı çoktan seçmeli, eşleşen, kısa cevaplı ve sayısal olmak üzere çeşitli türden sorular içeren sınav hazırlayabilmektedir. Öğretim elemanı sınava yönelik soru bankası hazırlayarak soru bankasından gelen rastgele sorularla farklı sınav uygulamaları yapabilir.

Sınav etkinliğinde yapılabilecek işlemler;

- Sınavlar için zaman sınırlaması ayarlanabilir.
- Sorular için ipucu gösterilebilir.
- Sınav sonunda sınav sorularının doğru cevapları gösterilebilir.
- Haftalık kısa sınav uygulamaları yapılabilir.
- Geçmiş sınavlarda kullanılan sorular yeniden kullanılabilir.

#### *Ödev Sistemi*

Ölçme değerlendirme için esinav1.trabzon.edu.tr ve esinav2.trabzon.edu.tr sınav sistemlerinde tanımlı olan bir diğer çevrimiçi değerlendirme aracı ise ödev aracıdır. Ödev aracı ile öğretim elemanları görsel, işitsel araçları kullanarak performans ödevleri oluşturabilirler.

Ödev sistemi ödevlere erişim ve süre kısıtlaması koyabilme, gelen ödevleri sistem üzerinden değerlendirerek notlandırma yapabilme, yapılan notlandırmaları liste halinde düzenleyebilme vb. özelliklere sahiptir. Ödev sistemi ve notlandırma ekranlarıın görüntüsü Şekil 3 ve Şekil 4'te gösterilmiştir.

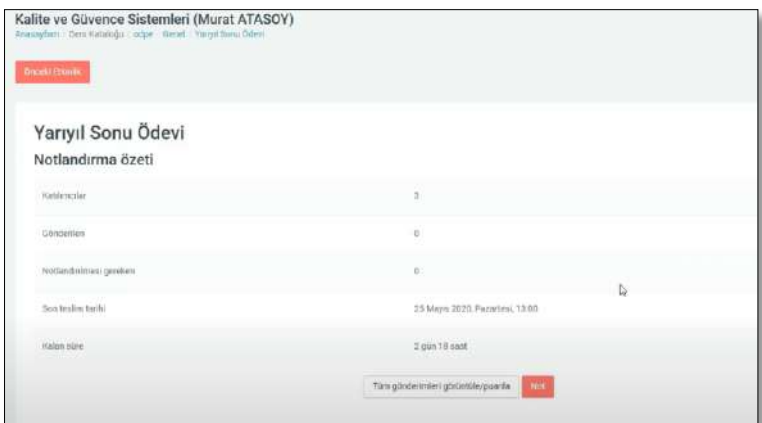

**Şekil 3.** Ödev Sistemi

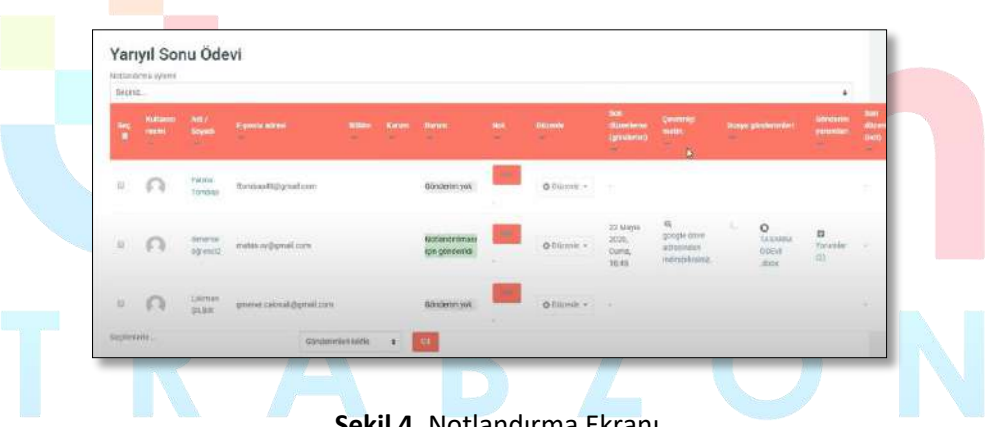

**Şekil 4.** Notlandırma Ekranı

Ödev etkinliği modülü, öğretim elemanlarının ders içi ödevler verebilmesini, verilen ödevleri toplayabilmesini, geribildirim verebilmesini ve notlandırma yapabilmesini sağlar. Öğrenciler, sözcük işlenmiş belgeler, e-tablolar, resimler veya ses ve video klipleri gibi dijital içerikleri (dosyalar) gönderebilir. Alternatif olarak veya ek olarak, ödev, öğrencilerin doğrudan metin düzenleyicisine metin yazmasına imkan tanımaktadır. Öğrenciler tek başlarına veya bir gruba üye olarak çalışmalarını yürütebilir ve sisteme yükleyebilir. Öğretim elemanları ödevlere yönelik geribildirim yorumları gönderebilir ve işaretlenmiş öğrenci gönderimleri, yorumlar içeren belgeler veya sesli geribildirim gibi dosyaları yükleyebilir. Ödevler sayısal veya özel ölçeğe göre veya harfler gibi gelişmiş not verme yöntemiyle notlandırılabilir. Verilen tüm notlar derse ait not defteri uygulaması içerisine kaydedilmektedir.

#### *Tartışma Platformu*

Ölçme değerlendirme aracı olarak kullanılabilecek bir diğer araç ise tartışma platformudur. Öğretim elemanları tartışma forumları sayesinde belirlenen bir konu için haftalık sınıf içi tartışma etkinlikleri oluşturabilir ve bu etkinlik içerisinde öğrenciler tarafından verilen yanıtlara puan verebilirler. Şekil 5'te gösterildiği gibi, her bir öğrenci tartışma konusuna ayrı olarak yanıt verebilir veya verilen yanıtlara cevap yazabilir.

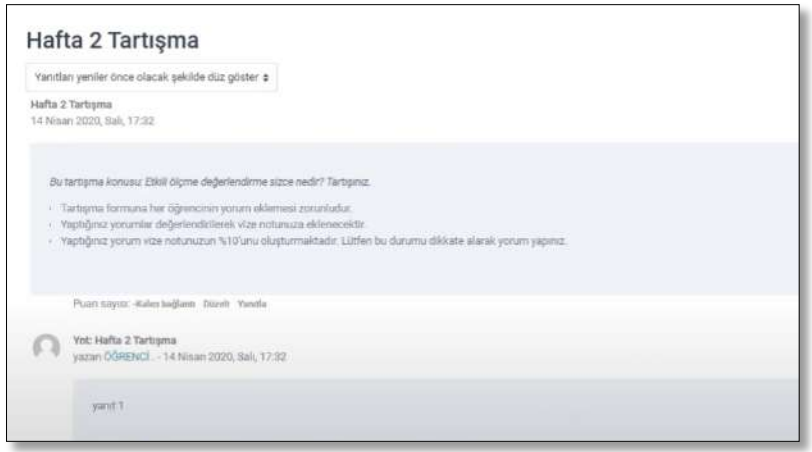

**Şekil 5.** Tartışma Etkinliği Örneği

Tartışma formuna çeşitli görsel, işitsel çoklu ortam materyalleri eklenebilir, her bir öğrencinin verdiği cevaplar ayrı olarak notlandırılabilir.

Sınav sistemi içerisinde derse kayıtlı tüm öğrencilerin, derse yönelik yapılan etkinliklerden aldığı tüm puanlar hesaplanabilmekte, öğrencilerin sistem içerisindeki ölçme değerlendirmeye yönelik yaptığı etkinlikler takip edilebilmektedir.

Tartışma formu, katılımcıların eş zamansız bir şekilde tartışmalara, yani uzun bir süre boyunca gerçekleşen tartışmalara katılmasına olanak tanır. Tartışma formu ile herhangi bir zamanda herkesin yeni bir tartışma başlatabileceği; Her öğrencinin tam olarak bir tartışma gönderebileceği; Ya da öğrencilerin diğer öğrencilerin yazılarını görebilmeleri için önce gönderimde bulunmalarını gerektiren bir soru-cevap etkinlikler şeklinde düzenlenebilir. Tartışma formu yazılarına yorumların yanı sıra görsel-işitsel materyallerde eklenebilir.

Katılımcılar, yeni forum yayınlarının bildirimlerini almak için bir foruma abone olabilir. Öğretim elemanları, abonelik modunu isteğe bağlı, zorunlu veya otomatik olarak ayarlayabilir veya aboneliği tamamen engelleyebilir. Gerekli görüldüğünde, öğrencilerin belirli bir süre içinde belirli sayıda yayın göndermesine izin verilmeyebilir; Bu bireylerin tartışmalara hâkim olmasını önleyebilir. Forum mesajları öğretim elemanları ya da öğrenciler tarafından puanlanabilir (akran değerlendirmesi). Derecelendirmeler, not defterinde kaydedilen nihai bir derece oluşturmak üzere bir araya getirilebilir.

- **Uzaktan/karma ölçme değerlendirmelerin geçerlik ve güvenirliğini güvence altına almaya dönük mekanizmalar.** 
	- Log Kayıtları

Ölçme değerlendirme süreçlerinde sistem tarafından öğrencilerin yaptığı işlemlere yönelik kayıtlar tutulmaktadır. Herhangi bir ölçme değerlendirme etkinliğine ait tutulan log kayıtları şöyledir;

- Öğrencinin etkinliğe giriş ve çıkış zamanı
- Etkinliği gerçekleştirmek için harcadığı süre
- Etkinliğin adı
- Yapılan işlem (Etkinliğin görüntülenmesi, etkinliğin incelenmesi, gönderim durumunun incelenmesi, oturum açma ve kapatma faaliyetleri, ders sayfasının incelenmesi)
- Etkinlik sürecinde yapılan her bir işlemin yapılış zamanları
- Sisteme erişilen platform (Web tarayıcı, diğer…)
- Öğrencinin sisteme eriştiği IP adresi
- Kimlik doğrulama

Öğrencilerin sınav sistemine erişim sağlayabilmeleri için öğrenci numaraları ve T.C kimlik numaralarından meydana gelen kullanıcı adı ve şifreleri kullanmaları gerekmektedir. Kullanıcı adı ve şifre oluşturmada öğrencilerin kişisel bilgileri kullanılarak kimlik doğrulaması yapılmaktadır.

Ekran kilitleme

Sınav sistemi içerisinde kullanıcının sınav uygulaması esnasında, kopyala-yapıştır kısa yolları, tarayıcı içerisinde ekran değiştirme butonlarının pasif hale getirilmesi, sağ tıklama özelliğinin pasif edilmesi gibi sınav anında öğrenci hareketlerini kısıtlayıcı önlemler alınabilmektedir.

• IP tespiti

Sınav sistemi içerisinde öğrencilerin sınav uygulamasına hangi IP üzerinden, hangi uygulamayla bağlandığının tespiti yapılmaktadır.

 **Uzaktan eğitim sistemi içerisinde kullanılan elektronik soru bankası, sınav oluşturma ve uygulama mekanizmaları.** 

Sınav sisteminde yer alan sınav etkinliği ile öğretim elemanı çoktan seçmeli, eşleşen, kısa cevaplı ve sayısal olmak üzere çeşitli türden sorular içeren sınav hazırlayabilmektedir. Öğretim elemanı sınava yönelik soru bankası hazırlayarak soru bankasından gelen rastgele sorularla farklı sınav uygulamaları yapabilir. Şekil 6'da yer alan soru bankası oluşturma arayüzünden öğretim elemanları sınavlarda daha sonra kullanılmak üzere farklı soru tiplerinden oluşan sorular oluşturabilir.

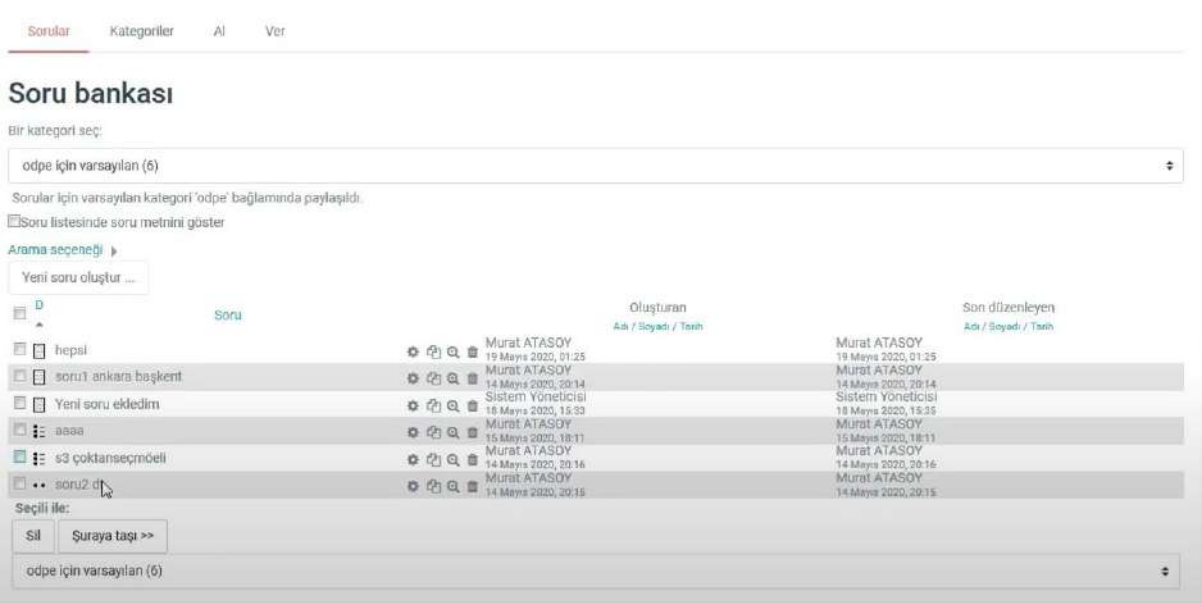

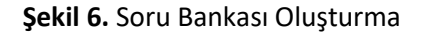

Oluşturulan soru bankasındaki sorular, sınav oluşturma sürecinde sınav içerisine dâhil edilerek sınav hazırlama süreci hızlandırılabilir (Şekil 7).

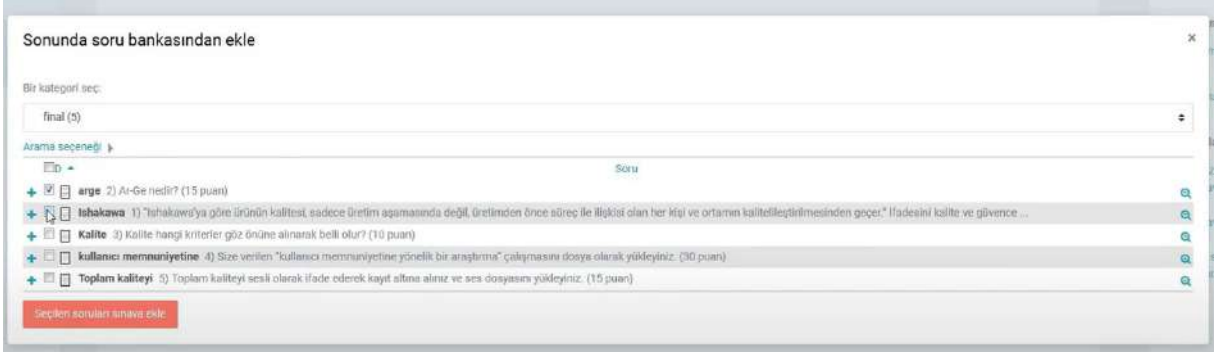

#### **Şekil 7.** Oluşturulan Soru Bankasından Sınava Soru Ekleme

Oluşturulan sınav etkinliği ile öğretim elemanları sınavlar için zaman sınırlaması ayarlayabilir, sınav sürecinde her soru için ayrı olarak ipucu gösterimi sağlayabilir ya da sınav sonuçlarını ve soruların doğru cevaplarını öğrencilerle paylaşabilir.

#### **Uzaktan/karma ölçme değerlendirme süreçlerine ilişkin sınav güvenliği mekanizmaları.**

#### Log kayıtları

Ölçme değerlendirme süreçlerinde sistem tarafından öğrencilerin yaptığı işlemlere yönelik kayıtlar tutulmaktadır. Herhangi bir ölçme değerlendirme etkinliğine ait tutulan log kayıtları şöyledir;

- Öğrencinin etkinliğe giriş ve çıkış zamanı
- Etkinliği gerçekleştirmek için harcadığı süre
- Etkinliğin adı
- Yapılan işlem (Etkinliğin görüntülenmesi, etkinliğin incelenmesi, gönderim durumunun incelenmesi, oturum açma ve kapatma faaliyetleri, ders sayfasının incelenmesi)
- Etkinlik sürecinde yapılan her bir işlemin yapılış zamanları
- Sisteme erişilen platform (Web tarayıcı, diğer…)
- Öğrencinin sisteme eriştiği IP adresi
- Kimlik doğrulama

Öğrencilerin sınav sistemine erişim sağlayabilmeleri için öğrenci numaraları ve T.C kimlik numaralarından meydana gelen kullanıcı adı ve şifreleri kullanmaları gerekmektedir. Kullanıcı adı ve şifre oluşturmada öğrencilerin kişisel bilgileri kullanılarak kimlik doğrulaması yapılmaktadır.

Ekran kilitleme

Sınav sistemi içerisinde kullanıcının sınav uygulaması esnasında, kopyala-yapıştır kısa yolları, tarayıcı içerisinde ekran değiştirme butonlarının pasif hale getirilmesi, sağ tıklama özelliğinin pasif edilmesi gibi sınav anında öğrenci hareketlerini kısıtlayıcı önlemler alınabilmektedir.

IP tespiti

Sınav sistemi içerisinde öğrencilerin sınav uygulamasına hangi IP üzerinden, hangi uygulamayla bağlandığının tespiti yapılmaktadır.

#### <span id="page-58-0"></span>**B.2. Öğrenci Kabulü ve Gelişimi**

#### <span id="page-58-1"></span>**B.2.1. Diploma, derece ve diğer yeterliliklerin tanınması ve sertifikalandırılması**

**Olgunluk Düzeyi 3:** Uzaktan/karma yollarla elde edilmiş diploma, derece ve diğer yeterliliklerin tanınması ve sertifikalandırılmasına ilişkin açık, anlaşılır, kapsamlı ve tutarlı şekilde tanımlanmış kriterler ve süreçler tüm programlarda uygulanmaktadır. Ancak bu uygulamaların sonuçlarının izlenmesi yapılmamaktadır.

#### **Kanıt Örnekleri:**

- **Uzaktan/karma eğitim yoluyla elde edilmiş diploma, derece ve diğer yeterliliklerin tanınması ve sertifikalandırılmasına ilişkin kriterler ve tanımlı süreçler.**
	- Trabzon Üniversitesi Lisansüstü Eğitim Enstitüsüne bağlı Uzaktan Eğitim Tezsiz Yüksek Lisans programları, program yetkinliklerinin tanınması ve sertifikalandırılmasına ilişkin kriterler ve süreçler aşağıdaki şekildedir.

#### **Tezsiz Yüksek Lisans Programları:**

Tezsiz yüksek lisans programları için akış şeması Şekil 8'de sunulmuştur.

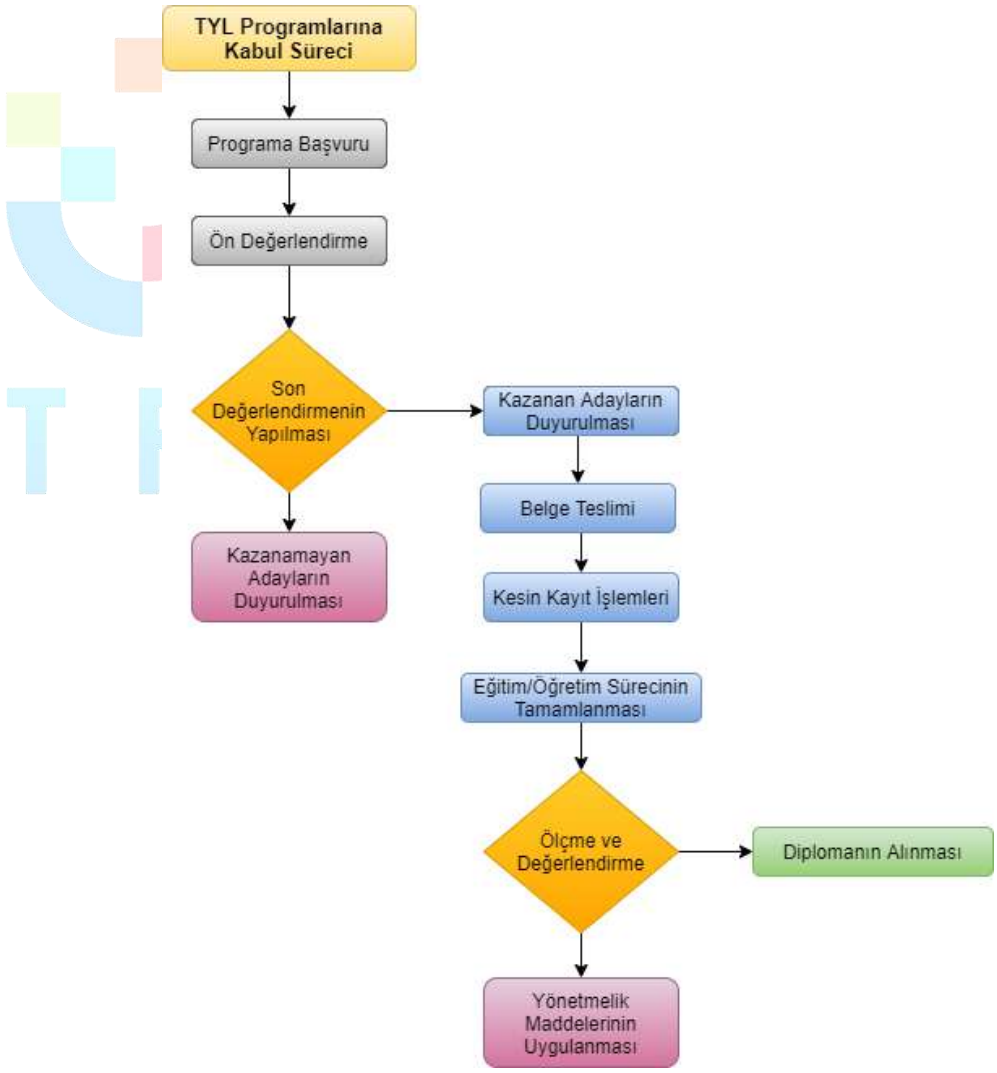

**Şekil 8.** Tezsiz yüksek lisans programları için tanımlı süreçler

#### *Eğitim Yönetimi*

2015-2016 Bahar yarıyılında öğrenci alınıma başlamıştır. Programın süresi 3 yarıyıldır. **Programa kabul edilme şartları:** Eğitim Fakültesi veya öğretmen yetiştiren diğer fakültelerin mezunu olmak veya lisans mezunu olup pedagojik formasyon eğitimi sertifikasına sahip olmak veya kamu/özel eğitim kurumlarında öğretmen olarak çalışıyor olmak.

**Programdan mezun olma şartları:** Toplam 30 krediden ve 60 AKTS kredisinden az olmamak kaydıyla en az on ders ile dönem projesi dersinden oluşur. Öğrenci, dönem projesi dersinin alındığı yarıyılda dönem projesi dersine kayıt yaptırmak ve yarıyıl sonunda yazılı proje ve/veya rapor vermek zorundadır. Dönem projesi dersi kredisiz olup başarılı veya başarısız olarak değerlendirilir. Programını tamamlama süresi, bilimsel hazırlıkta geçen süre hariç, kayıt olunan programa ilişkin derslerin verildiği dönemden başlamak üzere, her dönem için kayıt yaptırılıp yaptırılmadığına bakılmaksızın en az iki yarıyıl, en çok üç yarıyıldır.

*Sınıf Öğretmenliği*

2020-2021 Güz yarıyılında öğrenci alınıma başlamıştır. Programın süresi 3 yarıyıldır. **Programa kabul edilme şartları:** Sınıf öğretmenliği lisans mezunu olmak veya Milli Eğitim Bakanlığında sınıf öğretmeni kadrosunda görev yapıyor olmak.

**Programdan mezun olma şartları:** Toplam 30 krediden ve 60 AKTS kredisinden az olmamak kaydıyla en az on ders ile dönem projesi dersinden oluşur. Öğrenci, dönem projesi dersinin alındığı yarıyılda dönem projesi dersine kayıt yaptırmak ve yarıyıl sonunda yazılı proje ve/veya rapor vermek zorundadır. Dönem projesi dersi kredisiz olup başarılı veya başarısız olarak değerlendirilir. Programını tamamlama süresi, bilimsel hazırlıkta geçen süre hariç, kayıt olunan programa ilişkin derslerin verildiği dönemden başlamak üzere, her dönem için kayıt yaptırılıp yaptırılmadığına bakılmaksızın en az iki yarıyıl, en çok üç yarıyıldır.

*Eğitim Teknolojileri*

**Programa kabul edilme şartları:** Lisans mezunu olmak.

**Programdan mezun olma şartları:** Toplam 30 krediden ve 60 AKTS kredisinden az olmamak kaydıyla en az on ders ile dönem projesi dersinden oluşur. Öğrenci, dönem projesi dersinin alındığı yarıyılda dönem projesi dersine kayıt yaptırmak ve yarıyıl sonunda yazılı proje ve/veya rapor vermek zorundadır. Dönem projesi dersi kredisiz olup başarılı veya başarısız olarak değerlendirilir. Programını tamamlama süresi, bilimsel hazırlıkta geçen süre hariç, kayıt olunan programa ilişkin derslerin verildiği dönemden başlamak üzere, her dönem için kayıt yaptırılıp yaptırılmadığına bakılmaksızın en az iki yarıyıl, en çok üç yarıyıldır.

*Halkla İlişkiler ve Reklamcılık*

**Programa kabul edilme şartları:** Lisans mezunu olmak.

**Programdan mezun olma şartları:** Toplam 30 krediden ve 60 AKTS kredisinden az olmamak kaydıyla en az on ders ile dönem projesi dersinden oluşur. Öğrenci, dönem projesi dersinin alındığı yarıyılda dönem projesi dersine kayıt yaptırmak ve yarıyıl sonunda yazılı proje ve/veya rapor vermek zorundadır. Dönem projesi dersi kredisiz olup başarılı veya başarısız olarak değerlendirilir. Programını tamamlama süresi, bilimsel hazırlıkta geçen süre hariç, kayıt olunan programa ilişkin derslerin verildiği dönemden başlamak üzere, her dönem için kayıt yaptırılıp yaptırılmadığına bakılmaksızın en az iki yarıyıl, en çok üç yarıyıldır.

 *Türkçe Eğitimi* **Programa kabul edilme şartları:** 

- Alan içi kontenjana başvurabilmek için Türkçe Öğretmenliği Lisans Programı mezunu olmak.
- Alan dışı kontenjana başvurabilmek için Türk Dili ve Edebiyatı Eğitimi, Sınıf Öğretmenliği, Türk Dili ve Edebiyatı Bölümü lisans programlarının herhangi birinden mezun olmak

**Programdan mezun olma şartları:** Toplam 30 krediden ve 60 AKTS kredisinden az olmamak kaydıyla en az on ders ile dönem projesi dersinden oluşur. Öğrenci, dönem projesi dersinin alındığı yarıyılda dönem projesi dersine kayıt yaptırmak ve yarıyıl sonunda yazılı proje ve/veya rapor vermek zorundadır. Dönem projesi dersi kredisiz olup başarılı veya başarısız olarak değerlendirilir. Programını tamamlama süresi, bilimsel hazırlıkta geçen süre hariç, kayıt olunan programa ilişkin derslerin verildiği dönemden başlamak üzere, her dönem için kayıt yaptırılıp yaptırılmadığına bakılmaksızın en az iki yarıyıl, en çok üç yarıyıldır.

- *Din Kültürü ve Ahlak Bilgisi Eğitimi* **Programa kabul edilme şartları:** 
	- Eğitim Fakültelerinin Din Kültürü ve Ahlak Bilgisi Öğretmenliği Bölümünden veya İlahiyat Fakültesi İlköğretim Din Kültürü ve Ahlak Bilgisi Öğretmenliği Bölümünden mezun olmak veya İlahiyat/İslami İlimler Fakültelerinden mezun olup formasyon eğitimi sertifikasına sahip olmak veya Milli Eğitim Bakanlığına bağlı okullarda Din Kültürü ve Ahlak Bilgisi branşında görev yapıyor olmak.

**Programdan mezun olma şartları:** Toplam 30 krediden ve 60 AKTS kredisinden az olmamak kaydıyla en az on ders ile dönem projesi dersinden oluşur. Öğrenci, dönem projesi dersinin alındığı yarıyılda dönem projesi dersine kayıt yaptırmak ve yarıyıl sonunda yazılı proje ve/veya rapor vermek zorundadır. Dönem projesi dersi kredisiz olup başarılı veya başarısız olarak değerlendirilir. Programını tamamlama süresi, bilimsel hazırlıkta geçen süre hariç, kayıt olunan programa ilişkin derslerin verildiği dönemden başlamak üzere, her dönem için kayıt yaptırılıp yaptırılmadığına bakılmaksızın en az iki yarıyıl, en çok üç yarıyıldır.

*Matematik Eğitimi*

#### **Programa kabul edilme şartları:**

 Milli Eğitim Bakanlığına bağlı kurumlarda (resmi veya özel) matematik öğretmeni olmak, Matematik Öğretmenliği, İlköğretim Matematik Öğretmenliği lisans mezunu olmak veya pedagojik formasyon eğitimi sertifikasına sahip Matematik / Matematik Mühendisliği / Matematik Bilgisayar / Matematik ve Bilgisayar Bilimleri bölümü lisans programı mezunu olmak.

**Programdan mezun olma şartları:** Toplam 30 krediden ve 60 AKTS kredisinden az olmamak kaydıyla en az on ders ile dönem projesi dersinden oluşur. Öğrenci, dönem projesi dersinin alındığı yarıyılda dönem projesi dersine kayıt yaptırmak ve yarıyıl sonunda yazılı proje ve/veya rapor vermek zorundadır. Dönem projesi dersi kredisiz olup başarılı veya başarısız olarak değerlendirilir. Programını tamamlama süresi, bilimsel hazırlıkta geçen süre hariç, kayıt olunan programa ilişkin derslerin verildiği dönemden başlamak üzere, her dönem için kayıt yaptırılıp yaptırılmadığına bakılmaksızın en az iki yarıyıl, en çok üç yarıyıldır.

#### **Sertifika Programları:**

Sertifika programları için akış şeması Şekil 9'da sunulmuştur.

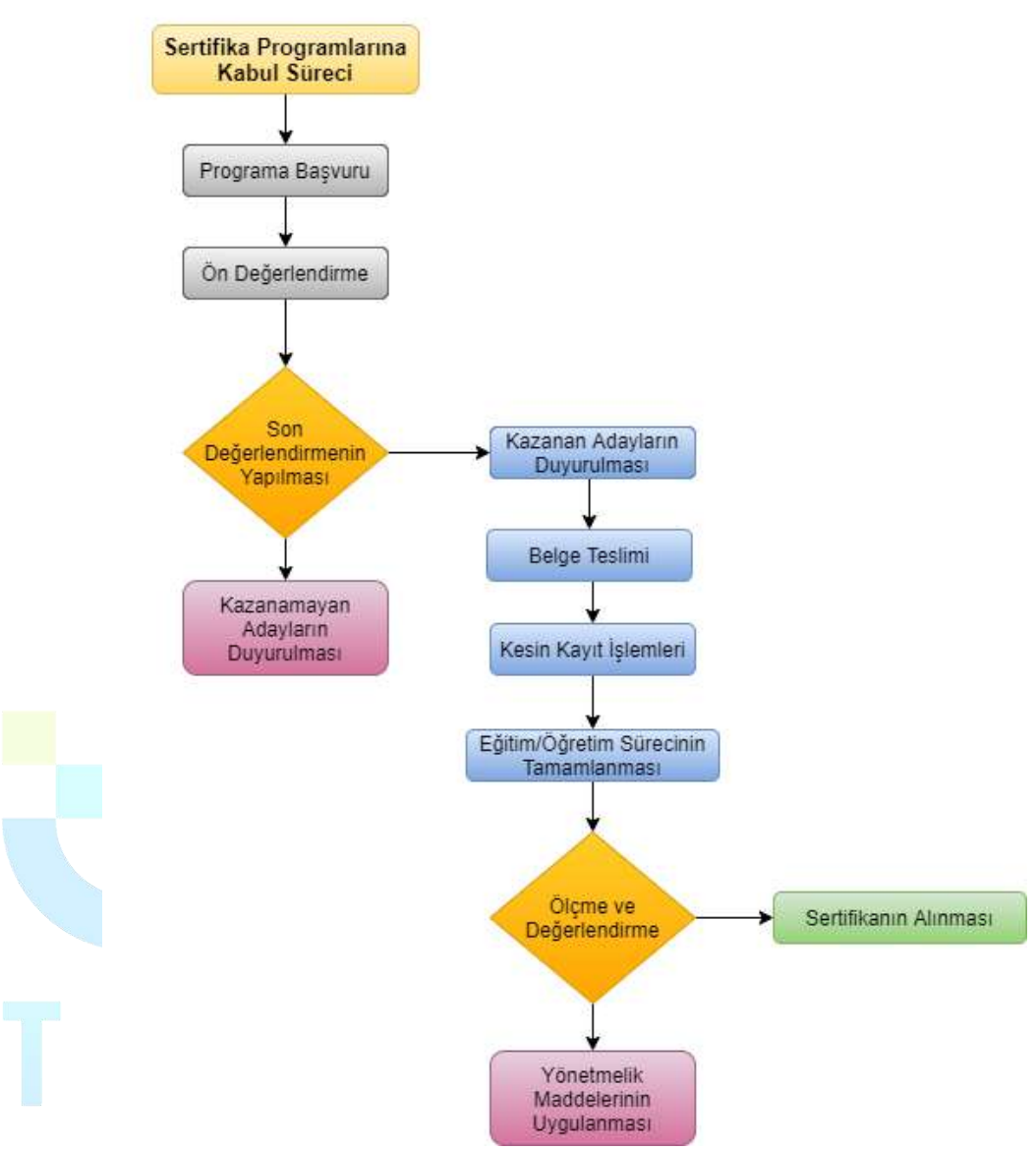

**Şekil 9.** Sertifika programları için tanımlı süreçler

*Web Tasarımı*

En az lise mezunu, temel bilgisayar bilgisine sahip herkese açıktır. Eğitimler haftalık 4 saat çevrimiçi olmak üzere, 8 hafta süresince toplam 32 saattir. Ayrıca verilen proje ödevleriyle eğitim süresi 64 saat olmaktadır.

- *İnternet Programcılığı* En az lise mezunu, temel programlama ve tasarım bilgisine sahip herkese açıktır. Eğitimler haftalık 4 saat çevrimiçi olmak üzere, 12 hafta süresince toplam 48 saattir. Ayrıca verilen proje ödevleriyle eğitim süresi 96 saat olmaktadır.
- *Mobil Uygulama Geliştirme* En az lise mezunu, temel programlama ve tasarım bilgisine sahip herkese açıktır. Eğitimler haftalık 4 saat çevrimiçi olmak üzere, 8 hafta süresince toplam 32 saattir. Ayrıca verilen proje ödevleriyle eğitim süresi 64 saat olmaktadır.
- *Grafik Tasarımı*

Eğitimler haftalık 4 saat çevrimiçi olmak üzere, 12 hafta süresince toplam 48 saattir. Ayrıca verilen proje ödevleriyle eğitim süresi 96 saat olmaktadır. Kurs programı en az lise mezunu, temel programlama ve tasarım bilgisine sahip herkese açıktır.

*Blok Tabanlı Programlama Eğitici Eğitimi*

Her branştan ilkokul, ortaokul, lise öğretmenleri, öğretmen adayları ve her branştan lisans mezunlarına açıktır. Eğitimler haftalık 3 saat çevrimiçi olmak üzere, 8 hafta süresince toplam 24 saattir. Ayrıca verilen proje ödevleriyle eğitim süresi 48 saat olmaktadır.

*Uygulamalı Temel İstatistik Eğitimi*

Eğitimler, haftada 4 saat yüz yüze, 2 saat çevrimiçi olacak şekilde haftalık 6 saat, toplamda ise 48 saat olarak planlanmıştır. Bu kursta, uygulamalı temel istatistik eğitimi konusuna bilgi paylaşımı yapılmaktadır. Bu kapsamda nicel veri yapısının tanımlanması, veri yapısına uygun analiz yönteminin belirlenmesi, uygulamalı olarak nicel veri analizinin yapılması ve son olarak elde edilen nicel sonuçların raporlandırılması konusunda paylaşımlar yapılmaktadır. Yüksek lisans tezi, doktora tezi, dönem içi projeler ve akademik çalışma yapanlar, anket geliştirip veri analizi yapmak isteyenler, şirketlerinde istatistiksel raporlar yazanlar ve istatistik ile veri analizi yapmak isteyenler bu eğitime katılabilir.

*Dijital Yeterlik ve Siber Güvenlik Eğitimi*

Eğitimin tamamına katılıp, verilen görevlerde/ödevlerde başarılı olan kursiyerlere "DİJİTAL YETERLİK VE DİJİTAL GÜVENLİK EĞİTİMİ" sertifikası verilmektedir. Bu kursta, dijital çağda dönüşümü hedefleyen katılımcılara dijital yeterliklerini geliştirmeye yönelik eğitimler verilecektir. Günümüzde dijital teknolojilere sahip olma oranları ve bu teknolojileri kullanım süreleri hızla artmasına rağmen, teknolojinin etkili bir şekilde kullanılıp kullanılmadığı tartışma konusudur. Bireylerin dijital yeterliklerinin genellikle ofis araçlarını ve sosyal medyayı kullanmakla sınırlı olduğu vurgulanmak; amaca uygun ve doğru şekilde teknolojinin kullanımı konusunda sorunlar yaşanmaktadır. Bu bağlamda bu eğitim ile katılımcılara "bilgi ve veri okuryazarlığı", "iletişim ve işbirliği", "dijital içerik geliştirme", "güvenlik" ve "problem çözme" yeterlik alanında eğitimler verilmektedir.

*Dijital İçerik Geliştirme Eğitimi*

Eğitimin tamamına katılıp, verilen görevlerde/ödevlerde başarılı olan kursiyerlere "DİJİTAL İÇERİK GELİŞTİRME EĞİTİMİ " sertifikası verilmektedir. Bu kursta, temel düzeyde bilgisayar okuryazarlığı olan tüm katılımcıların hedeflerine uygun dijital içerik geliştirmelerine imkân sağlanacaktır. Bu kapsamda yeni nesil dijital araçların tanıtımı ve nasıl kullanılacağına ilişkin bilgi paylaşımında bulunulmaktadır.

 *Robotik Kodlama Eğitici Eğitimi* Her branştan ilkokul, ortaokul, lise öğretmenleri, öğretmen adayları ve her branştan lisans mezunlarına açıktır. Çevrimiçi eğitimler haftalık 3 saat olmak üzere, 10 hafta süresince toplam 30 saattir. Ayrıca verilen proje ödevleriyle eğitim süresi 60 saat olmaktadır.

#### *Uygulamalı Temel Veri Madenciliği Eğitimi*

Veri madenciliği ile ilgilenen tüm bireylerin katılımına açıktır. Katılım için herhangi bir önkoşul/ön yeterlilik şartı yoktur. Eğitimler, haftalık olarak yapılacaktır. Her hafta dört saat yüz yüze, dört saat çevrimiçi proje/ödev değerlendirme olmak üzere toplam eğitim süresi 64 saattir. Bu kursta, temel veri madenciliği tekniklerine ilişkin uygulamalı bir eğitim verilecektir. Bilgi ve iletişim teknolojilerinin her alanda kullanımı ile birlikte bireylerin ve nesnelerin internet üzerindeki hareketlerinden elde edilen

dijital verinin miktarı da devasa boyutlara ulaşmıştır. Veri madenciliği yoluyla dijital veriler doğru ve etkin bir şekilde işlenerek anlamlı bilgiler ve örüntüler ortaya çıkarılabilmektedir. Eğitim sonunda edinilen kazanımlarla, katılımcıların RapidMiner programını kullanarak temel veri madenciliği tekniklerini uygulayabilmeleri ve sonuçları yorumlayabilmeleri amaçlanmaktadır.

*Zeka ve Akıl Oyunları Eğitmen Eğitimi*

Eğitime her branştan ilkokul, ortaokul, lise öğretmenleri, öğretmen adayları, her bölümden üniversite öğrencileri, anne – babalar ve zeka oyunlarına ilgi duyan herkes katılabilir. Katılım için bir ön koşul yoktur. Eğitimler günlük 4 saat (14:00-18:00 arası) yüz yüze, 3 saat çevrimiçi olmak üzere 02-06 Eylül tarihleri arasında toplamda 5 gün sürmektedir. Çocukların ve yetişkinlerin strateji geliştirme, planlama, mantık yürütme, mantıksal bütünleme, görsel- uzamsal düşünme, sıra dışı düşünme, dikkat, konsantrasyon, hafıza ve bellek alanlarında gelişimini sağlayan, aynı zamanda; ileriyi görme, planlama ve sabır, sebat, kararlılık, karar verme, yenilgiyi hazmetme, rekabet gibi tutum ve davranışları geliştiren bir uygulamanın eğitimidir.

*Hızlı ve Anlamlı Okuma Kursu*

Eğitimler 20 saat yüz yüze, 12 saat çevrimiçi olmak üzere toplamda 32 saattir. Günümüzde okunacak materyallerin miktarının giderek artması, merkezî sınavlarda soru uzunluklarının artması gibi hususlar beraberinde harcanan zamanı da arttırmaktadır. Okuma sırasında zamandan tasarruf sağlamak bakımından hızlı okuma becerisine sahip olmak önemlidir. Bu eğitimin temel amacı katılımcıların okuma hızlarını arttırmak, aynı zamanda hızın artmasına rağmen okuduğunu anlama becerilerinin düşmesini önlemektir. Okuma hızıyla birlikte okuduğunu anlama oranının artması ancak doğru tekniklerle sağlanabilir.

#### <span id="page-63-0"></span>**B.3. Öğrenci Merkezli Öğrenme Öğretme ve Değerlendirme**

#### <span id="page-63-1"></span>**B.3.1. Öğretim yöntem ve teknikleri**

**Olgunluk Düzeyi 4:** Uzaktan/karma öğretim süreçlerinde; uzaktan/karma eğitime uygun, aktif ve etkileşimli öğrenci katılımını sağlayan güncel, disiplinlerarası çalışmaya teşvik eden ve araştırma/öğrenme ve öğrenci odaklı öğretim uygulamalarından elde edilen bulgular sistematik olarak izlenerek paydaşlarla birlikte değerlendirilmekte ve izlem sonuçlarına göre önlem alınmaktadır.

#### **Kanıt Örnekleri:**

- **Uzaktan eğitime özgü öğretim materyali geliştirme ve öğretim yöntem ve tekniklerine ilişkin ilkeler, mekanizmalar.** 
	- UZEM tarafından öğretim elemanlarına etkileşimli ders materyali hazırlama eğitimlerinin verilmesi
		- 09-12 Kasım 2020 tarihleri arasında üniversitemizde uzaktan eğitim sistemi olarak kullanılan Eders platformu üzerinde etkileşimli asenkron ders içerikleri geliştirme eğitimi düzenlenmiştir.
		- Eğitimler online seminer şeklinde belirlenen tarihler arasında 16:00-16:45 saatlerinde düzenli olarak verilmiştir.
		- Eğitim içeriğinde H5P uygulaması ve kütüphanesi tanıtılmıştır. Online eğitim günlerinde H5P üzerinden farklı uygulamalar tanıtılmış ve uygulaması yapılmıştır. Tanıtımı yapılan ders materyal türleri "Etkileşimli Video", "Etkileşimli Sunum", "Kısa Sınav (Quiz)", "Senaryo Hazırlama Etkinliği (Öğrencinin öğrenme düzeyini belirleyerek farklı yollar ve bilgiler sunan etkileşimli bir içerik)", "Bilgi Kartları", "Zaman Çizelgesi", "Diyalog Kartları" ve etkileşimli birçok materyal türüne ilişkin detaylı bilgilendirmeler yapılmıştır.

 UZEM resmi youtube kanalı aracılığıyla canlı olarak öğretim elemanlarına sunulmuştur. Düzenlenen eğitimlerden ekran görüntüleri ve eğitim için tasarlanan afiş aşağıda verilmiştir. Eğitim içeriği ile ilgili duyuru <https://trabzon.edu.tr/Website/Contents.aspx?PageID=2360&LangID=1> [https://uzem.trabzon.edu.tr/index.php/2020/11/06/etkilesimli-ders-materyali](https://uzem.trabzon.edu.tr/index.php/2020/11/06/etkilesimli-ders-materyali-egitimi)[egitimi](https://uzem.trabzon.edu.tr/index.php/2020/11/06/etkilesimli-ders-materyali-egitimi) link üzerinden paylaşılmıştır.

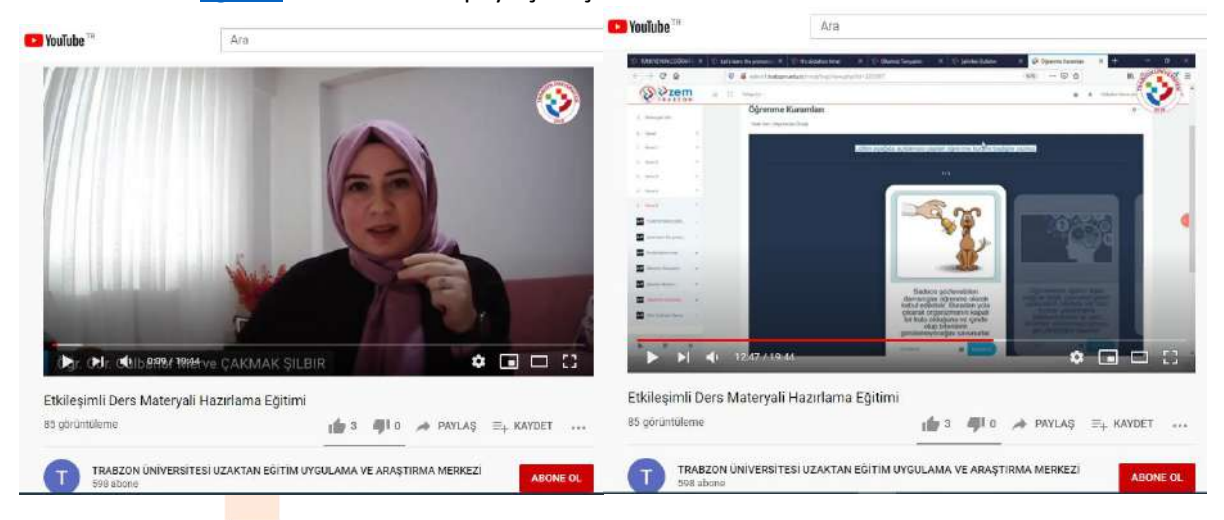

#### **Şekil 10.** H5P eğitiminden belirli bir kesit

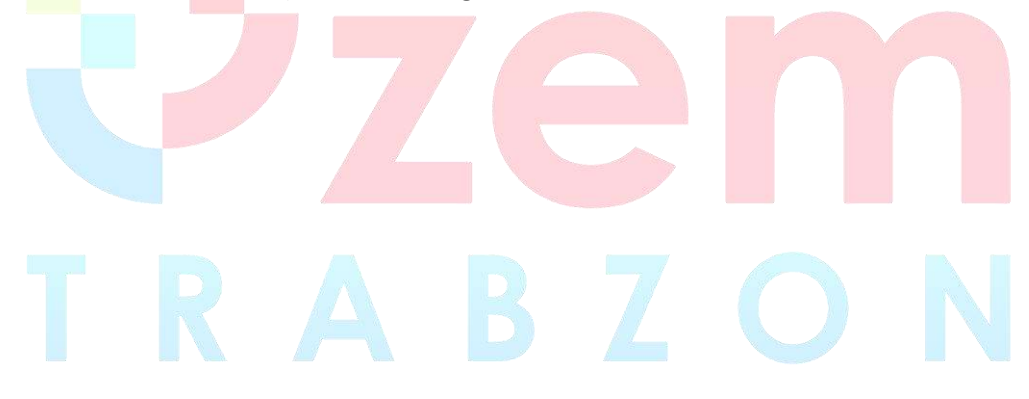

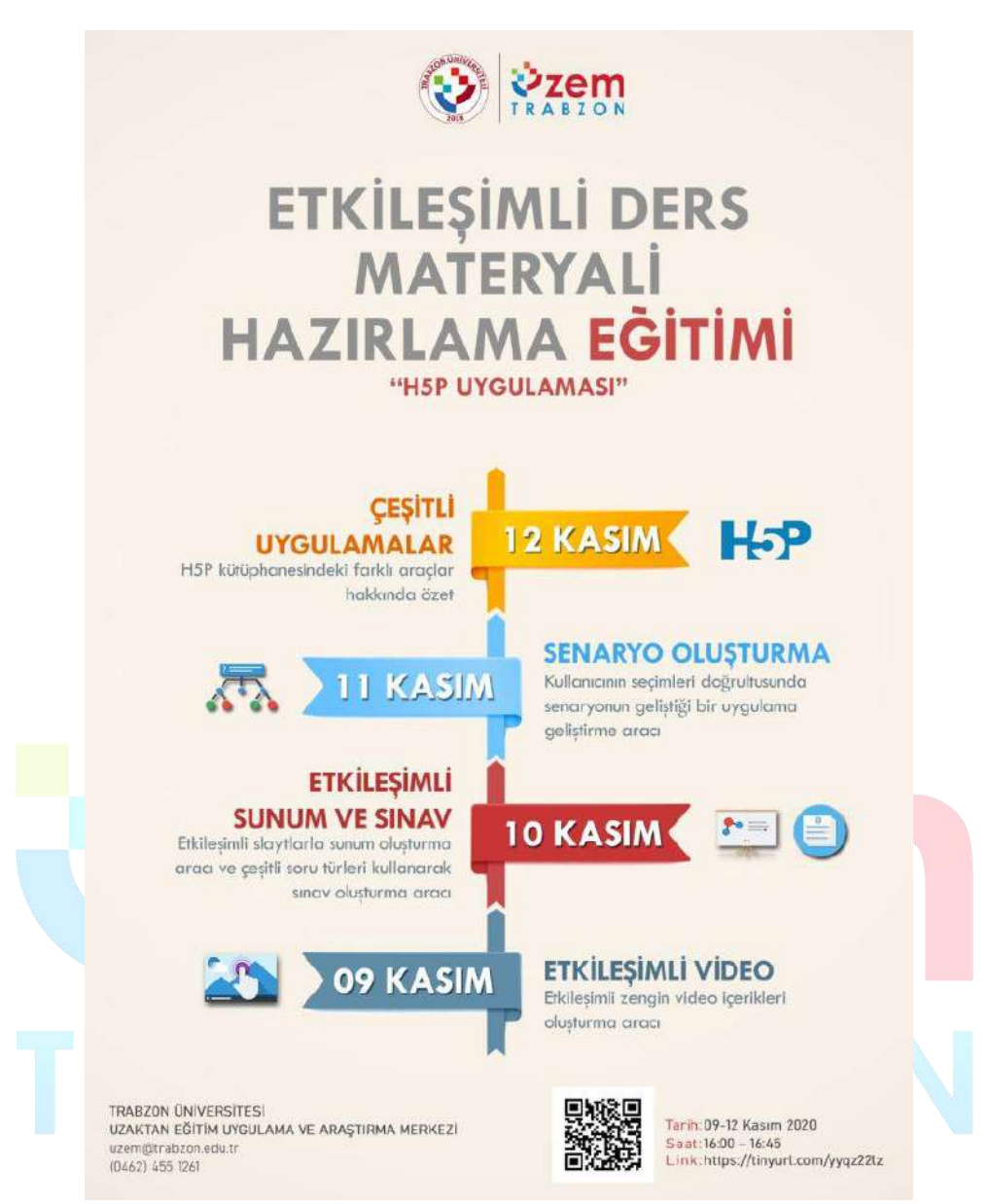

**Şekil 11.** H5P eğitimini duyurusu için tasarlanan afiş

 Uzaktan eğitim süreciyle ilgili öğretim elemanları, öğrenciler ve diğer paydaşlar için kapsamlı içeriğe sahip webinerler düzenlenmektedir. Webinerler farklı üniversitelerde alanında uzman akademisyenler tarafından verilmektedir. Webiner duyuru linkleri:<https://uzem.trabzon.edu.tr/> <https://trabzon.edu.tr/Website/Default.aspx> <https://akademi.trabzon.edu.tr/webiner2021/> Webinerlerin duyuru afişlerinden birkaçına aşağıda yer verilmiştir.

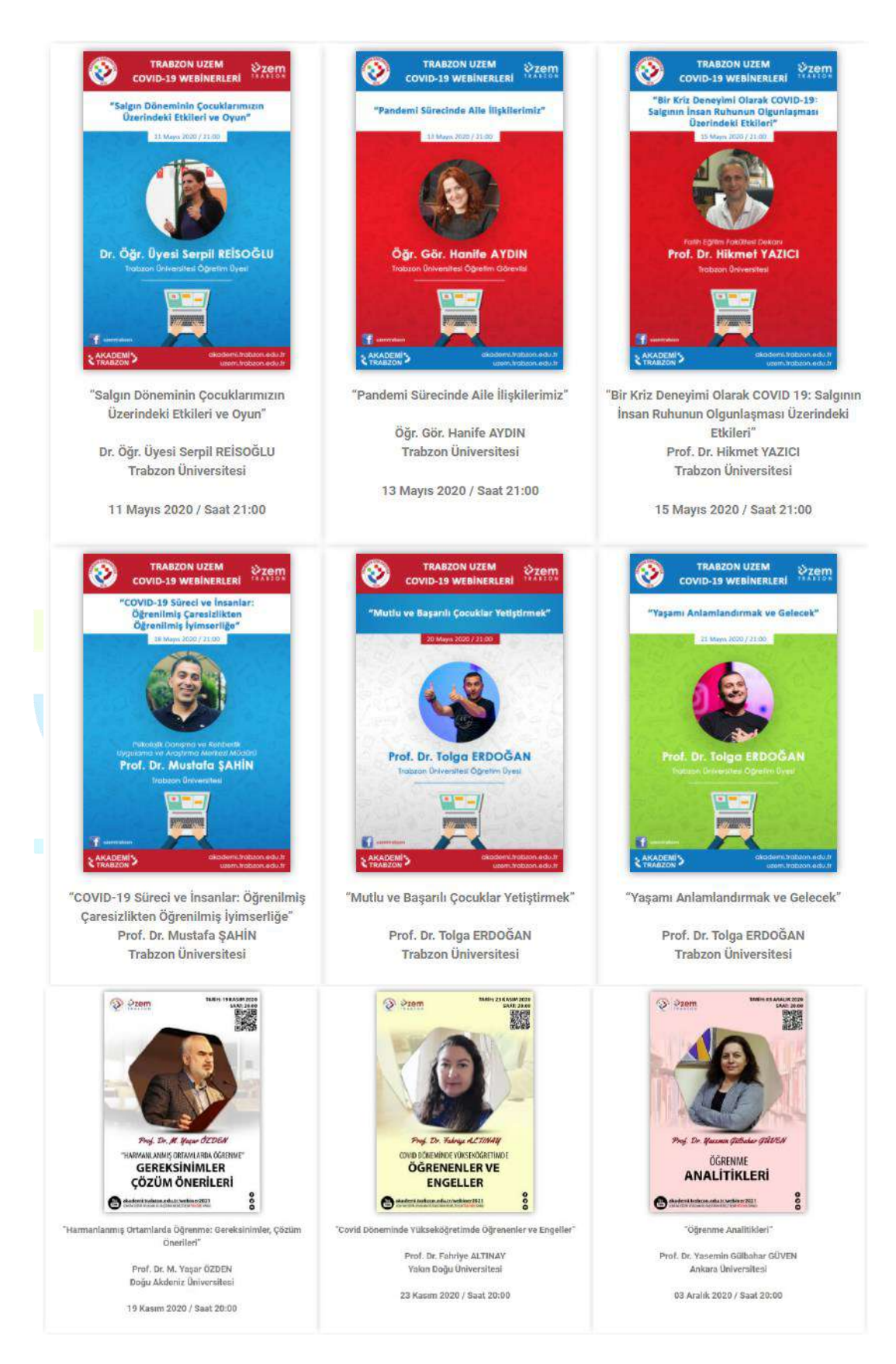

**Şekil 12.** Örnek webiner afiş ve bilgileri

- Pandemi sürecinde uzaktan eğitim için kullanılan platformların tanıtımı ve kullanımına yönelik öğretim elemanları, öğrenciler ve teknik destek personel için online eğitimler verilmesi
	- Eders, Esınav, Adobe Connect, MSTeams kullanımına yönelik online eğitimler düzenlenmiştir. Eğitimlerde öncelikle sistemler tanıtılmış ve bu sistemlerin eğitim öğretim sürecinde etkili kullanımına ilişkin uygulamalı çalışmalar yapılmıştır. Ayrıca eğitimlerin sonunda katılımcıların soruları da yanıtlandırılmıştır. Online eğitimler eğitim öğretim dönemi başlangıcında ve dönem ilerledikçe gelen taleplere göre düzenlenmektedir.
- Öğretim elemanlarının uzaktan eğitim sürecinde yararlanabilmeleri için <http://online.trabzon.edu.tr/> web adresi oluşturulmuştur. Online web sayfasında pandemi sürecinde uzaktan eğitim için kullanılan platformların tanıtımları için ayrıca kısa videolar ve dokümanlar (pdf şeklinde) yayınlanmıştır. Öğretim elemanları için oluşturulan sayfada farklı kategoriler ile içeriğe düzenli olarak ulaşılabilmesi sağlanmıştır.
	- <http://online.trabzon.edu.tr/tr/page/ogretim-uyesiyim/21763>
- **Uzaktan/karma öğretimde aktif ve etkileşimli yöntemlere ilişkin uygulamalar.**
	- Uzaktan eğitimde kullanılan Eders platformu (Moodle), derslerin aktif bir şekilde takip edilebilmesi ve etkileşimi artırıcı içeriklere yer verilmesine imkân tanımaktadır. Öğretim elemanları derslerinde Moodle platformunda forum, anket, tartışma, mesajlaşma gibi etkinlikleri düzenleyerek ders içi etkileşimi sürdürmektedirler. Bunun yanında etkileşimli ders materyalleri oluşturmaya imkân tanıyan H5P uygulamasını da Eders platformunda kullanabilmektedirler. Ayrıca canlı derslerde hem Adobe Connect hem de MSTeams ortamında öğrenciyle aktif bir şekilde ders işleme olanağı mevcuttur. Bu doğrultuda canlı derslerde anket, senkron içerik paylaşımı ve sohbet panelleri kullanılabilmektedir.
- **Uzaktan/karma öğretimde öğrenci katılımı ve etkileşimi arttırmaya yönelik mekanizmalar.** 
	- Eders platformunda öğretim elemanları derslerde öğrenciyle etkileşimi artırmaya yönelik çeşitli içeriklere sahip ödev etkinliği paylaşımı yapmaktadırlar. Ödevler rapor, sunum, uygulama, proje, makale incelemesi şeklinde olabildiği gibi öğrencilerin platforma hazırladıkları ödevleri yükleme ve ödev takibi yapma fırsatı bulunmaktadır.
	- Eders platformunda ayrıca öğretim elemanları tarafından belirli bir konu hakkında tartışma ortamı oluşturabilmek için forum etkinliği düzenlemektedirler. Tartışma ortamlarında öğrenciler konuyla ilgili fikir paylaşımında bulunmaktadırlar. Forum etkinlikleri Eders platformlarında sıklıkla kullanılan etkinlik türleridir. Bunun yanında anket etkinliği de yine öğretim elemanları tarafından tercih edilmektedir.
	- Canlı derslerde ise öğrencinin derse aktif katılımını sağlamak için öncelikle mesajlaşma paneli kullanılmaktadır. Benzer şekilde beyaz tahta uygulaması ile öğrenciler derste etkileşimde bulunabilirler. Ayrıca derste söz hakkı istediklerinde öğretim elemanı kendilerine ses ve görüntü paylaşımı yetkisi vermektedir. Öğrenci derse sesli ve görüntülü şekilde dâhil olabilmektedir.
	- Ders dışı zamanlarda da öğrencilerle iletişimi devam ettirmek için öğretim elemanları tarafından sosyal medya grupları ve mesajlaşma grupları oluşturulmaktadır. Bu platformlarda da öğrenciyle sürekli iletişim kurulmaktadır. Bunların dışında e-posta ve telefon ile de iletişim sağlanmaktadır.

#### <span id="page-67-0"></span>**B.3.2. Ölçme ve değerlendirme**

**Olgunluk Düzeyi 4:** Uzaktan/karma programlarda öğrenci merkezli ölçme ve değerlendirmeye ilişkin olgunlaşmış uygulamalardan elde edilen bulgular, sistematik olarak izlenmekte ve izlem sonuçları paydaşlarla birlikte değerlendirilerek önlemler alınmaktadır.

**Kanıt Örnekleri:** 

- **Uzaktan/karma eğitimde öğrenci başarısını ölçme ve değerlendirmede kullanılan tanımlı süreçler.** 
	- Öğrenci ve öğretim elemanlarının sınav süreçlerinde gerçekleştirmesi gereken işlemlere yönelik web sayfası hazırlanmıştır. Hazırlanan web sayfasına aşağıdaki linkten erişilebilir: **<http://online.trabzon.edu.tr/tr/page/sinav-islemleri/21794>**
	- Sınavların yapılmasına ilişkin senato kararları
		- Sınavların yürütülmesine ilişkin üniversite senatosu tarafından ölçme değerlendirme süreçlerine ilişkin öğrenci ve öğretim elemanlarının takip etmesi gereken süreç ve kararlar alınmıştır. Aşağıda üniversite senatosu tarafından alınan kararlar ve bu kararlara ilişkin belgelere erişim linkleri sunulmuştur.
			- Üniversitemiz Önlisans, Lisans ve Lisansüstü Programlarında Pandemi Dönemi Eğitim Öğretim Süreçlerine İlişkin Üniversite Senatosunun 26. Toplantısında Alınan Kararlar ([PDF\)](https://trabzon.edu.tr/Website/Contents.aspx?PageID=2184)
			- Trabzon Üniversitesi 2020-2021 Eğitim Öğretim Yılı Güz Dönemi Eğitim Öğretim Süreçlerine İlişkin Senato Kararı ([PDF\)](https://trabzon.edu.tr/Website/Contents.aspx?PageID=2313)
			- Üniversitemiz 2020-2021 Yılı Bahar Dönemi Eğitim-Öğretim Süreçlerine İlişkin Senato Kararı ([PDF\)](https://trabzon.edu.tr/Images/Uploads/35%20Ayr%C4%B1%20Ayr%C4%B1%20Kararlar.pdf)
			- Trabzon Üniversitesi 2019 2020 Eğitim Öğretim Yılı Bahar Dönemi (Pandemi Süreci) Sınavlarında Öğrencilerin Uyması Gereken Kurallar ([PDF\)](https://trabzon.edu.tr/Images/Uploads/%C3%96%C4%9Frencilerin%20Dikkat%20Etmesi%20Gereken%20Hususlar.pdf)
			- Trabzon Üniversitesi 2020 2021 Eğitim Öğretim Yılı Güz Dönemi (Pandemi Süreci) Sınavlarında Öğrencilerin Uyması Gereken Kurallar ([PDF\)](http://online.trabzon.edu.tr/Files/ckFiles/online-trabzon-edu-tr/sinav_pdfleri/2020-2021-G%C3%9CZ-%C3%96%C4%9Frencilerin_Dikkat_Etmesi_Gerekenler.pdf)

Sınav sürecinde öğretim elemanı ve öğrencilerin yapması gereken işlemlere yönelik akış şemaları hazırlanmıştır. Öğretim elemanlarına yönelik hazırlanan akış şeması Şekil 13'te gösterilmektedir.

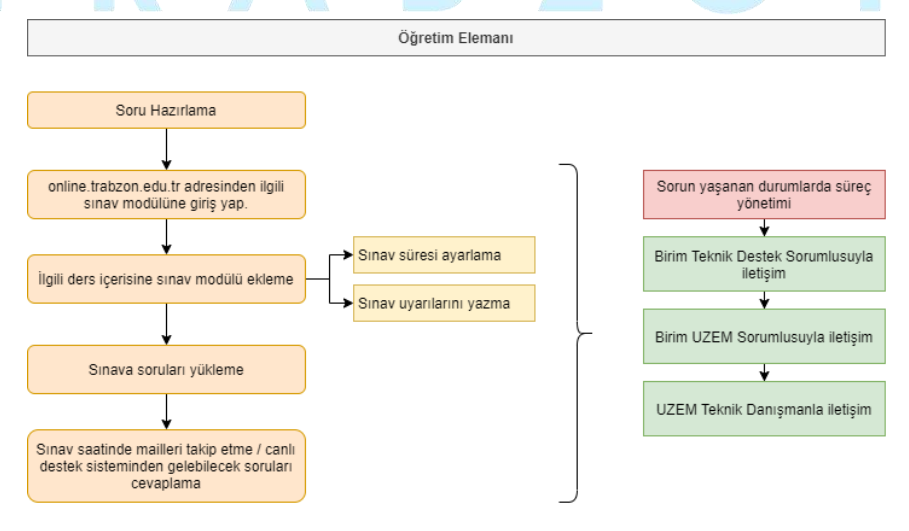

**Şekil 13.** Öğretim Elemanları Sınav İşlemleri Akış Şeması

Benzer şekilde öğrencilerin sınav kendi sınav süreçlerini yönetebilmesine yönelik akış şeması hazırlanmıştır. Hazırlanan akış şeması Şekil 14'te gösterilmektedir.

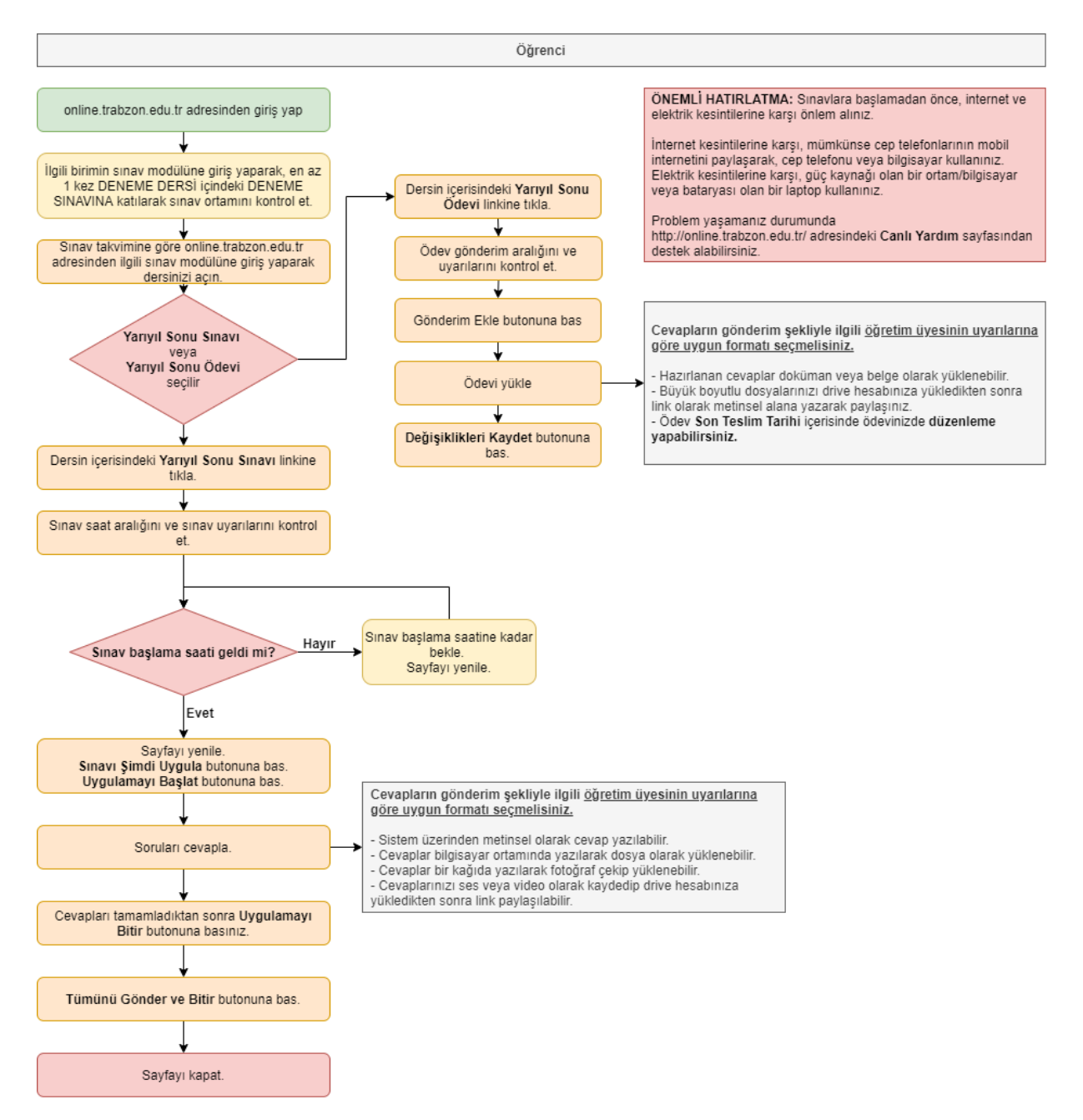

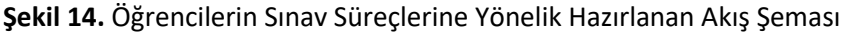

- Sınavlarda öğretim elemanlarının ve öğrencilerin uyması gereken kurallar ve ilkeler senato kararlarına bağlı olarak hazırlanarak [http://online.trabzon.edu.tr](http://online.trabzon.edu.tr/) web adresindeki Sınav İşlemleri menüsünde yayınlanmıştır. Her dönem alınan senato kararları doğrultusunda bu dokümanlar güncellenmektedir. Güncel dokümanlara erişim linki: <http://online.trabzon.edu.tr/tr/page/sinav-islemleri/21794>
- Sınavların yapılmasına ilişkin UZEM tarafından hazırlanan video ve dokümanlar
	- Sınav süreçlerinin yönetilmesine ilişkin olarak TRU UZEM tarafından öğrenci ve öğretim elemanlarına yönelik çeşitli eğitim videoları ve içerikler hazırlanmıştır. Öğrencilere yönelik hazırlanan eğitim içerikleri ve bağlantı linkleri Tablo 3'te gösterilmektedir.

| Öğrencilere<br>Yönelik Hazırlanan<br><b>Etkinlikler</b>       | Bağlantı Linkleri                                                                                                    |
|---------------------------------------------------------------|----------------------------------------------------------------------------------------------------|
| sınav/ödevinize<br>Yarıyıl<br>sonu<br>nasıl<br>ulaşacaksınız? | Doküman<br>http://online.trabzon.edu.tr/Files/ckFiles/online-trabzon-edu-<br>tr/sinav pdfleri/sinav islemleri 1.pdf<br>Video<br>https://www.youtube.com/watch?v=j7MEhnLSDII                 |
| Sınav ve ödev süreleri nasıl olacak?                          | Doküman<br>http://online.trabzon.edu.tr/Files/ckFiles/online-trabzon-edu-<br>tr/sinav pdfleri/sinav islemleri 2.pdf<br><b>Video</b><br>https://www.youtube.com/embed/vhDx WuXrks            |
| Sınav hakkında yardım almak için<br>bunları yapın             | <b>Doküman</b><br>http://online.trabzon.edu.tr/Files/ckFiles/online-trabzon-edu-<br>tr/sinav pdfleri/sinav islemleri 3.pdf<br>Video<br>https://www.youtube.com/watch?v=VKhXqQpc6uo&         |
| Sınava giriş için yedek plan oluşturma                        | Video<br>https://www.youtube.com/watch?v=p3Ti6iLj7S0                                                                                                    |
| Sınav öncesi deneme ödevi uygulaması                          | Doküman<br>http://online.trabzon.edu.tr/Files/ckFiles/online-trabzon-edu-<br>tr/sinav pdfleri/sinav islemleri 5b.pdf<br><b>Video</b><br>https://www.youtube.com/watch?v=cCbW2iM94GU         |
| Sınav öncesi deneme sınavı uygulaması                         | <b>Doküman</b><br>http://online.trabzon.edu.tr/Files/ckFiles/online-trabzon-edu-<br>tr/sinav pdfleri/sinav islemleri 5a.pdf<br><b>Video</b><br>https://www.youtube.com/watch?v=k0kQp8X_LMs  |
| E-Sınav platformunda şifre sıfırlama<br>işlemi                | Video<br>https://www.youtube.com/embed/numUFhfTB9s                                                                                                    |
| Sorulara çevrimiçi metin alanı ile cevap<br>verme             | Doküman<br>http://online.trabzon.edu.tr/Files/ckFiles/online-trabzon-edu-<br>tr/sinav pdfleri/sinav islemleri 6a.pdf<br>Video<br>https://www.youtube.com/watch?v=k1Lyurdxb3s                |
| Sorulara dosya yükleyerek cevap verme                         | Doküman<br>http://online.trabzon.edu.tr/Files/ckFiles/online-trabzon-edu-<br>tr/sinav pdfleri/sinav islemleri 6b.pdf<br>Video<br>https://www.youtube.com/embed/-NMcr6QeLuY                  |
| Soruları kağıda yazarak cevaplama                             | Doküman<br>http://online.trabzon.edu.tr/Files/ckFiles/online-trabzon-edu-<br>tr/sinav pdfleri/sinav islemleri 6c.pdf<br><b>Video</b><br>https://www.youtube.com/watch?v=SUt2p-wkss4&feature |
| Soruya hazır şablonu kullanarak cevap<br>verme                | Doküman<br>http://online.trabzon.edu.tr/Files/ckFiles/online-trabzon-edu-<br>tr/sinav pdfleri/sinav islemleri 6d.pdf<br><b>Video</b><br>https://www.youtube.com/watch?v=9Ws9_n7Bb9E&feature |

**Tablo 3.** Öğrencilere yönelik hazırlanan eğitim içerikleri ve bağlantı linkleri

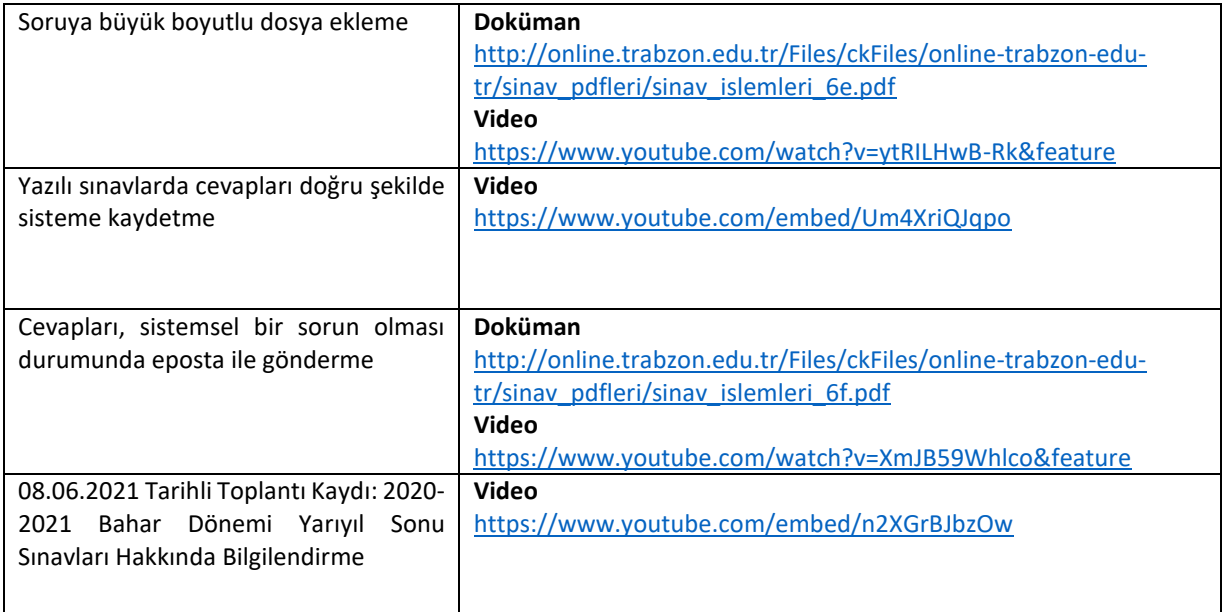

- **Öğretim üyelerinin kullanımına sunulan ölçme aracı çeşitliliği.** 
	- Sınav oluşturma sisteminde öğretim üyelerinin kullanımına yönelik sunulan ölçme araçları şu şekildedir;

**Anket:** Anket etkinliği modülü, çevrimiçi ortamlarda öğrenmeyi değerlendirmede ve teşvik etmede kullanışlı bulunan bir takım doğrulanmış anket araçları sağlar. Bir öğretim elemanı, sınıflarından öğrenmelerine ve kendi öğretimlerini yansıtmalarına yardımcı olacak verileri öğrencilerinden toplamak için bu aracı kullanabilmektedir.

**Tartışma Formu:** Forum etkinliği modülü, öğrencilerin eş zamanlı ve eş zamansız tartışmalara katılmasına olanak tanır.

**Ödev:** Ödev etkinliği modülü, bir öğretim üyesinin görevleri iletmesini, toplamasını ve notlar ve geribildirim sağlamasına olanak tanır.

**Sınav:** Sınav etkinliği, bir öğretim elemanının, çoktan seçmeli, eşleşen, kısa cevaplı ve sayısal olmak üzere çeşitli türden sorular içeren sınav hazırlamasına olanak tanır.

- Bu araç türlerinin kullanımını düzenleyen yönergeler.
	- Öğretim elemanlarının sınav araçlarını kullanımına yönelik hazırlanan eğitim içerikleri ve bağlantı linkleri Tablo 4'te verilmiştir.

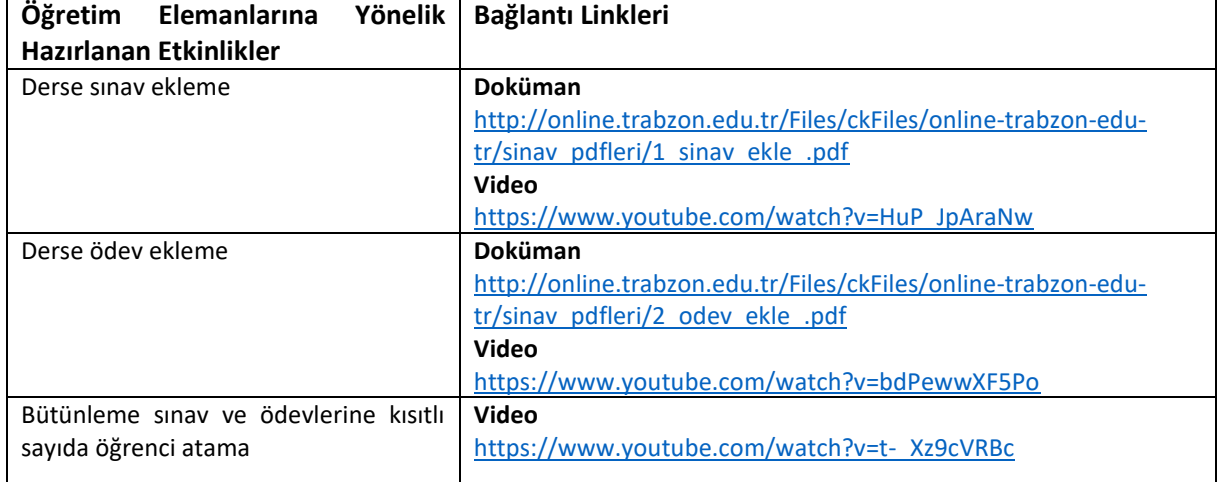

**Tablo 4.** Öğretim elemanlarına yönelik hazırlanan eğitim içerikleri ve bağlantı linkleri
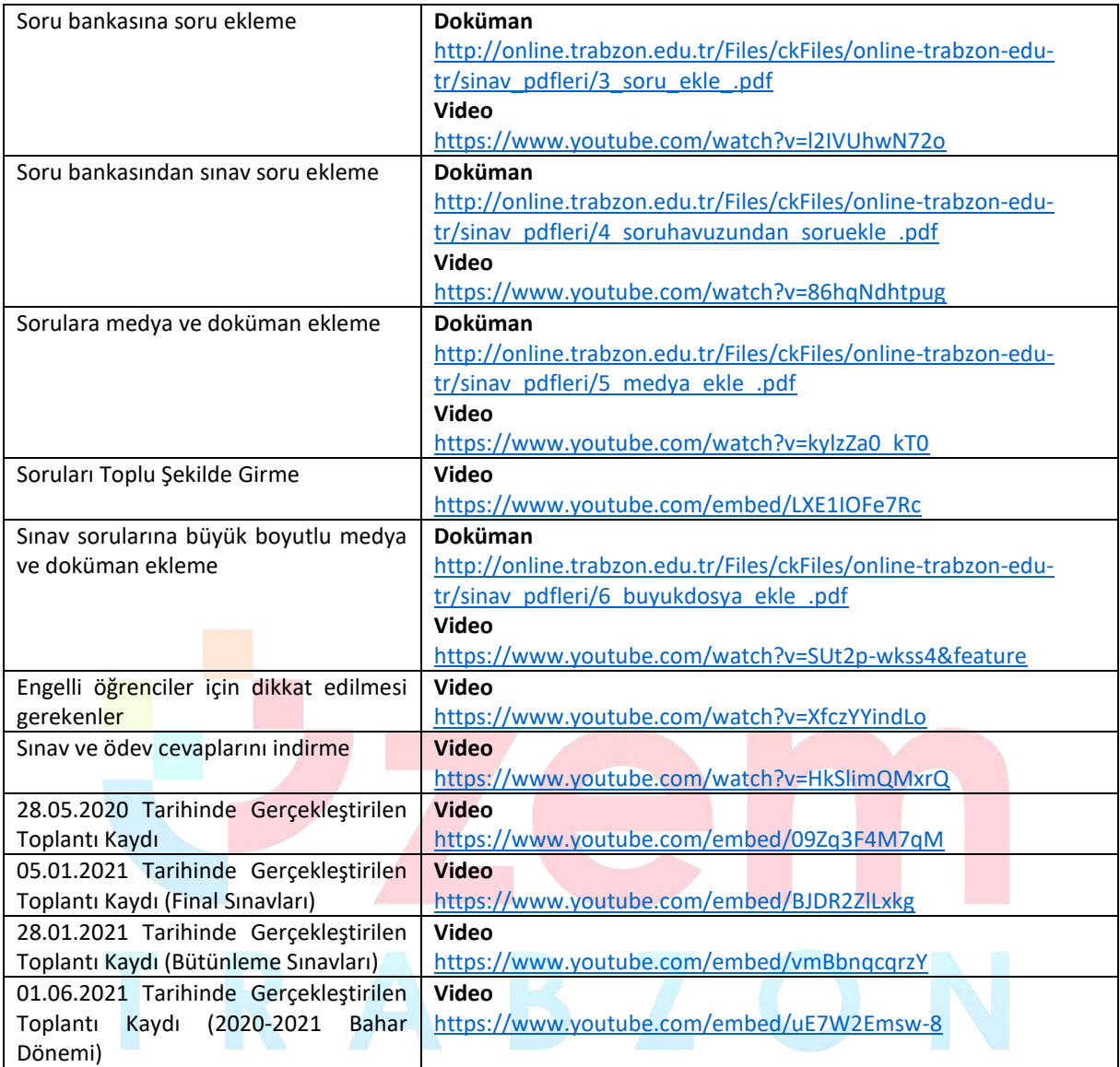

## **B.3.3. Öğrenci geri bildirimleri**

**Olgunluk Düzeyi 4:** Tüm uzaktan/karma programlarda tüm öğrenci gruplarının geri bildirimlerinin alınmasına ilişkin uygulamalardan (geçerlilik ve güvenirliği sağlanmış, farklı araçlar içeren) elde edilen bulgular, sistematik olarak izlenmekte ve izlem sonuçları paydaşlarla birlikte değerlendirilerek önlemler alınmaktadır.

Kanıt Örnekleri:

- **Uzaktan/karma eğitim süreçleri için tanımlı öğrenci geri bildirim mekanizmaları.**
	- Uzaktan eğitim sürecinde öğrencilerden geri bildirim almak ve görüşlerini öğrenmek için anket oluşturulmuştur. Anket içeriği uzaktan eğitim sisteminde "Bilgilendirme ve Duyurular", "Sistemlere Erişim", "Öğrenme Yönetim Sistemi (E-ders ve E-sınav platformları)", "Canlı Ders Sistemi (Adobe Connect)", "Yardım ve Destek", "Genel Değerlendirme", "Görüş ve Öneriler" başlıklarından oluşmaktadır. Anket sonuçları üniversitemizde yönetilen uzaktan eğitim sürecini kapsamlı bir şekilde değerlendirmek için kullanılacaktır. Ankete erişim linki: <https://forms.gle/jMWsv7E1a9qGyiVA9>
	- Öğrenci geri bildirim mekanizmaları ile ilgili kullanılan bir diğer önemli araç UZEM resmi eposta adresidir (uzem@trabzon.edu.tr). Öğrenciler sisteme ilişkin karşılaştıkları herhangi

bir problem durumunda e-posta adresini kullanarak UZEM'e ulaşma şansları vardır. Gelen e-postalar günlük olarak cevaplanmaktadır.

 Öğrencilerin geri bildirim noktasında aktif olarak kullandıkları bir diğer sistem de Canlı Yardım uygulamasıdır. Çevrimiçi bir şekilde kendi birimlerindeki teknik sorumlu akademisyene ulaşabilmektedirler. Canlı Yardım uygulamasında tawk.to programı kullanılmaktadır. Erişim linki: <http://online.trabzon.edu.tr/tr/page/canli-yardim/21765>

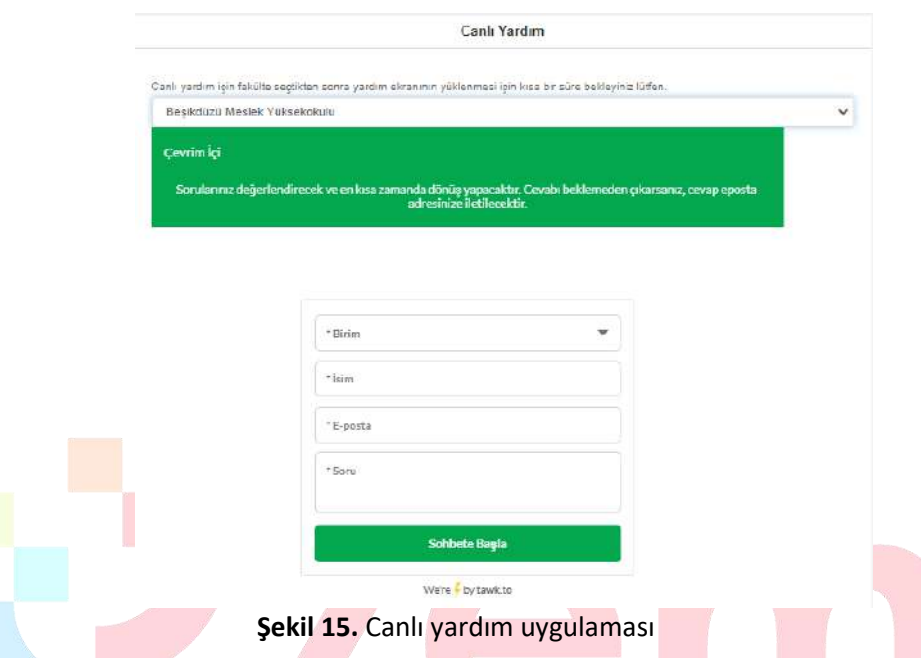

- Öğrencilerin süreçle ilgili herhangi bir sorunlarında ulaşabilecekleri Destek personel telefon rehberi de yine Online web sayfasında yer almaktadır. Erişim linki: [http://online.trabzon.edu.tr/Files/ckFiles/online-trabzon-edu-tr/gorevli\\_listesi\\_V1.pdf](http://online.trabzon.edu.tr/Files/ckFiles/online-trabzon-edu-tr/gorevli_listesi_V1.pdf)
- **Anlık ve geniş zamanlı memnuniyet ölçüm araçları.** 
	- UZEM tarafından geliştirilen öğrenci anketi ile öğrencilerden her dönem sonunda sürece ilişkin görüşlerini belirlemek amaçlanmaktadır.
	- Öğrencilerin uzaktan eğitim sürecine ilişkin görüşlerini ve memnuniyet düzeylerini belirleyebilmek için dönem sonunda yapılandırılmış görüşmeler de yapılması planlanmaktadır. Bu görüşmeler ve anket sonuçları değerlendirilerek rapor yazılacaktır. Raporda yer alan değerlendirme sonuçlarına göre UZEM'in ve üniversitemizin kendi bünyesinde genel bir değerlendirme yapması planlanmaktadır. Sistemde eksik olan konular tespit edilerek gerekli düzenlemeler ve iyileştirmeler yapılacaktır.
	- Senkron ve asenkron derslerde öğrencilerden gelen dönütler öğretim elemanları tarafından anlık olarak değerlendirilmektedir.
	- Öğrencilere yönelik düzenlenecek olan canlı (online) eğitim öncesinde öğrencilere duyuru yapılmakta ve öğrencilerin soruları eğitime uygun olarak daha önce hazırlanmış olan bir form aracılığı ile alınıp değerlendirilmektedir. Öğrencilerden gelen sorular canlı eğitim sonrasında cevaplandırılmaktadır. 2020-2021 Bahar Dönemi final sınavları öncesinde öğrencilere yönelik yapılan düzenlenen canlı eğitim öncesinde öğrencilere yapılan duyuru ve form bilgileri:<https://uzem.trabzon.edu.tr/2021/06/02/online-egitim-duyurusu/>

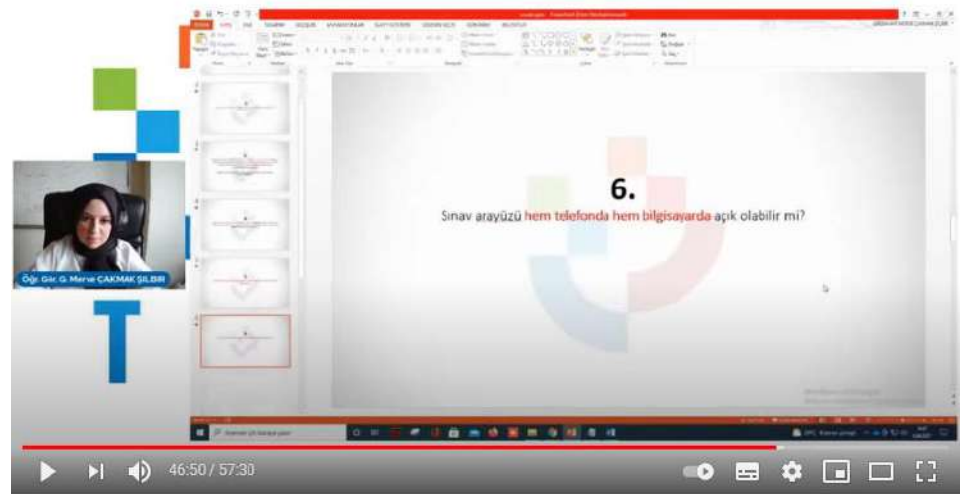

**Şekil 16.** 08.06.2021 tarihinde düzenlenen eğitimde öğrencilerin sorularından bir kesit

 UZEM tarafından düzenli aralıklarla sistem kullanımına ilişkin genel ve haftalık istatistikler oluşturulmakta ve hem UZEM resmi web sayfası hem de sosyal medya kanalları aracılığı ile yayınlanmaktadır. Son yayınlanan genel istatistiklerle ilgili görseller aşağıda paylaşılmıştır. En güncel istatistik olan 2020-2021 Bahar Dönemi istatistikleri aşağıdaki şekillerde verilmiştir. Tüm istatistiklere erişim linki:

<https://uzem.trabzon.edu.tr/index.php/pandemi-istatistiklerimiz/>

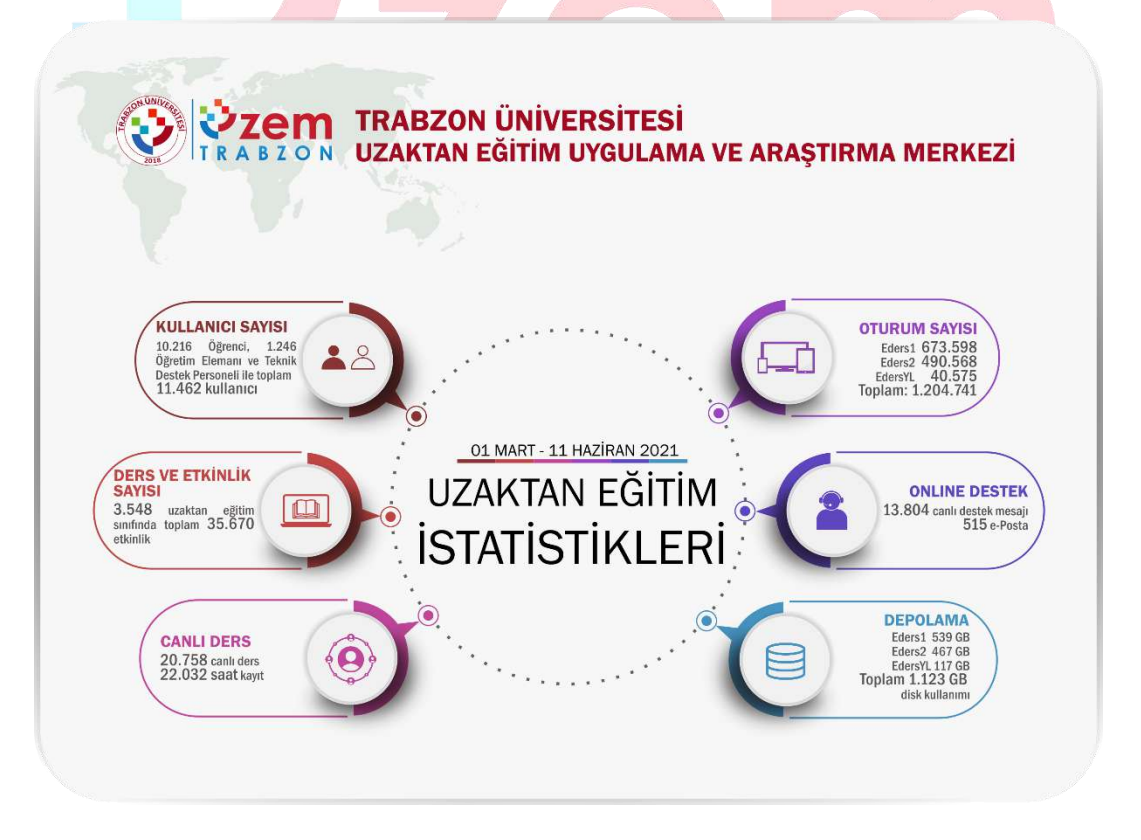

**Şekil 17.** 2020-2021 Bahar Dönemi genel istatistiklerle ilgili bilgiler

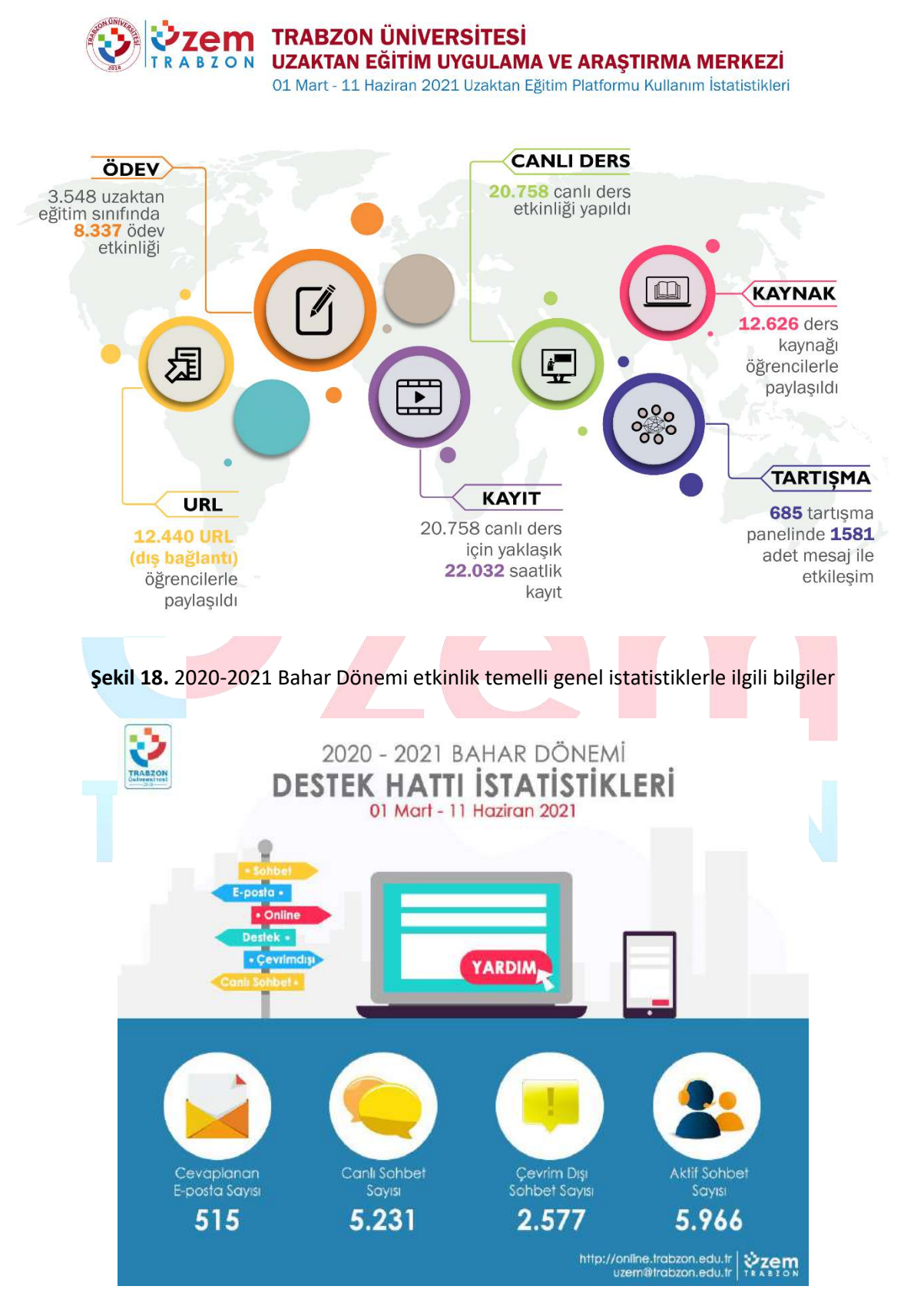

**Şekil 19.** 2020-2021 Bahar Dönemi genel destek hattı istatistikleri

- **Uzaktan/karma eğitim süreçleri için öğrenci geri bildirimleri kapsamında gerçekleştirilen iyileştirmelere ilişkin uygulamalar.** 
	- Pandemi sürecinde Trabzon Üniversitesi'ndeki ön lisans, lisans ve lisansüstü dersler senkron ve asenkron yöntemlerle E-Ders platformu üzerinden yönetilmektedir. E-Ders platformu Moodle sistemi üzerine kurulmuş olup canlı dersler için Adobe Connect ve Microsoft Teams entegrasyonu olan bir sistemdir. Ancak sistem kullanımına ilişkin hem öğrencilerden/öğretim elemanlarından gelen dönütler hem de UZEM tarafından yapılan incelemeler neticesinde 2020-2021 güz döneminde E-Ders platformunun E-ders1 ve Eders2 olmak üzere iki platforma ayrılmasına karar verilmiştir. Ayrıca tezsiz yüksek lisans bölümleri için de E-dersyl platformu oluşturulmuştur. Bu sayede kullanıma bağlı yoğunluk azaltılmış ve sistemden kaynaklanan sorunlar en aza indirilmiştir. Yine benzer şekilde E-Sınav platformu da E-sınav1 ve E-sınav2 olmak üzere iki platformda sürdürülmektedir. Uzaktan eğitim sistemlerinin akademik birimlere göre dağılımı aşağıdaki tabloda gösterilmiştir.

#### **Tablo 5.** Akademik birimlerin platformlara göre dağılımı

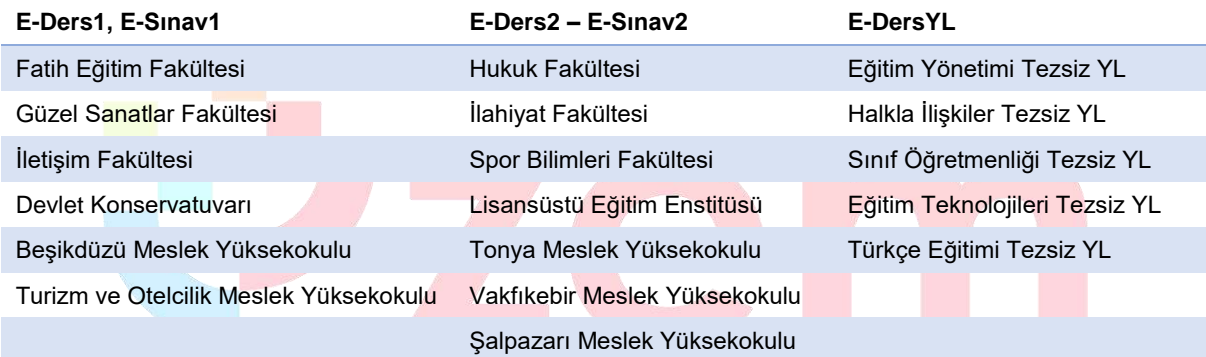

 2019-2020 eğitim öğretim yılı bahar döneminde E-Sınav platformunun ikiye ayrılması öğrencilerin sorunsuz bir şekilde sınav uygulamalarını yapabilmelerini sağlamıştır. Aşağıda sunulan grafikte sınav haftasında Esınav1 ve Esınav2'ye erişim sayıları verilmiştir.

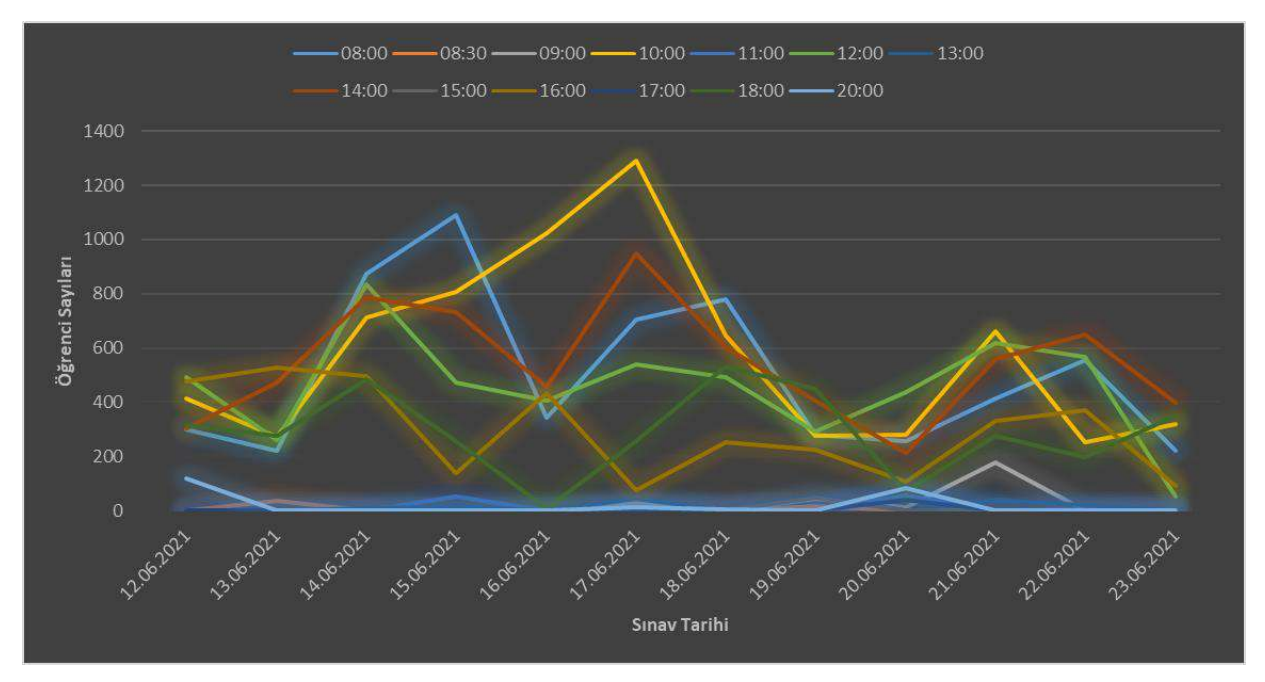

**Şekil 20.** E-sınav1 platformunda öğrenci sayılarını gösteren yoğunluk grafiği

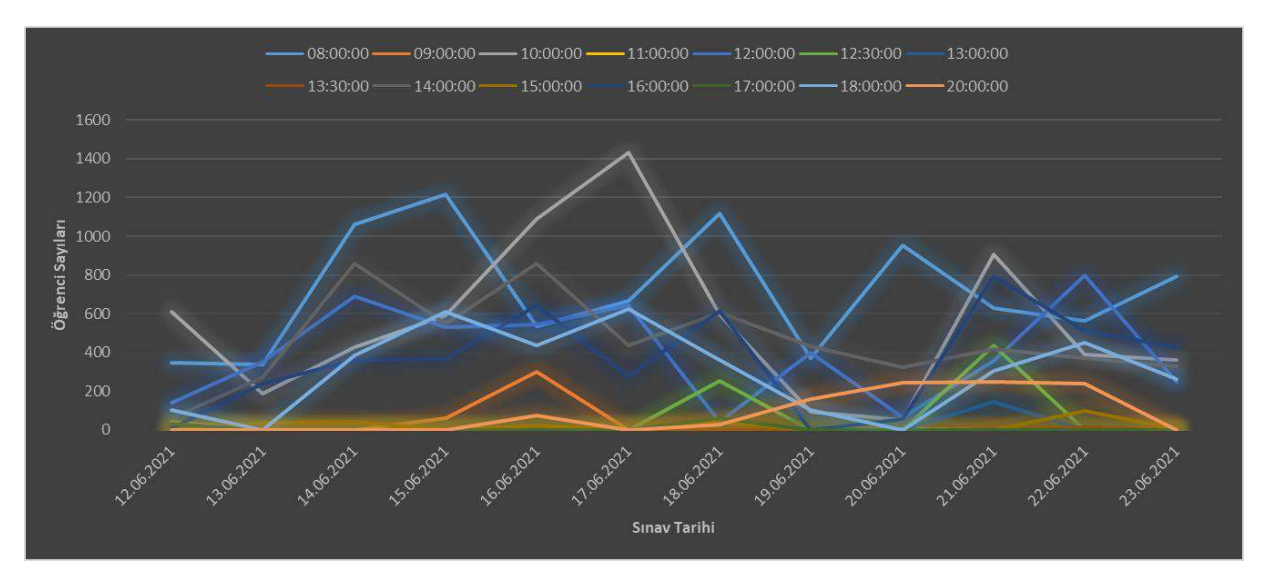

**Şekil 21.** E-sınav2 platformunda öğrenci sayılarını gösteren yoğunluk grafiği

 Uzaktan eğitim kullanılan sistemlere bilgisayar, tablet veya telefon ile erişim için altyapı iyileştirmesi yapılmıştır. Öğrenciler tüm platformlardan sisteme erişim sağlayabilmektedir. Online web sayfasında öğrenciler için ayrıca bir menü oluşturulmuş ve tüm platformlardan erişim için kılavuz niteliğinde video ve dokümanlar paylaşılmıştır. Örnek birkaç video görüntüleri aşağıda sunulmuştur. Erişim linki: <http://online.trabzon.edu.tr/tr/page/ogrenciyim/21762>

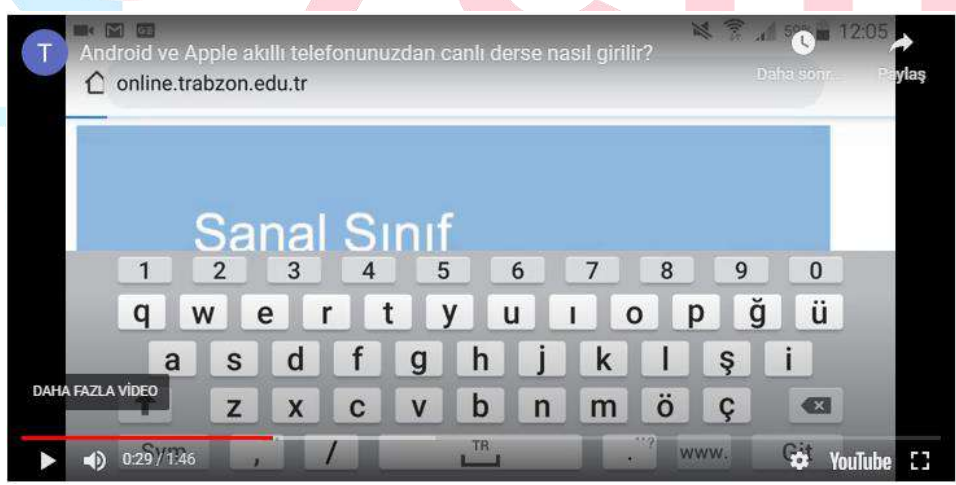

**Şekil 22.** Canlı derslere mobil ortamdan giriş için hazırlanan kılavuz video

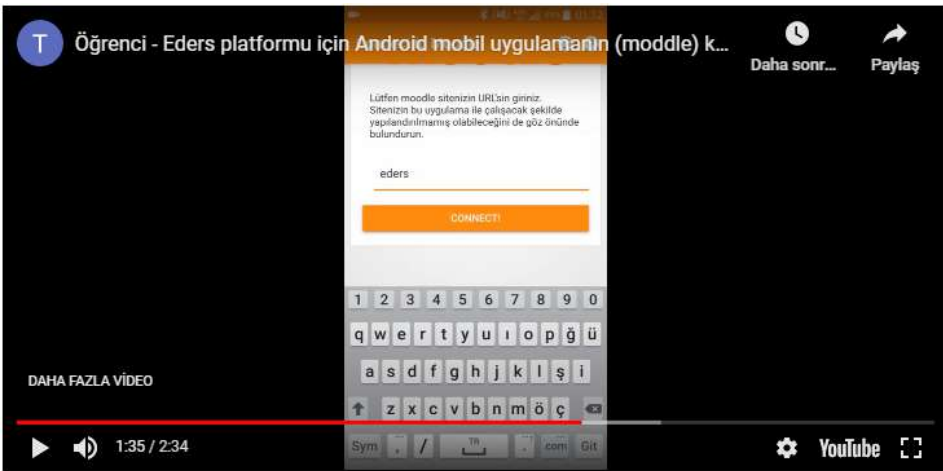

**Şekil 23.** Eders platformuna mobil ortamdan giriş için hazırlanan kılavuz video

#### **B.4. Öğretim Elemanları**

#### **B.4.1. Öğretim yetkinliği**

**Olgunluk Düzeyi 4:** Uzaktan/karma eğitim süreçlerinde yer alan öğretim elemanlarının öğretim yetkinliğini geliştirmek üzere gerçekleştirilen uygulamalardan elde edilen bulgular sistematik olarak izlenmekte ve izlem sonuçları paydaşlarla birlikte değerlendirilerek önlemler alınmaktadır.

**Kanıt Örnekleri:**

- **Uzaktan/karma öğretim süreçlerine yönelik eğiticilerin eğitimi uygulamalarına ilişkin kanıtlar (Kapsamı, veriliş yöntemi, katılım bilgileri vb.).** 
	- E-ders platformunda öğretim elemanları için görev ve sorumlulukları belirten akış şemaları oluşturulmuş ve "online.trabzon.edu.tr" adresinde yayınlanmıştır. Şekil 24'te uzaktan eğitim sürecinde ders platformunda öğretim elemanının görev ve sorumluluklarını gösteren bir şema verilmiştir.

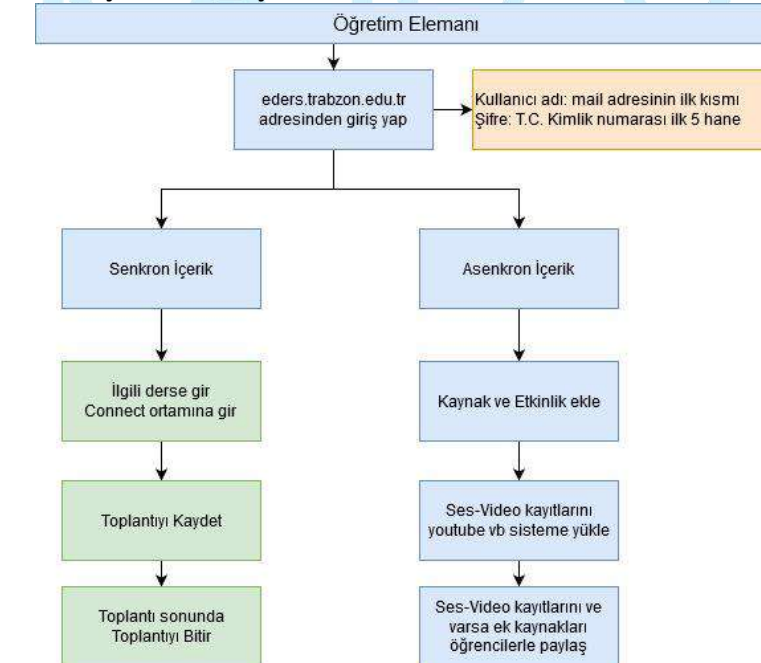

**Şekil 24.** Uzaktan eğitim ders platformunda öğretim elemanının görev ve sorumluluklarını içeren şema

 Öğretim elemanları UZEM tarafından oluşturulmuş olan Eders platformlarında derslerini, derslere ait materyalleri paylaşmaktadırlar.

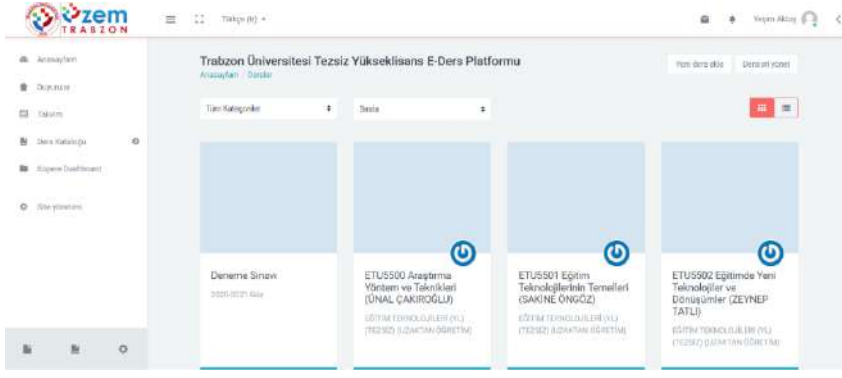

**Şekil 25.** Yukarıdaki ekran üzerinde öğretim üye/elemanlarının üzerine kayıtlı olan derslerin listelendiği örnek bir ana ekrandır

 Öğretim elemanı dersin üzerine tıkladığında aşağıdaki örnek ders sayfası açılmakta ve eğiticinin paylaştığı ders notları, videolar, sunumlar ve canlı ders platformları listelenmektedir. Eğitici derse tıkladıktan sonra o ders ile ilgili gerekli tüm paylaşımı yapabilmektedir.

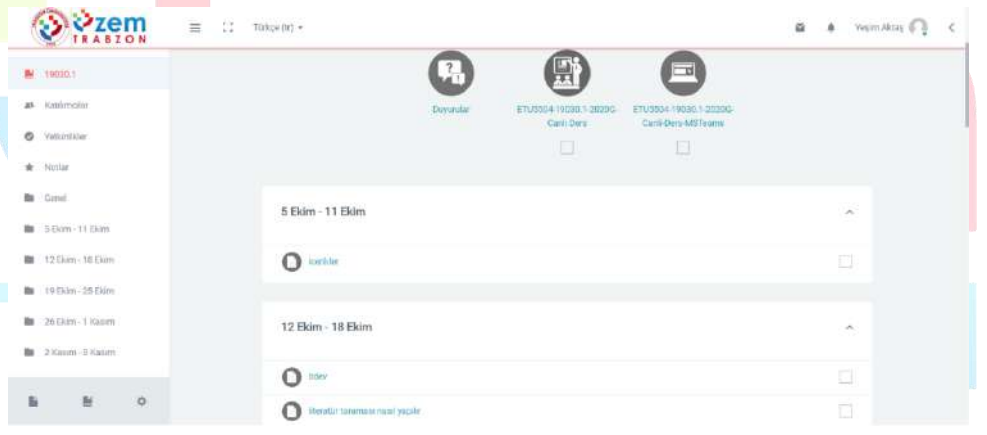

#### **Şekil 26.** Örnek ders sayfası

- Online web sayfasında bulunan "öğretim elemanı" yardım sayfasında, ders materyallerinin yönetiminin yazılı ve görsel(resim, video) olarak paylaşımı eğiticiler için oluşturulmuştur. [Sayfayı görüntülemek için tıklayın.](http://online.trabzon.edu.tr/tr/page/ogretim-uyesiyim/21763)
- **Uzaktan/karma eğitim kadrosunun eğitim-öğretim performansını izlemek üzere geçerli olan tanımlı süreçler:**
	- Uzaktan eğitim yoluyla verilen derslerde öğretim elemanlarının E-ders platformunu kullanma durumları haftalık olarak takip edilmektedir. E-ders platformundaki ödev, harici bağlantı linki, tartışma etkinliği, canlı ders etkinliği, kaynak paylaşımı ve diğer etkinlikleri kullanma durumları tespit edilmektedir. UZEM tarafından eğitim öğretim dönemi sonunda paydaşlara sunulan raporda bu bilgileri ayrıntılı bir şekilde yer verilmiştir. "PANDEMİ SÜRECİNDE TRABZON ÜNİVERSİTESİ 2019-2020 BAHAR DÖNEMİ UZAKTAN EĞİTİM FAALİYETLERİ" raporu ekte sunulmuştur. Ancak bu tespit çalışmaları genel olarak istatistiksel açıdan faydalı olmaktadır. Bu çalışmaların yanında ayrıca öğretim elemanları için her dersten sonra UZEM tarafından oluşturulan bir kontrol listesi sunulmaktadır. Hazırlanan bu kontrol listesi sayesinde öğretim elemanlarının E-ders platformunu hangi düzeyde kullandıkları tespit edilecektir.

 UZEM tarafından oluşturulan kontrol listesi aşağıdaki tabloda yer almaktadır. Kontrol listesi ile öğretim elemanlarını bireysel değerlendirme imkânı sağlamaktadır.

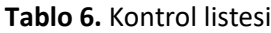

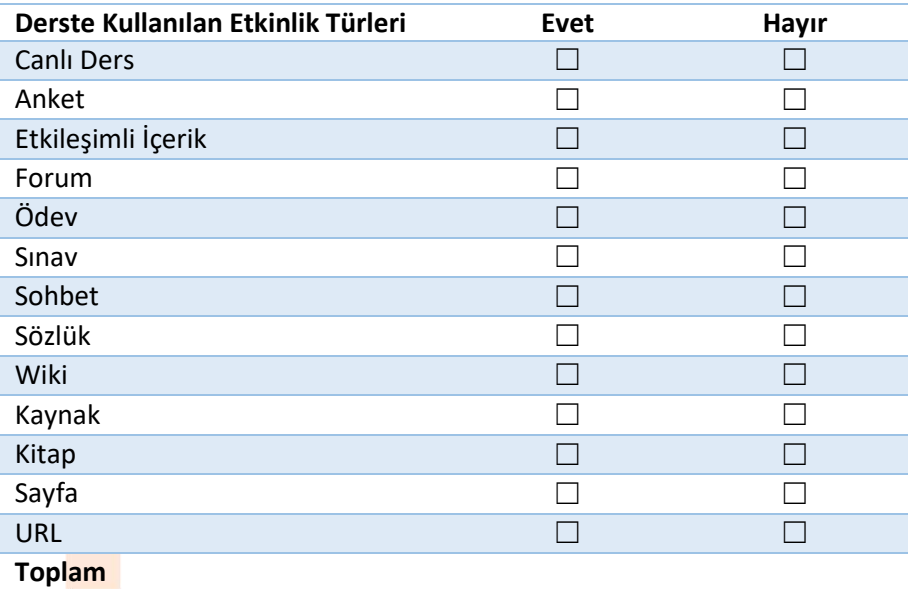

#### **B.5. Öğrenme Kaynakları**

#### **B.5.1. Öğrenme kaynakları**

Kurumumuz karma öğrenme sürecinde öğrenci ve öğretim elemanlarına dijital kitap, makale, diğer süreli yayınlar, ders notları, sunumları, ayrıca ses dosyaları (podcast), video kayıtları gibi kaynak ve materyalleri kampüs dışı erişim kolaylıklarını gözetilmektedir.

Uzaktan eğitim sürecinde öğrenci ve öğretim elemanlarının ihtiyacına göre eş zamanlı ya da eş zamansız teknik destek sağlamak üzere UZEM tarafından bir destek hizmetleri birimi oluşturulmuştur.

**Olgunluk Düzeyi 4:** Kurumda uzaktan/karma eğitim öğretim faaliyetleri için tüm birimlerindeki uygun nicelik ve nitelikte, erişilebilir öğrenme kaynakları sağlamak üzere öğrenme kaynakları yönetilmektedir. Tüm bu uygulamalardan elde edilen bulgular, sistematik olarak izlenmekte ve izlem sonuçları paydaşlarla birlikte değerlendirilerek önlemler alınmakta ve ihtiyaçlar/talepler doğrultusunda kaynaklar çeşitlendirilmektedir.

#### **Kanıt Örnekleri:**

- **Uzaktan eğitimde hizmete sunulan öğrenme kaynakları (Kullanılan öğrenme yönetim sistemi, eş zamanlı toplantı araçları, uzaktan ve çevrimiçi kütüphane hizmetleri, erişim sağlanan çoklu ortam araçları ve diğer öğrenme nesneleri vb.) ve bunların kullanımını düzenleyen mekanizmalar.**
	- Trabzon Üniversitesi Uzaktan Eğitim sürecinde birçok platformu araştırarak en verimli platformlar üzerinde başarılı bir süreç yönetmektedir. Hizmete sunulan öğrenme kaynakları (Kullanılan öğrenme yönetim sistemi, eş zamanlı toplantı araçları, uzaktan ve çevrimiçi kütüphane hizmetleri, erişim sağlanan çoklu ortam araçları ve diğer öğrenme nesneleri vb.) ve bunların kullanımını düzenleyen mekanizmalar aşağıdaki gibidir:
		- **1. Moodle Sistemi:**

Moodle, özgür ve açık kaynak kodlu bir uzaktan eğitim sistemidir. Açılımı, Modular-Object-Oriented-Dynamic-Learning-Environment yani Esnek Nesne Yönelimli Dinamik Öğrenme Ortamı olarak çevrilebilir. Yazılım, MySQL ve PostgreSQL veritabanı sistemleri altında ve PHP dilini destekleyen herhangi bir ortamda (Linux, Windows, Mac OS X vs.) çalışmaktadır. Moodle, bir uzaktan eğitim sitesinde ihtiyaç duyulabilecek etkinliklerin çoğunu fazlasıyla yerine getirebilecek özelliklere sahip bir çevrim içi kurs yönetim sistemidir. Moodle, herkes tarafından (öğretmen, öğrenci) kolay şekilde kullanılabilmektedir.

- Moodle, özgür ve ücretsizdir.
- Sistem Windows, Linux, Mac OS X gibi farklı işletim sistemleri altında çalışabilmektedir.
- Ölçeklenebilirlik: Sistem, 50,000 öğrencili ve binlerce kurslu örneklere sahiptir.
- Tek başına ticari paketlerle (WebCT ve BlackBoard27 Mart 2009 tarihinde Wayback Machine sitesinde arşivlendi.) yarışmakta olup eğitim sektöründe büyük bir paya sahiptir.
- Oldukça geniş bir tematik topluluğa yani geliştirici ve son kullanıcı eğitmenlerden oluşan (yalnızca kendi sitesinde yarım milyondan fazla kayıtlı üye) kitleye sahiptir.
- 235 ülkede kullanılmaktadır ve 82 dilde desteği mevcuttur. İstediğiniz dilleri seçebilirsiniz. İsterseniz tüm dilleri aynı anda isterseniz tek dili seçebilirsiniz.
- Geniş geliştirici kitlesi vardır.
- Geniş geliştirici kitlesi nedeniyle ürün yaşam çevrimi çok hızlıdır. Bir başka deyişle, olmadan kullanmakta. Sorun olduğunda sorunun giderilmesi ticari sistemlerden daha hızlı olmaktadır.
- Açık kaynak kodlu sistem olduğundan güvenlik açıklarının kapatılması ticari sistemlere göre çok daha hızlıdır.
- Ücretsiz olduğundan test edici kitlesi çok geniştir.
- Sürekli olarak çok miktarda yeni özellik (blok veya modül) geliştirilmektedir ve ücretsiz olarak dağıtılmaktadır.

|         | $\sum_{\text{IRABZON}}$                                                               |         | $\equiv$<br>23<br>Türkçe (tr) =                                                                                                    |                                                                                                    |                                                                                                    | Yeşim Aktaş (<br>G.<br>٠                                                                               |
|---------|---------------------------------------------------------------------------------------|---------|----------------------------------------------------------------------------------------------------|----------------------------------------------------------------------------------------------------|----------------------------------------------------------------------------------------------------|----------------------------------------------------------------------------------------------------|
| ÷.<br>日 | da Anasaytam<br>Duyunalar<br>Takvim<br>Bi Ders Kataloğu<br><b>By</b> Napere Dashboard | $\circ$ | $\bm{\mathsf{\Theta}}$<br>ETU5503 Uzaktan Egitim<br>(AL) KURSAT ERÜMİT)<br>EGITIM TERRICCOJILER (YL)<br>(TEZSIZ) (UZAKTAN ÖĞRETIM) | $\bm{\omega}$<br>ETU5504 Bilişim<br>Toplumunda Güvenlik ve<br>Etik (YASEMİN KARAL)<br>EDITIN TEXNOLOJRJEN (VI.)<br>(TE292) AIZAKTAN ÖĞRETIMI | $\bm{\mathsf{\odot}}$<br>ETU5505 Öğretim<br>Tasarımı Kuram ve<br>Uygulamalar (ESRA<br><b>KELES)</b><br>EGITIM TERNOLOJILERI (YL)<br>(TEZSIZ) (UZAKTAN OGRETIN) | G3<br>EYOU5999 Dönem Projesi<br>(MEHMET OKUTAN)<br>EGITIM YORE FIMI (YL) (TEZSIZ)<br>(UZAKTAN ÖĞRETİM) |
|         | <b>Q</b> Site vonetimi                                                                |         | <b>O</b> Başla                                                                                                    | <b>O</b> Bagla                                                                                                    | <b>O</b> Basta                                                                                                    | <b>O</b> Baylo                                                                                         |
|         |                                                                                       |         |                                                                                                    |                                                                                                    |                                                                                                    |                                                                                                    |
| Б       | 栏                                                                                     | $\circ$ | ത<br>EYÖU5999 Dänem Projesi                                                                                                    | ത<br>EYÖU5999 Dönem Projesi                                                                                                    | EYÖU5999 Dönem Projesi                                                                                                    | $\bm{\bm{\mathrm{\odot}}}$<br>EYÖU5500 Eğitim                                                          |

**Şekil 27.** Moodle örnek ana sayfa görüntüsü

Üniversitemizde moodle sistemine aşağıdaki linklerden giriş yapılmaktadır:

- a. [Ederyl](http://edersyl.trabzon.edu.tr/)
- b. [Eders1](http://eders1.trabzon.edu.tr/)
- c. [Eders2](http://eders2.trabzon.edu.tr/)

#### 2. **StreamYard**:

Trabzon Üniversitesi bünyesinde yapılan canlı yayınların stream aracı olarak kullanılmaktadır. StreamYard, tarayıcıda canlı bir akış stüdyosudur. Misafirlerle röportaj yapılabilir, yayınlanabilir ve yayınları yer paylaşımları ve video kliplerle markalanabilir. StreamYard ile canlı yayın aynı anda birden fazla platforma aktarılabilir. Facebook, YouTube, LinkedIn, Twitch ve özel RTMP çıktılarıyla çalışabilir. Yorumları ve soruları yanıtlamaktan daha ileri gidebilir, izleyici yorumlarını ekranda gösterilebilir. StreamYard kimler kullanabilir?

- Dijital pazarlamacılar
- Girişimciler
- İş sahipleri
- İçerik oluşturucular

Başlamak için, Chrome'u veya desteklenen başka bir tarayıcının başlatılması gerekir. Bir yayın oluşturulur ve yayına geçilir. Saniyede 30 kare hızında 720p video çıkışı sağlar. Çoğu yayın çözümünün aksine, indirme gereksinimi yoktur. Dizüstü bilgisayar Chromebook veya masaüstü kullanım için yeterlidir. Chrome tarayıcı (Firefox, Opera ve Brave de desteklenmektedir). StreamYard, LinkedIn ve diğer canlı video platformlarıyla doğrudan entegre olur, akış anahtarları veya alma URL'leri otomatik oluşturur. Trabzon Üniversitesi canlı yayın sürecinde bu platformdan yararlanmış olup sırasıyla giriş ekranı, örnek planlanmış yayın, canlı video sayfası aşağıdaki gibidir:

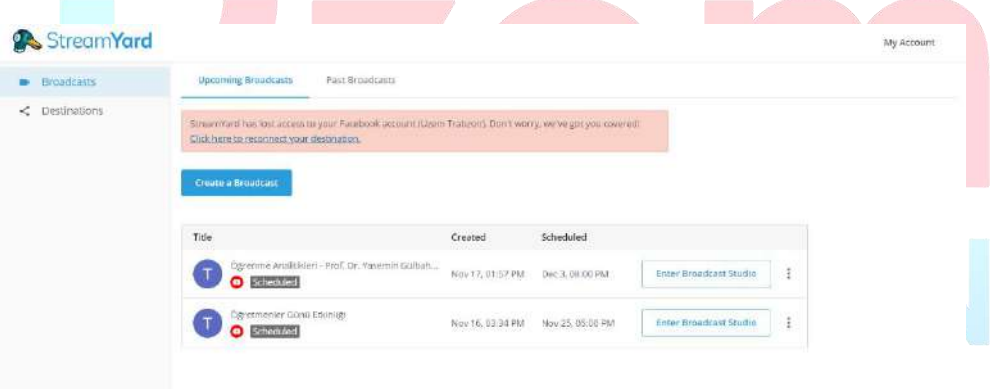

#### **Şekil 28.** StreamYard Giriş Ekranı

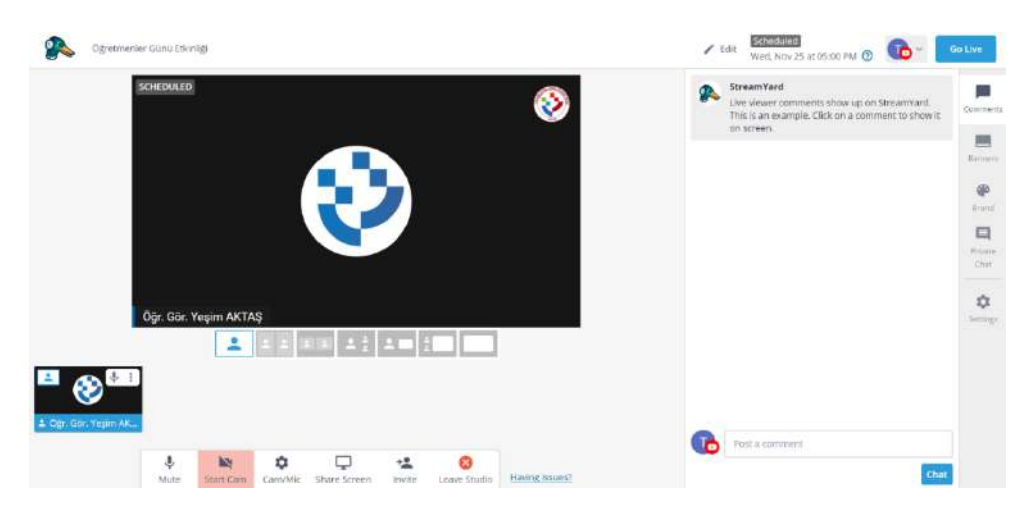

**Şekil 29.** StreamYard Örnek Yayıncı Ekranı

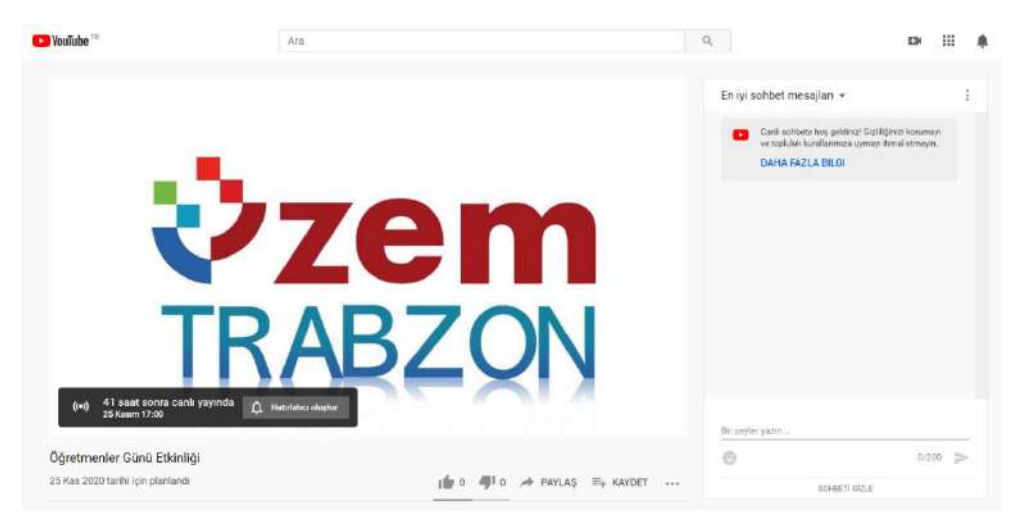

**Şekil 30.** StreamYard Canlı Video Ortamı

#### **3. Adobe Connect**

Online konferans programı olan Adobe Connect'in sanal sınıflarına, kolaylıkla erişebilir. Çünkü sanal toplantılara veya sanal sınıflara katılmak için hiçbir ek yazılıma ihtiyaç bulunmamaktadır. Tek ihtiyaç olan bir İnternet Tarayıcısı (Internet Explorer, Firefox vb.) ve dünya üzerindeki bilgisayarların %98'inde bulunan Adobe Flash Player eklentisidir. Ayrıca mobil cihazlardan da kolaylıkla bağlantı sağlanabilir, sanal toplantılara katılınabilir, yönetilebilir ve içerik paylaşılabilir.

Adobe Connect ile İnternet üzerinden;

- Katılımcılar ile sesli, yazılı ve görüntülü iletişim kurabilir,
- Doküman paylaşabilir,
- Eğitim verebilir,
- Sunumları hızlı şekilde paylaşabilir,
- Kısa zamanda geniş topluluklarla iletişime geçebilir,
- Sunumların daha fonksiyonel daha etkili olmasını sağlayabilir,
- Verdiğiniz eğitimleri tekrar kullanmak üzere kayıt edebilir,
- Katılımcıları yetkilendirerek etkinliklerde gerekli hiyerarşiyi sağlayabilir,
- Bilgisayar ekranını paylaşabilir veya çizerek anlatabilir,
- Satış ve pazarlama etkinlikleri yapabilir,
- Ankete oluşturabilir veya ankete katılabilir,
- Eğitim ve iş için animasyonlar ve yazılım simülasyonları ile verimli toplantı, seminer, konferans gibi etkinlikler düzenleyebilir,
- Yerden ve zamandan bağımsız olarak eğitim içerikleri kolayca yayınlanabilir, sanal sınıflar oluşturulabilir ve katılımcıların performansları devamlı takip edilebilmektedir.
- Adobe Connect ile herhangi bir sanal sınıf veya toplantı odası hemen oluşturulabilir.

Trabzon Üniversitesi örnek bir ders için oluşturulan Connect görüntüsü aşağıdaki gibidir.

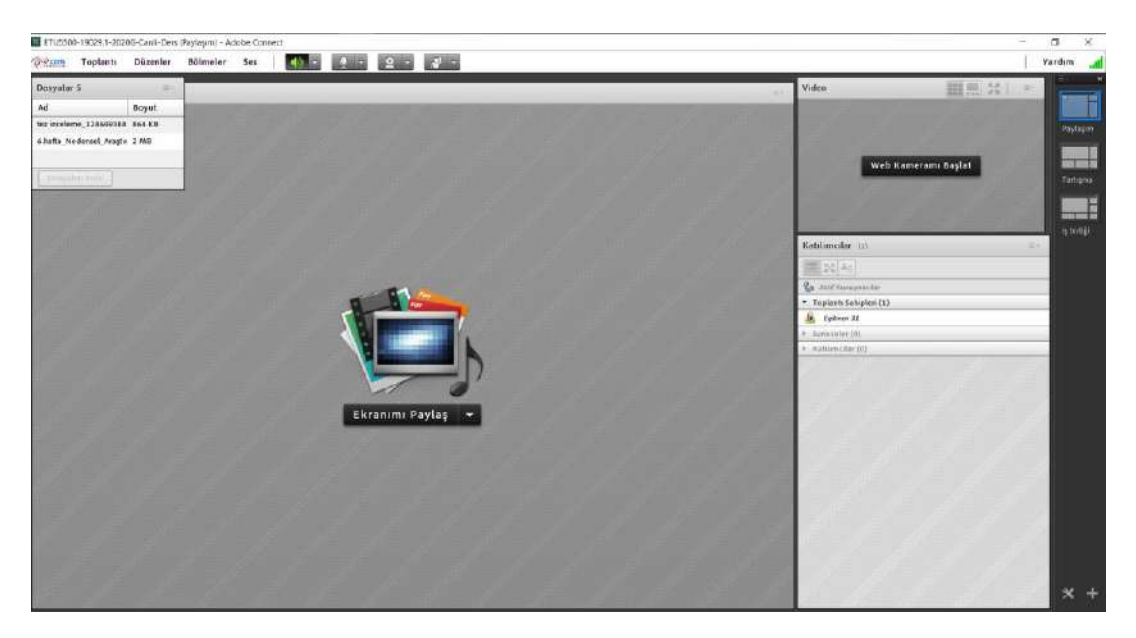

**Şekil 31.** Connect canlı ders ekranı

#### **4. MICROSOFT TEAMS:**

Microsoft Teams, Office 365'te ekip sohbetleri, aramalar, toplantılar ve özel iletiler için sohbet tabanlı çalışma alanı sunan bir merkezdir. Microsoft Teams, genişletilebilir ve özelleştirilebilir olmanın yanı sıra, güvenlik gereksinimlerini ve standartlarını da karşılar. Microsoft Teams kısıtlı el becerileri, görme sorunu veya başka engelleri olan kişiler için, özel olarak veya ekiplerde sohbet etmeyi kolaylaştıran erişilebilirlik özellikleri içerir. Bu, Microsoft Teams ile çalışırken klavye kısayollarını ve ekran okuyucuyu kullanabileceği anlamına gelir. Bir sınıf içinde çoklu sohbet odaları veya kanalları oluşturulabilir ve sohbetleri takip etmenin, konuşmaların yönlendirildiğinin, üstten alta doğru akmasının sağlanması ve güncellemeleri kullanıcılara bildirmesi için yardımcı olabilir.

Microsoft Teams Uygulamaları'nın sol gezinme çubuğunda Etkinlik, Sohbet, Takımlar, İletiler ve Dosyalar için sekmeler bulunur. Etkinlik paneli, kuruluşta devam eden her şeyin Yammer benzeri bir özetidir. Slack gibi, isminin doğrudan belirtilmesi durumunda, dikkatini çeken mesajın yanında kullanıcı kırmızı bir bayrak ya da ünlem işareti alır.

Teams içinde paylaşılan belgeler, elektronik tablolar, sunular ve benzerleri, Microsoft'un OneDrive bulut deposunda ve yerel bir SharePoint ortamında saklanan bir kopyayla senkronize edilir; böylece her sınıf üyesinin her zaman en yeni sürüme erişimi olur. Bu paylaşılan içeriğin birlikte çalışması da mümkündür; her kullanıcının değişiklikleri gerçek zamanlı olarak Office yazılımına yansır.

Microsoft Teams ile oluşturulan takımlar aynı anda birbirleri ile görüntülü ve sesli görüşmeler yapabilecek aynı zamanda dokümanlar paylaşabilir ve notları merkezi olarak görüntüleyebilirler. Microsoft bu özellik ile organizasyonlara ve kullanıcılara bulut ve mobil ortamlarda daha verimli çalışmalarına olanak sunduğunu ve misyonunu bir kere daha kanıtlamıştır. Tek bir ortamda takım çalışmasını sağlayacak araçların bir arada toplanmasının yanı sıra farklı platformlardan Zendesk, Asana, Intercom, Hootsuite, Polly, Meekan ve Workato gibi partnerlar ile de entegre çalışabilme yeteneğine sahiptir.

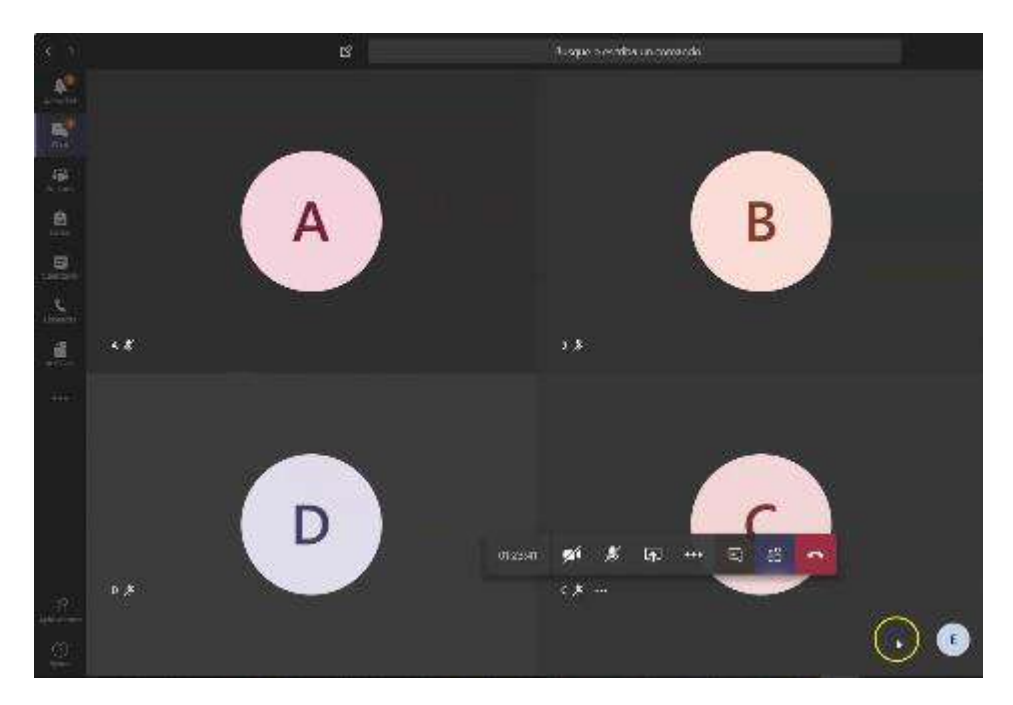

**Şekil 32.** Teams canlı ders ekranı

#### 5. H5P:

H5P, JavaScript tabanlı, ücretsiz ve açık kaynak bir içerik işbirliği çerçevesidir. H5P terimi HTML5 Paketi ifadesinin kısaltmasıdır amaç da HTML5 içeriğin herkes tarafından kolayca oluşturulması, paylaşılması ve yeniden kullanılmasıdır. H5P.org sitesinde H5P kullanılarak etkileşimli videolar, etkileşimli sunumlar, sınavlar, etkileşimli zaman çizelgeleri ve daha fazlası geliştirilmiş ve paylaşılmaktadır. H5P 2.200'den fazla web sitesinde kullanılmaktadır.

Çerçeve; web tabanlı bir içerik editörü, içerik türlerini paylaşmak için bir web sitesi, mevcut İçerik Yönetim Sistemleri için eklentiler ve HTML5 kaynaklarını bir araya getiren bir dosya biçiminden oluşur.

Web tabanlı editör her türden H5P içerik türleri ve uygulamalarına her türlü multimedya dosyayı ve metin içeriğini ekleyebilir. Buna ek olarak; bir içerik türü, içerik tipinin WYSIWYG düzenlenmesi de dâhil olmak üzere her biçimde düzenlenmesi için metin düzenleyiciye isteğe bağlı gereçler de sağlayabilir.

H5P.org H5P kitaplıklarının, uygulamaların ve içerik türlerinin paylaşılabildiği bir topluluk sitesidir. H5P uygulamaları ve içerik türleri H5P uyumlu web sitelerinin tamamında aynı şekilde çalışır.

Şu anda Drupal, WordPress. ve Moodle olmak üzere üç platforma entegrasyon bulunmaktadır. Platform entegrasyonu genel H5P kodunun yanında arabirim uygulamalarını ve platformla entegrasyon için gerekli olan platforma özgü kodu içerir. H5P olabildiğince az platforma özgü kod ve olabildiğince az sunucu uygulama kodu içerecek biçimde tasarlanmıştır. Kodun büyük bölümünü JavaScript oluşturur. Amaç yeni platformlarla H5P entegrasyonunu kolaylaştırmaktır.

Dosya biçimi JSON formatında bir metaveri dosyasından, içerik için özelikleri ve tasarımı sağlayan çeşitli kitaplık dosyalarından ve metinsel içeriğin JSON biçiminde, çoklu ortam içeriğin de dosyalar ya da harici sitelere bağlantılar biçiminde depolandığı bir içerik klasöründen oluşur.

Üniversitemiz, moodle sistemi üzerinde yüklenen ders materyallerine H5P ile içerik zengileştirilmesi konusunda oryantasyon eğitimleri yayınlamış ve daha verimli öğrenim materyalleri için eğiticilerin bilgilendirilmesini sağlamıştır.

Tüm materyaller UZEM bünyesinde dokümanlaştırılmış ve videolaştırılmış olarak internet sitemizde aşağıdaki linklerde mevcuttur.

- I. [Öğrencilerimiz için](http://online.trabzon.edu.tr/tr/page/ogrenciyim/21762)
- II. [Öğretim elemanlarımız için](http://online.trabzon.edu.tr/tr/page/ogretim-uyesiyim/21763)
- III. [Destek sorumlularımız için](http://online.trabzon.edu.tr/tr/page/destek-sorumlusuyum/21764)

Üniversitemiz akademik personelinin ve öğrencilerinin uzaktan eğitim sistemine giriş olarak kullandıkları linkler birim bazında aşağıdaki gibidir:

## **E-DERS 1**

## **E-DERS 2**

- · Beşikdüzü MYO
- · Devlet Konservatuvari
- · Fatih Eăitim Fakültesi
- · Güzel Sanatlar Fakültesi
- · İletisim Fakültesi
- · Turizm ve Otelcilik MYO

#### eders1.trabzon.edu.tr

- · Hukuk Fakültesi
- · İlahiyat Fakültesi
- · Lisansüstü Eăitim Enstitüsü
- · Spor Bilimleri Fakültesi
- · Salpazarı MYO
- · Tonya MYO
- · Vakfikebir MYO

#### eders2.trabzon.edu.tr

## **E-DERSYL**

- Tezsiz Yüksek Lisans Programları
- · Eğitim Teknolojileri
- · Eăitim Yönetimi
- · Halkla İlişkiler ve Reklamcılık
- · Sınıf Öğretmenliği Eğitimi
- · Türkçe Eğitimi

#### edersyl.trabzon.edu.tr

**Şekil 33.** Akademik birimlerin eders platformuna giriş bilgileri

Uzaktan eğitime giriş bilgileri öğrenciler için kullanıcı adı; öğrenci numarası ve şifre: T.C. kimlik numarasının ilk 5 hanesi olacak şeklindedir.

Öğretim elemanı için kullanıcı adı; **trabzon.edu.tr** uzantılı mail adresinin ilk kısmı ve şifre: T.C. kimlik numarasının ilk 5 hanesi olacak şeklindedir. Örnek giriş ekranı aşağıdaki gibidir:

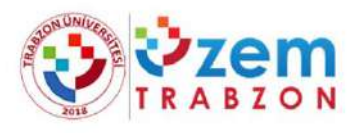

#### Oturum Aç

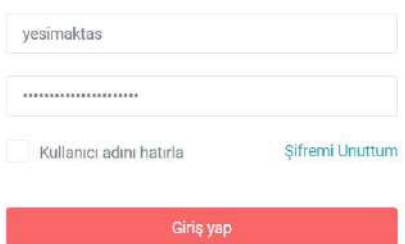

**Şekil 34.** Eders platformu oturum açma ekranı

#### **B.5.2. Engelsiz üniversite**

**Olgunluk Düzeyi 3:** Engelsiz uzaktan/karma eğitim uygulamaları tüm birimleri kapsamaktadır. Ancak bu uygulamanın sonuçları izlenmemektedir.

#### **Kanıt Örnekleri:**

- **Uzaktan/karma eğitim süreçleri içinde özel yaklaşım gerektiren öğrencilerle ilgili uygulamalar.** 
	- Görme engelliler için android ortamda ekran okuması yapmayı sağlayan TalkBack uygulamasının Moodle ortamında kullanılması için gerekli düzenlemeler yapılmıştır. Android ortamda Eders platformundaki butonların TalkBack uygulaması ile seslendirilebilmesi için arkaplanda kod yazılarak düzenleme yapılmıştır ve butonların seslendirilmesi sağlanmıştır.
	- Öğretim elemanları tarafından oluşturulan sınavlarda engelli öğrenciler için dikkat edilmesi gereken konular Online web sayfasında kısa bilgilendirici bir video olarak paylaşılmıştır. Video içeriğinde soru metinleri, paylaşılan dosya isimleri, tablo ve resim açıklamaları, ses dosyasının transkripti konularında dikkat edilmesi gereken noktalar vurgulanmıştır. İlgili videoya ilişkin ekran görüntüleri aşağıda yer almaktadır.

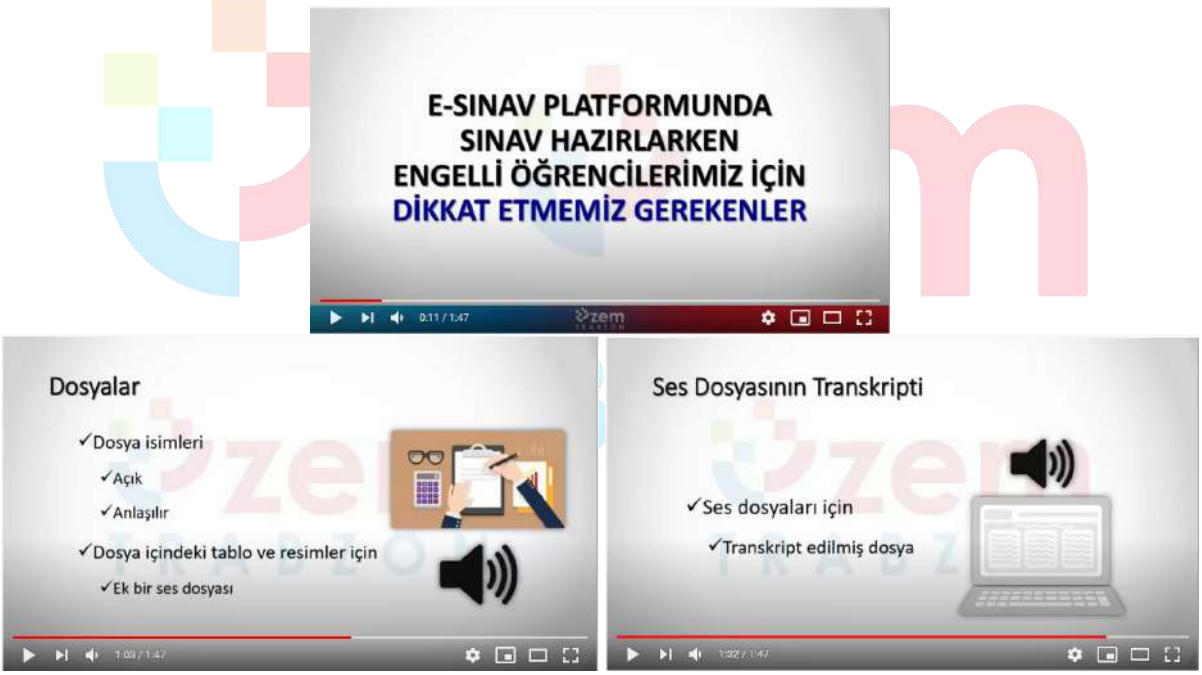

**Şekil 35.** Engelli öğrenciler için Eders platformunda dikkat edilmesi gerekenlere ilişkin video

 Öğretim elemanları engelli öğrencileri ile iletişime geçerek ihtiyaçlarını tespit etmiş ve materyal tasarımı sürecinde engelli öğrencilerin ihtiyaçlarını göz önünde bulundurmuşlardır. Bu doğrultuda materyallerde kullanılan görsellerin ya da seslerin açıklamalarına yer verilmiş ve engelli öğrencilerin daha rahat anlayabilmeleri için ortamlar oluşturulmuştur.

#### **B.5.3. Rehberlik, psikolojik danışmanlık ve kariyer hizmetleri**

**Olgunluk Düzeyi 4:** Kurumdaki tüm birimlerde sağlanan uzaktan/karma eğitim hizmetlerine uygun nitelik ve nicelikteki rehberlik, psikolojik danışmanlık ve kariyer hizmetleri bütünsel olarak yönetilmektedir (bu hizmetleri yöneten bir merkezin olması ve bu merkezi yöneten idari örgütlenme

olması vb.). Bu hizmetlere ilişkin sonuçlar sistematik olaraka izlenmekte ve izlem sonuçları paydaşlarla birlikte değerlendirilerek önlemler alınmakta ve ihtiyaçlar/talepler doğrultusunda kaynaklar çeşitlendirilmektedir.

#### **Kanıt Örnekleri:**

- **Öğrencilere sunulan rehberlik, danışmanlık ve kariyer hizmetleriyle ilgili mekanizmalar.** 
	- Üniversiteyi yeni kazanan öğrenciler için UZEM tarafından online oryantasyon eğitimi günleri düzenlenmiştir. Oryantasyon eğitimlerinde hem UZEM personeli hem de birimlerdeki görevli akademisyen yer almıştır. Eğitim içeriğinde uzaktan eğitim sisteminin tanıtımı yapılmış ve öğrencilerin yerleşmiş oldukları bölümler hakkında detaylı bilgi sunulmuştur. Ayrıca öğrencilerin uzaktan eğitim sistemine nasıl entegre olacakları da kısa bir oryantasyon videosu ile öğrencilere sunulmuştur. Video linki: <https://youtu.be/N7ZEdGCdzXU>

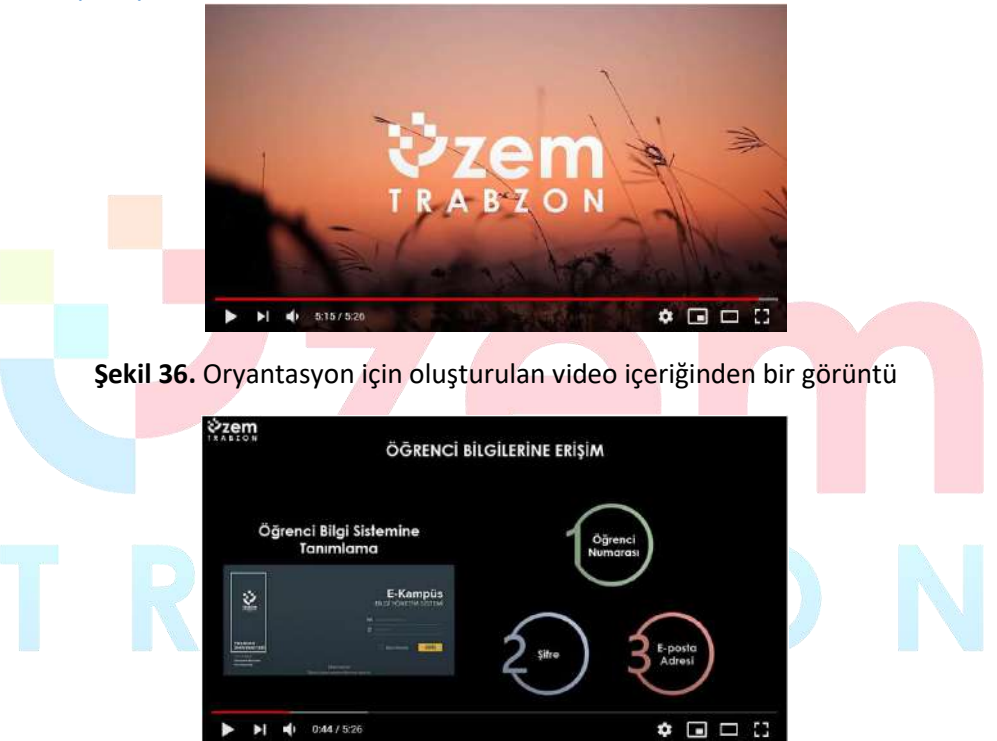

**Şekil 37.** Oryantasyon için oluşturulan video içeriğinde öğrenci bilgilerine erişim için kılavuz

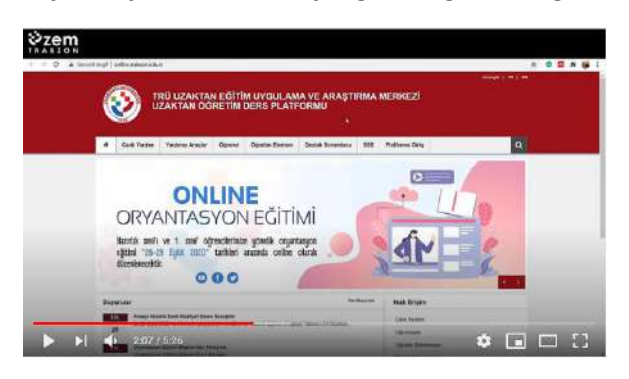

**Şekil 38.** Oryantasyon için oluşturulan video içeriğinde Online web sayfasının tanıtımı

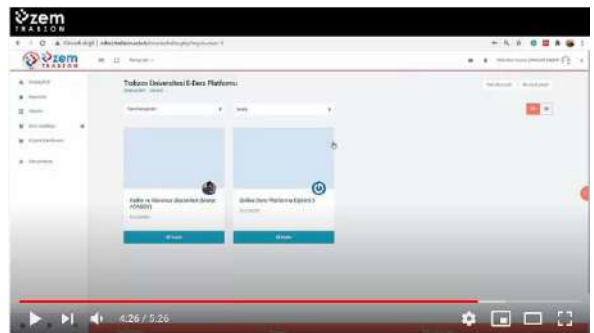

**Şekil 39.** Oryantasyon için oluşturulan video içeriğinde Eders platformunun tanıtımı

- Öğrenci-öğretim elemanı ve öğrenci-kurum iletişimi için canlı destek, e-posta iletişimi, öğretim elemanlarının öğrencileri için oluşturduğu mesajlaşma grupları, kurumsal e-posta ve telefonlarının paylaşılması, isteyen öğretim elemanlarının kişisel telefonlarını paylaşmaları, bölüm/program teknik destek ve canlı destek sorumlularının atanması ve sorunlara anında çözüm bulma çalışmaları da yine rehberlik ve danışmanlık açısından yürütülen faaliyetlerdir.
- E-ders platformu içindeki (Moodle) kullanılan iletişim kanalları (forum, mesajlaşma, sohbet ve diğerleri...) yoluyla öğrencilere ihtiyaç duydukları konularda öğretim elemanlarımız destek olmaktadır.
	- Eders platformundaki iletişim araçlarının kullanımına ilişkin Online web sayfasında yardımcı video ve dokümanlar paylaşılmıştır.
- Üniversitemiz Psikolojik Danışma ve Rehberlik Uygulama ve Araştırma Merkezi tarafından [\(http://pdr.trabzon.edu.tr/](http://pdr.trabzon.edu.tr/) adresindeki) pandemi sürecinde "COVID-19 Salgını Sürecine Yönelik Psiko-sosyal ve Ruhsal Destek Rehberi" yayınlanmıştır. Benzer şekilde uzaktan eğitim sürecinde UZEM tarafından düzenlenen webinerlere de katkı sunmuşlardır.

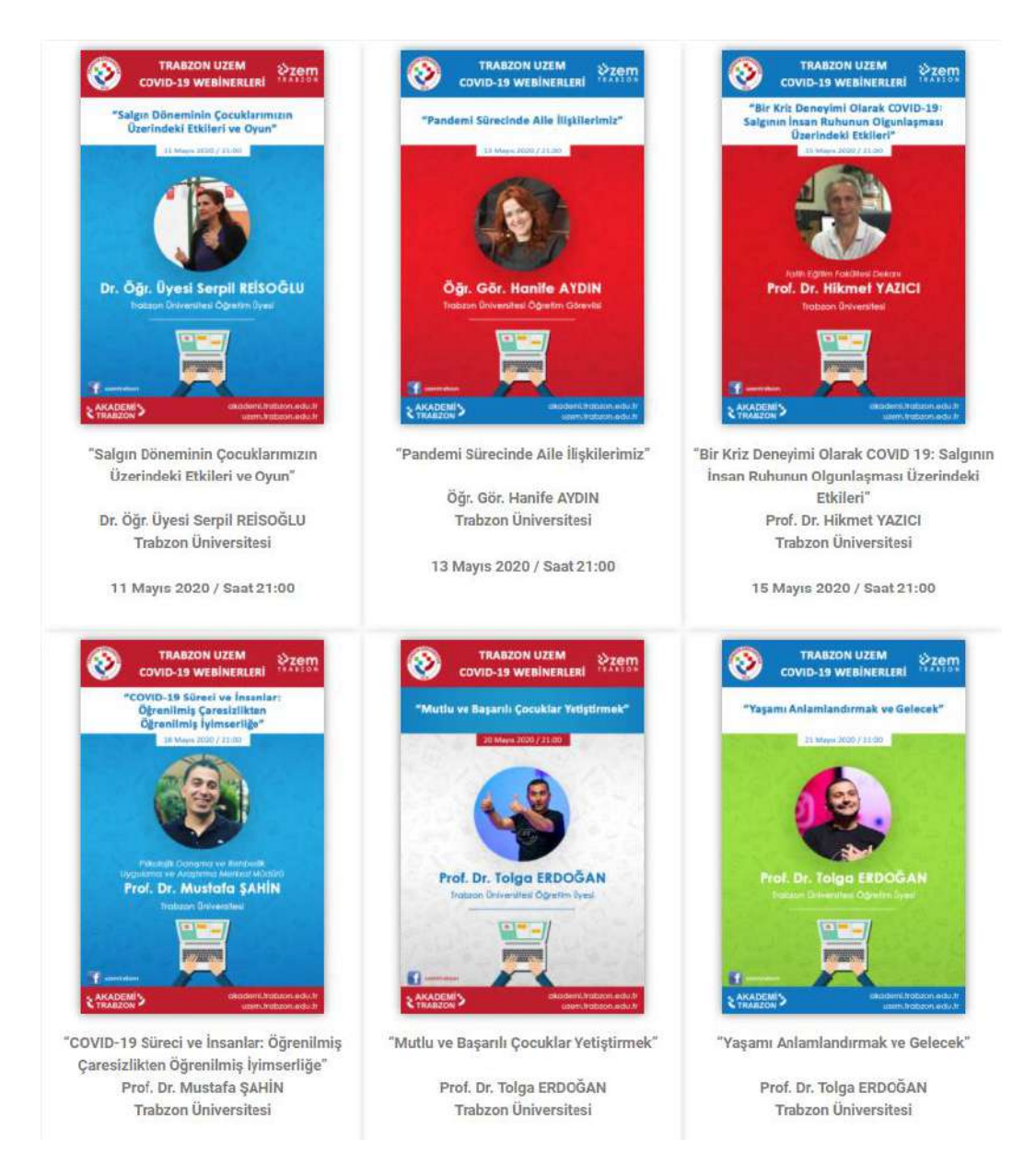

#### **Şekil 40.** Rehberlik webiner duyuruları

 Uzaktan eğitim sürecinde UZEM tarafından 2019-2020 ve 2020-2021 eğitim öğretim dönemlerinde rehberlik webinerleri düzenlenmektedir. Webinerlerde konuşmacı, konu başlıkları ve videolara ile ilgili detaylı bilgiye <https://akademi.trabzon.edu.tr/webiner/> web adresinden erişilebilmektedir. Aşağıda örnek bir webiner içeriği yer almaktadır.

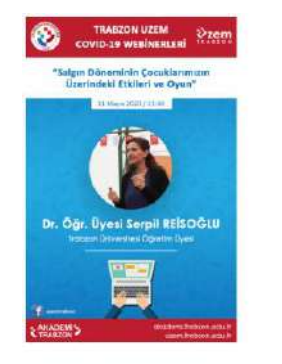

#### Salgın Döneminin Çocuklarımızın Üzerindeki Etkileri ve Oyun

Üniversitemiz öğretim elemanlarından Dr. Öğr. Üyesi Berpil REİSOĞLU'nun "Salgın Döneminin Çocuklarımız Üzerindeki Etkileri ve Oyun" başlıklı webiner'i 11 .<br>Mayıs 2020 Pazartesi günü saat 21.00 ilibariyle düzenlenmiştir. Webiner kaçıranlar veya tekrar izlemek isteyenler için aşağıdaki videomuzda paylaşılmıştır.

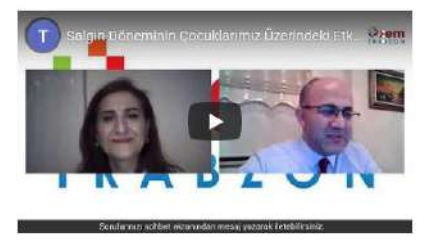

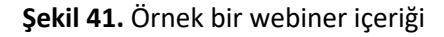

- **Bu mekanizmalara ilişkin paydaş katılımı kanıtları.** 
	- UZEM tarafından planlanan ve koordine edilen rehber webinerler 2020-2021 güz döneminde devam etmektedir. Ancak 2019-2020 bahar dönemi ve günümüze kadar yapılan webinerler için katılım sayısı aşağıdaki tabloda verilmiştir. Tüm webiner kayıtlarına UZEM resmi youtube hesabından ve <https://akademi.trabzon.edu.tr/webiner/> web adresinden erişilebilmektedir.

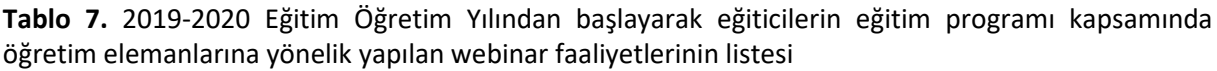

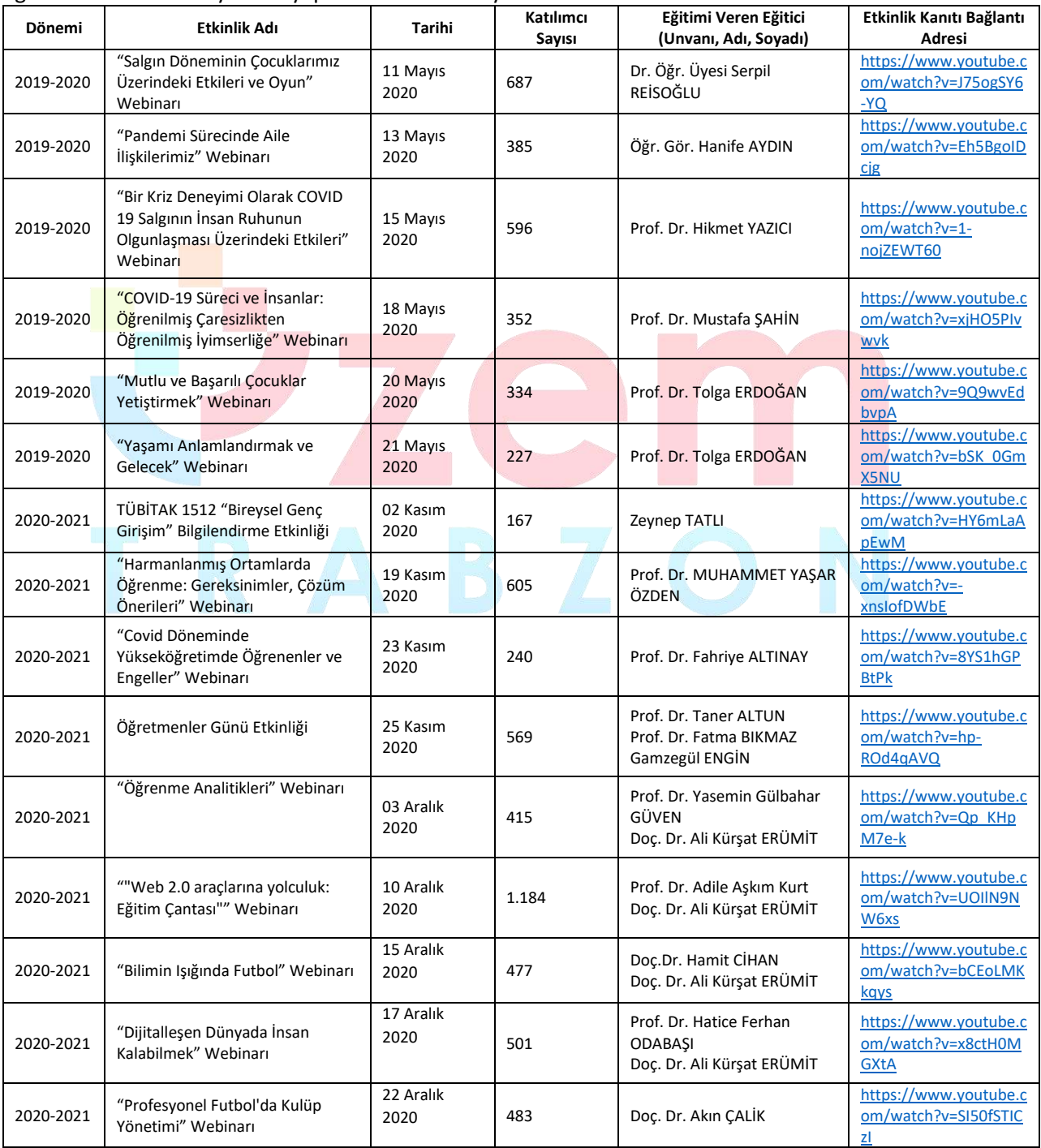

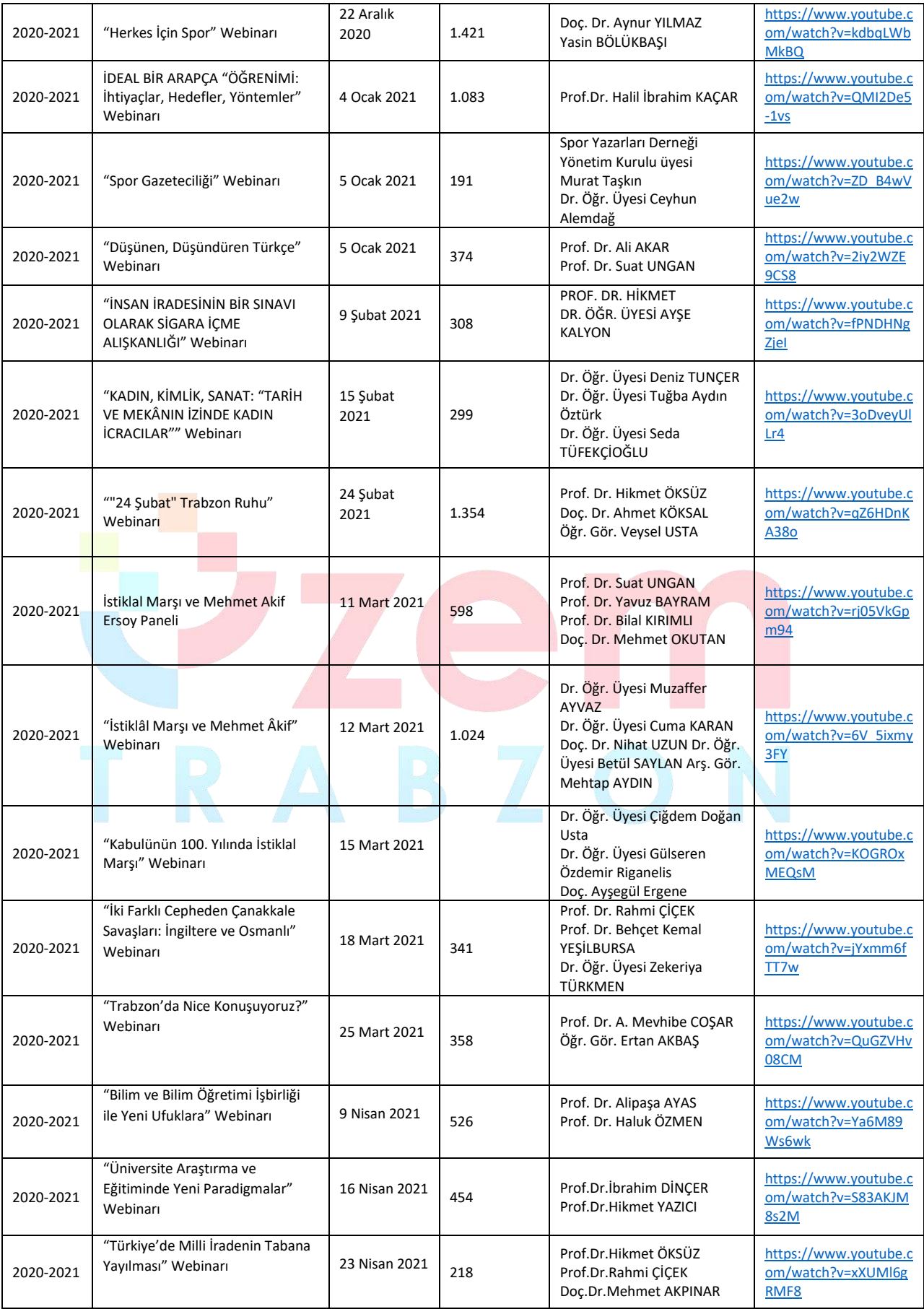

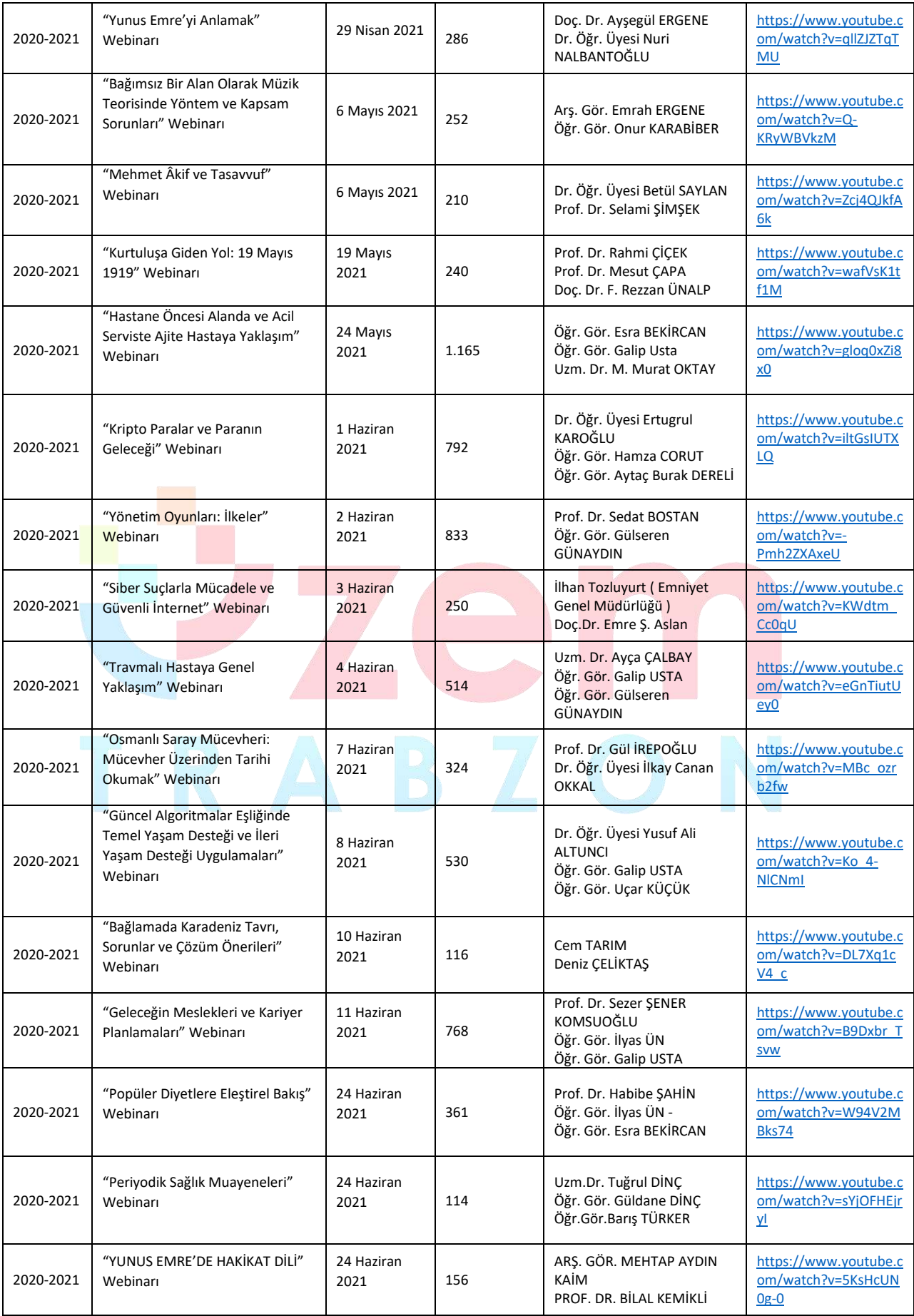

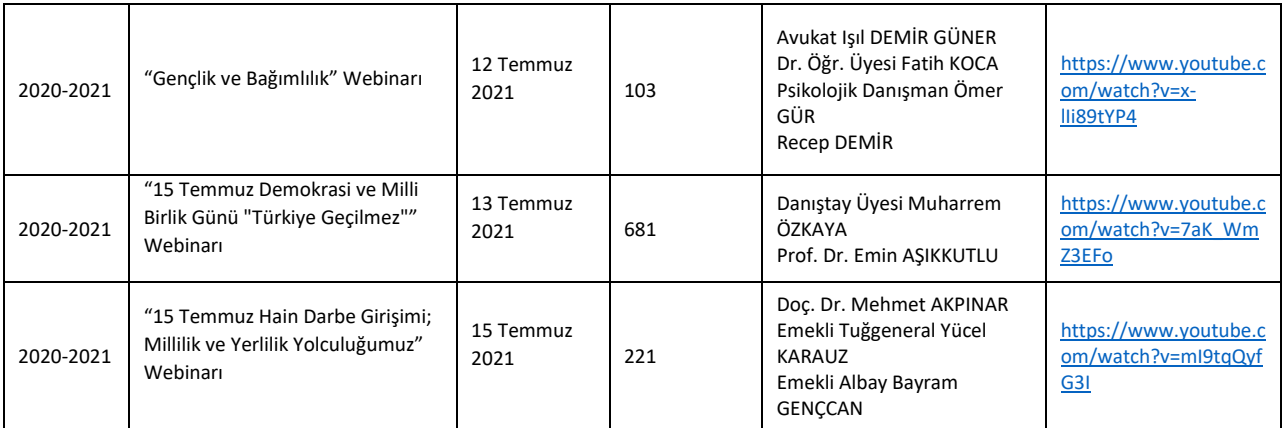

- Uzaktan eğitim sürecinde Online Trabzon web sayfasında yer alan Canlı Yardım uygulaması ile öğrencilerden gelen mesaj sayısı aşağıda verilmiştir.
	- o 2019-2020 Bahar Dönemi:
		- Toplam Canlı Mesaj Sayısı: 2.000
	- o 2020-2021 Güz Dönemi:
		- Canlı Mesaj Sayısı: 6.433
		- Cevrimdışı Sohbet Sayısı: 1.758
		- Aktif Sohbet Sayısı: 2.426
- o 2020-2021 Bahar Dönemi:
	- Canlı Mesaj Sayısı: 5.231
	- Çevrimdışı Sohbet Sayısı: 2.577
	- Aktif Sohbet Sayısı: 5.966
- Öğrenciler, öğretim elemanları ve teknik destek personel tarafından UZEM resmi e-posta adresine gelen e-posta sayıları ise dönemsel olarak aşağıda verilmiştir.
	- o 2019-2020 Bahar Dönemi: 369
- o 2020-2021 Güz Dönemi: 550
	- o 2020-2021 Bahar Dönemi: 515

 E-Ders platformunda öğretim elemanları tarafından oluşturulan tartışma etkinliği sayısı 771, tartışma etkinliğinde paylaşılan mesaj sayısı da 2.081 adettir.

- o 2019-2020 Bahar Dönemi:
	- Tartışma Etkinliği Sayısı: 3.596
	- Tartışma Etkinliğinde Paylaşılan Sohbet Sayısı: 19.032
- o 2020-2021 Güz Dönemi:
	- Tartışma Etkinliği Sayısı: 1.504
	- Tartışma Etkinliğinde Paylaşılan Sohbet Sayısı: 3.850
- o 2020-2021 Bahar Dönemi:
	- Tartışma Etkinliği Sayısı: 685
	- Tartışma Etkinliğinde Paylaşılan Sohbet Sayısı: 1.581
- **Geri bildirim araçları, geribildirimlerin iyileştirme mekanizmalarında kullanıldığına ilişkin kanıtlar.** 
	- UZEM tarafından 2019-2020 eğitim öğretim yılı bahar dönemi sonunda hazırlanan değerlendirme raporunda uzaktan eğitim faaliyetlerine detaylı bir şekilde yer verilmiştir. Üniversite geneli ve akademik birimler ayrı ayrı incelenerek yapılan iyileştirmeler ve düzenlemeler neticesinde uzaktan eğitim durumu tespit edilmiştir. Hazırlanan rapor ekte sunulmuştur.
	- Öğrencilerin sıklıkla kullandıkları Canlı Yardım uygulamasında anlık geri dönütler için destek personeli sayısı artırılmıştır. 2019-2020 bahar döneminde Teknik Destek

Sorumlusu ve Çağrı Merkezi Sorumlusu için birer akademisyen görevlendirilmiştir. 2020- 2021 güz döneminde ise yine aynı görevler için ikişer akademisyen görevlendirilmiştir. Bu sayede öğrencilerin karşılaştıkları sorunlar daha rahat ve hızlı bir şekilde çözülebilmektedir.

#### **B.6. Programların İzlenmesi ve Güncellenmesi**

#### **B.6.1. Program çıktılarının izlenmesi ve güncellenmesi**

#### **Uzaktan eğitim yoluyla yürütülen program ve derslerin izlenmesi ve güncellenmesine ilişkin tanımlı süreçler bulunmalıdır.**

Her dönem öğrencilerin başarılarına yönelik bilgiler incelenmekte, uzaktan eğitim yoluyla verilen eğitimlerin, paydaşlar tarafından değerlendirilmesi için anketler yoluyla geri bildirimler almak planlanmaktadır. Elde edilecek bu istatistiki bilgiler sonucunda gerekli eksikliklerin tespit edilmesi ve giderilmesi planlanmaktadır.

**Olgunluk Düzeyi 3:** Tüm uzaktan/karma program çıktılarının izlenmesine ilişkin uygulamalar gerçekleştirilmiş ve bazı sonuçlar elde edilmiştir. Ancak bu sonuçların değerlendirilmesi, karar almalarda ve güncellemelerde kullanılması gerçekleştirilmemiştir.

#### **Kanıt Örnekleri:**

- **Uzaktan/karma programların izlenmesi ve güncellenmesine ilişkin tanımlı süreçler.** 
	- Bu bağlamda her dönemin sonunda paydaşlara uygulanması planlanan anketlere aşağıdaki adreslerden erişim sağlanabilir.
		- Öğretim elemanı süreç değerlendirme anketi : [https://docs.google.com/forms/d/1LUD3iniU5rgJyc9A7NHqpl4iFXv8p5o5CC\\_NkWT6](https://docs.google.com/forms/d/1LUD3iniU5rgJyc9A7NHqpl4iFXv8p5o5CC_NkWT6ke8/viewform?edit_requested=true&pli=1) [ke8/viewform?edit\\_requested=true&pli=1](https://docs.google.com/forms/d/1LUD3iniU5rgJyc9A7NHqpl4iFXv8p5o5CC_NkWT6ke8/viewform?edit_requested=true&pli=1)
		- Öğrenci süreç değerlendirme anketi: [https://docs.google.com/forms/d/1693X\\_dI034n70j6jsD53aksSg5bri43yoIMaSVmkm](https://docs.google.com/forms/d/1693X_dI034n70j6jsD53aksSg5bri43yoIMaSVmkmuc/viewform?edit_requested=true&pli=1) [uc/viewform?edit\\_requested=true&pli=1](https://docs.google.com/forms/d/1693X_dI034n70j6jsD53aksSg5bri43yoIMaSVmkmuc/viewform?edit_requested=true&pli=1)
- **Uzaktan/karma programlara ilişkin öz değerlendirme raporları.** 
	- Bu bağlamda her yılın sonunda faaliyet raporları düzenlenmektedir. 2019 yılı faaliyet raporu ve 2020 yılı faaliyet raporu UZEM web sayfasında yayınlanmıştır. Benzer şekilde İç Değerlendirme raporu, Öz Değerlendirme raporu ve PUKO raporu da UZEM web sayfasında yayınlanmıştır.
- **Programların çıktı/kazanımlara ne derecede ulaştığını izleyen mekanizmalar.** 
	- Bölüm/program değerlendirme raporlarının alınması planlanmaktadır.
	- Ayrıca paydaşlardan elde edilen anket sonuçları değerlendirilecektir.
- **İzleme ve iyileştirme raporları. Bu süreçler içerisinde paydaş katılımına ilişkin kanıtlar.** 
	- İzleme ve iyileştirme raporlarının hazırlanması için tüm paydaşların temsilcileri ile gerçekleştirilecek dönem sonu toplantıların yapılması planlanmaktadır.

#### **E. YÖNETİM SİSTEMİ**

#### **E.1. Yönetim ve İdari Birimlerin Yapısı**

#### **E.1.1. Süreç yönetim**

**Olgunluk Düzeyi 4:** Uzaktan/karma eğitime ilişkin olarak yönetilen süreçlerin sonuçları, performans göstergeleriyle sistematik olarak izlenmekte, paydaşların görüşleri alınmakta ve izlem sonuçları paydaşlarla birlikte değerlendirilerek önlemler alınmakta ve ihtiyaçlar/talepler doğrultusunda güncellemeler gerçekleştirilmektedir.

#### **Kanıt Örnekleri:**

- **Uzaktan/karma eğitim süreçlerine ilişkin süreç el kitabı ya da süreç el kitabı içerisinde uzaktan/karma eğitime ilişkin kısımlar.** 
	- Uzaktan/karma eğitim süreçlerine ilişkin hazırlanan dokümanlar ve bağlantı linkleri Tablo 8'de verilmiştir.

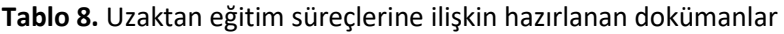

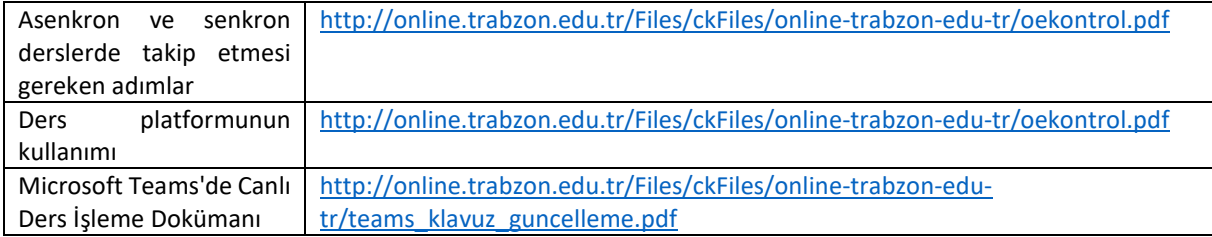

- **Uzaktan/karma eğitim süreçlerine ilişkin süreç yönetimi modeli ve uygulamaları, ilgili sistemler, yönetim mekanizmaları.** 
	- Uzaktan/karma eğitim süreçlerinde öğretim elemanlarına ilişkin süreç yönetimi modeli Şekil 42'de verilmiştir.

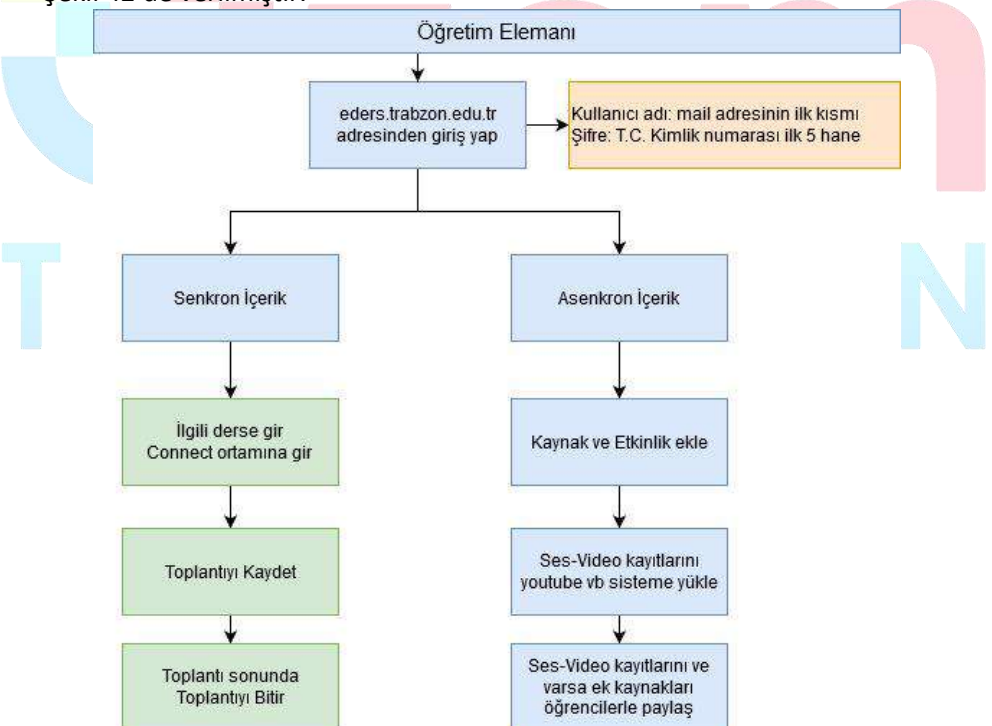

**Şekil 42.** Uzaktan/ karma eğitim süreçlerine ilişin öğretim elemanlarına yönelik süreç modeli

 Uzaktan/karma eğitim süreçlerinde öğrencilere ilişkin süreç yönetimi modeli Şekil 43'te verilmiştir.

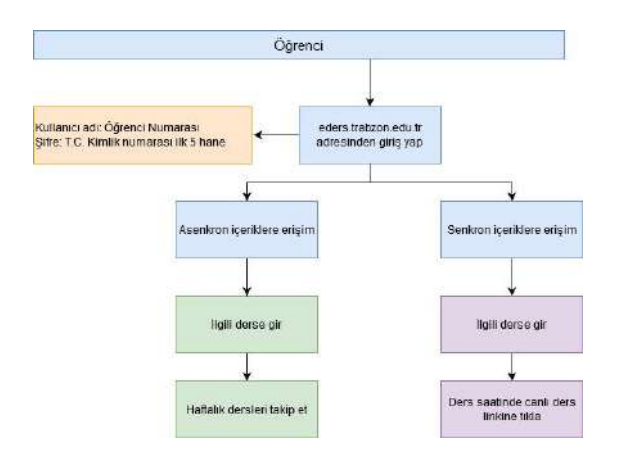

**Şekil 43.** Uzaktan/ karma eğitim süreçlerine ilişin öğrencilere yönelik süreç modeli

- **Uzaktan/karma eğitim süreçlerine ilişkin süreç iyileştirme listeleri, süreç değerlendirme raporları, süreç performans göstergeleri, paydaş katılımı kanıtları.** 
	- UZEM tarafından yayınlanan "**PANDEMİ SÜRECİNDE TRABZON ÜNİVERSİTESİ 2019-2020 BAHAR DÖNEMİ UZAKTAN EĞİTİM FAALİYETLERİ**" raporunda uzaktan eğitim süreci ile ilgili kapsamlı bir değerlendirme yapılmıştır. Hazırlanan rapor üniversitemiz rektörlük makamına ve UZEM web sayfasında yayınlanarak diğer paydaşlara sunulmuştur.

#### **E.2. Bilgi Yönetim Sistemi**

#### **E.2.1. Bilgi güvenliği ve güvenilirliği**

**Olgunluk Düzeyi 4:** Uzaktan/karma eğitim süreçleri içerisinde bilgi güvenliği ve güvenirliğinin sağlanmasına yönelik uygulamalar sistematik olarak izlenmekte ve izlem sonuçları paydaşlarla birlikte değerlendirilerek önlemler alınmaktadır.

#### **Kanıt Örnekleri:**

- **Uzaktan/karma eğitim süreçlerinde bilgi güvenliği ve güvenirliğinin sağlamasına yönelik süreç ve uygulamalar.** 
	- Tüm web uygulama yazılımları oldukça karmaşıktır ve her uygulamanın zaman zaman bulunan ve genellikle programcıların tahmin etmediği bazı girdi kombinasyonlarını içeren güvenlik sorunları vardır. Moodle projesi güvenliği ciddiye alıyor ve bulduğumuz bu tür boşlukları kapatmak için Moodle'ı sürekli olarak geliştirmektedir. Moodle güvenlik olarak aşağıdaki konuları kapsamaktadır:
		- 1- Güncelleştirmeler
		- 2- Sağlam şifre güvenliği için ilk girişte şifre değiştirme talebi
		- 3- Eğitici hesaplarının yalnızca yüksek güvenirlikli kullanıcılara verilmesi
		- 4- Yedekleme
	- MSTeams güvenlik kapsamı aşağıdaki konuları kapsamaktadır:
		- 1- Denetim kullanıcının elindedir. Daha geniş kapsamlı kullanıcı denetimi ve şeffaflık sayesinde güçlü gizlilik denetimleri sağlamak amaçlanmıştır.
		- 2- Verilerden profil oluşturulmaz Veriler pazarlama, reklam veya diğer ticari amaçlarla paylaşılmaz veya kullanılmaz.
		- 3- Tüm kullanıcılar için GDPR

Genel Veri Koruma Yönetmeliği'yle (GDPR)sağlanan veri koruması haklarının Avrupa'yla sınırlı tutmayıp tüm dünyadaki kullanıcılara sunulması.

4- Toplantı seçenekleri

Kurumun dışından kimlerin toplantılara doğrudan katılabileceğine ve kimlerin biri içeri alana kadar lobide bekleyeceğine karar verme desteği. PSTN arayanları lobi aracılığıyla katılır. Toplantı organizatörleri de toplantı sırasında katılımcıları çıkarabilir.

5- Kayıt onayı

Tüm toplantı of kayıtları için toplantının kaydedildiğine dair bir bildirim gönderilir. Aynı zamanda bildirim çevrimiçi katılımcılar için gizlilik bildirimi bağlantısını içerir ve toplantı organizatörü kayıt izni olan katılımcıları denetler.

6- Kanal yönetme ve denetleme

Eğiticiler, bir kanaldaki konuşmayı yönetebilir ve kanaldaki konuşmalarda kimlerin içerik paylaşmasına izin verilip verilmediğini denetleyebilir. Bu, yalnızca uygun içeriğin başkaları tarafından görüntülenmesini sağlar.

7- Çok Faktörlü Kimlik Doğrulaması

Kullanıcıların kimliklerini doğrulamak için ek doğrulama biçimleri sağlamaları şartını getirerek hesaplarını zayıf veya çalınan parolalardan yararlanan saldırılara karşı koruma.

8- Dış erişim

Başka kurumlarla kimlik doğrulaması ile bağlantı kurmayı sağlayarak kurumlar arasında işbirliğine imkan tanır.

9- Gelişmiş Tehdit Koruması

OneDrive veya SharePoint'te depolanan dosyalar dahil olmak üzere kullanıcıları dosyalarda gizlenen kötü amaçlı yazılımlara karşı korur.

10- Toplantı rolü atama

Toplantı sahibi toplantıdaki rolleri tanımlayarak "sunucuları" ve "katılımcıları" atayabilir, ayrıca toplantıda içerik sunumu yapmasına izin verilen katılımcıları denetleyebilir.

11- Kayıt erişimi

Kayıt erişimi, toplantı sahibi başka kişilere erişim yetkisi vermediği sürece aramada bulunan veya toplantıya davet edilen kişilerle sınırlıdır. Kayıtlar Microsoft Stream'e yüklenir ve hesap yöneticilerinin etkinleştirdiği izinlere göre paylaşılabilir ve indirilebilir.

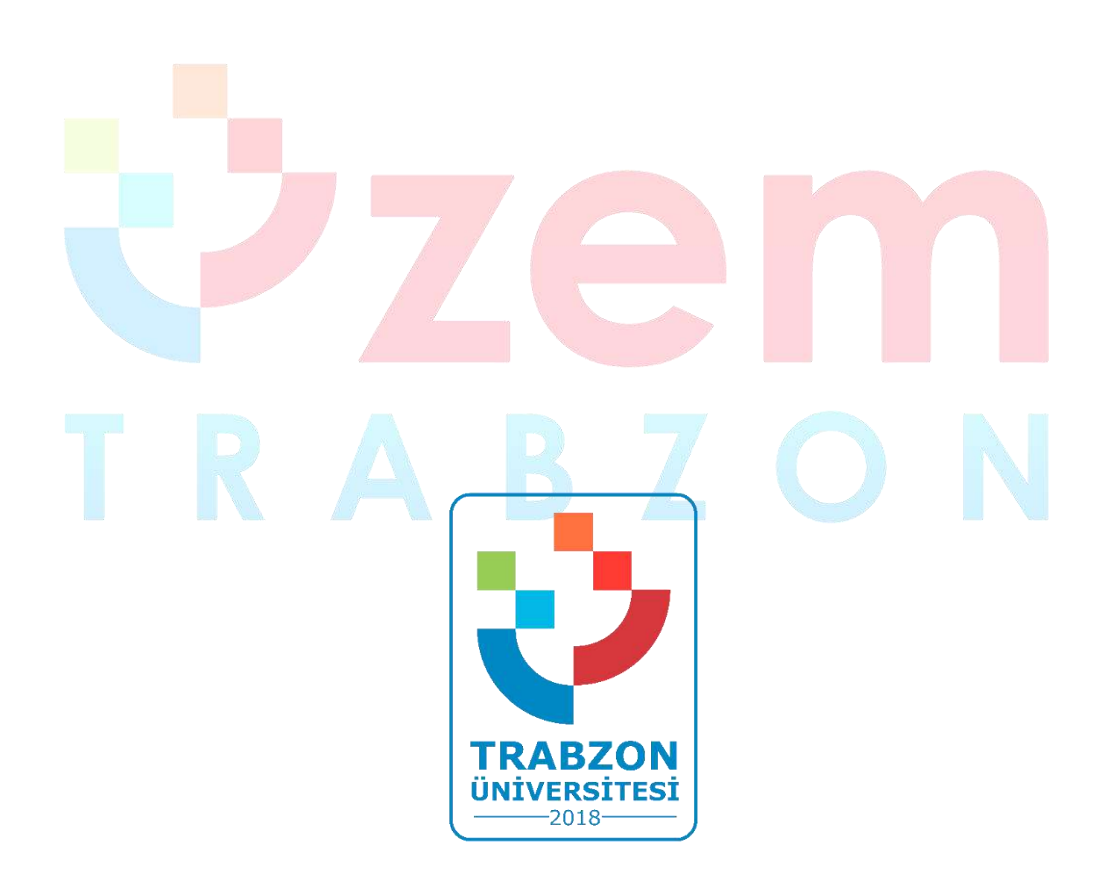

**Trabzon Üniversitesi Uzaktan Eğitim Uygulama ve Araştırma Merkezi F Blok 3. Kat Fatih Kampüsü - Akçaabat/TRABZON**

> **E-posta: uzem@trabzon.edu.tr Telefon: (0462) 455 1261 Web: http://uzem.trabzon.edu.tr**

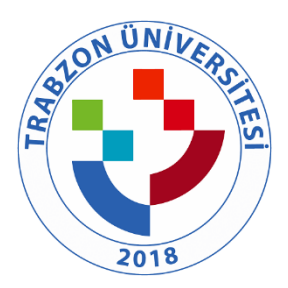

#### TRABZON ÜNİVERSİTESİ

## B.3.1.2. TRÜ uzaktan eğitime özgü öğretim materyali geliştirme ve öğretim yöntemlerine ilişkin ilkeler, mekanizmalar

## **Yardımcı Araçlar**

- Eğitim Platformunu kullanırken [Mozilla Firefox](https://www.mozilla.org/tr/firefox/new/) tarayıcısını kullanmanız gerekmektedir.
- Derslere başlamadan önce aşağıda "Asenkron derslerde kullanılabilecek yardımcı programlar" başlığında bulunan **Adobe Connect Eklentisini** kurmayı unutmayınız.

Asenkron derslerde kullanılabilecek yardımcı programlar

- **Firefox** özellikle online derslerin sorunsuz işlenmesi için kullanabileceğiniz bir web tarayıcısıdır. İndirmek için [tıklayınız.](https://www.mozilla.org/tr/firefox/new/)
- **Adobe Connect Eklentisi** canlı dersleri sistemimiz üzerinden verebilmeniz için gerekli eklentidir. İndirmek için [Windows,](https://www.adobe.com/go/ConnectShell11) [Mac.](https://www.adobe.com/go/ConnectMac11Plus)
- **Anydesk**, yardım etmek amacıyla bilgisayarlar arası bağlantı kurulmasını sağlayan ekran paylaşım programıdır. İndirmek için [tıklayınız.](http://online.trabzon.edu.tr/Files/ckFiles/online-trabzon-edu-tr/anydesk.rar)
- **Format Factory** programını aşağıdaki işlemler için kullanabilirsiniz. İndirmek için [tıklayınız.](http://online.trabzon.edu.tr/Files/ckFiles/online-trabzon-edu-tr/formatfactory.rar) Güncel versiyon için [tıklayınız.](http://www.pcfreetime.com/formatfactory/index.php?language=en)
	- o Ekran ve kamera kaydetme
	- o Video boyutu azaltma
	- o Video birleştirme
	- o PDF birleştirme
- **Audacity** ses kaydetme ve düzenleme işlerinde kullanabileceğiniz bir programdır. İndirmek için [tıklayınız.](http://online.trabzon.edu.tr/Files/ckFiles/online-trabzon-edu-tr/audacity.rar)

Eders, Esınav1 ve Esınav2 platformlarında şifrenizi nasıl değiştirirsiniz?

Eders, Esınav1 veya Esınav2 platformlarında şifrenizi mi unuttunuz?

Masaüstü görüntüsünü nasıl kaydedilir?

Ekranın sadece bir bölgesini video olarak nasıl kaydedilir?

Hem ekran hemde kamera aynı anda nasıl kaydedilir?

Ses nasıl kaydedilir ve sesteki gürültü nasıl azaltılır?

Birden çok pdf dosyası nasıl birleştirilir?

Word belgeleri pdfe nasıl dönüştürülür?

Powerpoint belgeleri pdfe nasıl dönüştürülür?

TRÜ kurumsal hesabınız ile Youtube'a nasıl video yüklenir?

Youtube videoları eders platformunda nasıl paylaşılır?

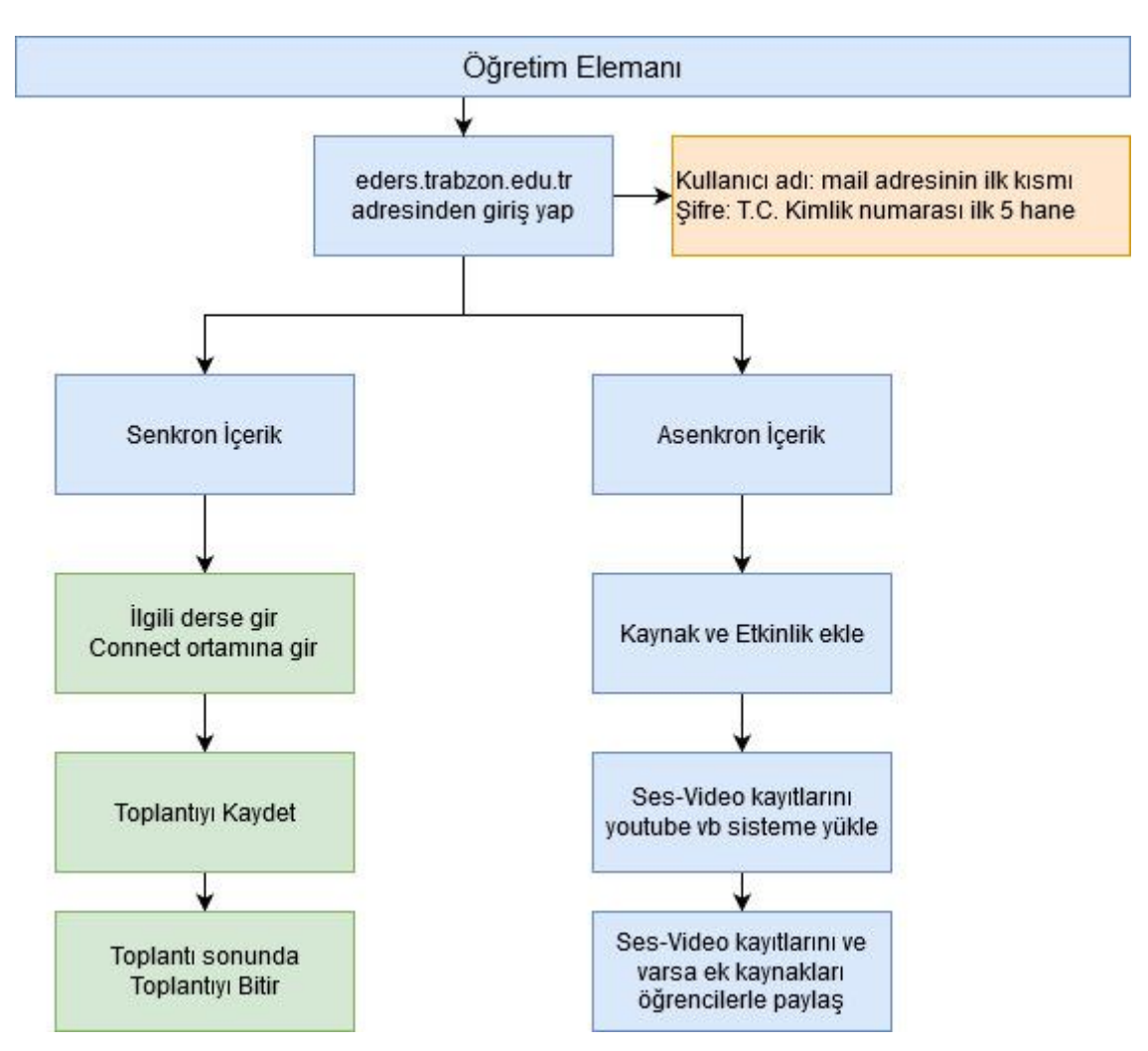

## **Öğretim Elemanıyım**

# DERS DÖNEMİ İŞLEMLERİ

# **Eders Platformları**

- [Asenkron ve senkron derslerde takip etmesi gereken adımlar](http://online.trabzon.edu.tr/tr/page/ogretim-uyesiyim/21763)
- [Eğitim platformuna giriş bilgilerim nedir?](http://online.trabzon.edu.tr/tr/page/ogretim-uyesiyim/21763)
- Eders, Esınav1 [ve Esınav2 platformlarında şifrenizi nasıl değiştirirsiniz?](http://online.trabzon.edu.tr/tr/page/ogretim-uyesiyim/21763)
- [Eders, Esınav1 veya Esınav2 platformlarında şifrenizi mi unuttunuz?](http://online.trabzon.edu.tr/tr/page/ogretim-uyesiyim/21763)
- [Ders platformunu nasıl kullanırım?](http://online.trabzon.edu.tr/tr/page/ogretim-uyesiyim/21763)
- [Online ders platformuna nasıl kaynak eklerim?](http://online.trabzon.edu.tr/tr/page/ogretim-uyesiyim/21763)
- [Online ders platformuna nasıl etkinlik eklenir?](http://online.trabzon.edu.tr/tr/page/ogretim-uyesiyim/21763)
- [Youtube'a yüklediğiniz videoları ders platformuna nasıl eklerim?](http://online.trabzon.edu.tr/tr/page/ogretim-uyesiyim/21763)
- [Kişiler sık kullanılanlara nasıl eklenir ve nasıl mesaj gönderilir?](http://online.trabzon.edu.tr/tr/page/ogretim-uyesiyim/21763)
- [Asenkron Ders Tasarım Rehberi](http://online.trabzon.edu.tr/tr/page/ogretim-uyesiyim/21763)
- [Uzaktan Eğitimde Ölçme Değerlendirme Rehberi](http://online.trabzon.edu.tr/tr/page/ogretim-uyesiyim/21763)
- [Eders Platformunda Derse Öğrenci Ekleme ve Çıkarma](http://online.trabzon.edu.tr/tr/page/ogretim-uyesiyim/21763)
- [H5P uygulaması ile etkileşimli video materyali oluşturma adımları](https://www.youtube.com/watch?v=fPQ8_pxQOfA&t=5s)
- [Eders platformunda H5P uygulaması ile etkileşimli sunum ve kısa sınav materyali oluşturma](https://www.youtube.com/watch?v=LE9JfHeCsl8)  [adımları](https://www.youtube.com/watch?v=LE9JfHeCsl8)
- [Eders platformunda H5P uygulaması ile için etkileşimli senaryo hazırlama etkinliği oluşturma](https://www.youtube.com/watch?v=dpW111vNQkU)  [adımları](https://www.youtube.com/watch?v=dpW111vNQkU)
- [H5P kütüphanesinde yer alan çeşitli içeriklerle ilgili örnek uygulamalar ve açıklamalar](https://www.youtube.com/watch?v=iSoWMI4oXpM)

# **Adobe Connect Canlı Ders**

- **(YENİ)** [Güncel Adobe Connect Canlı Ders Arayüz Tanıtımı](http://online.trabzon.edu.tr/tr/page/ogretim-uyesiyim/21763)
- **(YENİ)** [Güncel Adobe Connect Canlı Ders Platformunda Öğrencilerin Erişim Haklarını Yönetme](http://online.trabzon.edu.tr/tr/page/ogretim-uyesiyim/21763)
- [Canlı ders ortamı \(sanal sınıf\) nasıl kullanılır?](http://online.trabzon.edu.tr/tr/page/ogretim-uyesiyim/21763)
- [Tablet ile canlı ders ortamına \(sanal sınıf\) nasıl erişirim?](http://online.trabzon.edu.tr/tr/page/ogretim-uyesiyim/21763)
- [IOS Apple işletim sisteminden canlı ders ortamına \(sanal sınıf\) nasıl erişirim?](http://online.trabzon.edu.tr/tr/page/ogretim-uyesiyim/21763)
- [Android ve Apple akıllı telefonlardan canlı ders ortamına nasıl erişirim?](http://online.trabzon.edu.tr/tr/page/ogretim-uyesiyim/21763)
- [Canlı Derste Video Paylaşmanın 2 Yolu](http://online.trabzon.edu.tr/tr/page/ogretim-uyesiyim/21763)
- [Canlı Ders İpuçları -](http://online.trabzon.edu.tr/tr/page/ogretim-uyesiyim/21763) Katılımcılar
- [Canlı Ders İpuçları -](http://online.trabzon.edu.tr/tr/page/ogretim-uyesiyim/21763) Sunum Ekranı

# **Microsoft Teams Canlı Ders**

- [Microsoft Teams'de Canlı Ders İşleme Dokümanı](http://online.trabzon.edu.tr/tr/page/ogretim-uyesiyim/21763)
- Microsoft Teams [İlk Giriş İşlemleri ve Parola Sıfırlama](http://online.trabzon.edu.tr/tr/page/ogretim-uyesiyim/21763)
- [\(ESKİ\) Eders Platformuna Microsoft Teams ile Canlı Ders Ekleme](http://online.trabzon.edu.tr/tr/page/ogretim-uyesiyim/21763)
- **[Microsoft Teams Canlı Dersine Giriş ve Ders Yönetimi](http://online.trabzon.edu.tr/tr/page/ogretim-uyesiyim/21763)**
- **(YENİ)** [Microsoft Teams Canlı Ders Kayıtlarını Öğrencilerle Paylaşma \(GÜNCEL\)](http://online.trabzon.edu.tr/tr/page/ogretim-uyesiyim/21763)
- [Eders Platformunda Teams Canlı Ders Kayıtlarını Video Oynatıcı Olarak Ekleyin](http://online.trabzon.edu.tr/tr/page/ogretim-uyesiyim/21763)

# **Yardımcı Araçlar**

- [Masaüstü görüntüsünü nasıl kaydedilir?](http://online.trabzon.edu.tr/tr/page/ogretim-uyesiyim/21763)
- [Ekranın sadece bir bölgesini video olarak nasıl kaydedilir?](http://online.trabzon.edu.tr/tr/page/ogretim-uyesiyim/21763)
- [Hem ekran hemde kamera aynı anda nasıl kaydedilir?](http://online.trabzon.edu.tr/tr/page/ogretim-uyesiyim/21763)
- [TRÜ kurumsal hesabınız ile Youtube'a nasıl video yüklenir?](http://online.trabzon.edu.tr/tr/page/ogretim-uyesiyim/21763)

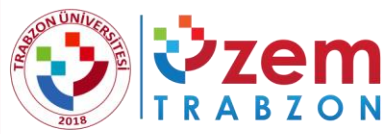

**SEM TRABZON ÜNİVERSİTESİ**<br>BZON UZAKTAN EĞİTİM UYGULAMA VE ARAŞTIRMA MERKEZİ

# 2019 YILI UZAKTAN EĞİTİM FAALİYET RAPORU

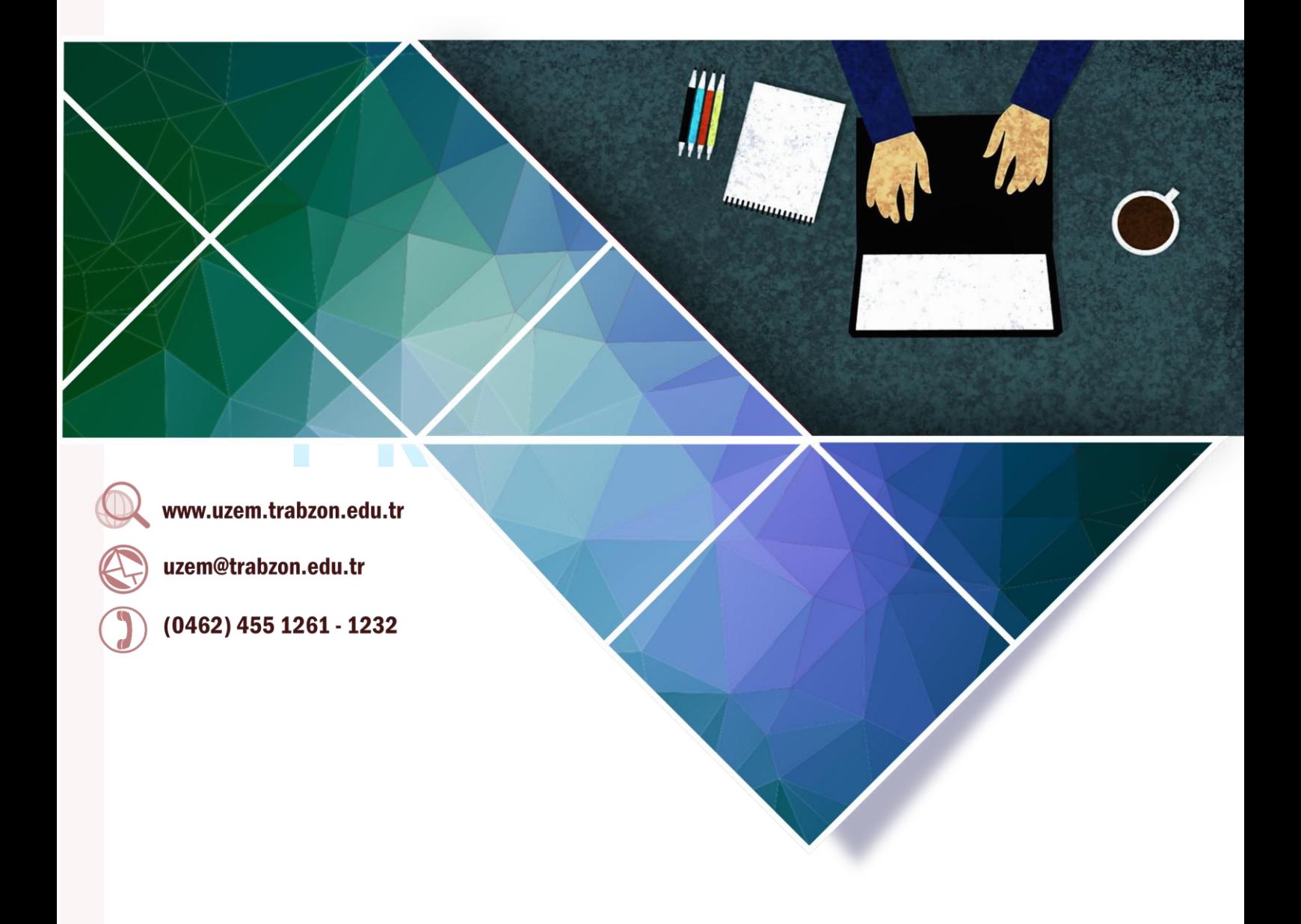

# İçindekiler

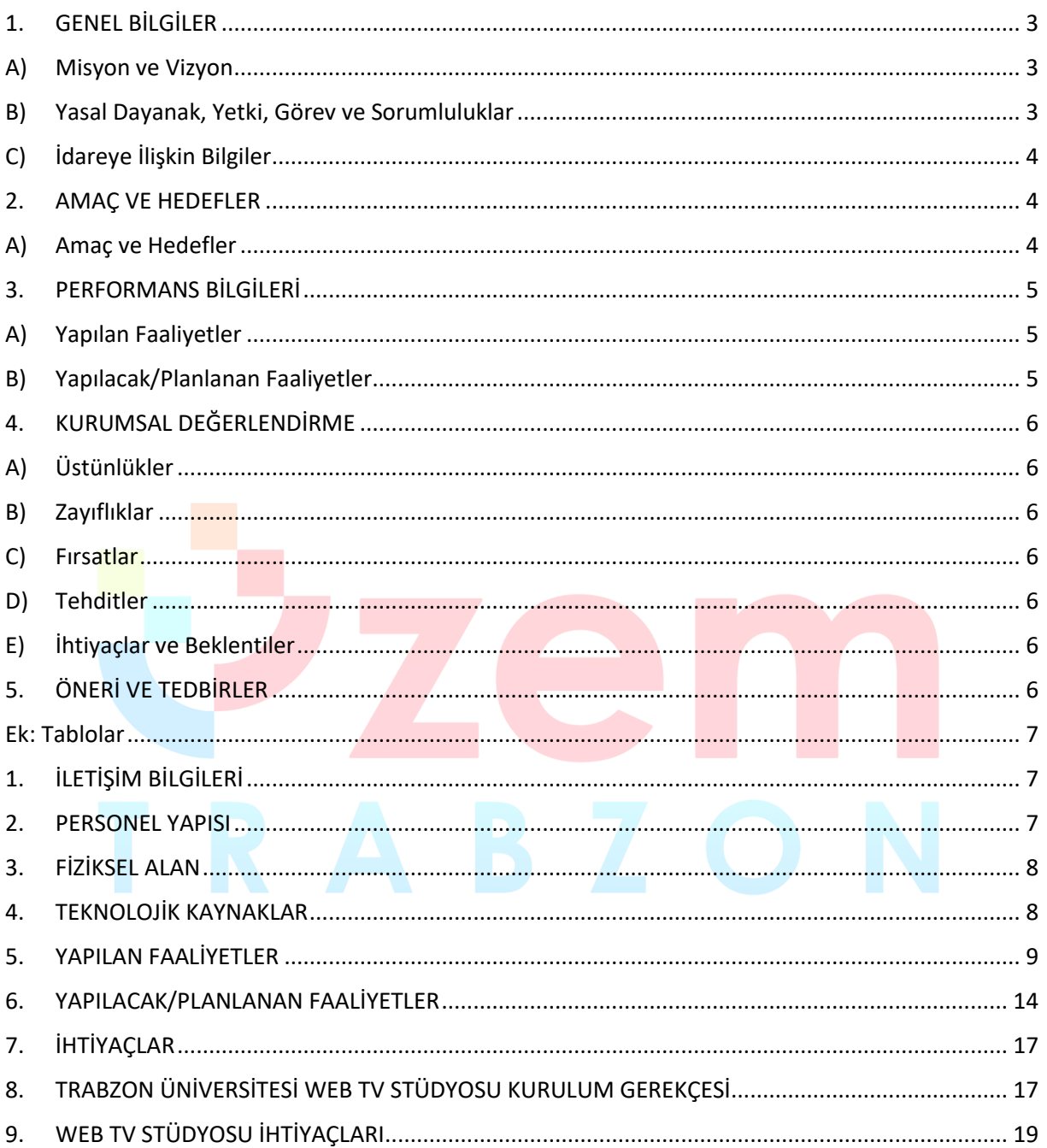

#### <span id="page-105-1"></span><span id="page-105-0"></span>**1. GENEL BİLGİLER**

#### **A) Misyon ve Vizyon**

#### Misyonumuz

Misyonumuz; insan odaklı eğitim, araştırma ve uygulama faaliyetleri çerçevesinde, günün ve geleceğin ihtiyacı olan nitelikli bireylerin yetiştirilmesi amacıyla bilgi iletişim teknolojilerine dayalı uluslararası standartlarda çalışmalar ortaya koymaktır.

#### Vizyonumuz

Vizyonumuz; uzaktan eğitim yöntemi ile sunulan eğitim uygulamalarında program kalite ve öğrenci olanakları bakımından uluslararası düzeyde söz sahibi olmaktır.

#### <span id="page-105-2"></span>**B) Yasal Dayanak, Yetki, Görev ve Sorumluluklar**

Resmi Gazetenin 4 Kasım 2018 ve 30585 sayılı nüshasında duyurulan yönetmeliği ile birlikte Trabzon Üniversitesi Uzaktan Eğitim Uygulama ve Araştırma Merkezi çalışmalarına başlamıştır. Bu yönetmeliğin 6. maddesine göre merkezin faaliyet alanları şunlardır:

- Kamu, özel sektör, ulusal ve uluslararası kurum, kuruluş ve kişiler için uzaktan eğitim kapsamında kurslar, seminerler, konferanslar, dersler, eğitim programları planlamak ve bu faaliyetlerin koordinasyonunu sağlamak,
- Üniversiteye bağlı eğitim kurumları ile diğer yükseköğretim kurumları için dersler ve programlar planlamak ve yürütmek,
- İlgili mevzuat hükümleri çerçevesinde Türkiye'nin ve dünyanın farklı üniversitelerinde alanında uzman akademisyenlerle ortak yüksek lisans ve doktora sınavları için gerekli altyapıyı sağlamak,
- Amaçları doğrultusunda, uzaktan eğitimin gerektirdiği bilgi ve iletişim teknolojilerinin gelişimini takip etmek, uygulamalar için sistem tasarımı yapmak ve uzaktan eğitime ilişkin tüm teknik işleri yürütmek,
- Uzaktan eğitimin teknolojik ve iletişim altyapısı konularında ulusal ve uluslararası kurum ve kuruluşlarla iletişimi, etkileşimi ve iş birliğini sağlamak,
- Uzaktan eğitim konularına ilişkin tüm kurum ve kuruluşlarla ilişkiler geliştirmek,
- Uzaktan eğitime ilişkin mevzuatı takip etmek, bu kapsamda yeni gelişmeler ve uygulamalar planlamak ve düzenlemek,
- Uzaktan eğitim konularında araştırma ve geliştirme çalışmaları yapmak,
- Üniversite tarafından yürütülmekte olan uzaktan eğitim çalışmaları için ders içerikleri hazırlamak,
- Üniversite içi ve üniversite dışı projelerde ihtiyaç duyulan yazılım otomasyonlarını ve ders içeriklerini hazırlamak, akreditasyonları yapmak, bu konularda danışmanlık yapmak, gerekli koordinasyonları sağlamak,
- Bilgi toplumuna geçiş sürecinde Türkiye'nin kalkınmasına ve gelişmesine yardımcı nitelikteki uygulamaların e-öğrenme vasıtasıyla yaygınlaştırılması için bilimsel ve teknolojik araştırmalar yapmak,
- Kamu ve özel kuruluşlara, uzaktan eğitim kapsamında verilecek yaşam boyu eğitime yönelik ders, seminer, konferans ve benzeri çalışmalara yönelik proje geliştirmek, geliştirilen projelerin hayata geçirilmesini sağlamak,
- Uzaktan eğitimle ilgili araştırma ve uygulamalarda yerli ve yabancı kuruluşlarla iş birliği yapmak,
- Değişen ve gelişen teknoloji veya koşullara göre uzaktan eğitime bağlı her türlü görevin güncellenmesini sağlamak amacıyla gerekli çalışmaları yürütmek,
- Üniversite bünyesinde yapılacak ulusal ve uluslararası sınavlarda koordinasyon yapmak ve teknik destek sağlamak.

#### <span id="page-106-0"></span>**C) İdareye İlişkin Bilgiler**

#### **1) İletişim Bilgileri**

İletişim bilgileri detaylı olarak ek tablolar 1. bölümde sunulmuştur.

#### **2) Personel Yapısı**

Personel yapısına ilişkin bilgiler detaylı olarak ek tablolar 2. bölümde sunulmuştur.

**3) Fiziksel Alan**

Fiziksel alana ilişkin bilgiler detaylı olarak ek tablolar 3. bölümde sunulmuştur.

#### **4) Teknolojik Kaynaklar**

Teknolojik kaynaklara ilişkin bilgiler detaylı olarak ek tablolar 4. bölümde sunulmuştur.

#### <span id="page-106-2"></span><span id="page-106-1"></span>**2. AMAÇ VE HEDEFLER**

#### **A) Amaç ve Hedefler**

- Bilgi ve iletişim teknolojisine dayalı olarak üniversitede sertifika, ön lisans, lisans, yüksek lisans, doktora ve sürekli eğitim dâhil tüm eğitim programları kapsamında örgün, karma, uzaktan yapılan eğitimler için plan, program, koordinasyon ve uygulama faaliyetleri yürütmek,
- Yükseköğretimin yeni öğrenci kitlelerine yayılmasını sağlamak suretiyle verimliliği artırmak, bilgiyi tüm kitlelere yaygınlaştırmak,
- Teknolojinin sağladığı çoklu ve etkileşimli ortam imkânlarıyla eğitimin etkinliğini artırmak,
- Eğitim-öğretim imkânlarının paylaşımlarını sağlayarak üniversite içinde, üniversiteler arasında, ulusal ve uluslararası kurum ve kuruluşlarla iş birliğinde akademik etkileşimi ve yardımlaşmayı kolaylaştırmak; bu amaçla kurum ve kuruluşların uzaktan eğitim ihtiyaç ve isteklerine yardımcı olmak, ön lisans, lisans, lisansüstü, doktora ve yetişkin eğitiminde e-öğrenme temelli ders ve programları geliştirmek ve üniversitede verilmekte olan dersleri e-öğrenme ile desteklemek,
- Kamu ve özel sektör kurumlarının eğitim programlarını e-öğrenme ortamlarına uyarlayarak uzaktan eğitim sistemlerini geliştirmelerine katkıda bulunmak,
- Uzaktan eğitim sisteminin tüm aşamalarına akademik ve teknik destek sağlamak,
- Üniversitede uzaktan eğitimin aksatılmadan yürütülmesiyle ilgili her türlü idari, teknik ve akademik faaliyetlerin ilgili mevzuat hükümlerine göre yürütülmesini sağlayıcı tedbirleri almak,
- Uzaktan eğitimin yürütüldüğü öğretim-yönetim sistemi yazılımının aksaksız biçimde çalışmasını temin etmek ve yönetimini gerçekleştirmek,
- Üniversitede uzaktan eğitim sistemi için ihtiyaç duyulacak her türlü yazılımı tasarlamak veya mevcut yazılımları ihtiyaca göre güncellemek,
- Uzaktan eğitim uygulaması olarak gerçekleştirilecek ders, seminer veya kurslar için web tabanlı öğretim materyalleri geliştirmek ve uygulamaya koymak,
- Farklı birimlere veya diğer üniversitelere uzaktan eğitim sistemlerinin kurulması ya da üniversite altyapısının kullanılarak bu tür hizmetlerin verilmesi konusunda çözümler geliştirmek, ürün ve danışmanlık hizmetleri vermek, bilgi birikimini ilgili kurum ve kuruluşlara aktarmak, uzaktan eğitimle ilgili araştırma ve uygulamalarda yerli ve yabancı kuruluşlarla iş birliği içinde olmak, yayınlar yapmak,
- Üniversite bünyesinde yapılacak ulusal ve uluslararası sınavlarda koordinasyon yapmak ve teknik destek sağlamak.

#### <span id="page-107-1"></span><span id="page-107-0"></span>**3. PERFORMANS BİLGİLERİ**

#### **A) Yapılan Faaliyetler**

Yapılan faaliyetlere ilişkin detaylı bilgiler ek tablolar 5. bölümde sunulmuştur.

#### <span id="page-107-2"></span>**B) Yapılacak/Planlanan Faaliyetler**

Yapılacak/planlanan faaliyetlere ilişkin detaylı bilgiler ek tablolar 6. bölümde sunulmuştur.
#### **4. KURUMSAL DEĞERLENDİRME**

#### **A) Üstünlükler**

- Dinamik ve deneyimli öğretim elemanlarından oluşan kadronun varlığı.
- TRÜ UZEM'in diğer kurumlarla geliştirdiği güçlü ilişkiler.
- Geleneksel öğretim yöntemlerine ulaşamayan öğrenciler için uygun eğitim fırsatı sunması.
- Üniversite isminin marka değeri.
- Program ve kurs çeşitliliği.

#### **B) Zayıflıklar**

- Gerçekleştirilen eğitimlerin yeterince tanıtılamaması.
- Yeterli personelin olmaması.
- Materyal geliştirilmesine yönelik teknik altyapı eksikliği
- Video çekim stüdyosu için gerekli teknik altyapı eksikliği

#### **C) Fırsatlar**

- Zaman ve mekandan bağımsız olarak tüm dünyaya açılma imkanı.
- Yeni çıkan yönetmeliklerle istenen çalışan yetkinliklerinin değişmesi ve buna bağlı olarak yeni eğitim ihtiyaçlarının ortaya çıkması.
- Gerçekleştirilen projeler sonrasında kazanılan olumlu referanslar.

#### **D) Tehditler**

- Yurt içinde ve yurt dışındaki uzaktan eğitim merkezleri sayısının fazla olması ile rekabetin yüksek olması.
- Yeni program başvurularında ilgili bölümlerin isteksiz davranması.

#### **E) İhtiyaçlar ve Beklentiler**

Kurumumuzun ihtiyaç ve beklentileri 7. bölümde sunulmuştur.

#### **5. ÖNERİ VE TEDBİRLER**

- Ders içeriği ve materyal hazırlamak için gerekli video çekim stüdyosunun oluşturulması.
- Ulusal ve uluslararası reklam ve tanıtım faaliyetleri için bütçe ayrılması.
- Bölümlerin, uzaktan eğitim programları hazırlığı için teşvik edilmesi.
- Yurt dışı eğitim kurumları ve üniversiteler ile iş birliklerinin arttırılması.
- Akreditasyon süreçleri için bütçe ayrılması.

**Not:** Biriminizin faaliyet alanlarına göre ilave tablolar ve başlıklar oluşturabilirsiniz.

#### **Ek: Tablolar**

#### **1. İLETİŞİM BİLGİLERİ**

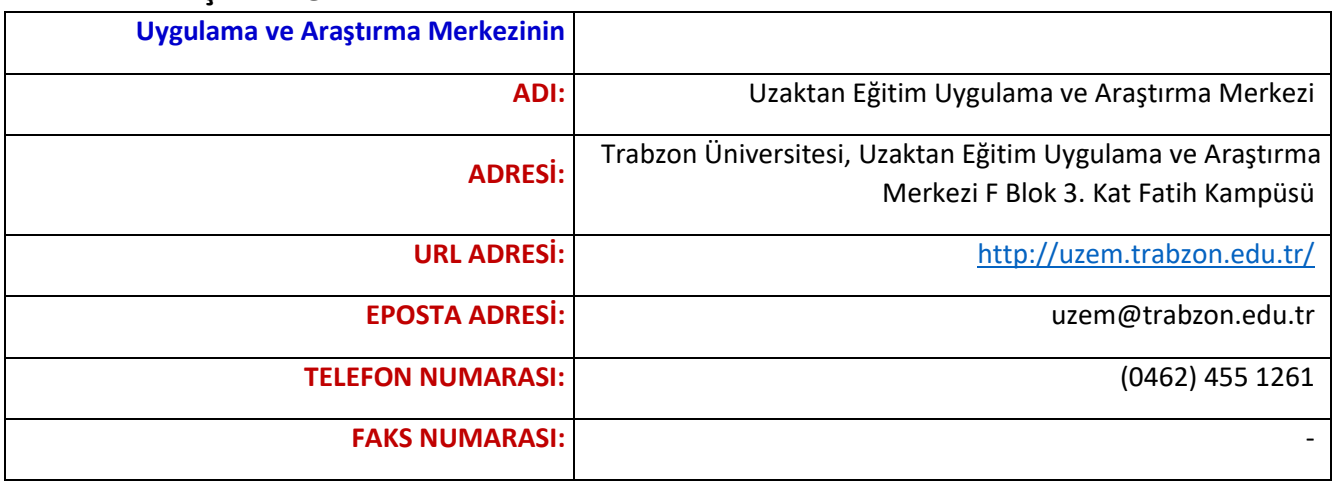

#### **2. PERSONEL YAPISI**

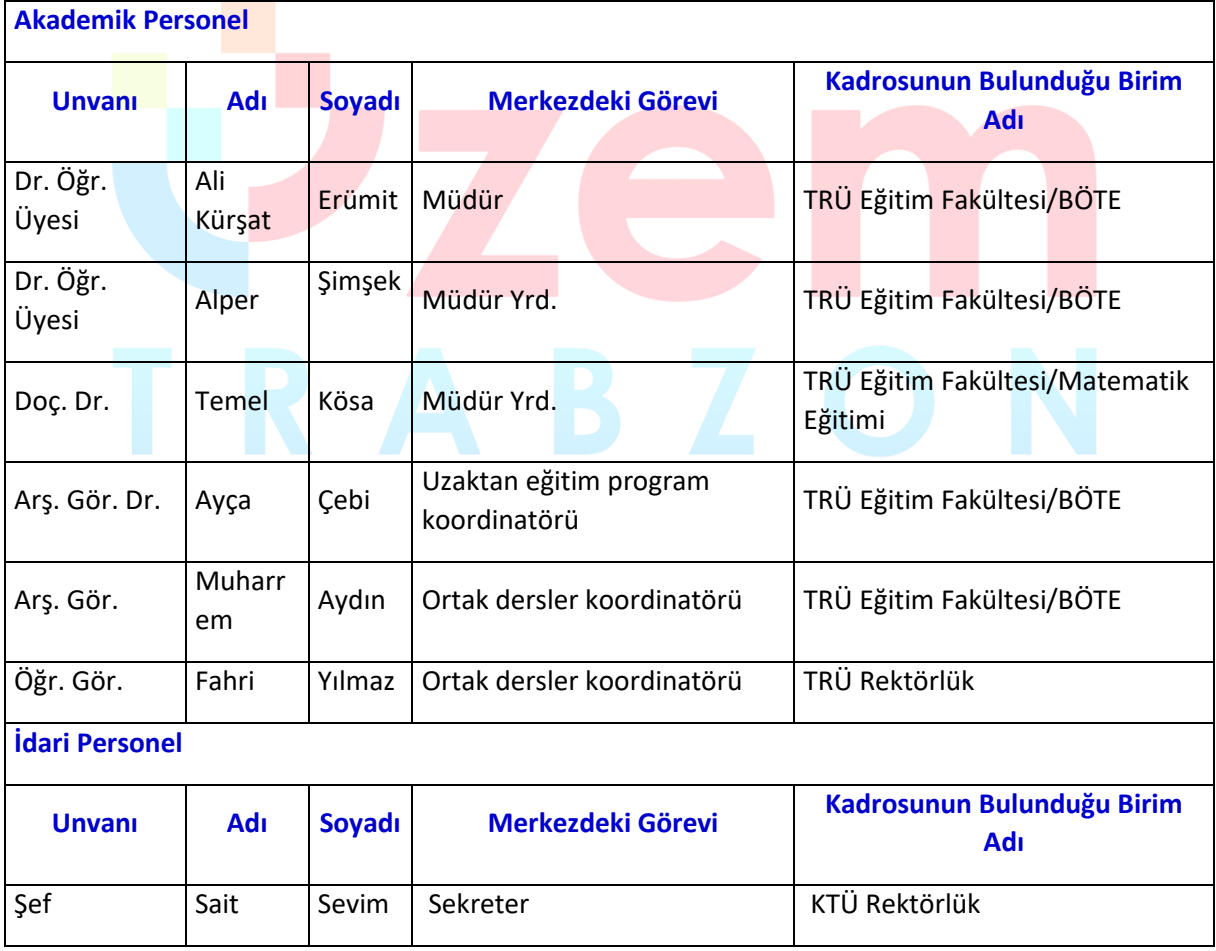

#### **3. FİZİKSEL ALAN**

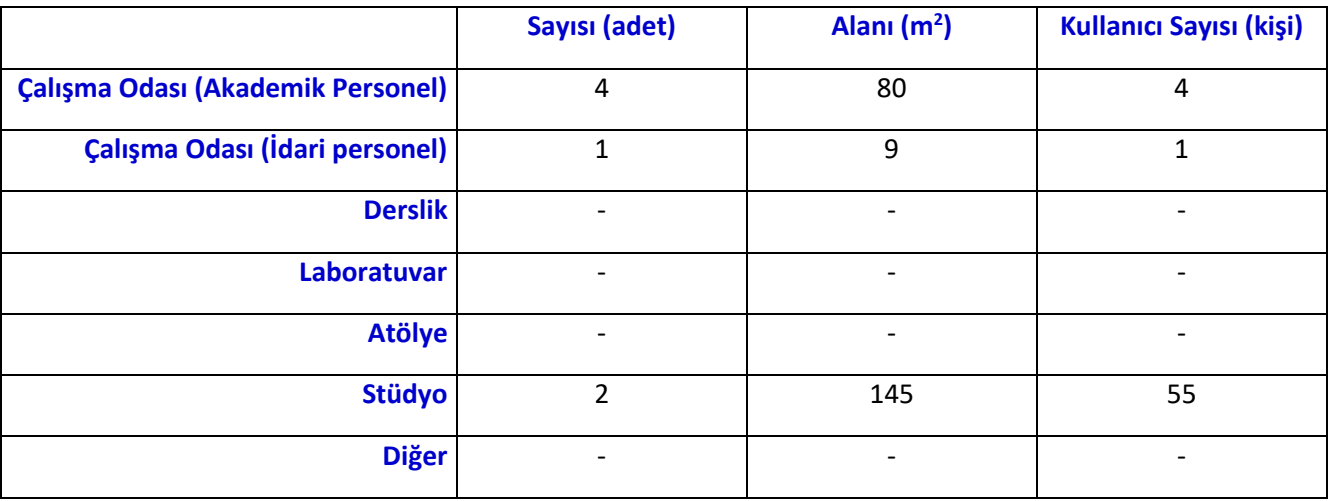

#### **4. TEKNOLOJİK KAYNAKLAR**

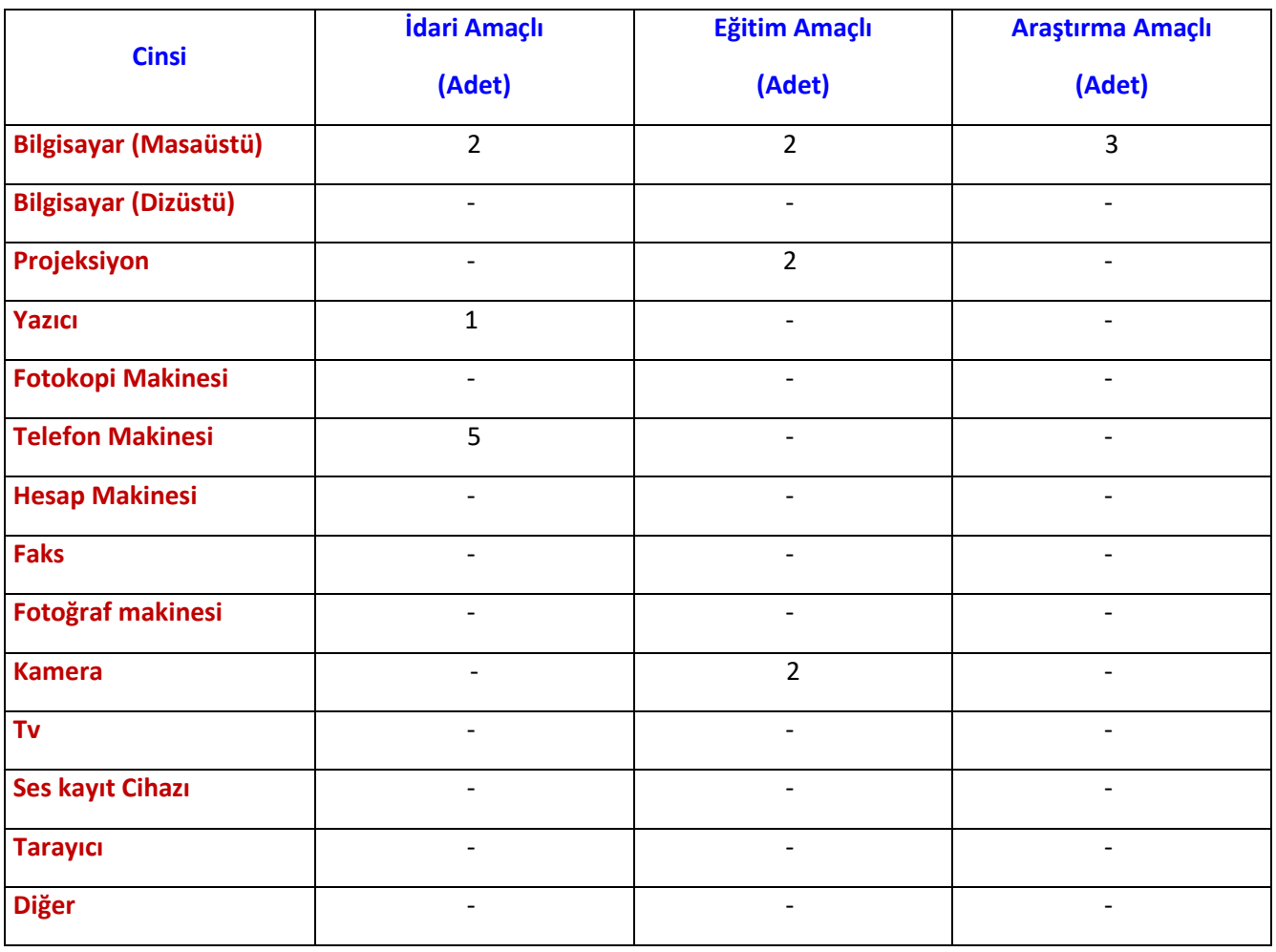

#### **5. YAPILAN FAALİYETLER**

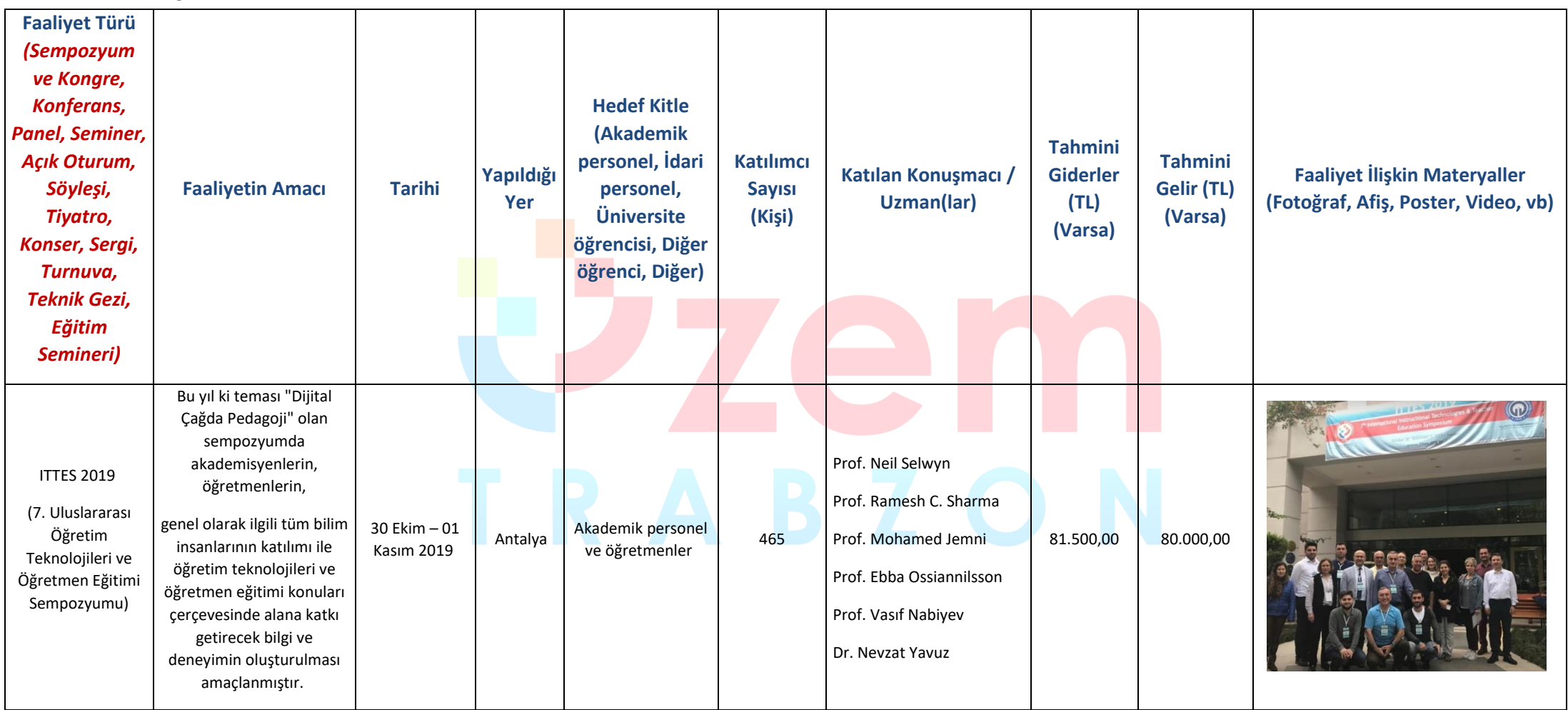

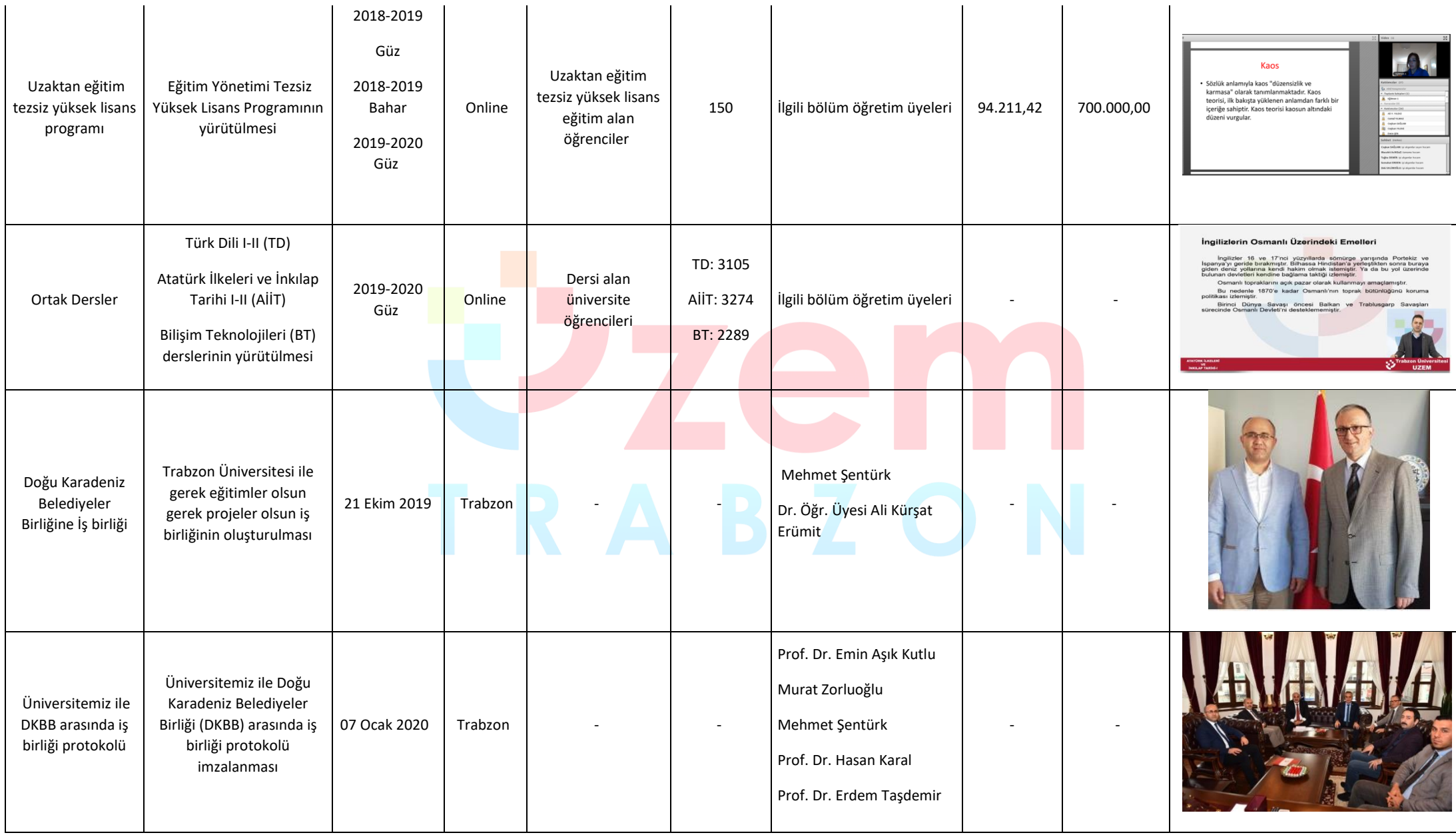

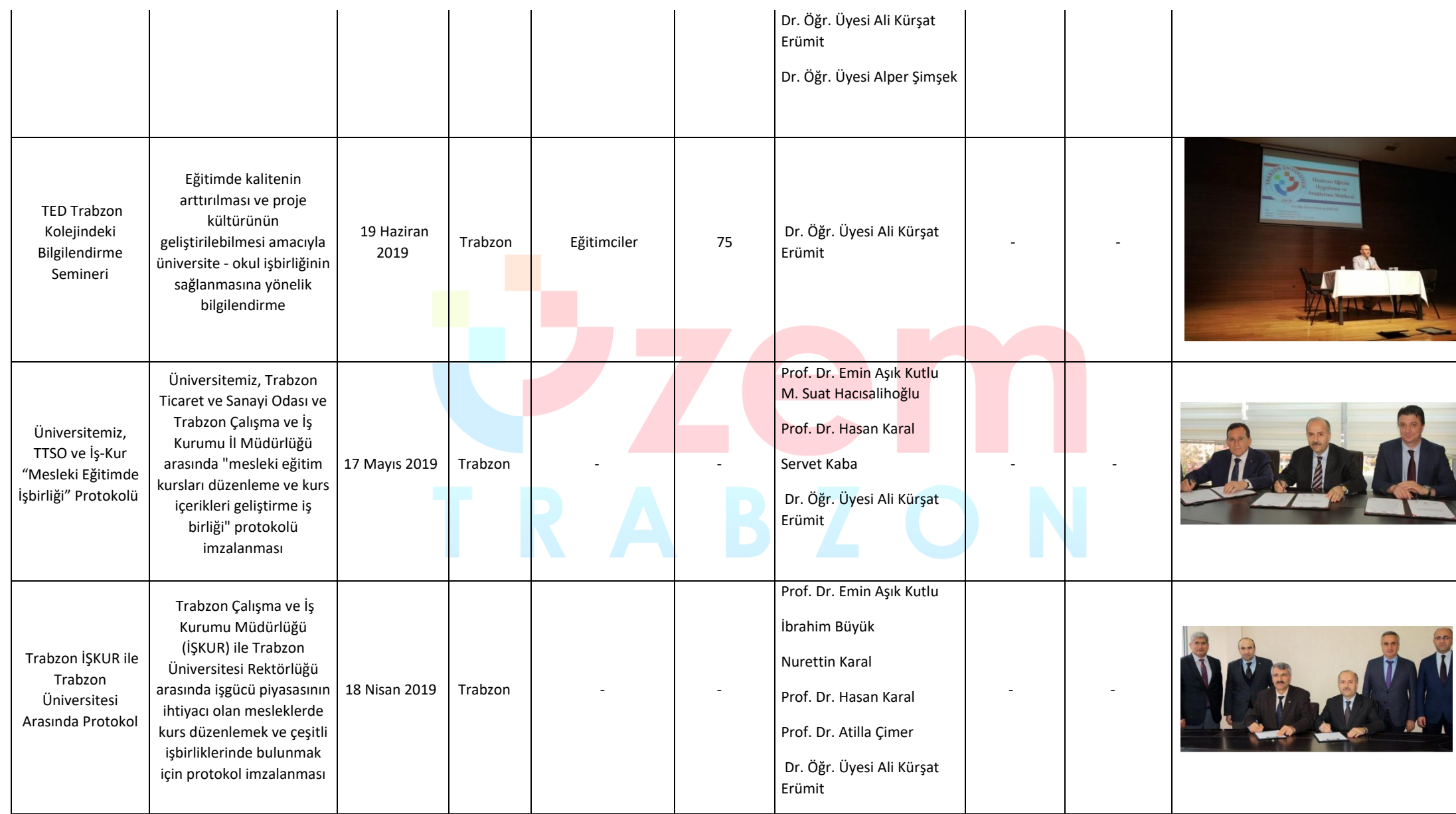

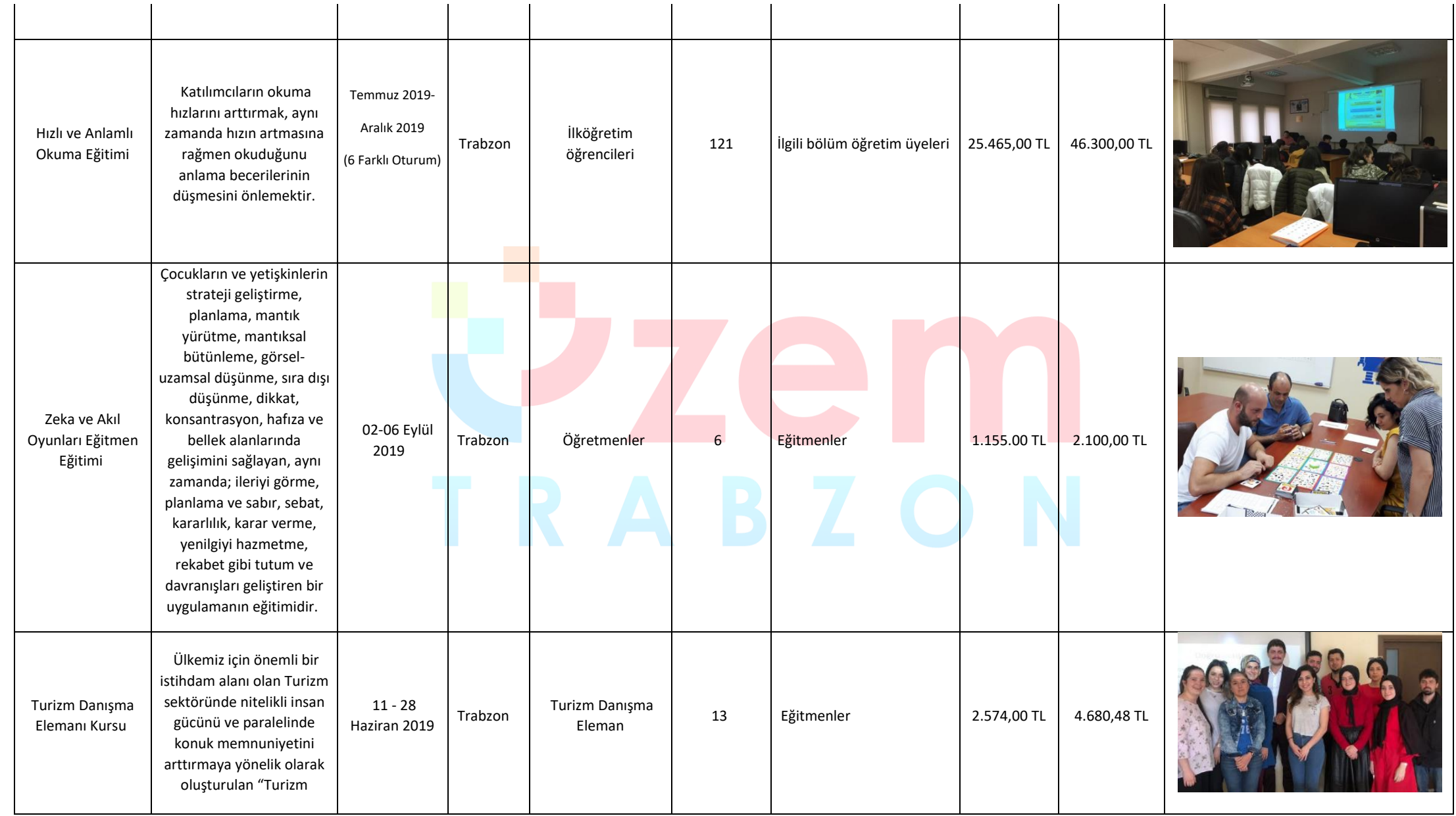

S a y f a 12 | 21

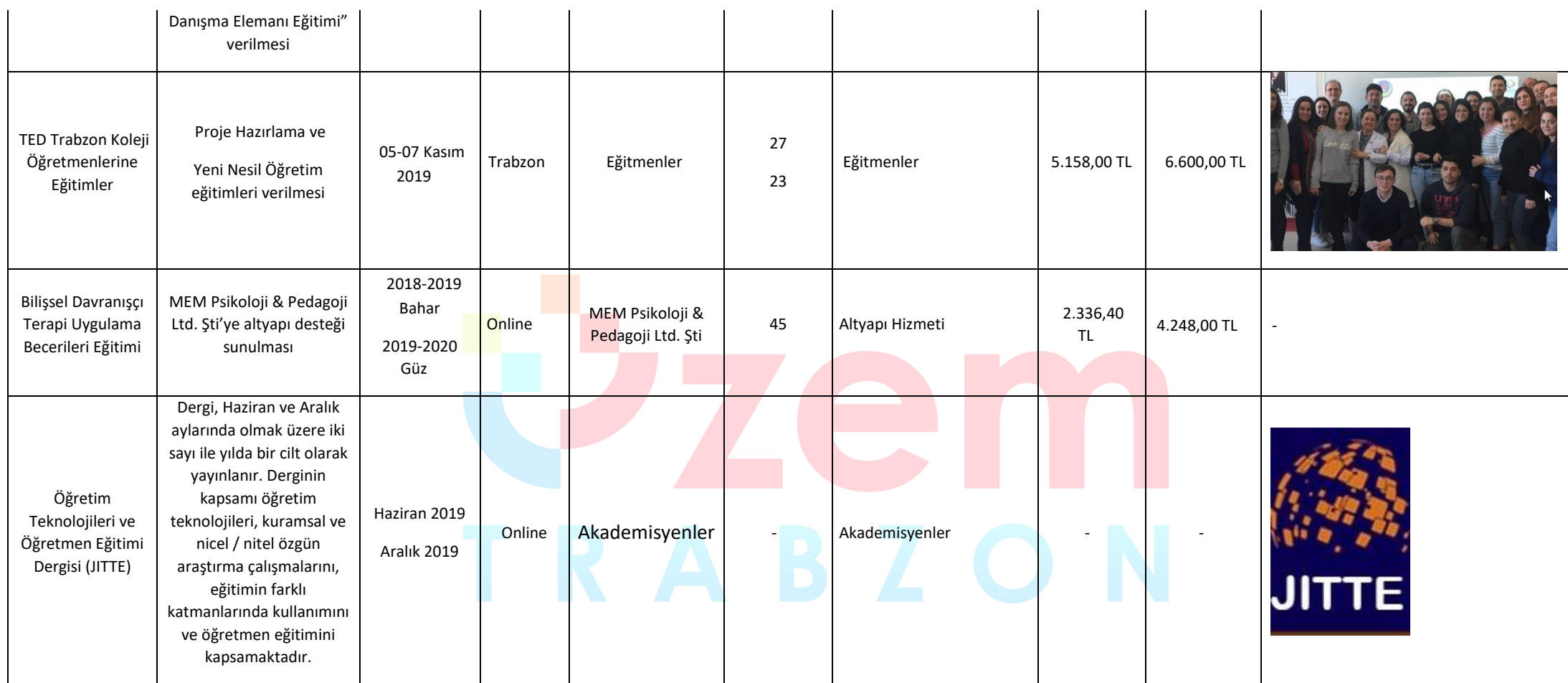

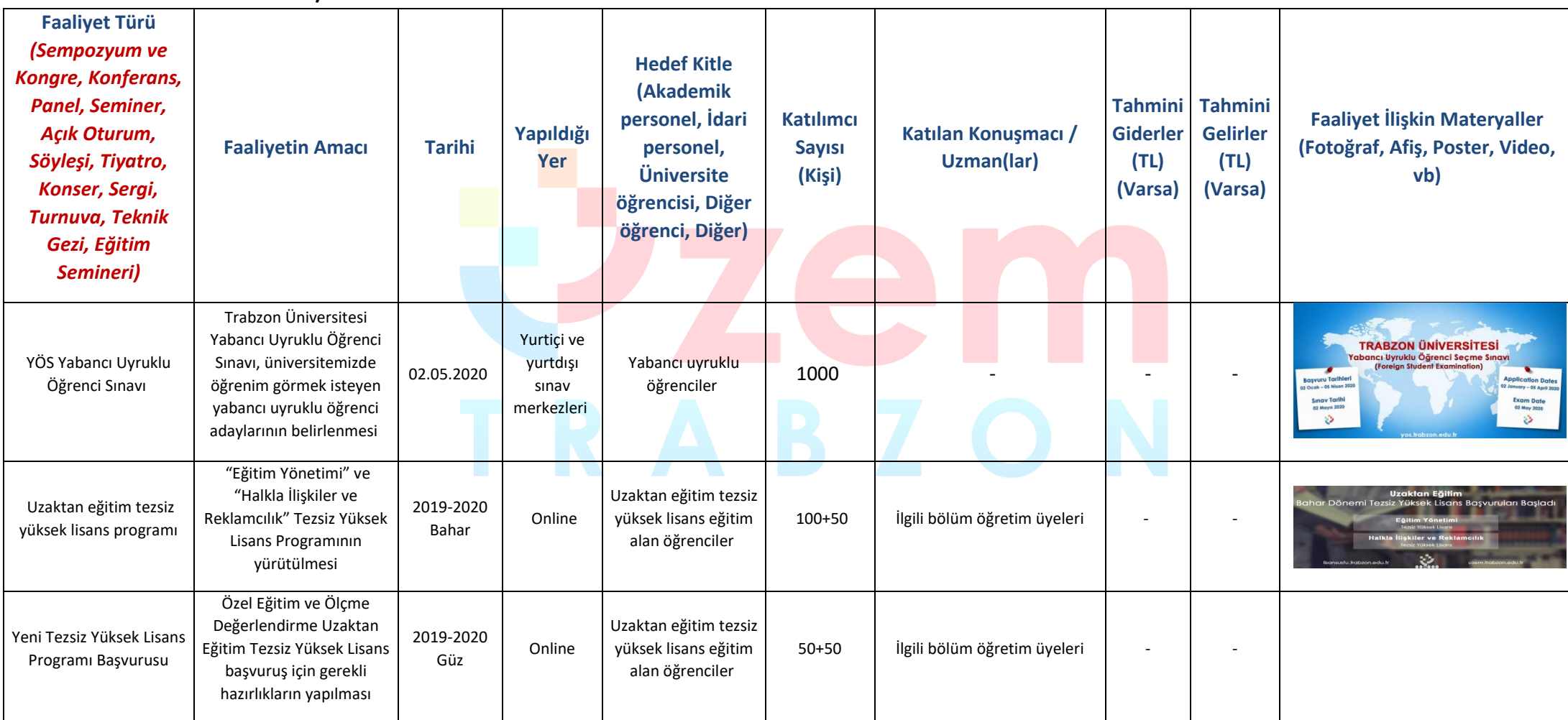

#### **6. YAPILACAK/PLANLANAN FAALİYETLER**

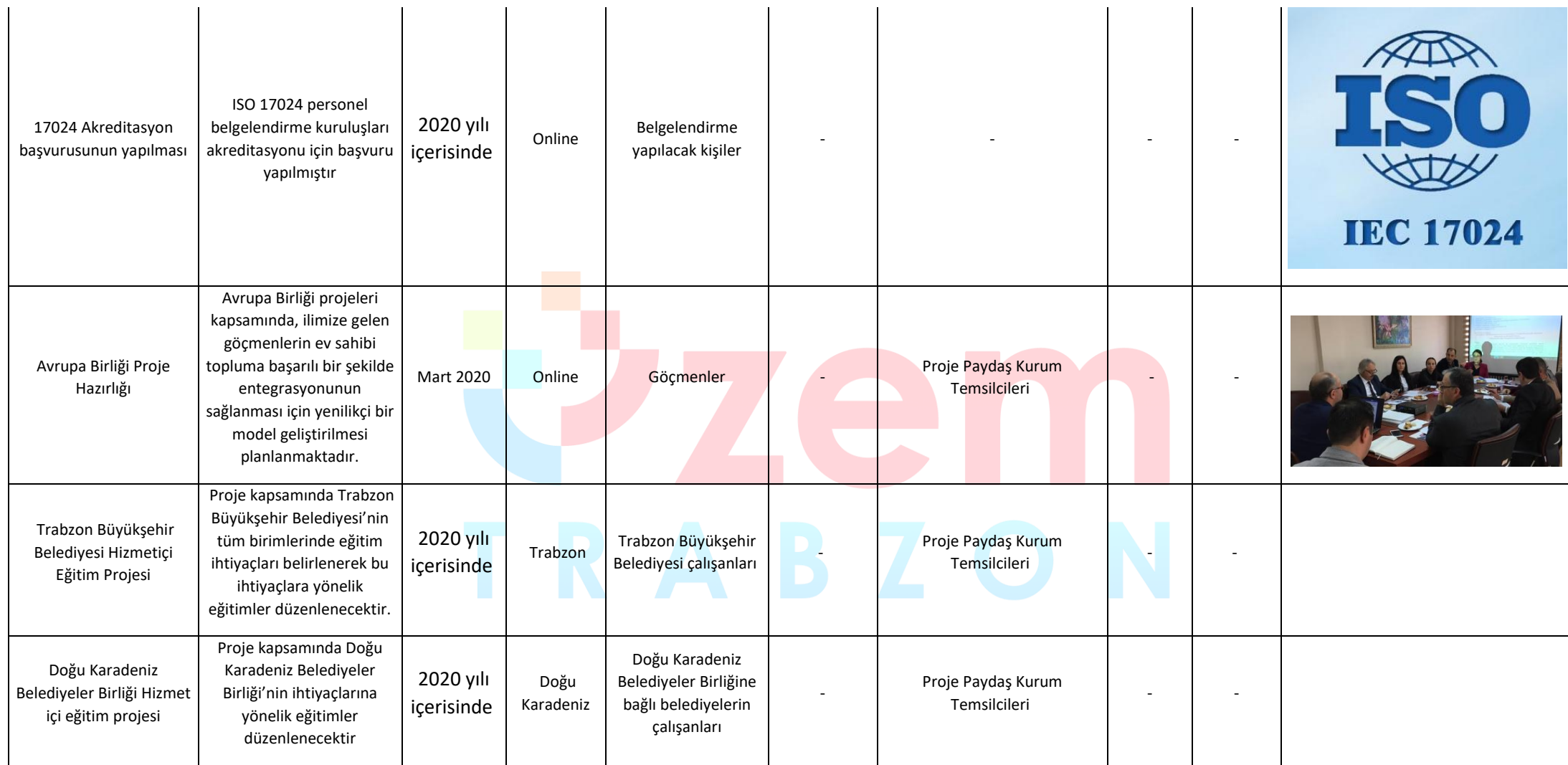

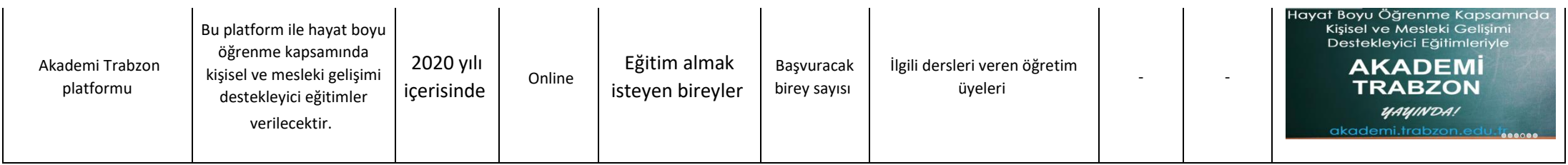

# **B** TRABZON

#### **7. İHTİYAÇLAR**

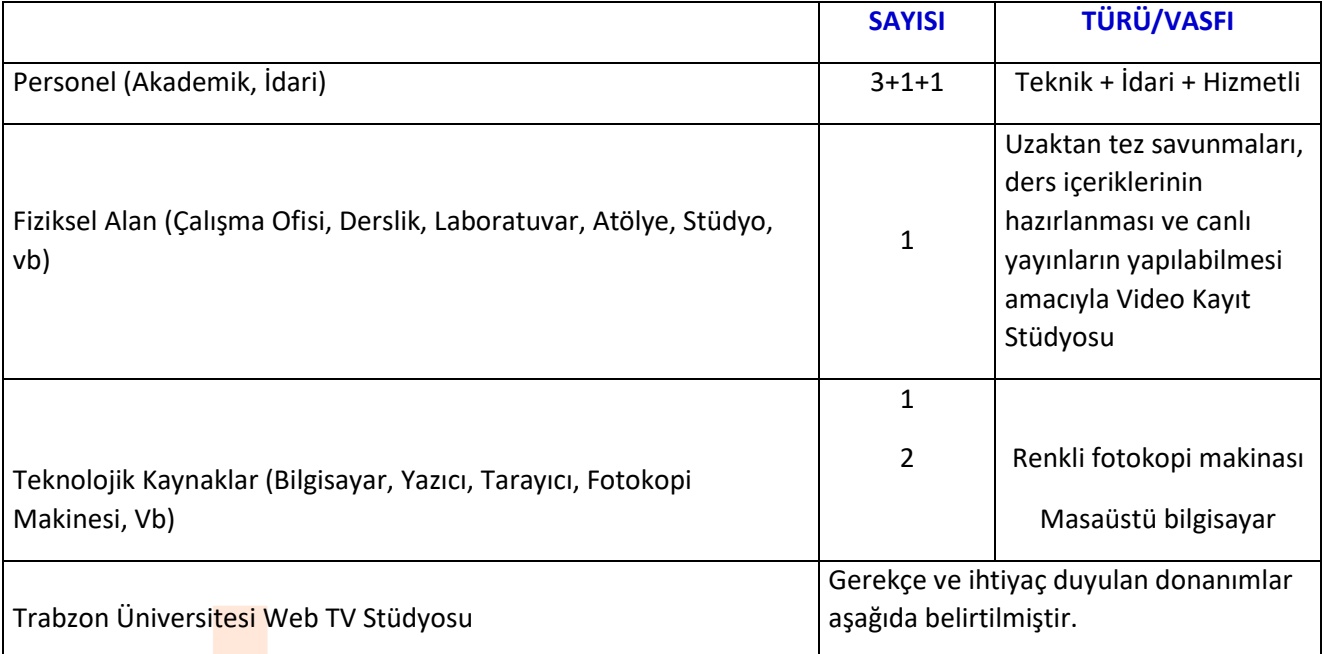

#### **8. TRABZON ÜNİVERSİTESİ WEB TV STÜDYOSU KURULUM GEREKÇESİ**

Bireylerde 21. yy becerileri olarak tanımlanan becerilerin ön plana çıktığı günümüzde, gerek Cumhurbaşkanlığımızın gerekse Yüksek Öğretim Kurulunun 2019 yılını dijital dönüşüm yılı ilan etmesi ve eğitimde dijital dönüşüm çalışmalarının başlatılması doğrultusunda Trabzon Üniversitesi olarak; fakülte ve yüksekokullar bünyesinde yapılacak çalışmaların yaygın etkisini arttırmak, çağın gereklerine uygun yenilikçi, üretken ve aktif bir üniversite anlayışıyla üniversitemizin ulusal ve uluslar arası arenada gelişimini desteklemek amacıyla Trabzon Üniversitesi Web TV stüdyosunun kurulumu planlanmaktadır.

Kurulumu 1963-1964 eğitim öğretim yılına dayanan Fatih Eğitim Fakültesi başta olmak üzere pek çok fakülte ve yüksekokula sahip Trabzon Üniversitesi yeni kurulmuş bir üniversite olmasına karşın yetkin öğretim üyesi kadrosu ile potansiyeli üst seviyede olan bir kurumdur. Bu özelliği nedeniyle gerekli altyapı destekleri ile hızlı bir atılım yaparak hem ülkemizde hem de dünya da önemli başarılara imza atabilecektir.

Üniversitemizin gelişimini hızlandırabilecek bir unsur olarak kurulması planlanan TV stüdyosu önemli bir yere sahiptir. Kurulması planlanan stüdyo; başta üniversitemizin tanıtım faaliyetleri olmak üzere, bünyesinde barındırdığı İletişim Fakültesi'nin gelişimini desteklemek, öğrencilere uygulamalarını gerçekleştirmek üzere imkan sağlamak, içerik geliştirme merkezi olarak hizmet vermek, uzaktan tez savunmalarının yapılabilmesini sağlamak ve Uzaktan Eğitim Merkezi kanalıyla geliştirilen içeriklerin yurtiçinde ve yurtdışında erişime açılması yoluyla üniversitemize gelir sağlanması gibi önemli bir işleve sahip olacaktır.

Bu kapsamda üniversitemiz bünyesinde kurulacak bir TV stüdyosu ile aşağıdaki çalışmaların gerçekleştirilmesi amaçlanmaktadır.

 Dijital dönüşüm amacı doğrultusunda Üniversitemiz İlahiyat Fakültesi, İletişim Fakültesi, Eğitim Fakültesi, Güzel Sanatlar Fakültesi, Hukuk Fakültesi ve Spor Bilimleri Fakültesi ve Meslek Yüksekokullarında bulunan kaliteli ve özverili öğretim üyeleri ve bu alanda çalışmak isteyen istekli, ekip ruhuna sahip öğrencilerimizle birlikte Web TV stüdyolarında dijital ders içerikleri oluşturularak Trabzon Üniversitesi Açık Erişim Platformunun oluşturulması,

- Açık Erişim platformu sayesinde üniversitemiz bünyesinde verilen derslerin harmanlanmış öğrenme, proje tabanlı öğrenme gibi güncel öğretim yaklaşımlarına uygun biçimde yeniden dönüştürülmesinin kolaylaştırılması,
- Üniversitemiz İlahiyat Fakültesi, İletişim Fakültesi, Eğitim Fakültesi, Güzel Sanatlar Fakültesi, Hukuk Fakültesi ve Spor Bilimleri Fakültesi ve Meslek Yüksekokullarında bulunan kaliteli ve özverili öğretim üyeleri aracılığıyla Ulusal ve uluslararası boyutta farklı kurs ve derslerin içeriklerinin oluşturularak üniversitemize gelir sağlayacak Udemy benzeri bir kitlesel online kurs platformunun oluşturulması,
- Derslerin dijital ortama aktarılarak kaliteli ders içeriklerinin hazırlanması, öğretim üyelerimize çevrimiçi platforma yönelik ders hazırlama deneyiminin yaşatılarak dijital dönüşüme hazırlanması,
- Üniversite içerisindeki bilgi dolaşımını hızlandırarak Trabzon Üniversitesi birimleri arasında, Trabzon Üniversitesi ve yerelde Trabzon halkı genelde tüm Türkiye'yle, doğru ve güvenilir bilgi paylaşımının sağlanması,
- Kurulması planlanan Web TV stüdyosu ile Trabzon Üniversitesi bünyesinde gerçekleştirilen bilimsel, kültürel ve sosyal alanlardaki etkinlikleri tüm Trabzon Üniversitesi akademik ve idari personeline, öğrencilerine ve kurulacak Web TV kanalı aracılığıyla tüm Türkiye'ye iletilmesi,
- Kurulması planlanan Web TV stüdyosu ile Trabzon Üniversitesi bünyesinde yapılan bilimsel proje, faaliyet ve çalışmaları ulusal ve uluslararası alanda duyurarak üniversitemizi markalaştırmak, daha geniş öğrenci kitlelerine üniversitemizin adını duyurarak üniversitemizin tanıtma faaliyetlerini gerçekleştirmek
- Gerek Trabzon Üniversitesi bünyesinde gerçekleştirilen gerekse Trabzon bölgesinde gerçekleştirilen bilimsel, teknik, sosyal ve kültürel faaliyetlerin toplum ile buluşturularak Trabzon Üniversitesi ve Trabzon yöresinin bilgi birikimini ve kültürel güzelliklerini tanıtmak,
- Kurulması planlanan Web TV stüdyosu ile Trabzon Üniversitesi bünyesinde yer alan İlahiyat Fakültesi, İletişim Fakültesi, Eğitim Fakültesi, Güzel Sanatlar Fakültesi, Hukuk Fakültesi ve Spor Bilimleri Fakültesinin tanıtımını ve bu fakülteler altında yer alan bölümlerin gerek üniversitemiz öğrencilerine gerekse üniversitemizi tercih etme potansiyeline sahip öğrencilere tanıtmak,
- Kurulması planlanan Web TV stüdyosu ile Atatürk İlkeleri ve İnkılap Tarihi, Türk Dili ve Bilişim Teknolojileri ortak derslerinin Üniversitemiz bünyesindeki tüm öğrencilere yönelik olarak, 21. yy vizyonuna uygun biçimde çekilmesi amaçlanmaktadır. Böylece üniversitemizin tüm öğrencilerinin eğitimini etkileyen bir konuda dışa bağımlılığın azaltılması, uzun vadede binlerce öğrenciye ek kaynak sağlanması ve geliştirilen içeriklerin farklı üniversitelere kaynak olarak verilmesiyle, üniversitemize gelir sağlanması,
- Kurulması planlanan Web TV stüdyosu ile Trabzon Üniversitesi öğrencilerinin eğitimlerine ve kendilerini yetiştirmesine katkı sağlamak amaçlanmaktadır. Üniversitemiz İletişim Fakültesi bünyesinde bulunan yaklaşık 1000 öğrenciye radyo ve televizyonculuk kapsamında; reji yönetimi, kamera kullanımı, program çekimi, sunuculuk vb. yetkinliklerin kazandırılması amacıyla staj imkânı sağlanması planlanmaktadır.

Belirtilen amaçlarla Trabzon Üniversitesi Web TV stüdyosunun kurulumu için ihtiyaç duyulan altyapının sağlanması konusunda gereğini saygılarımla arz ederim.

## **9. WEB TV STÜDYOSU İHTİYAÇLARI**

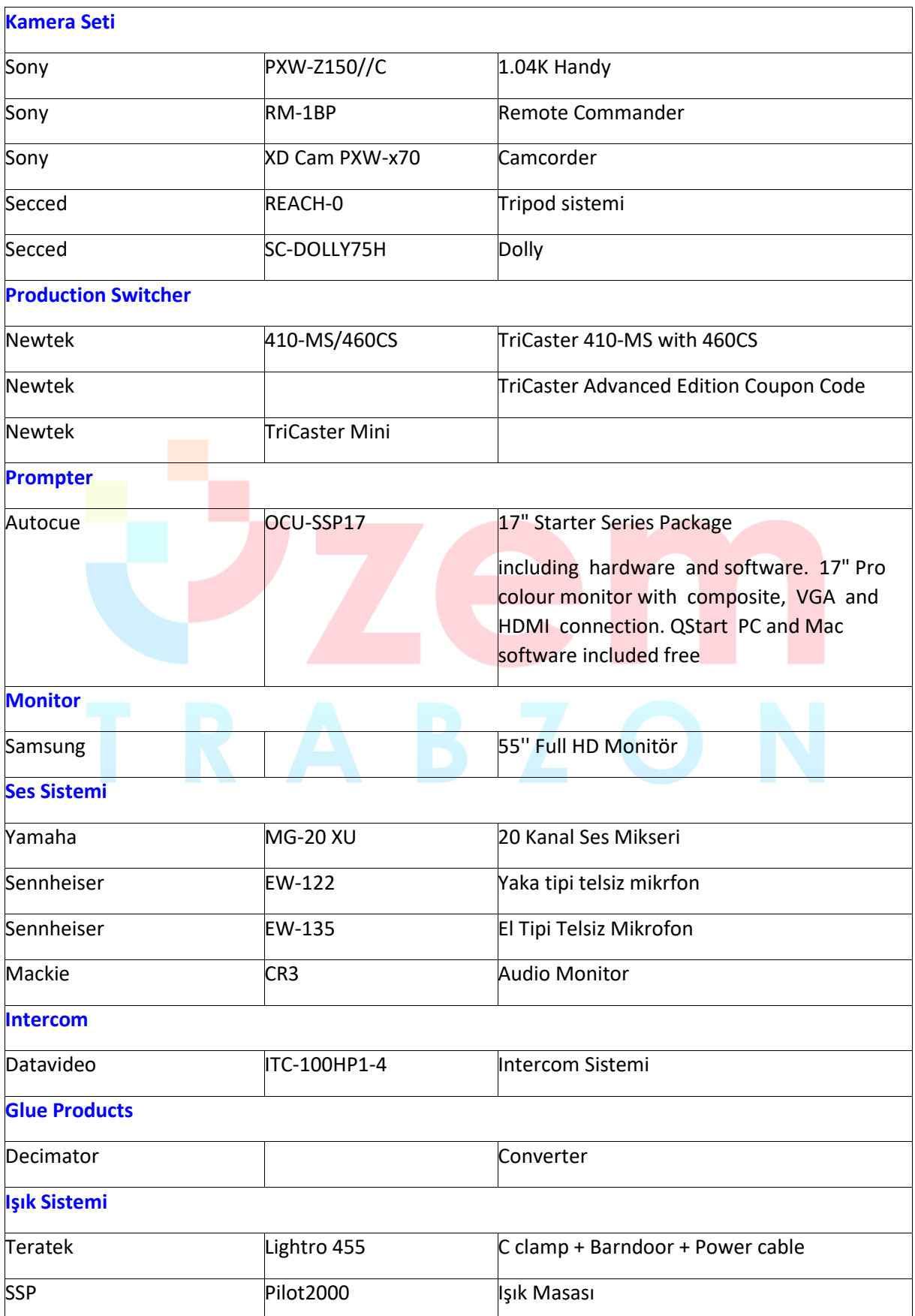

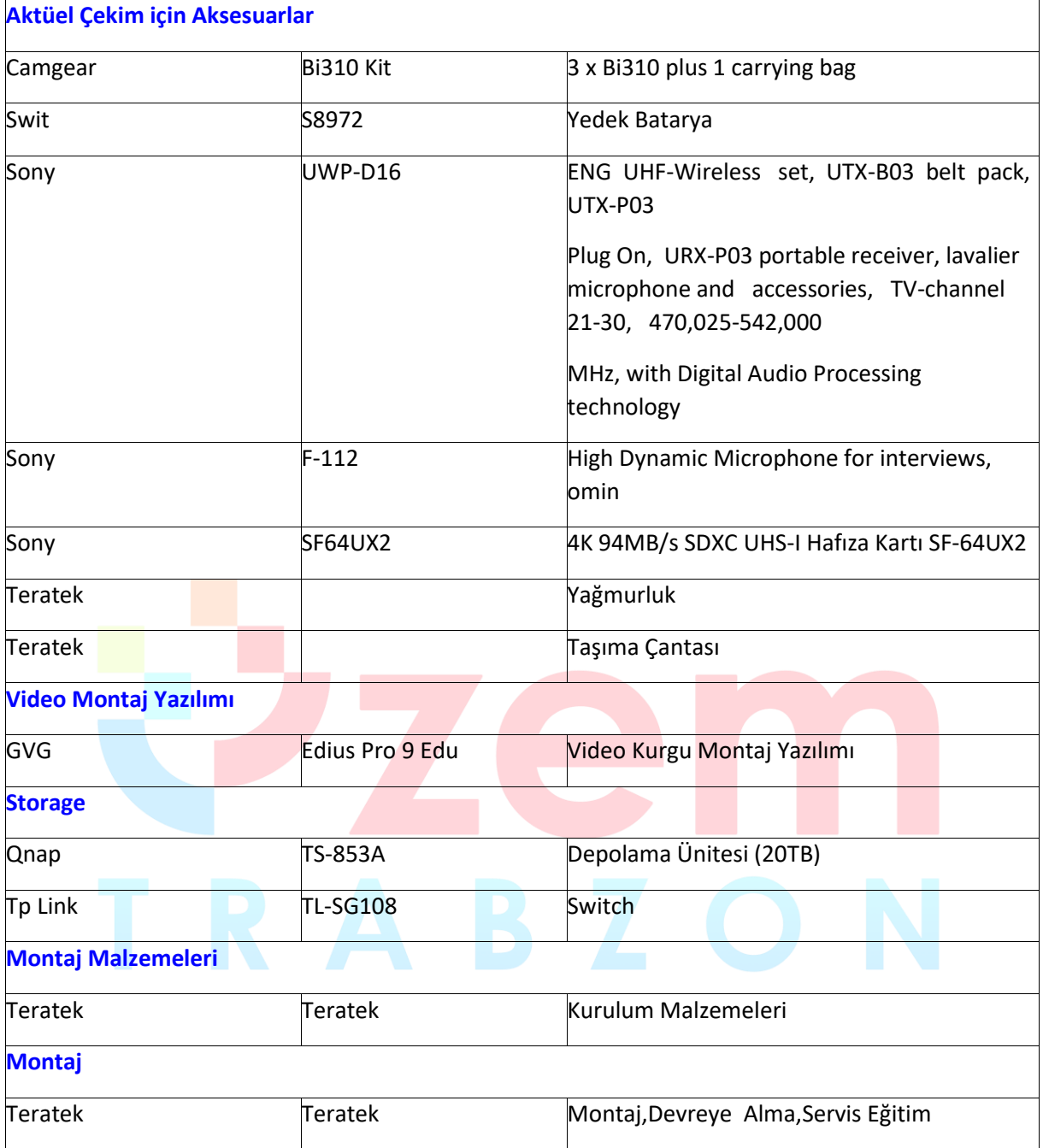

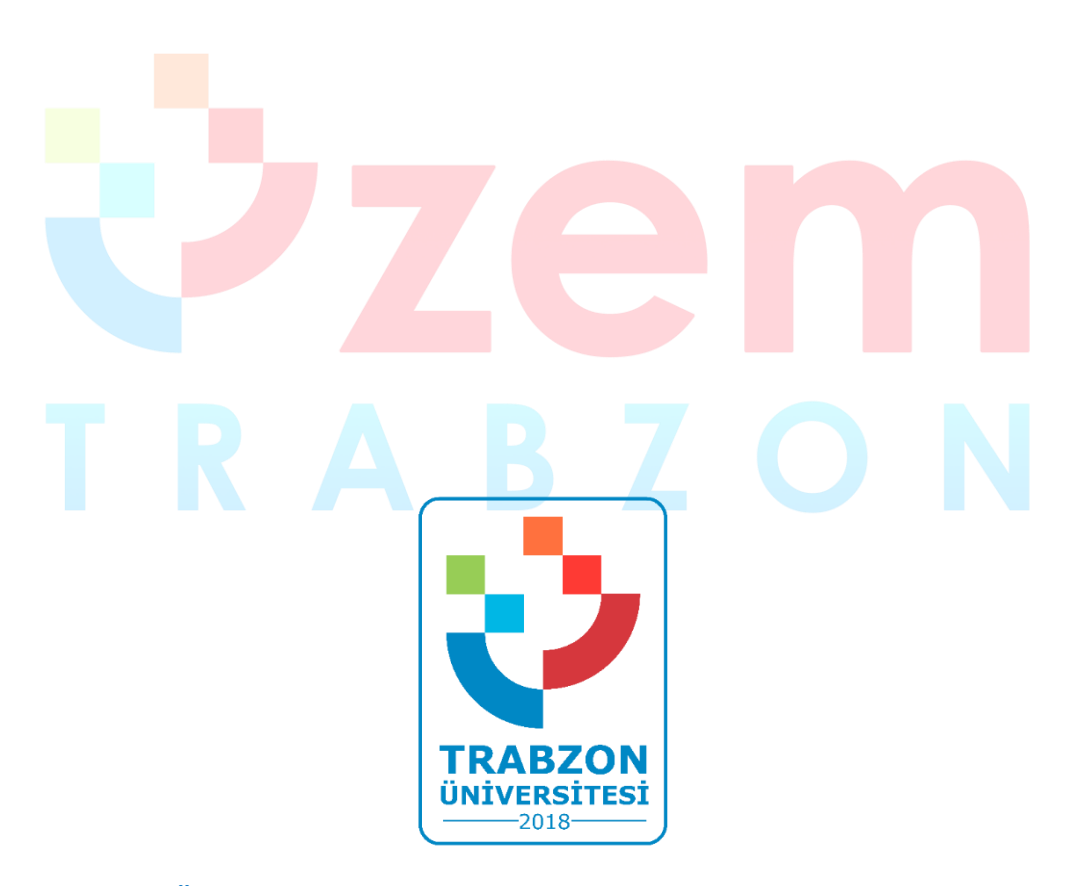

**Trabzon Üniversitesi Uzaktan Eğitim Uygulama ve Araştırma Merkezi F Blok 3. Kat Fatih Kampüsü - Akçaabat/TRABZON**

> **E-posta: uzem@trabzon.edu.tr Telefon: (0462) 455 1261 Web: http://uzem.trabzon.edu.tr**

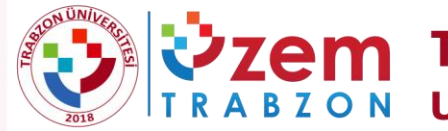

**ZEM TRABZON ÜNİVERSİTESİ**<br>A B Z O N UZAKTAN EĞİTİM UYGULAMA VE ARAŞTIRMA MERKEZİ

# 2020 YILI UZAKTAN EĞİTİM IÇ DEĞERLENDİRME RAPORU

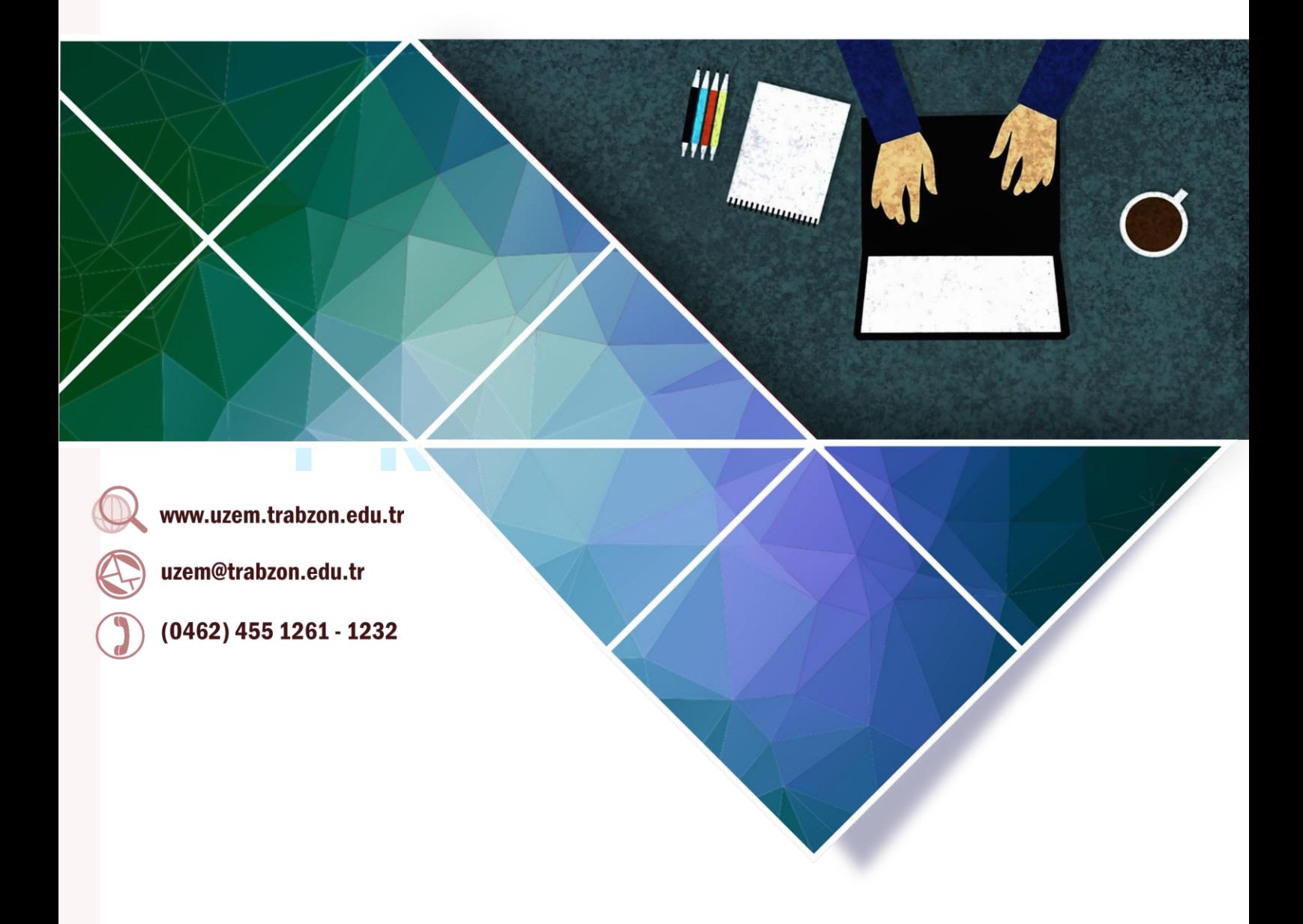

## **Kasım 2020**

Bu rapor Yükseköğretim Kalite Kurulu tarafından hazırlanan "Uzaktan Eğitimde Kalite Güvencesi Ölçütleri ve Değerlendirme Rehberi 2020" rehberine uygun olarak hazırlanmıştır.

# İçindekiler

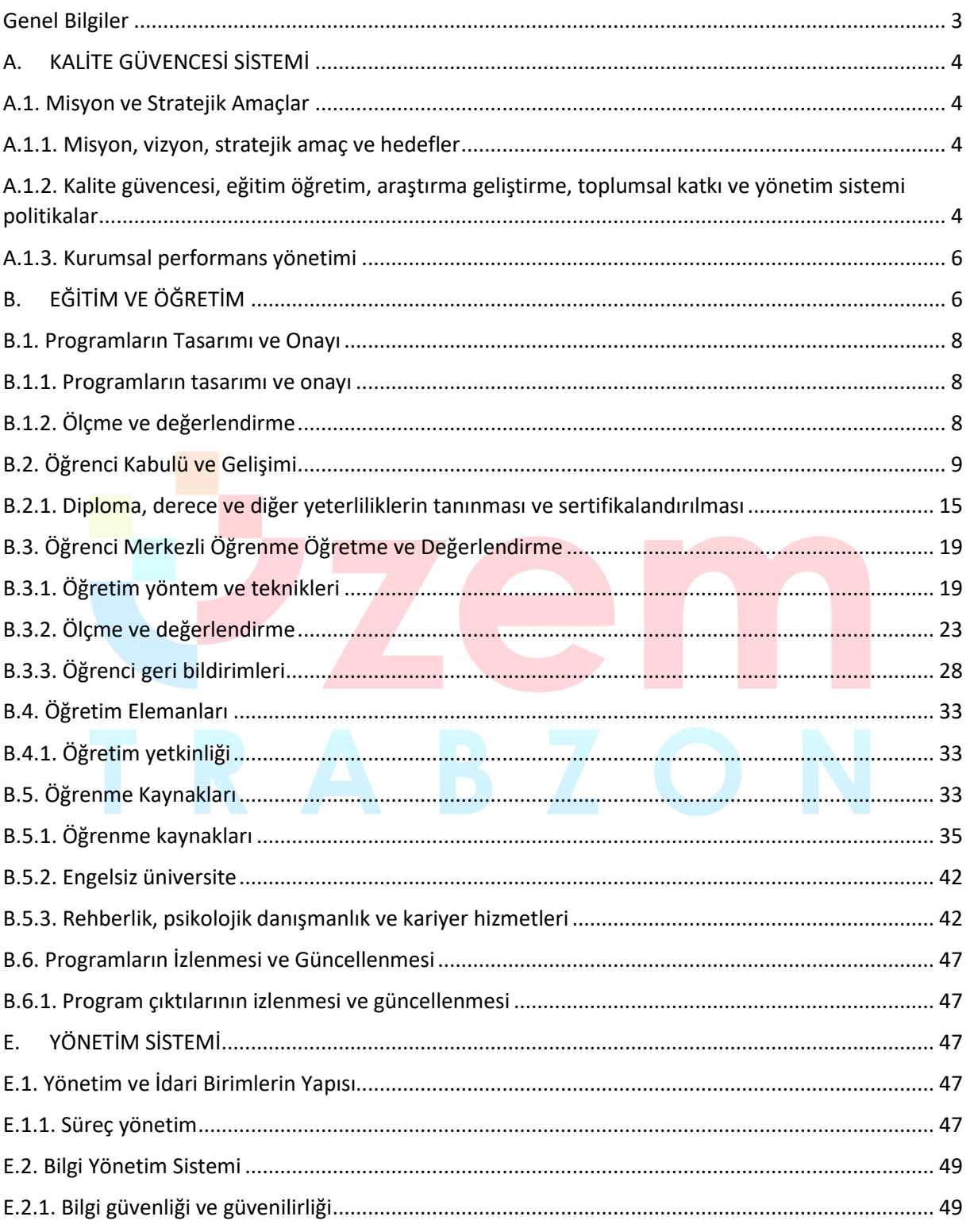

#### **UZAKTAN EĞİTİM İÇ DEĞERLENDİRME RAPORU, 2020**

#### **Genel Bilgiler**

<span id="page-126-0"></span>Üniversitemizin kurulduğu 2018 yılı itibariyle faaliyete başlayan ilk birimlerden biri Uzaktan Eğitim Uygulama ve Araştırma Merkezi'dir (UZEM). Üniversitemiz, UZEM'lerin gerekliliğinin ve sağladığı fırsatların bilincinde olarak gerekli alt yapıyı oluşturma çalışmalarımız devam etmektedir. UZEM'in öncelikli şekilde kurulmuş olması ve yapılan alt yapı çalışmaları, Pandemi döneminde üniversitemizin uzaktan eğitime geçişinde büyük bir avantaj sağlamıştır. Pandemi döneminde üniversitemizin uzaktan eğitime geçişi sürecinde Uzaktan Eğitim Uygulama ve Araştırma Merkezi Koordinasyonunda yapılan faaliyetler aşağıdaki şekildedir.

- Rollerin, yetki ve sorumlulukların belirlenmesi
- Organizasyon ve yönetim yapısının oluşturulması
- Rollere uygun personelin belirlenmesi
- Öğretim elemanı ve teknik personel eğitimleri
- Eğitim materyallerinin (video ve pdf dökümanlar) oluşturulması ve ihtiyaçlara göre geliştirilmesi
- **•** İlgili web arayüzlerinin oluşturulması
- **LMS Sisteminin kurulumu**
- Canlı ders sisteminin kurulumu ve LMS entegrasyonunun sağlanması
- Mevcut derslerin LMS sistemine aktarımı
- Öğrencilerin derslerle ilişkili şekilde LMS sistemine aktarılması
- Öğretim elemanlarının derslerle ilişkili şekilde LMS sistemine aktarılması
- Sistemin sürdürülebilirliğinin sağlanması
- Öğrenci iletişim kanallarının oluşturulması
- Öğretim elemanı destek kanallarının oluşturulması
- İstatistik ve raporlama faaliyetlerinin gerçekleştirilmesi
- Öğretim elemanı eğitim faaliyetlerinin gerçekleştirilmesi
- Öğrencilerin oryantasyon ve çeşitli konularda eğitim faaliyetlerinin gerçekleştirilmesi
- Öğretim elemanı ve öğrencilere yönelik Webinerlerin gerçekleştirilmesi
- Lisansüstü tez savunma ve Doçentlik başta olmak üzere çeşitli uzaktan sınav faaliyetlerinin gerçekleştirilmesi
- Yeni uzaktan eğitim programlarının açılması hazırlıkları
- Uzaktan eğitimin iyileştirilmesine yönelik AR-GE faaliyetleri
- İçerik geliştirme hizmetlerinin sağlanması
- Uzaktan eğitim ile ilgili diğer iş ve işlemler

#### <span id="page-127-0"></span>**A. KALİTE GÜVENCESİ SİSTEMİ**

#### <span id="page-127-1"></span>**A.1. Misyon ve Stratejik Amaçlar**

#### <span id="page-127-2"></span>**A.1.1. Misyon, vizyon, stratejik amaç ve hedefler**

Kurumumuz Trabzon Üniversitesi'nin vizyon, misyon, stratejik amaç ve planlarıyla uyumlu şekilde; olabildiğince çok sayıda insana ulaşarak, lisansüstü eğitimi teşvik etmek, eğitilmiş insan gücünü arttırmak şeklinde bir dizi amaca hizmet eden, Uzaktan Eğitim Uygulama ve Araştırma Merkezinin (Trabzon UZEM) misyonu; insan odaklı eğitim, araştırma ve uygulama faaliyetleri çerçevesinde, günün ve geleceğin ihtiyacı olan nitelikli bireylerin yetiştirilmesi amacıyla bilgi iletişim teknolojilerine dayalı uluslararası standartlarda çalışmalar ortaya koymaktır. Bu bağlamda merkezimizin vizyonu ise; uzaktan eğitim yöntemi ile sunulan eğitim uygulamalarında program kalite ve öğrenci olanakları bakımından uluslararası düzeyde söz sahibi olmaktır. Bu misyon ve vizyon ışığında belirlenen hedefler aşağıdaki şekildedir:

- Bilgi ve iletişim teknolojisine dayalı olarak üniversitede sertifika, ön lisans, lisans, yüksek lisans, doktora ve sürekli eğitim dahil tüm eğitim programları kapsamında örgün, karma, uzaktan yapılan eğitimler için plan, program, koordinasyon ve uygulama faaliyetleri yürütmek,
- Yükseköğretimin yeni öğrenci kitlelerine yayılmasını sağlamak suretiyle verimliliği artırmak, bilgiyi tüm kitlelere yaygınlaştırmak,
- Teknolojinin sağladığı çoklu ve etkileşimli ortam imkânlarıyla eğitimin etkinliğini artırmak,
- Eğitim-öğretim imkânlarının paylaşımlarını sağlayarak üniversite içinde, üniversiteler arasında, ulusal ve uluslararası kurum ve kuruluşlarla iş birliğinde akademik etkileşimi ve yardımlaşmayı kolaylaştırmak; bu amaçla kurum ve kuruluşların uzaktan eğitim ihtiyaç ve isteklerine yardımcı olmak, ön lisans, lisans, lisansüstü, doktora ve yetişkin eğitiminde e-öğrenme temelli ders ve programları geliştirmek ve üniversitede verilmekte olan dersleri eöğrenme ile desteklemek,
- Kamu ve özel sektör kurumlarının eğitim programlarını e-öğrenme ortamlarına uyarlayarak uzaktan eğitim sistemlerini geliştirmelerine katkıda bulunmak,
- Uzaktan eğitim sisteminin tüm aşamalarına akademik ve teknik destek sağlamak,
- Üniversitede uzaktan eğitimin aksatılmadan yürütülmesiyle ilgili her türlü idari, teknik ve akademik faaliyetlerin ilgili mevzuat hükümlerine göre yürütülmesini sağlayıcı tedbirleri almak,
- Uzaktan eğitimin yürütüldüğü öğretim-yönetim sistemi yazılımının aksaksız biçimde çalışmasını temin etmek ve yönetimini gerçekleştirmek,
- Üniversitede uzaktan eğitim sistemi için ihtiyaç duyulacak her türlü yazılımı tasarlamak veya mevcut yazılımları ihtiyaca göre güncellemek,
- Uzaktan eğitim uygulaması olarak gerçekleştirilecek ders, seminer veya kurslar için web tabanlı öğretim materyalleri geliştirmek ve uygulamaya koymak,

**Olgunluk Düzeyi 4.** Uzaktan/karma eğitim süreçlerine ilişkin olarak; stratejik plan kapsamında stratejik amaçlar ve hedefler doğrultusundaki tüm birimleri ve alanları kapsayan uygulamalar sistematik olarak ve kurumun iç kalite güvencesi sistemi ile uyumlu olarak izlenmekte ve paydaşlarla birlikte değerlendirilerek önlemler alınmaktadır.

#### **Kanıt Örnekleri:**

- **Stratejik planın uzaktan/karma eğitimle ilgili kısımları**
	- Trabzon Üniversitesi'nin 2021-2025 yılı stratejik planında uzaktan/karma eğitimle ilgili belirlemiş olduğu amaç ve hedefler aşağıda sunulmuştur. İlgili plana <http://sgdb.trabzon.edu.tr/> adresinden erişim sağlanabilir.
		- A1. Yükseköğretimde eğitimin-öğretim faaliyetlerinin ulusal/uluslararası standartlara taşınması ve sürdürülebilir olmasının sağlanması
		- H1.5. Farklı programlarda harmanlanmış, uzaktan veya açık lisans ve lisansüstü ders sayısı arttırmak
		- H1.6. Hayat boyu öğrenme kapsamında uzaktan eğitimle yürütülen programların ve sertifikaların sayısını arttırmak

#### **Uzaktan eğitim süreçlerine ilişkin stratejik hedefler.**

- Trabzon Üniversitesi'nin 2021-2025 yılı stratejik planında yer alan amaç ve hedefler doğrultusunda uzaktan eğitim süreçlerine ilişkin stratejik hedefler:
	- Yükseköğretimde eğitimin-öğretim faaliyetlerinin ulusal/uluslararası standartlara taşınması ve sürdürülebilir olmasının sağlanması,
	- Farklı programlarda harmanlanmış, uzaktan veya açık lisans ve lisansüstü ders sayısı arttırmak,
	- Hayat boyu öğrenme kapsamında uzaktan eğitimle yürütülen programların ve sertifikaların sayısını arttırmak şeklinde belirlenmiştir.
- Uzaktan eğitim ile ilgili stratejik hedefler Trabzon Üniversitesi'nin 2021-2025 yılı stratejik planında yer almaktadır. İlgili plana <http://sgdb.trabzon.edu.tr/> adresinden erişim sağlanabilir.
- **Uzaktan eğitim süreçlerine ilişkin stratejik hedef belirleme toplantılarına ait kanıtlar.** 
	- Uzaktan eğitim süreçlerine ilişkin stratejik hedefleri belirlemek için düzenli aralıklarla Trabzon UZEM yönetim kurulu toplanmıştır. Yönetim kurulu toplantılarına ait bilgiler ve toplantılarda alınan kararlar ekte sunulmuştur.
- Stratejik plan **uygulamalarına** ilişkin paydaş toplantılarına ait kayıtları.
	- Üniversitemiz ile Doğu Karadeniz Belediyeler Birliği (DKBB) arasında iş birliği protokolü imzalandı. Erişim linki: [https://uzem.trabzon.edu.tr/index.php/2020/01/08/dkbb-is](https://uzem.trabzon.edu.tr/index.php/2020/01/08/dkbb-is-birligi/)[birligi/](https://uzem.trabzon.edu.tr/index.php/2020/01/08/dkbb-is-birligi/)
	- Uzaktan Eğitim Uygulama ve Araştırma Merkezi (UZEM) olarak, örgün, uzaktan ve karma sertifika programlarının açılması hedeflenmektedir. Bu kapsamda üniversitemiz Fatih Eğitim Fakültesi bölüm ve öğretim üyelerinin yetkinlikleri kapsamında açılması olası programları belirlemek amacıyla 08.02.2019 Cuma günü saat 10:00'da UZEM müdürlüğünde bölüm başkanları ve ilgililerin katılımıyla toplantı yapılmıştır. Erişim linki: [https://uzem.trabzon.edu.tr/index.php/2019/02/13/fatih-egitim-fakultesi-bolum](https://uzem.trabzon.edu.tr/index.php/2019/02/13/fatih-egitim-fakultesi-bolum-baskanlariyla-toplanti-yapildi/)[baskanlariyla-toplanti-yapildi/](https://uzem.trabzon.edu.tr/index.php/2019/02/13/fatih-egitim-fakultesi-bolum-baskanlariyla-toplanti-yapildi/)
	- Uzaktan Eğitim Uygulama ve Araştırma Merkezi (UZEM) Yönetim Kurulu toplantısı rektörlük örgütünün katılımıyla 01.01.2019 tarihinde düzenlenmiştir. Erişim linki: <https://uzem.trabzon.edu.tr/index.php/2019/02/01/haber-3/>
- Aşağıda UZEM ile İşbirliği yapan kurumlar listelenmiştir. Paydaş toplantılarına ait detaylı bilgi <https://uzem.trabzon.edu.tr/> adresinde yayınlanmıştır.
	- Doğu Karadeniz Belediyeler Birliği
	- TED Trabzon Koleji
	- İŞKUR

Trabzon Ticaret ve Sanayi Odası

#### **A.1.2. Kalite güvencesi, eğitim öğretim, araştırma geliştirme, toplumsal katkı ve yönetim**

#### **sistemi politikalar**

Üniversitemiz uzaktan/karma eğitim politikamızın temelini öğrenci merkezli, şeffaf, açıklanabilir, raporlanabilir, kolay erişilebilir, kolay kullanılabilir, kullanıcı dostu, ücretsiz ve sürdürülebilir senkron ve asenkron araç ve içeriklerle eğitim-öğretim hizmetlerinin zaman ve mekan bağımsız gerçekleştirilmesi oluşturmaktadır. Bu temel yaklaşım etrafından eğitim politikamızın öğeleri aşağıdaki şekildedir.

- Üniversitemizin diğer birimleriyle koordinasyon içerisinde uzaktan eğitim hizmetlerinin daha etkili hale getirilmesinin sağlamak
- Üniversitemizin eğitim-öğretim politikası doğrultusunda paydaşlarımıza yönelik rehberlik ve eğitim faaliyetleri düzenlemek
- Sürdürülebilir ve yönetilebilir uzaktan/karma eğitim altyapısını sağlamak
- Diğer kurum ve kuruluşlarla işbirliklerinin geliştirilmesinin sağlamak
- Uzaktan eğitim ortamlarını kullanıcı dostu ve özel gereksinimli bireylerin de rahatlıkla kullanabileceği şekilde tasarlamak
- Uzaktan eğitim süreçlerinde gerçekleşen tüm faaliyetlerin detaylı raporlanabilmesini sağlamak

**Olgunluk Düzeyi 3:** Uzaktan eğitim süreçlerinin tümünde tanımlı politikalar doğrultusunda yapılan uygulamalar bulunmaktadır ve bu uygulamalardan bazı sonuçlar elde edilmiştir. Ancak bu uygulamaların sonuçlarını izlemek için gerekli mekanizmalar bulunmamaktadır.

#### **Kanıt Örnekleri:**

- **Uzaktan eğitim politika belgeleri.** 
	- **Trabzon UZEM eğitim politika belgesi ekte sunulmuştur.**
- **Uzaktan eğitim politikalarının geliştirilmesi ve iyileştirilmesine paydaş katılımını gösteren belgeler.** 
	- Dış ilişkiler kurum koordinatörlüğü, teknoloji transferi ve proje yönetimi uygulama ve araştırma merkezi, Bilimsel Araştırma Projeleri Koordinasyon Birimi, Bilgi İşlem Daire Başkanlığı, Dijital Dönüşüm ve Yazılım Ofisi Koordinatörlüğü birim yöneticilerinin Uzaktan Eğitim Politikaları Belgesini imzalaması
- **Uzaktan eğitim politikalarının paydaşlara duyurulduğuna ilişkin kanıtlar.** 
	- Trabzon UZEM eğitim politikalarına <https://uzem.trabzon.edu.tr/index.php/politikamiz/> adresinden erişim sağlanabilir.

#### <span id="page-129-0"></span>**A.1.3. Kurumsal performans yönetimi**

**Olgunluk Düzeyi 3:** Uzaktan eğitim süreçlerinin tümüyle ilişkili olarak performans göstergeleri ve anahtar performans göstergeleri belirlenmiştir. Ancak bu göstergelerin izlenmesi sistematik olmayan ve uzaktan eğitimin tüm bileşenlerini kapsamayan şekilde yapılmaktadır.

#### **Kanıt Örnekleri:**

**Uzaktan eğitim süreçlerine ilişkin performans göstergeleri.**

#### **Tablo 1.** Performans göstergesi için hazırlanan hedef kartı

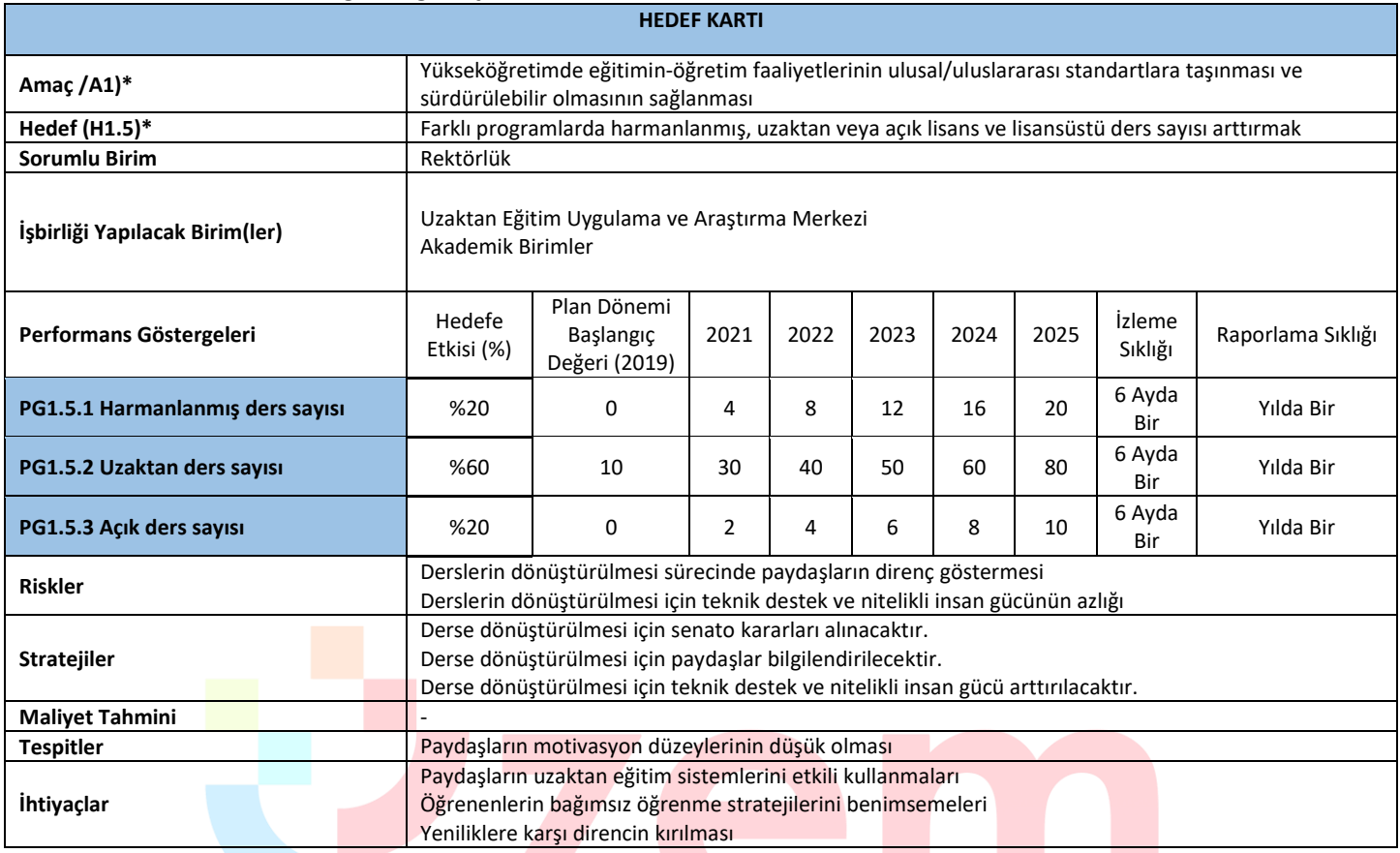

# **Tablo 2.** Performans göstergesi için hazırlanan hedef kartı

 $\mathbf{r}$ 

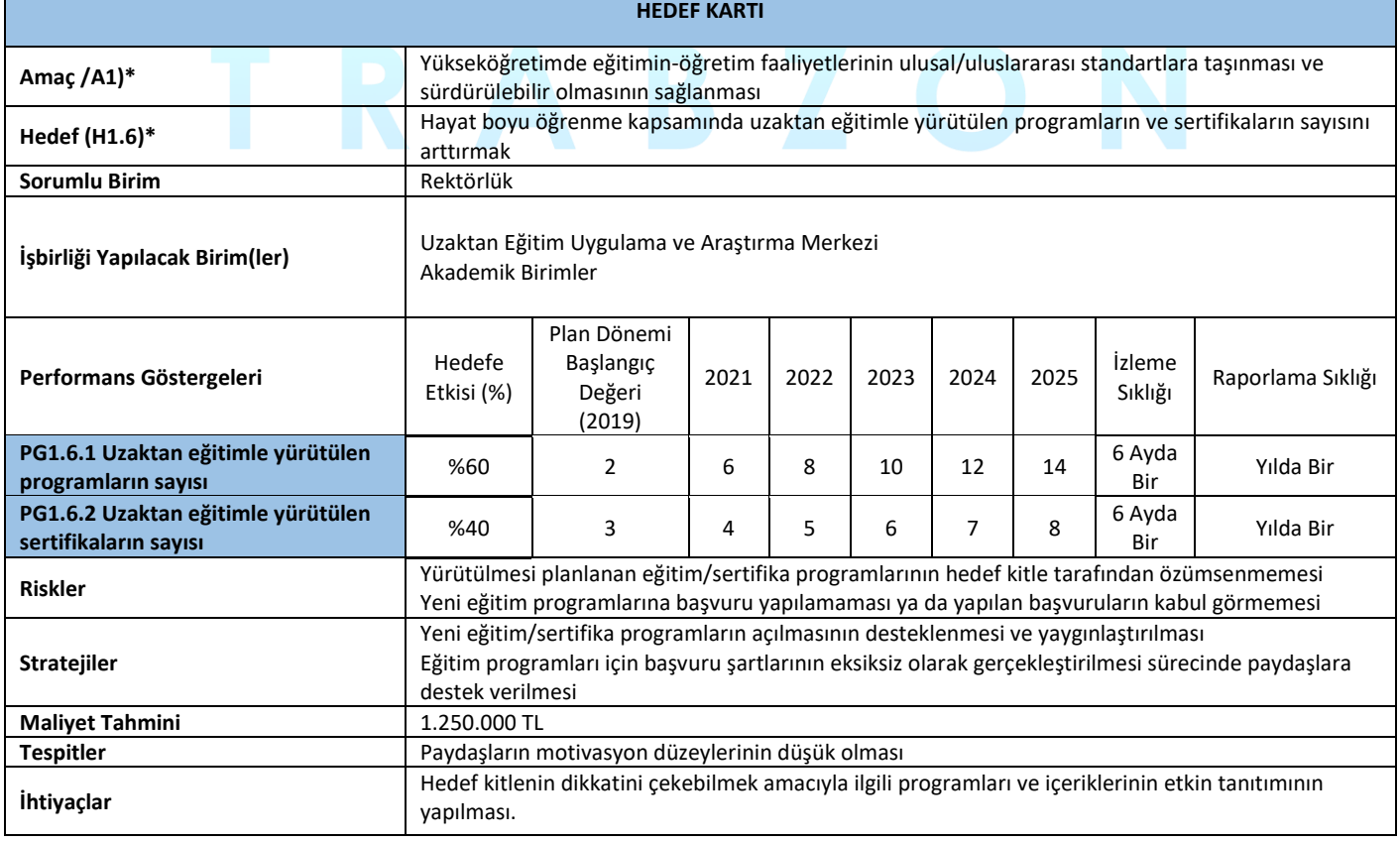

#### <span id="page-131-2"></span>**B. EĞİTİM VE ÖĞRETİM**

#### <span id="page-131-0"></span>**B.1. Programların Tasarımı ve Onayı**

#### <span id="page-131-1"></span>**B.1.1. Programların tasarımı ve onayı**

Üniversitemiz bünyesinde tamamı uzaktan eğitimle yürütülen tezsiz yüksek lisans programları bulunmaktadır. Bu programların tasarımında ve onay sürecinde ilgili ana bilim dalı (ABD) ve enstitü ile UZEM işbirliği içerisinde çalışmaktadır. Bu programların başvurusunda izlenen adımlar;

- Alt yapının hazırlanması amacıyla ABD tarafından UZEM'e başvuru yapılması
- UZEM tarafından gerekli alt yapının sağlanması
- Gereken içeriklerin hazırlanması (4 haftalık sunu, ders dökümanı, her biri 30 dakikalık videolar ve 16 haftalık ders izlencesi)
- Dosyanın hazırlanması,
- Enstitüye başvuru
- YÖK'e dosyanın gönderilmesi
- Sonuç olumlu ise programın açılması değilse eksiklerin belirlenerek giderilmesi yeniden başvurunun yapılması

Ayrıca bu süreçte başvuru sürecinde ABD'nda uzaktan öğretimle verilecek derslere karar verilmektedir. Bu bağlamda aşağıdaki adımlar izlenmektedir.

- Bölüm akademik kurulunda ders kazanımları, ders öğrenim çıktıları, öğretim ilke/yöntemleri açısından dersler değerlendirilerek uzaktan/karma öğretime uygun dersler belirlenir
- Belirlenen dersler fakülte yönetim kurulu/üniversite eğitim komisyonu tarafından onaylanarak YÖK e bildirilir.

**Olgunluk Düzeyi 4:** Paydaşların katılımıyla uzaktan/karma programların tasarımı ve onayına ilişkin uygulamalar sistematik olarak izlenmekte ve paydaşlarla birlikte değerlendirilerek önlemler alınmaktadır.

#### **Kanıt Örnekleri:**

**Uzaktan/karma program tasarımı ve onayı için kullanılan tanımlı süreçler.** 

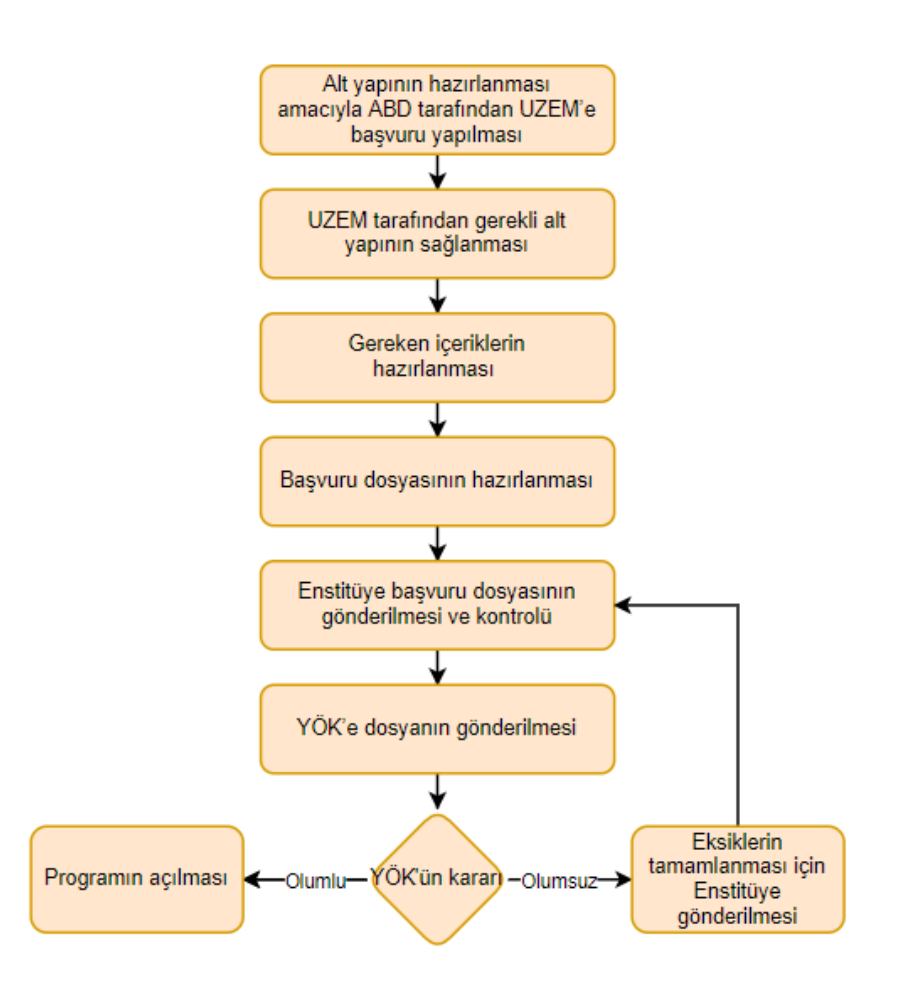

**Şekil 1.** Uzaktan eğitimde yeni bir programın açılma süreci

**Uzaktan/karma program tasarımında bölüm bazlı esneklik uygulamalarına ilişkin kanıtlar.** 

Bölümler bazında uzaktan eğitim/karma eğitim verilmediğinden mevcut durumda esnek uygulamalar söz konusu değildir. Ancak bu yönde çalışmalar başlatılmıştır.

- **Paydaş katılımına ilişkin kanıtlar.** 
	- Tezsiz Yüksek Lisans başvuru süreçlerine ilişkin Enstitü kurul tutanakları ekte sunulmuştur.
	- Bölüm/programlarda uzaktan verilecek derslere ilişkin alınan karar tutanaklarına göre uzaktan eğitimle verilecek dersler belirlenmiştir. Bilgisayar ve Öğretim Teknolojileri Eğitimi Anabilim Dalına ait örnek bir dosya ekte sunulmuştur.

#### <span id="page-132-0"></span>**B.1.2. Ölçme ve değerlendirme**

**Olgunluk Düzeyi 4:** Uzaktan/karma programlarda tasarlanan ölçme ve değerlendirme sistemine ilişkin uygulamalardan elde edilen bulgular sistematik olarak izlenmekte ve izlem sonuçları paydaşlarla birlikte değerlendirilerek önlemler alınmaktadır.

**Kanıt Örnekleri:**

**Kurumun uzaktan/karma ölçme değerlendirme sistemi.** 

Uzaktan/ Karma eğitim sürecinde ölçme değerlendirme için üniversitenin öğrenci yoğunluğu dikkate alınarak iki farklı sistem oluşturulmuştur. Oluşturulan sistemlerin erişim linkleri şöyledir;

- <http://esinav1.trabzon.edu.tr/>
- <http://esinav2.trabzon.edu.tr/>

Her iki sınav sistemi içerisinde ölçme değerlendirme süreçlerine yönelik olarak çevrimiçi sınav, ödev ve tartışma olmak üzere web tabanlı ölçme araçları mevcuttur.

#### *Çevrimiçi Sınav Sistemi*

Şekil 2'de gösterildiği gibi çevrimiçi sınav sistemi ile öğretim elemanları yarıyıl ve final sınavlarını gerçekleştirebilmek için birden fazla soru ekleyebilecekleri, çoktan seçmeli ya da klasik türde sınav yapabilecekleri web tabanlı sınav uygulaması kullanılmaktadır. Sınav uygulaması ile belirlenen sınav süresi içerisinde öğrenciler sınav işlemlerini gerçekleştirebilmektedir.

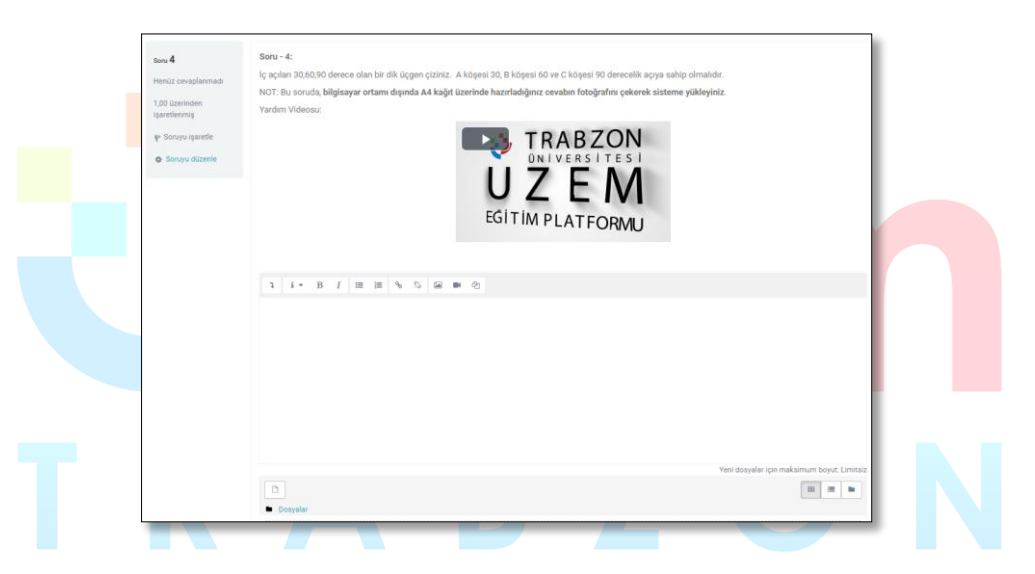

**Şekil 2.** Çevrimiçi Sınav Sistemi

Sınav etkinliği ile öğretim elemanı çoktan seçmeli, eşleşen, kısa cevaplı ve sayısal olmak üzere çeşitli türden sorular içeren sınav hazırlayabilmektedir. Öğretim elemanı sınava yönelik soru bankası hazırlayarak soru bankasından gelen rastgele sorularla farklı sınav uygulamaları yapabilir.

Sınav etkinliğinde yapılabilecek işlemler;

- Sınavlar için zaman sınırlaması ayarlanabilir.
- Sorular için ipucu gösterilebilir.
- Sınav sonunda sınav sorularının doğru cevapları gösterilebilir.
- Haftalık kısa sınav uygulamaları yapılabilir.
- Geçmiş sınavlarda kullanılan sorular yeniden kullanılabilir.

#### *Ödev Sistemi*

Ölçme değerlendirme için esinav1.trabzon.edu.tr ve esinav2.trabzon.edu.tr sınav sistemlerinde tanımlı olan bir diğer çevrimiçi değerlendirme aracı ise ödev aracıdır. Ödev aracı ile öğretim elemanları görsel, işitsel araçları kullanarak performans ödevleri oluşturabilirler.

Ödev sistemi ödevlere erişim ve süre kısıtlaması koyabilme, gelen ödevleri sistem üzerinden değerlendirerek notlandırma yapabilme, yapılan notlandırmaları liste halinde düzenleyebilme vb. özelliklere sahiptir. Ödev sistemi ve notlandırma ekranlarıın görüntüsü Şekil 3 ve Şekil 4'te gösterilmiştir.

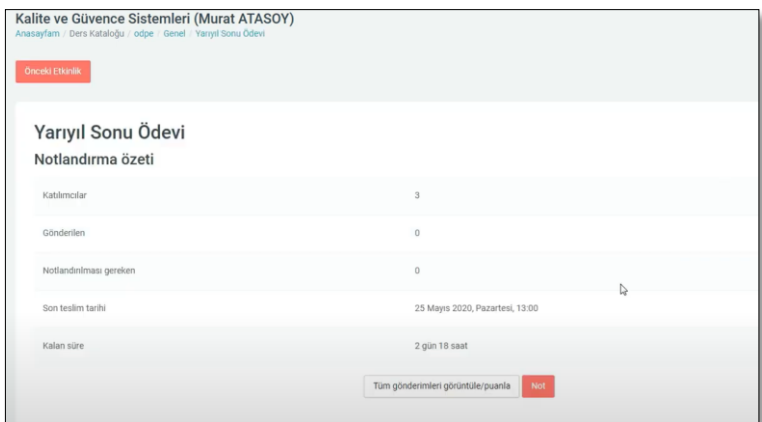

**Şekil 3.** Ödev Sistemi

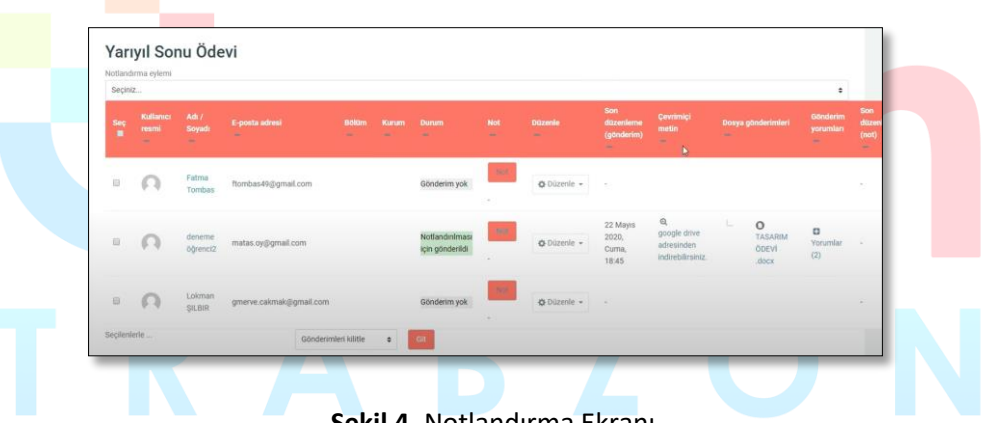

**Şekil 4.** Notlandırma Ekranı

Ödev etkinliği modülü, öğretim elemanlarının ders içi ödevler verebilmesini, verilen ödevleri toplayabilmesini, geribildirim verebilmesini ve notlandırma yapabilmesini sağlar. Öğrenciler, sözcük işlenmiş belgeler, e-tablolar, resimler veya ses ve video klipleri gibi dijital içerikleri (dosyalar) gönderebilir. Alternatif olarak veya ek olarak, ödev, öğrencilerin doğrudan metin düzenleyicisine metin yazmasına imkan tanımaktadır. Öğrenciler tek başlarına veya bir gruba üye olarak çalışmalarını yürütebilir ve sisteme yükleyebilir. Öğretim elemanları ödevlere yönelik geribildirim yorumları gönderebilir ve işaretlenmiş öğrenci gönderimleri, yorumlar içeren belgeler veya sesli geribildirim gibi dosyaları yükleyebilir. Ödevler sayısal veya özel ölçeğe göre veya harfler gibi gelişmiş not verme yöntemiyle notlandırılabilir. Verilen tüm notlar derse ait not defteri uygulaması içerisine kaydedilmektedir.

#### *Tartışma Platformu*

Ölçme değerlendirme aracı olarak kullanılabilecek bir diğer araç ise tartışma platformudur. Öğretim elemanları tartışma forumları sayesinde belirlenen bir konu için haftalık sınıf içi tartışma etkinlikleri oluşturabilir ve bu etkinlik içerisinde öğrenciler tarafından verilen yanıtlara puan verebilirler. Şekil 5'te gösterildiği gibi, her bir öğrenci tartışma konusuna ayrı olarak yanıt verebilir veya verilen yanıtlara cevap yazabilir.

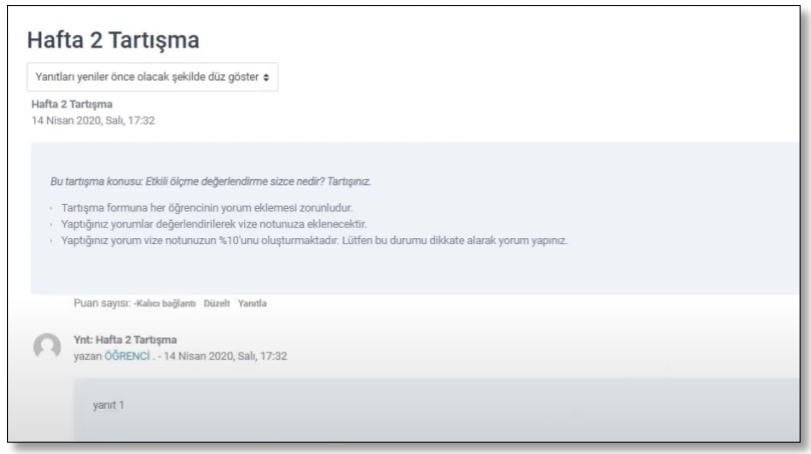

**Şekil 5.** Tartışma Etkinliği Örneği

Tartışma formuna çeşitli görsel, işitsel çoklu ortam materyalleri eklenebilir, her bir öğrencinin verdiği cevaplar ayrı olarak notlandırılabilir.

Sınav sistemi içerisinde derse kayıtlı tüm öğrencilerin, derse yönelik yapılan etkinliklerden aldığı tüm puanlar hesaplanabilmekte, öğrencilerin sistem içerisindeki ölçme değerlendirmeye yönelik yaptığı etkinlikler takip edilebilmektedir.

Tartışma formu, katılımcıların eş zamansız bir şekilde tartışmalara, yani uzun bir süre boyunca gerçekleşen tartışmalara katılmasına olanak tanır. Tartışma formu ile herhangi bir zamanda herkesin yeni bir tartışma başlatabileceği; Her öğrencinin tam olarak bir tartışma gönderebileceği; Ya da öğrencilerin diğer öğrencilerin yazılarını görebilmeleri için önce gönderimde bulunmalarını gerektiren bir soru-cevap etkinlikler şeklinde düzenlenebilir. Tartışma formu yazılarına yorumların yanı sıra görsel-işitsel materyallerde eklenebilir.

Katılımcılar, yeni forum yayınlarının bildirimlerini almak için bir foruma abone olabilir. Öğretim elemanları, abonelik modunu isteğe bağlı, zorunlu veya otomatik olarak ayarlayabilir veya aboneliği tamamen engelleyebilir. Gerekli görüldüğünde, öğrencilerin belirli bir süre içinde belirli sayıda yayın göndermesine izin verilmeyebilir; Bu bireylerin tartışmalara hâkim olmasını önleyebilir. Forum mesajları öğretim elemanları ya da öğrenciler tarafından puanlanabilir (akran değerlendirmesi). Derecelendirmeler, not defterinde kaydedilen nihai bir derece oluşturmak üzere bir araya getirilebilir.

- **Uzaktan/karma ölçme değerlendirmelerin geçerlik ve güvenirliğini güvence altına almaya dönük mekanizmalar.** 
	- Log Kayıtları

Ölçme değerlendirme süreçlerinde sistem tarafından öğrencilerin yaptığı işlemlere yönelik kayıtlar tutulmaktadır. Herhangi bir ölçme değerlendirme etkinliğine ait tutulan log kayıtları şöyledir;

- Öğrencinin etkinliğe giriş ve çıkış zamanı
- Etkinliği gerçekleştirmek için harcadığı süre
- Etkinliğin adı
- Yapılan işlem (Etkinliğin görüntülenmesi, etkinliğin incelenmesi, gönderim durumunun incelenmesi, oturum açma ve kapatma faaliyetleri, ders sayfasının incelenmesi)
- Etkinlik sürecinde yapılan her bir işlemin yapılış zamanları
- Sisteme erişilen platform (Web tarayıcı, diğer…)
- Öğrencinin sisteme eriştiği IP adresi
- Kimlik doğrulama

Öğrencilerin sınav sistemine erişim sağlayabilmeleri için öğrenci numaraları ve T.C kimlik numaralarından meydana gelen kullanıcı adı ve şifreleri kullanmaları gerekmektedir. Kullanıcı adı ve şifre oluşturmada öğrencilerin kişisel bilgileri kullanılarak kimlik doğrulaması yapılmaktadır.

Ekran kilitleme

Sınav sistemi içerisinde kullanıcının sınav uygulaması esnasında, kopyala-yapıştır kısa yolları, tarayıcı içerisinde ekran değiştirme butonlarının pasif hale getirilmesi, sağ tıklama özelliğinin pasif edilmesi gibi sınav anında öğrenci hareketlerini kısıtlayıcı önlemler alınabilmektedir.

• IP tespiti

Sınav sistemi içerisinde öğrencilerin sınav uygulamasına hangi IP üzerinden, hangi uygulamayla bağlandığının tespiti yapılmaktadır.

 **Uzaktan eğitim sistemi içerisinde kullanılan elektronik soru bankası, sınav oluşturma ve uygulama mekanizmaları.** 

Sınav sisteminde yer alan sınav etkinliği ile öğretim elemanı çoktan seçmeli, eşleşen, kısa cevaplı ve sayısal olmak üzere çeşitli türden sorular içeren sınav hazırlayabilmektedir. Öğretim elemanı sınava yönelik soru bankası hazırlayarak soru bankasından gelen rastgele sorularla farklı sınav uygulamaları yapabilir. Şekil 6'da yer alan soru bankası oluşturma arayüzünden öğretim elemanları sınavlarda daha sonra kullanılmak üzere farklı soru tiplerinden oluşan sorular oluşturabilir.

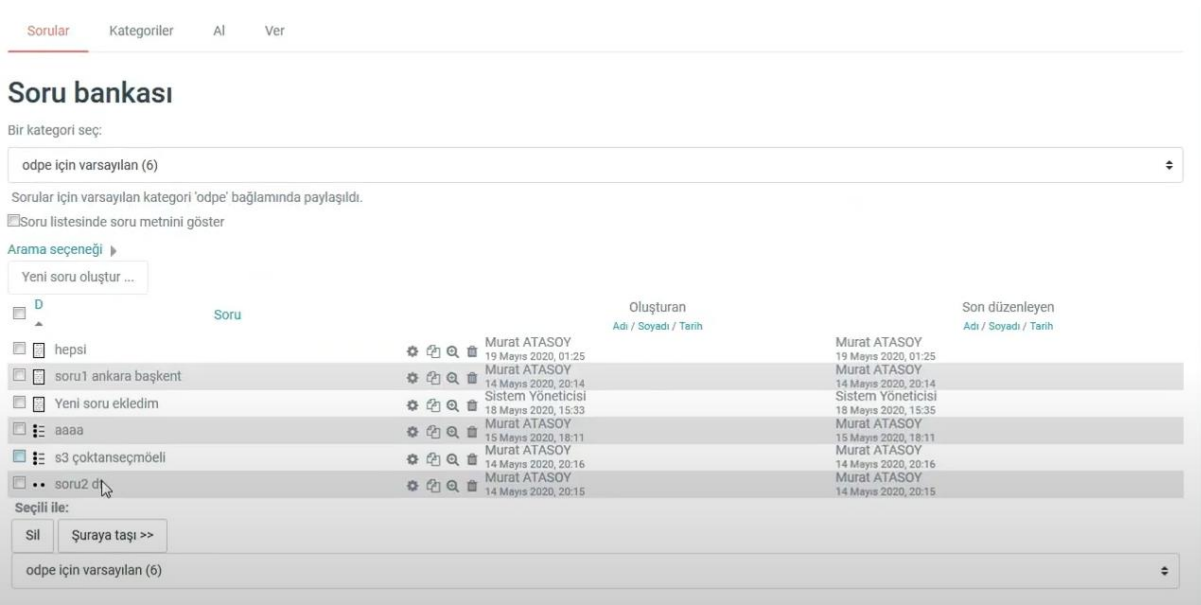

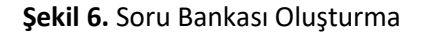

Oluşturulan soru bankasındaki sorular, sınav oluşturma sürecinde sınav içerisine dâhil edilerek sınav hazırlama süreci hızlandırılabilir (Şekil 7).

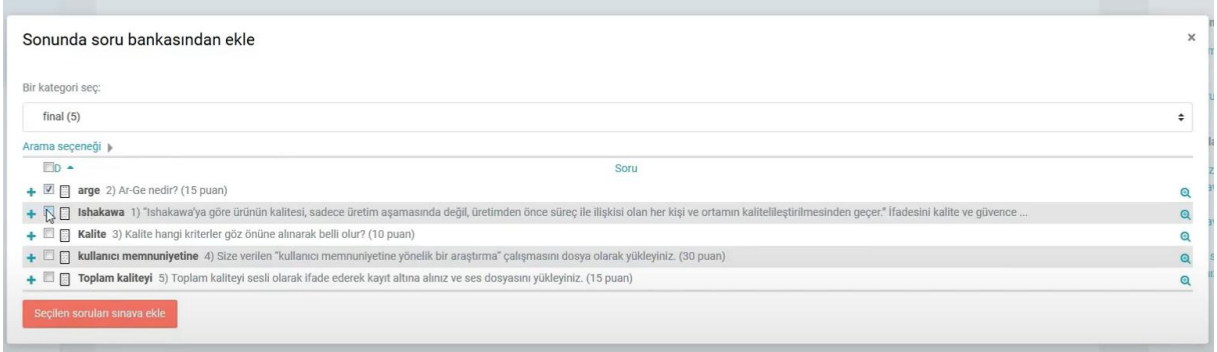

#### **Şekil 7.** Oluşturulan Soru Bankasından Sınava Soru Ekleme

Oluşturulan sınav etkinliği ile öğretim elemanları sınavlar için zaman sınırlaması ayarlayabilir, sınav sürecinde her soru için ayrı olarak ipucu gösterimi sağlayabilir ya da sınav sonuçlarını ve soruların doğru cevaplarını öğrencilerle paylaşabilir.

#### **Uzaktan/karma ölçme değerlendirme süreçlerine ilişkin sınav güvenliği mekanizmaları.**

#### Log kayıtları

Ölçme değerlendirme süreçlerinde sistem tarafından öğrencilerin yaptığı işlemlere yönelik kayıtlar tutulmaktadır. Herhangi bir ölçme değerlendirme etkinliğine ait tutulan log kayıtları şöyledir;

- Öğrencinin etkinliğe giriş ve çıkış zamanı
- Etkinliği gerçekleştirmek için harcadığı süre
- Etkinliğin adı
- Yapılan işlem (Etkinliğin görüntülenmesi, etkinliğin incelenmesi, gönderim durumunun incelenmesi, oturum açma ve kapatma faaliyetleri, ders sayfasının incelenmesi)
- Etkinlik sürecinde yapılan her bir işlemin yapılış zamanları
- Sisteme erişilen platform (Web tarayıcı, diğer…)
- Öğrencinin sisteme eriştiği IP adresi
- Kimlik doğrulama

Öğrencilerin sınav sistemine erişim sağlayabilmeleri için öğrenci numaraları ve T.C kimlik numaralarından meydana gelen kullanıcı adı ve şifreleri kullanmaları gerekmektedir. Kullanıcı adı ve şifre oluşturmada öğrencilerin kişisel bilgileri kullanılarak kimlik doğrulaması yapılmaktadır.

Ekran kilitleme

Sınav sistemi içerisinde kullanıcının sınav uygulaması esnasında, kopyala-yapıştır kısa yolları, tarayıcı içerisinde ekran değiştirme butonlarının pasif hale getirilmesi, sağ tıklama özelliğinin pasif edilmesi gibi sınav anında öğrenci hareketlerini kısıtlayıcı önlemler alınabilmektedir.

IP tespiti

Sınav sistemi içerisinde öğrencilerin sınav uygulamasına hangi IP üzerinden, hangi uygulamayla bağlandığının tespiti yapılmaktadır.

#### **B.2. Öğrenci Kabulü ve Gelişimi**

#### <span id="page-138-0"></span>**B.2.1. Diploma, derece ve diğer yeterliliklerin tanınması ve sertifikalandırılması**

**Olgunluk Düzeyi 3:** Uzaktan/karma yollarla elde edilmiş diploma, derece ve diğer yeterliliklerin tanınması ve sertifikalandırılmasına ilişkin açık, anlaşılır, kapsamlı ve tutarlı şekilde tanımlanmış kriterler ve süreçler tüm programlarda uygulanmaktadır. Ancak bu uygulamaların sonuçlarının izlenmesi yapılmamaktadır.

#### **Kanıt Örnekleri:**

- **Uzaktan/karma eğitim yoluyla elde edilmiş diploma, derece ve diğer yeterliliklerin tanınması ve sertifikalandırılmasına ilişkin kriterler ve tanımlı süreçler.**
	- Trabzon Üniversitesi Lisansüstü Eğitim Enstitüsüne bağlı Uzaktan Eğitim Tezsiz Yüksek Lisans programları, program yetkinliklerinin tanınması ve sertifikalandırılmasına ilişkin kriterler ve süreçler aşağıdaki şekildedir.

#### **Tezsiz Yüksek Lisans Programları:**

Tezsiz yüksek lisans programları için akış şeması Şekil 8'de sunulmuştur.

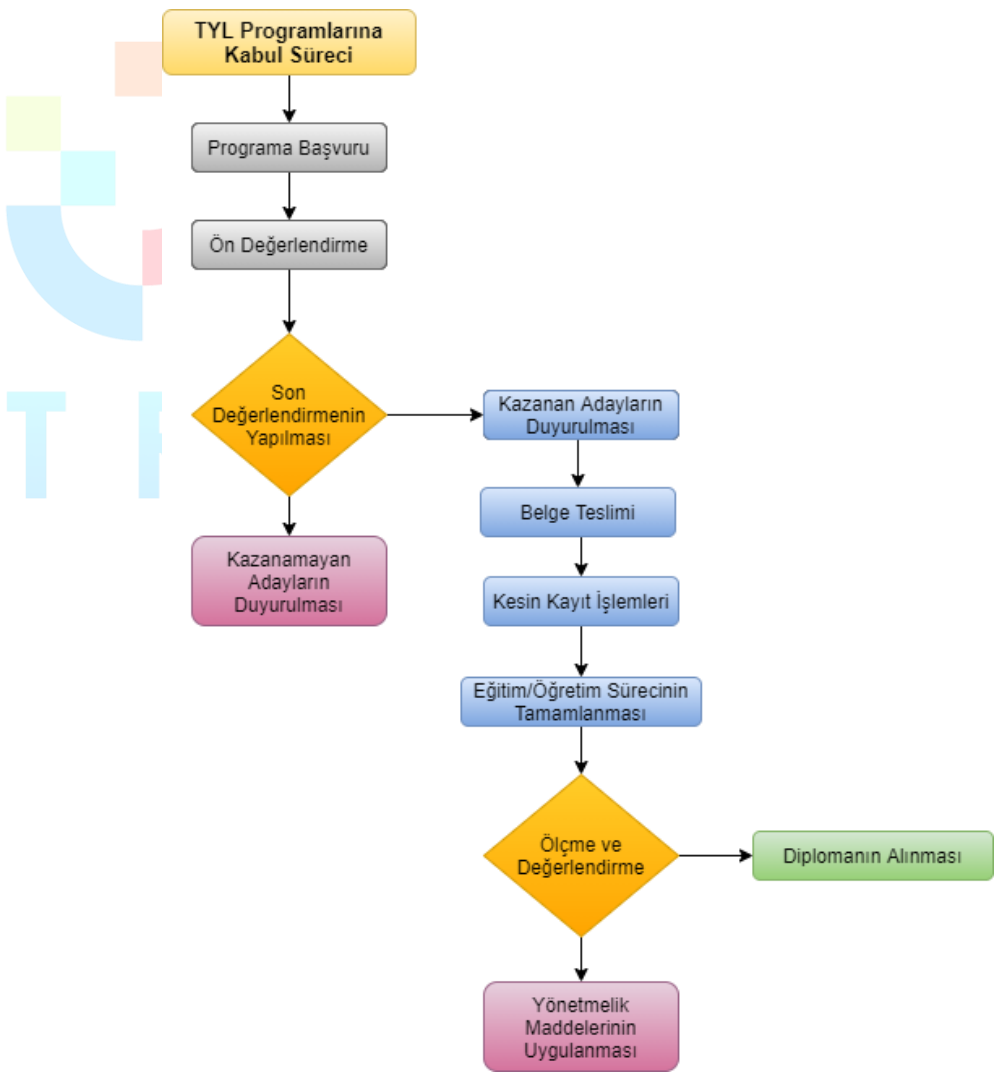

**Şekil 8.** Tezsiz yüksek lisans programları için tanımlı süreçler

#### *Eğitim Yönetimi*

2015-2016 Bahar yarıyılında öğrenci alınıma başlamıştır. Programın süresi 3 yarıyıldır. **Programa kabul edilme şartları:** Eğitim Fakültesi veya öğretmen yetiştiren diğer fakültelerin mezunu olmak veya lisans mezunu olup pedagojik formasyon eğitimi sertifikasına sahip olmak veya kamu/özel eğitim kurumlarında öğretmen olarak çalışıyor olmak.

**Programdan mezun olma şartları:** Toplam 30 krediden ve 60 AKTS kredisinden az olmamak kaydıyla en az on ders ile dönem projesi dersinden oluşur. Öğrenci, dönem projesi dersinin alındığı yarıyılda dönem projesi dersine kayıt yaptırmak ve yarıyıl sonunda yazılı proje ve/veya rapor vermek zorundadır. Dönem projesi dersi kredisiz olup başarılı veya başarısız olarak değerlendirilir. Programını tamamlama süresi, bilimsel hazırlıkta geçen süre hariç, kayıt olunan programa ilişkin derslerin verildiği dönemden başlamak üzere, her dönem için kayıt yaptırılıp yaptırılmadığına bakılmaksızın en az iki yarıyıl, en çok üç yarıyıldır.

*Sınıf Öğretmenliği*

2020-2021 Güz yarıyılında öğrenci alınıma başlamıştır. Programın süresi 3 yarıyıldır. **Programa kabul edilme şartları:** Sınıf öğretmenliği lisans mezunu olmak veya Milli Eğitim Bakanlığında sınıf öğretmeni kadrosunda görev yapıyor olmak.

**Programdan mezun olma şartları:** Toplam 30 krediden ve 60 AKTS kredisinden az olmamak kaydıyla en az on ders ile dönem projesi dersinden oluşur. Öğrenci, dönem projesi dersinin alındığı yarıyılda dönem projesi dersine kayıt yaptırmak ve yarıyıl sonunda yazılı proje ve/veya rapor vermek zorundadır. Dönem projesi dersi kredisiz olup başarılı veya başarısız olarak değerlendirilir. Programını tamamlama süresi, bilimsel hazırlıkta geçen süre hariç, kayıt olunan programa ilişkin derslerin verildiği dönemden başlamak üzere, her dönem için kayıt yaptırılıp yaptırılmadığına bakılmaksızın en az iki yarıyıl, en çok üç yarıyıldır.

*Eğitim Teknolojileri*

**Programa kabul edilme şartları:** Lisans mezunu olmak.

**Programdan mezun olma şartları:** Toplam 30 krediden ve 60 AKTS kredisinden az olmamak kaydıyla en az on ders ile dönem projesi dersinden oluşur. Öğrenci, dönem projesi dersinin alındığı yarıyılda dönem projesi dersine kayıt yaptırmak ve yarıyıl sonunda yazılı proje ve/veya rapor vermek zorundadır. Dönem projesi dersi kredisiz olup başarılı veya başarısız olarak değerlendirilir. Programını tamamlama süresi, bilimsel hazırlıkta geçen süre hariç, kayıt olunan programa ilişkin derslerin verildiği dönemden başlamak üzere, her dönem için kayıt yaptırılıp yaptırılmadığına bakılmaksızın en az iki yarıyıl, en çok üç yarıyıldır.

*Halkla İlişkiler ve Reklamcılık*

**Programa kabul edilme şartları:** Lisans mezunu olmak.

**Programdan mezun olma şartları:** Toplam 30 krediden ve 60 AKTS kredisinden az olmamak kaydıyla en az on ders ile dönem projesi dersinden oluşur. Öğrenci, dönem projesi dersinin alındığı yarıyılda dönem projesi dersine kayıt yaptırmak ve yarıyıl sonunda yazılı proje ve/veya rapor vermek zorundadır. Dönem projesi dersi kredisiz olup başarılı veya başarısız olarak değerlendirilir. Programını tamamlama süresi, bilimsel hazırlıkta geçen süre hariç, kayıt olunan programa ilişkin derslerin verildiği dönemden başlamak üzere, her dönem için kayıt yaptırılıp yaptırılmadığına bakılmaksızın en az iki yarıyıl, en çok üç yarıyıldır.

 *Türkçe Eğitimi* **Programa kabul edilme şartları:** 

- Alan içi kontenjana başvurabilmek için Türkçe Öğretmenliği Lisans Programı mezunu olmak.
- Alan dışı kontenjana başvurabilmek için Türk Dili ve Edebiyatı Eğitimi, Sınıf Öğretmenliği, Türk Dili ve Edebiyatı Bölümü lisans programlarının herhangi birinden mezun olmak

**Programdan mezun olma şartları:** Toplam 30 krediden ve 60 AKTS kredisinden az olmamak kaydıyla en az on ders ile dönem projesi dersinden oluşur. Öğrenci, dönem projesi dersinin alındığı yarıyılda dönem projesi dersine kayıt yaptırmak ve yarıyıl sonunda yazılı proje ve/veya rapor vermek zorundadır. Dönem projesi dersi kredisiz olup başarılı veya başarısız olarak değerlendirilir. Programını tamamlama süresi, bilimsel hazırlıkta geçen süre hariç, kayıt olunan programa ilişkin derslerin verildiği dönemden başlamak üzere, her dönem için kayıt yaptırılıp yaptırılmadığına bakılmaksızın en az iki yarıyıl, en çok üç yarıyıldır.

#### **Sertifika Programları:**

Sertifika programları için akış şeması Şekil 9'da sunulmuştur.

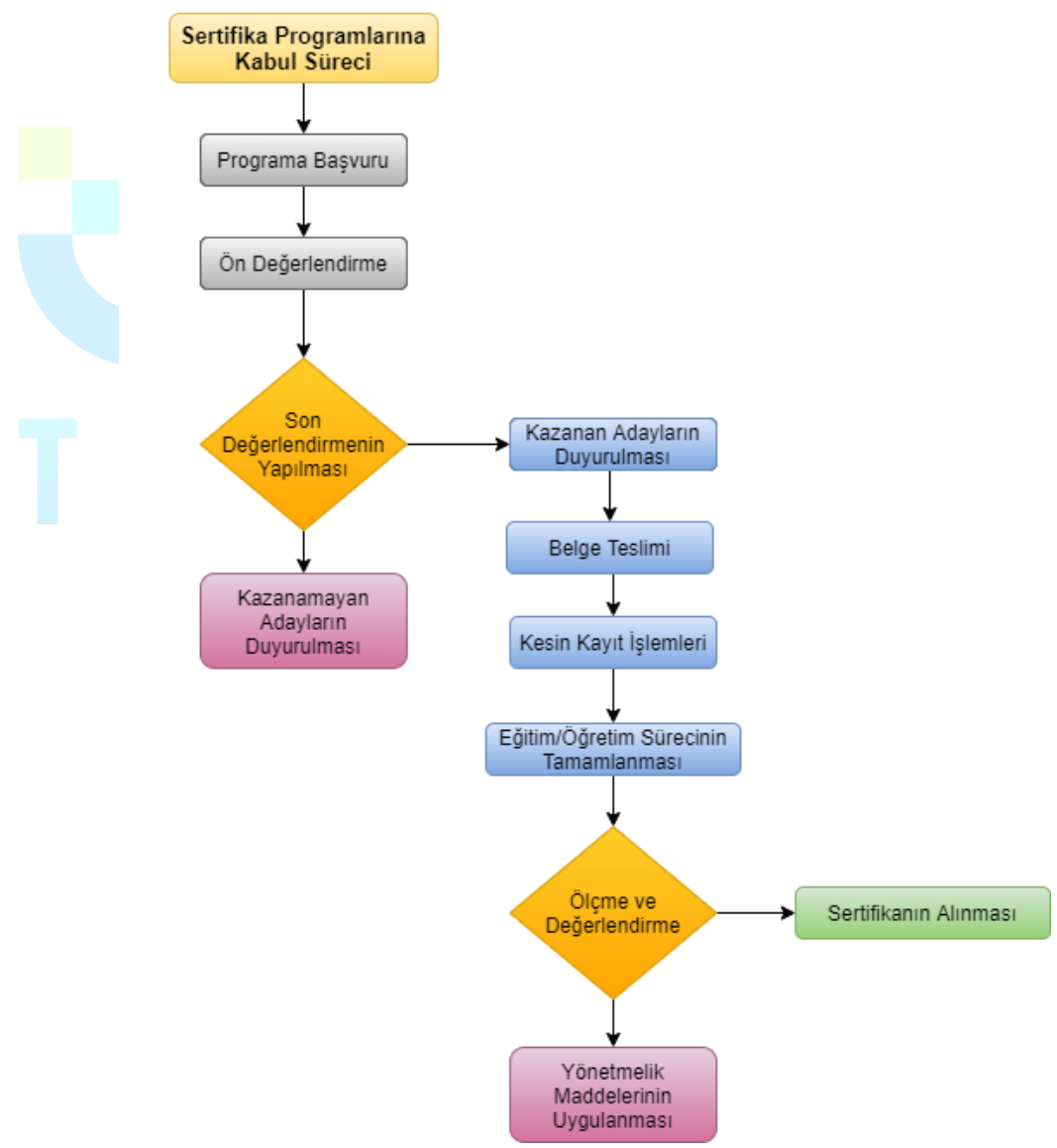

**Şekil 9.** Sertifika programları için tanımlı süreçler

#### *Web Tasarımı*

En az lise mezunu, temel bilgisayar bilgisine sahip herkese açıktır. Eğitimler haftalık 4 saat çevrimiçi olmak üzere, 8 hafta süresince toplam 32 saattir. Ayrıca verilen proje ödevleriyle eğitim süresi 64 saat olmaktadır.

*İnternet Programcılığı*

En az lise mezunu, temel programlama ve tasarım bilgisine sahip herkese açıktır. Eğitimler haftalık 4 saat çevrimiçi olmak üzere, 12 hafta süresince toplam 48 saattir. Ayrıca verilen proje ödevleriyle eğitim süresi 96 saat olmaktadır.

*Mobil Uygulama Geliştirme*

En az lise mezunu, temel programlama ve tasarım bilgisine sahip herkese açıktır. Eğitimler haftalık 4 saat çevrimiçi olmak üzere, 8 hafta süresince toplam 32 saattir. Ayrıca verilen proje ödevleriyle eğitim süresi 64 saat olmaktadır.

*Grafik Tasarımı*

Eğitimler haftalık 4 saat çevrimiçi olmak üzere, 12 hafta süresince toplam 48 saattir. Ayrıca verilen proje ödevleriyle eğitim süresi 96 saat olmaktadır. Kurs programı en az lise mezunu, temel programlama ve tasarım bilgisine sahip herkese açıktır.

*Blok Tabanlı Programlama Eğitici Eğitimi*

Her branştan ilkokul, ortaokul, lise öğretmenleri, öğretmen adayları ve her branştan lisans mezunlarına açıktır. Eğitimler haftalık 3 saat çevrimiçi olmak üzere, 8 hafta süresince toplam 24 saattir. Ayrıca verilen proje ödevleriyle eğitim süresi 48 saat olmaktadır.

*Uygulamalı Temel İstatistik Eğitimi*

Eğitimler, haftada 4 saat yüz yüze, 2 saat çevrimiçi olacak şekilde haftalık 6 saat, toplamda ise 48 saat olarak planlanmıştır. Bu kursta, uygulamalı temel istatistik eğitimi konusuna bilgi paylaşımı yapılmaktadır. Bu kapsamda nicel veri yapısının tanımlanması, veri yapısına uygun analiz yönteminin belirlenmesi, uygulamalı olarak nicel veri analizinin yapılması ve son olarak elde edilen nicel sonuçların raporlandırılması konusunda paylaşımlar yapılmaktadır. Yüksek lisans tezi, doktora tezi, dönem içi projeler ve akademik çalışma yapanlar, anket geliştirip veri analizi yapmak isteyenler, şirketlerinde istatistiksel raporlar yazanlar ve istatistik ile veri analizi yapmak isteyenler bu eğitime katılabilir.

#### *Dijital Yeterlik ve Siber Güvenlik Eğitimi*

Eğitimin tamamına katılıp, verilen görevlerde/ödevlerde başarılı olan kursiyerlere "DİJİTAL YETERLİK VE DİJİTAL GÜVENLİK EĞİTİMİ" sertifikası verilmektedir. Bu kursta, dijital çağda dönüşümü hedefleyen katılımcılara dijital yeterliklerini geliştirmeye yönelik eğitimler verilecektir. Günümüzde dijital teknolojilere sahip olma oranları ve bu teknolojileri kullanım süreleri hızla artmasına rağmen, teknolojinin etkili bir şekilde kullanılıp kullanılmadığı tartışma konusudur. Bireylerin dijital yeterliklerinin genellikle ofis araçlarını ve sosyal medyayı kullanmakla sınırlı olduğu vurgulanmak; amaca uygun ve doğru şekilde teknolojinin kullanımı konusunda sorunlar yaşanmaktadır. Bu bağlamda bu eğitim ile katılımcılara "bilgi ve veri okuryazarlığı", "iletişim ve işbirliği", "dijital içerik geliştirme", "güvenlik" ve "problem çözme" yeterlik alanında eğitimler verilmektedir.

 *Dijital İçerik Geliştirme Eğitimi* Eğitimin tamamına katılıp, verilen görevlerde/ödevlerde başarılı olan kursiyerlere "DİJİTAL İÇERİK GELİŞTİRME EĞİTİMİ " sertifikası verilmektedir. Bu kursta, temel düzeyde bilgisayar okuryazarlığı olan tüm katılımcıların hedeflerine uygun dijital içerik geliştirmelerine imkân sağlanacaktır. Bu kapsamda yeni nesil dijital araçların tanıtımı ve nasıl kullanılacağına ilişkin bilgi paylaşımında bulunulmaktadır.

- *Robotik Kodlama Eğitici Eğitimi* Her branştan ilkokul, ortaokul, lise öğretmenleri, öğretmen adayları ve her branştan lisans mezunlarına açıktır. Çevrimiçi eğitimler haftalık 3 saat olmak üzere, 10 hafta süresince toplam 30 saattir. Ayrıca verilen proje ödevleriyle eğitim süresi 60 saat olmaktadır.
- *Uygulamalı Temel Veri Madenciliği Eğitimi*

Veri madenciliği ile ilgilenen tüm bireylerin katılımına açıktır. Katılım için herhangi bir önkoşul/ön yeterlilik şartı yoktur. Eğitimler, haftalık olarak yapılacaktır. Her hafta dört saat yüz yüze, dört saat çevrimiçi proje/ödev değerlendirme olmak üzere toplam eğitim süresi 64 saattir. Bu kursta, temel veri madenciliği tekniklerine ilişkin uygulamalı bir eğitim verilecektir. Bilgi ve iletişim teknolojilerinin her alanda kullanımı ile birlikte bireylerin ve nesnelerin internet üzerindeki hareketlerinden elde edilen dijital verinin miktarı da devasa boyutlara ulaşmıştır. Veri madenciliği yoluyla dijital veriler doğru ve etkin bir şekilde işlenerek anlamlı bilgiler ve örüntüler ortaya çıkarılabilmektedir. Eğitim sonunda edinilen kazanımlarla, katılımcıların RapidMiner programını kullanarak temel veri madenciliği tekniklerini uygulayabilmeleri ve sonuçları yorumlayabilmeleri amaçlanmaktadır.

*Zeka ve Akıl Oyunları Eğitmen Eğitimi*

Eğitime her branştan ilkokul, ortaokul, lise öğretmenleri, öğretmen adayları, her bölümden üniversite öğrencileri, anne – babalar ve zeka oyunlarına ilgi duyan herkes katılabilir. Katılım için bir ön koşul yoktur. Eğitimler günlük 4 saat (14:00-18:00 arası) yüz yüze, 3 saat çevrimiçi olmak üzere 02-06 Eylül tarihleri arasında toplamda 5 gün sürmektedir. Çocukların ve yetişkinlerin strateji geliştirme, planlama, mantık yürütme, mantıksal bütünleme, görsel- uzamsal düşünme, sıra dışı düşünme, dikkat, konsantrasyon, hafıza ve bellek alanlarında gelişimini sağlayan, aynı zamanda; ileriyi görme, planlama ve sabır, sebat, kararlılık, karar verme, yenilgiyi hazmetme, rekabet gibi tutum ve davranışları geliştiren bir uygulamanın eğitimidir.

*Hızlı ve Anlamlı Okuma Kursu*

Eğitimler 20 saat yüz yüze, 12 saat çevrimiçi olmak üzere toplamda 32 saattir. Günümüzde okunacak materyallerin miktarının giderek artması, merkezî sınavlarda soru uzunluklarının artması gibi hususlar beraberinde harcanan zamanı da arttırmaktadır. Okuma sırasında zamandan tasarruf sağlamak bakımından hızlı okuma becerisine sahip olmak önemlidir. Bu eğitimin temel amacı katılımcıların okuma hızlarını arttırmak, aynı zamanda hızın artmasına rağmen okuduğunu anlama becerilerinin düşmesini önlemektir. Okuma hızıyla birlikte okuduğunu anlama oranının artması ancak doğru tekniklerle sağlanabilir.

#### <span id="page-142-0"></span>**B.3. Öğrenci Merkezli Öğrenme Öğretme ve Değerlendirme**

#### <span id="page-142-1"></span>**B.3.1. Öğretim yöntem ve teknikleri**

**Olgunluk Düzeyi 4:** Uzaktan/karma öğretim süreçlerinde; uzaktan/karma eğitime uygun, aktif ve etkileşimli öğrenci katılımını sağlayan güncel, disiplinlerarası çalışmaya teşvik eden ve araştırma/öğrenme ve öğrenci odaklı öğretim uygulamalarından elde edilen bulgular sistematik olarak izlenerek paydaşlarla birlikte değerlendirilmekte ve izlem sonuçlarına göre önlem alınmaktadır.

#### **Kanıt Örnekleri:**

- **Uzaktan eğitime özgü öğretim materyali geliştirme ve öğretim yöntem ve tekniklerine ilişkin ilkeler, mekanizmalar.** 
	- UZEM tarafından öğretim elemanlarına etkileşimli ders materyali hazırlama eğitimlerinin verilmesi
		- 09-12 Kasım 2020 tarihleri arasında üniversitemizde uzaktan eğitim sistemi olarak kullanılan Eders platformu üzerinde etkileşimli asenkron ders içerikleri geliştirme eğitimi düzenlenmiştir.
		- Eğitimler online seminer şeklinde belirlenen tarihler arasında 16:00-16:45 saatlerinde düzenli olarak verilmiştir.
		- Eğitim içeriğinde H5P uygulaması ve kütüphanesi tanıtılmıştır. Online eğitim günlerinde H5P üzerinden farklı uygulamalar tanıtılmış ve uygulaması yapılmıştır. Tanıtımı yapılan ders materyal türleri "Etkileşimli Video", "Etkileşimli Sunum", "Kısa Sınav (Quiz)", "Senaryo Hazırlama Etkinliği (Öğrencinin öğrenme düzeyini belirleyerek farklı yollar ve bilgiler sunan etkileşimli bir içerik)", "Bilgi Kartları", "Zaman Çizelgesi", "Diyalog Kartları" ve etkileşimli birçok materyal türüne ilişkin detaylı bilgilendirmeler yapılmıştır.
		- UZEM resmi youtube kanalı aracılığıyla canlı olarak öğretim elemanlarına sunulmuştur. Düzenlenen eğitimlerden ekran görüntüleri ve eğitim için tasarlanan afiş aşağıda verilmiştir. Eğitim içeriği ile ilgili duyuru <https://trabzon.edu.tr/Website/Contents.aspx?PageID=2360&LangID=1> [https://uzem.trabzon.edu.tr/index.php/2020/11/06/etkilesimli-ders-materyali-](https://uzem.trabzon.edu.tr/index.php/2020/11/06/etkilesimli-ders-materyali-egitimi)

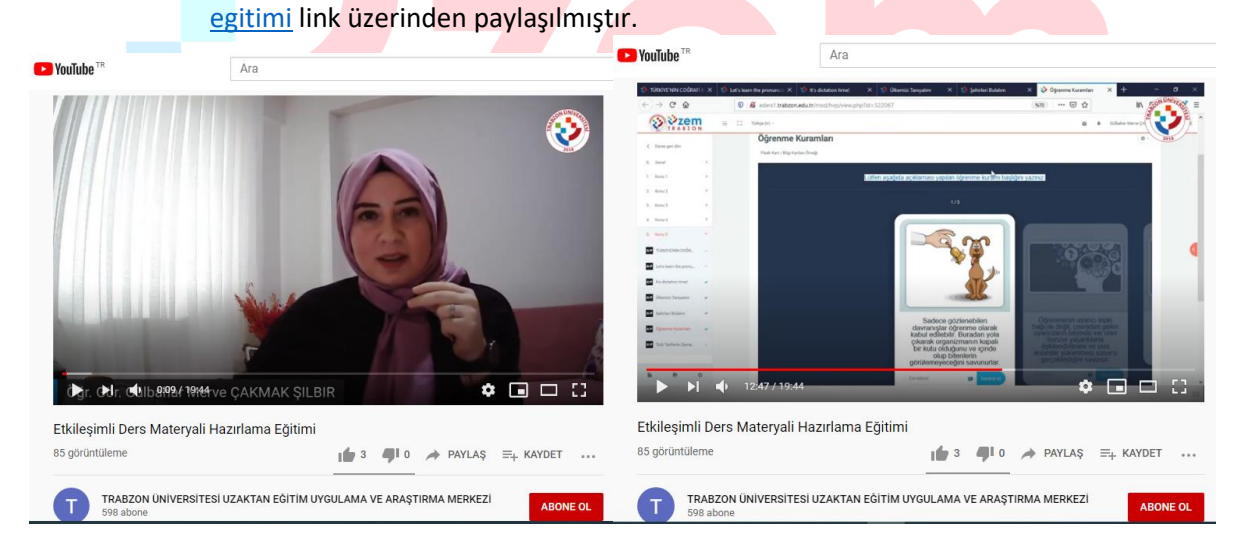

**Şekil 10.** H5P eğitiminden belirli bir kesit
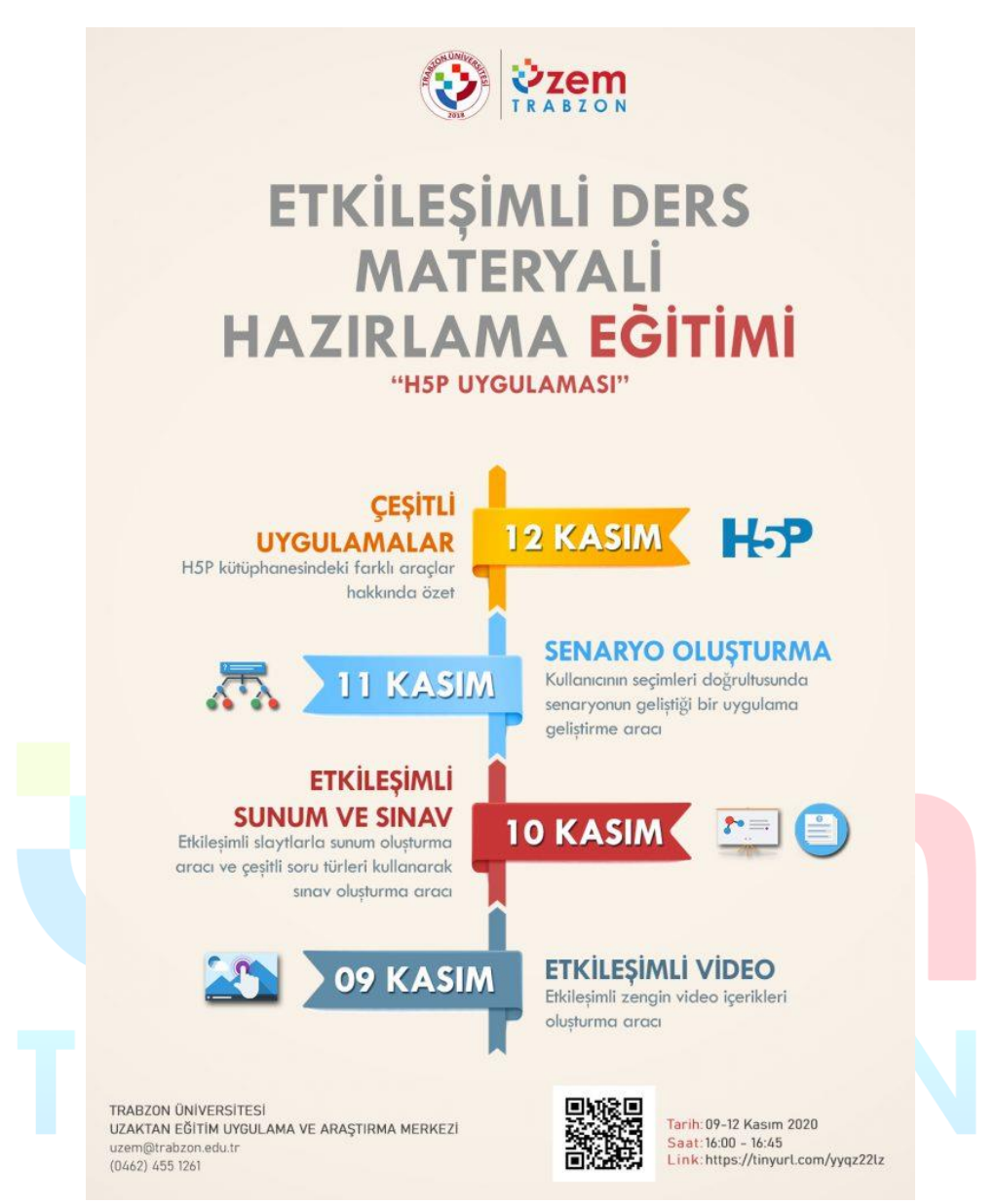

**Şekil 11.** H5P eğitimini duyurusu için tasarlanan afiş

 Uzaktan eğitim süreciyle ilgili öğretim elemanları, öğrenciler ve diğer paydaşlar için kapsamlı içeriğe sahip webinerler düzenlenmektedir. Webinerler farklı üniversitelerde alanında uzman akademisyenler tarafından verilmektedir. Webiner duyuru linkleri:<https://uzem.trabzon.edu.tr/> <https://trabzon.edu.tr/Website/Default.aspx> <https://akademi.trabzon.edu.tr/webiner2021/> Webinerlerin duyuru afişlerinden birkaçına aşağıda yer verilmiştir.

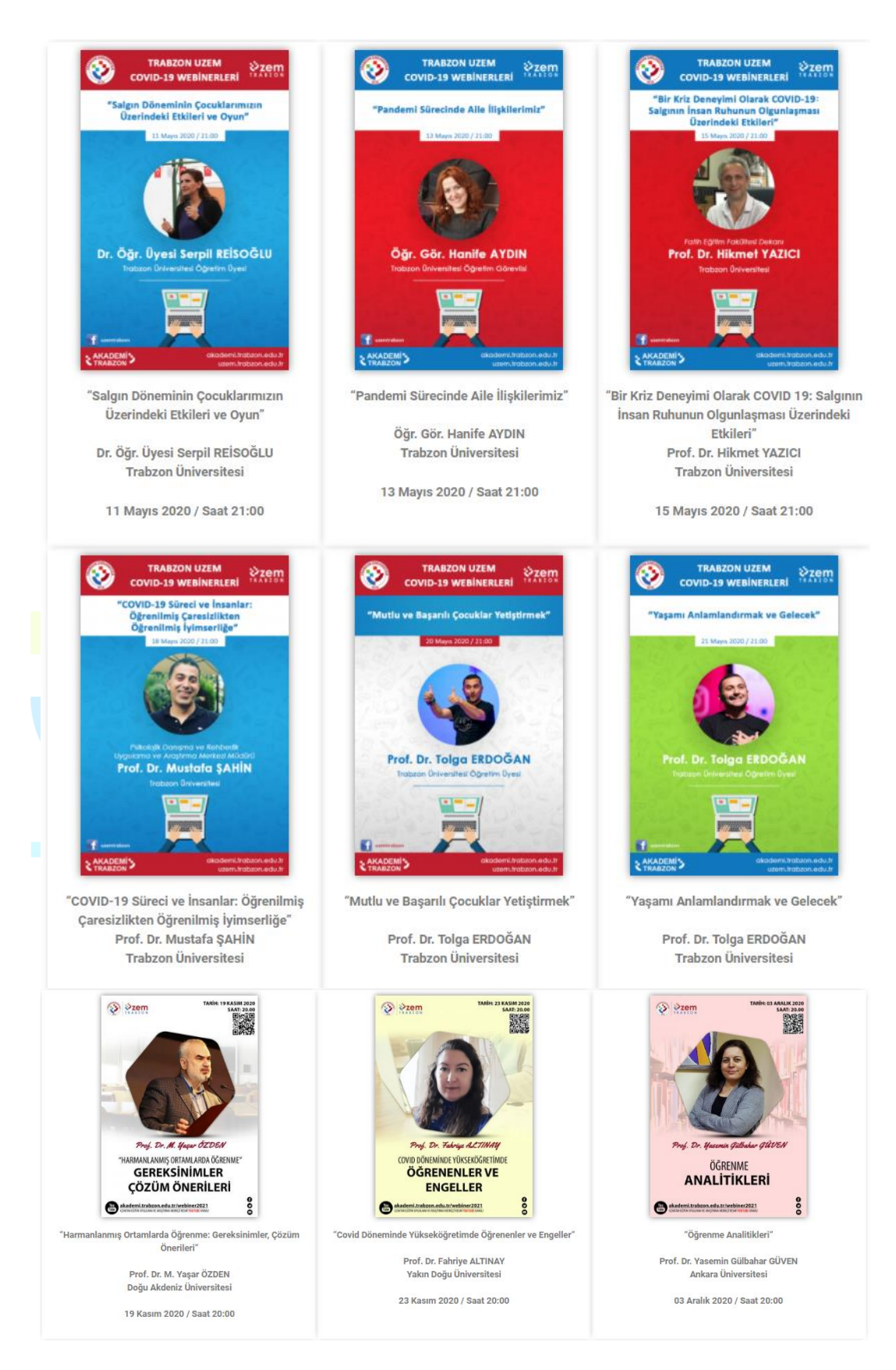

**Şekil 12.** Örnek webiner afiş ve bilgileri

- Pandemi sürecinde uzaktan eğitim için kullanılan platformların tanıtımı ve kullanımına yönelik öğretim elemanları, öğrenciler ve teknik destek personel için online eğitimler verilmesi
	- Eders, Esınav, Adobe Connect, MSTeams kullanımına yönelik online eğitimler düzenlenmiştir. Eğitimlerde öncelikle sistemler tanıtılmış ve bu sistemlerin eğitim öğretim sürecinde etkili kullanımına ilişkin uygulamalı çalışmalar yapılmıştır. Ayrıca eğitimlerin sonunda katılımcıların soruları da yanıtlandırılmıştır. Online eğitimler eğitim öğretim dönemi başlangıcında ve dönem ilerledikçe gelen taleplere göre düzenlenmektedir.
- Öğretim elemanlarının uzaktan eğitim sürecinde yararlanabilmeleri için <http://online.trabzon.edu.tr/> web adresi oluşturulmuştur. Online web sayfasında pandemi sürecinde uzaktan eğitim için kullanılan platformların tanıtımları için ayrıca kısa videolar ve dokümanlar (pdf şeklinde) yayınlanmıştır. Öğretim elemanları için oluşturulan sayfada farklı kategoriler ile içeriğe düzenli olarak ulaşılabilmesi sağlanmıştır.
	- <http://online.trabzon.edu.tr/tr/page/ogretim-uyesiyim/21763>
- **Uzaktan/karma öğretimde aktif ve etkileşimli yöntemlere ilişkin uygulamalar.**
	- Uzaktan eğitimde kullanılan Eders platformu (Moodle), derslerin aktif bir şekilde takip edilebilmesi ve etkileşimi artırıcı içeriklere yer verilmesine imkân tanımaktadır. Öğretim elemanları derslerinde Moodle platformunda forum, anket, tartışma, mesajlaşma gibi etkinlikleri düzenleyerek ders içi etkileşimi sürdürmektedirler. Bunun yanında etkileşimli ders materyalleri oluşturmaya imkân tanıyan H5P uygulamasını da Eders platformunda kullanabilmektedirler. Ayrıca canlı derslerde hem Adobe Connect hem de MSTeams ortamında öğrenciyle aktif bir şekilde ders işleme olanağı mevcuttur. Bu doğrultuda canlı derslerde anket, senkron içerik paylaşımı ve sohbet panelleri kullanılabilmektedir.
- **Uzaktan/karma öğretimde öğrenci katılımı ve etkileşimi arttırmaya yönelik mekanizmalar.** 
	- Eders platformunda öğretim elemanları derslerde öğrenciyle etkileşimi artırmaya yönelik çeşitli içeriklere sahip ödev etkinliği paylaşımı yapmaktadırlar. Ödevler rapor, sunum, uygulama, proje, makale incelemesi şeklinde olabildiği gibi öğrencilerin platforma hazırladıkları ödevleri yükleme ve ödev takibi yapma fırsatı bulunmaktadır.
	- Eders platformunda ayrıca öğretim elemanları tarafından belirli bir konu hakkında tartışma ortamı oluşturabilmek için forum etkinliği düzenlemektedirler. Tartışma ortamlarında öğrenciler konuyla ilgili fikir paylaşımında bulunmaktadırlar. Forum etkinlikleri Eders platformlarında sıklıkla kullanılan etkinlik türleridir. Bunun yanında anket etkinliği de yine öğretim elemanları tarafından tercih edilmektedir.
	- Canlı derslerde ise öğrencinin derse aktif katılımını sağlamak için öncelikle mesajlaşma paneli kullanılmaktadır. Benzer şekilde beyaz tahta uygulaması ile öğrenciler derste etkileşimde bulunabilirler. Ayrıca derste söz hakkı istediklerinde öğretim elemanı kendilerine ses ve görüntü paylaşımı yetkisi vermektedir. Öğrenci derse sesli ve görüntülü şekilde dâhil olabilmektedir.
	- Ders dışı zamanlarda da öğrencilerle iletişimi devam ettirmek için öğretim elemanları tarafından sosyal medya grupları ve mesajlaşma grupları oluşturulmaktadır. Bu platformlarda da öğrenciyle sürekli iletişim kurulmaktadır. Bunların dışında e-posta ve telefon ile de iletişim sağlanmaktadır.

## **B.3.2. Ölçme ve değerlendirme**

**Olgunluk Düzeyi 4:** Uzaktan/karma programlarda öğrenci merkezli ölçme ve değerlendirmeye ilişkin olgunlaşmış uygulamalardan elde edilen bulgular, sistematik olarak izlenmekte ve izlem sonuçları paydaşlarla birlikte değerlendirilerek önlemler alınmaktadır.

**Kanıt Örnekleri:** 

- **Uzaktan/karma eğitimde öğrenci başarısını ölçme ve değerlendirmede kullanılan tanımlı süreçler.** 
	- Öğrenci ve öğretim elemanlarının sınav süreçlerinde gerçekleştirmesi gereken işlemlere yönelik web sayfası hazırlanmıştır. Hazırlanan web sayfasına aşağıdaki linkten erişilebilir: **<http://online.trabzon.edu.tr/tr/page/sinav-islemleri/21794>**
	- Sınavların yapılmasına ilişkin senato kararları
		- Sınavların yürütülmesine ilişkin üniversite senatosu tarafından ölçme değerlendirme süreçlerine ilişkin 15.05.2020 tarih ve 97 sayılı toplantıda alınan senato kararıyla ölçme değerlendirme süreçlerinde öğrenci ve öğretim elemanlarının takip etmesi gereken süreç ve kararlar tanımlanmıştır. Alınan senato kararına aşağıda verilen linkten ulaşılabilir.

15.05.2020 tarih ve 97 sayılı Senato kararı; [https://trabzon.edu.tr/Images/Uploads/D%C3%96NEM%20SONU%20SINAVLARI%20%C4%B](https://trabzon.edu.tr/Images/Uploads/D%C3%96NEM%20SONU%20SINAVLARI%20%C4%B0LE%20%C4%B0LG%C4%B0L%C4%B0%20KARARLAR%203%20duyuru(1).pdf) [0LE%20%C4%B0LG%C4%B0L%C4%B0%20KARARLAR%203%20duyuru\(1\).pdf](https://trabzon.edu.tr/Images/Uploads/D%C3%96NEM%20SONU%20SINAVLARI%20%C4%B0LE%20%C4%B0LG%C4%B0L%C4%B0%20KARARLAR%203%20duyuru(1).pdf)

Sınav sürecinde öğretim elemanı ve öğrencilerin yapması gereken işlemlere yönelik akış şemaları hazırlanmıştır. Öğretim elemanlarına yönelik hazırlanan akış şeması şekil 13'te gösterilmektedir.

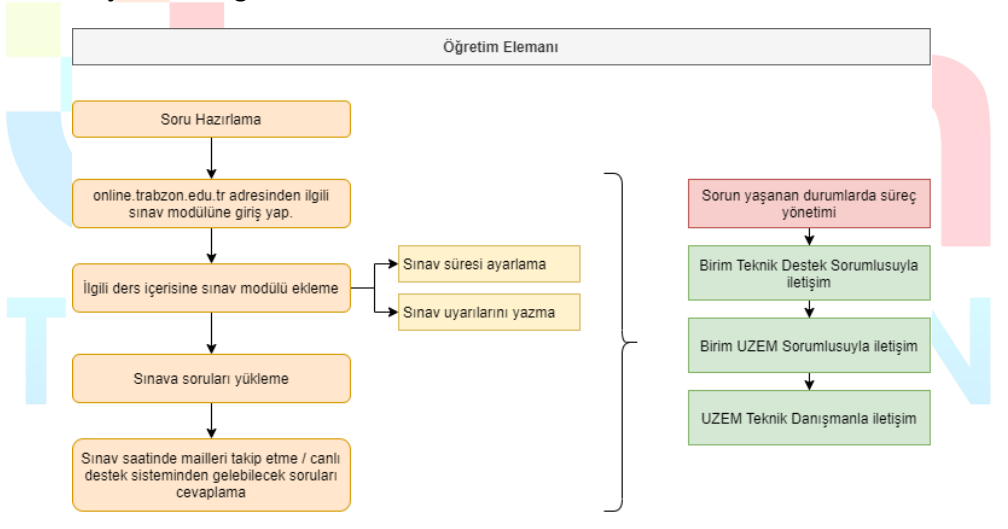

**Şekil 13.** Öğretim Elemanları Sınav İşlemleri Akış Şeması

Benzer şekilde öğrencilerin sınav kendi sınav süreçlerini yönetebilmesine yönelik akış şeması hazırlanmıştır. Hazırlanan akış şeması Şekil 14'te gösterilmektedir.

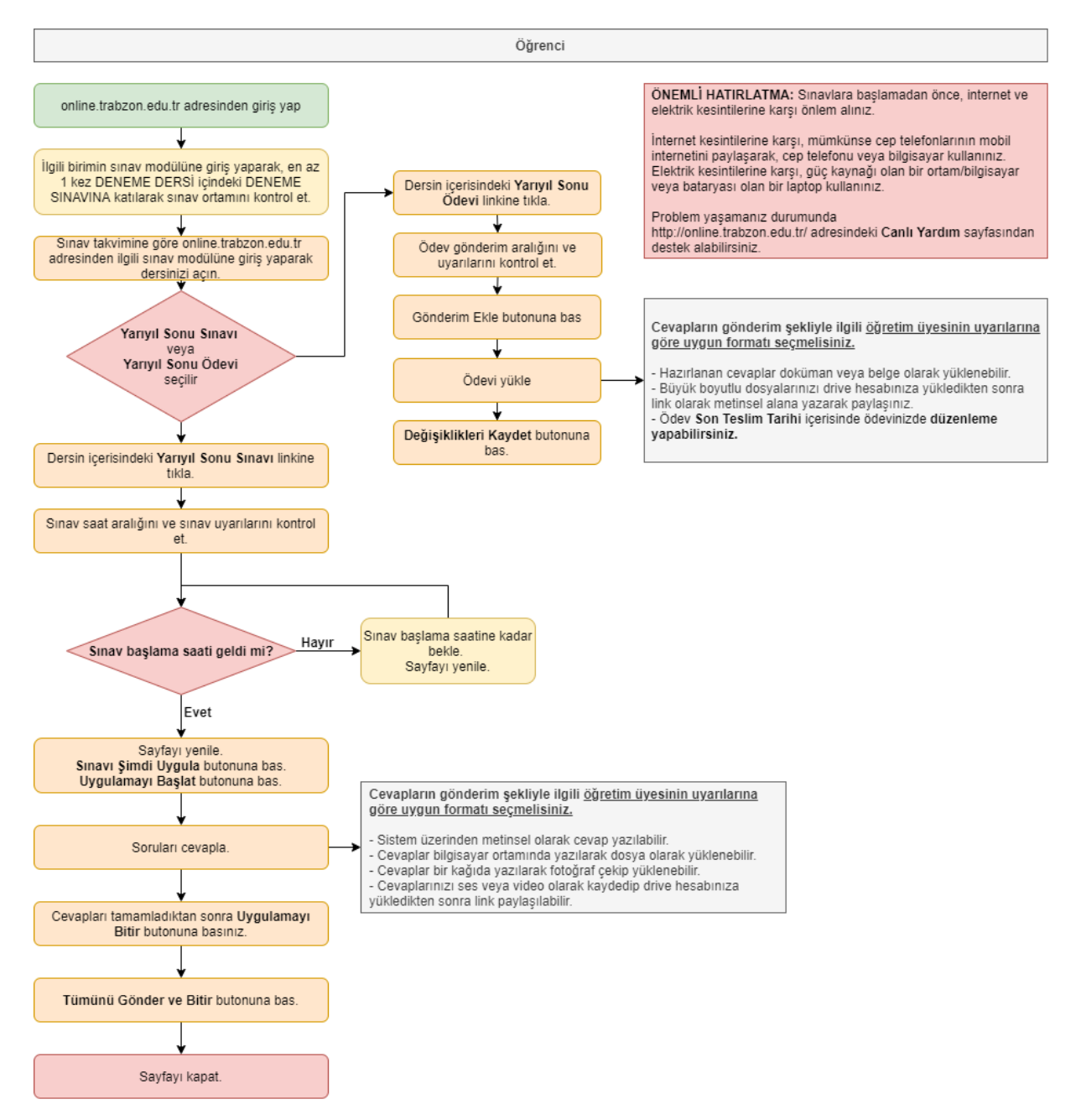

**Şekil 14.** Öğrencilerin Sınav Süreçlerine Yönelik Hazırlanan Akış Şeması

- Sınavların yapılmasına ilişkin uzem tarafından hazırlanan video ve dokümanlar
	- Sınav süreçlerinin yönetilmesine ilişkin olarak TRU UZEM tarafından öğrenci ve öğretim elemanlarına yönelik çeşitli eğitim videoları ve içerikler hazırlanmıştır. Öğrencilere yönelik hazırlanan eğitim içerikleri ve bağlantı linkleri Tablo 3'te sgösterilmektedir.

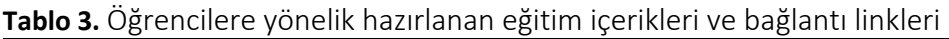

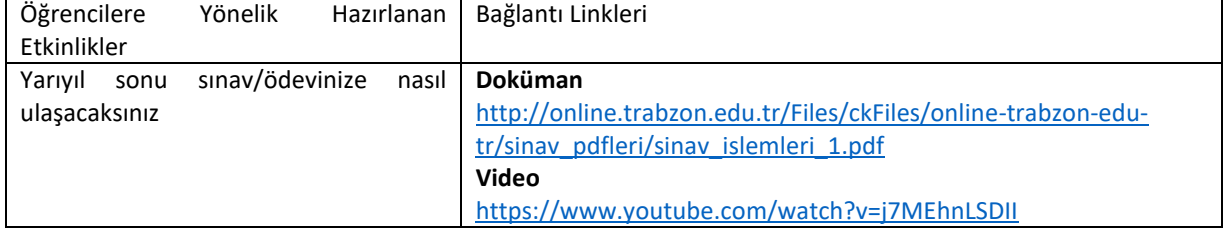

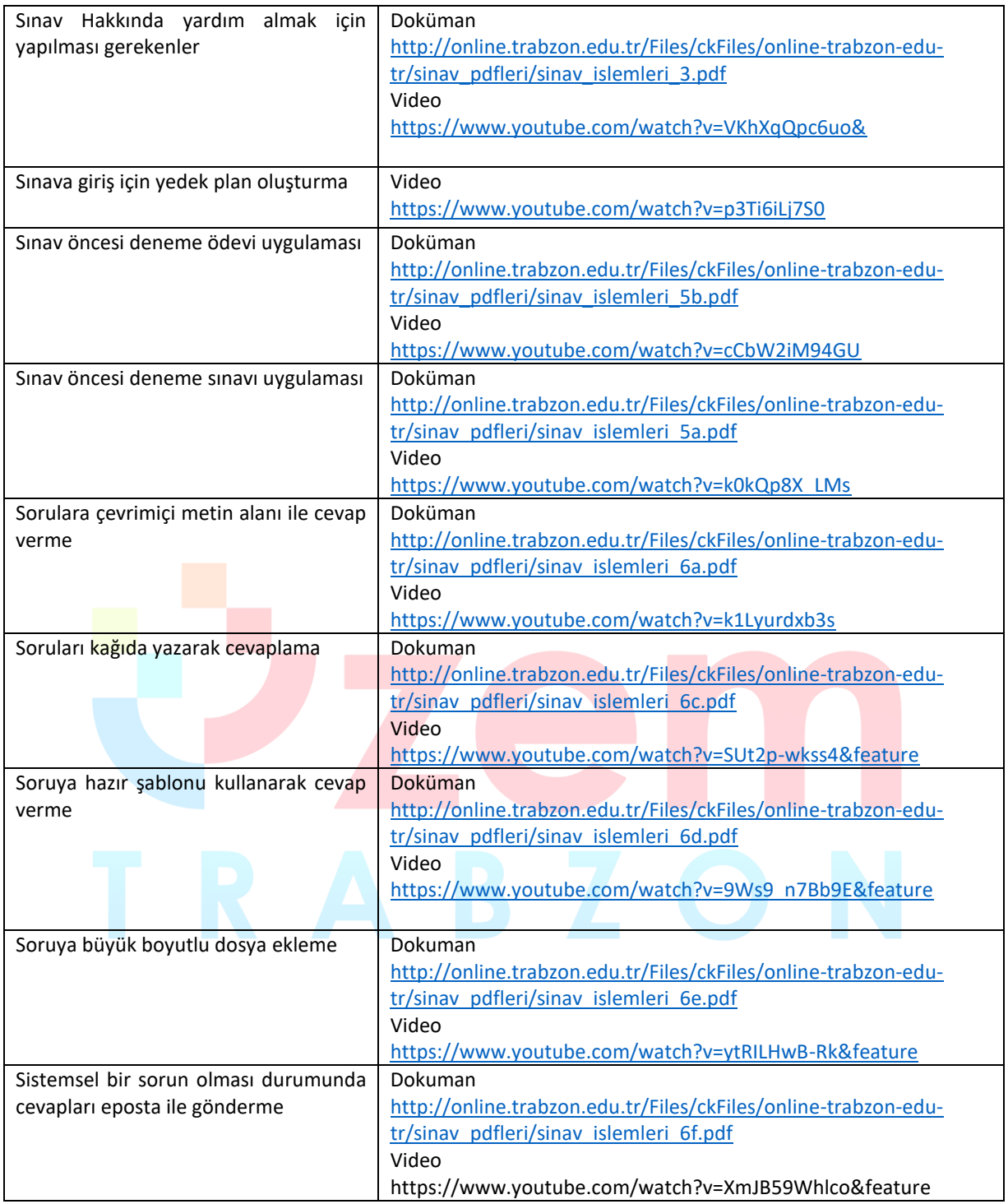

### **Öğretim üyelerinin kullanımına sunulan ölçme aracı çeşitliliği.**

 Sınav oluşturma sisteminde öğretim üyelerinin kullanımına yönelik sunulan ölçme araçları şu şekildedir;

**Anket:** Anket etkinliği modülü, çevrimiçi ortamlarda öğrenmeyi değerlendirmede ve teşvik etmede kullanışlı bulunan bir takım doğrulanmış anket araçları sağlar. Bir öğretim elemanı, sınıflarından öğrenmelerine ve kendi öğretimlerini yansıtmalarına yardımcı olacak verileri öğrencilerinden toplamak için bu aracı kullanabilmektedir.

**Tartışma Formu:** Forum etkinliği modülü, öğrencilerin eş zamanlı ve eş zamansız tartışmalara katılmasına olanak tanır.

**Ödev:** Ödev etkinliği modülü, bir öğretim üyesinin görevleri iletmesini, toplamasını ve notlar ve geribildirim sağlamasına olanak tanır.

**Sınav:** Sınav etkinliği, bir öğretim elemanının, çoktan seçmeli, eşleşen, kısa cevaplı ve sayısal olmak üzere çeşitli türden sorular içeren sınav hazırlamasına olanak tanır.

- Bu araç türlerinin kullanımını düzenleyen yönergeler.
	- Öğretim elemanlarının sınav araçlarını kullanımına yönelik hazırlanan eğitim içerikleri ve bağlantı linkleri Tablo 4'te verilmiştir.

| Öğretim<br>Elemanlarına<br>Yönelik      | Bağlantı Linkleri                                              |
|-----------------------------------------|----------------------------------------------------------------|
| Hazırlanan Etkinlikler                  |                                                                |
| Bütünleme sınav ve ödevlerine kısıtlı   | Video                                                          |
| sayıda öğrenci atama                    | https://www.youtube.com/watch?v=t-_Xz9cVRBc                    |
| Derse sinav ekleme                      | Doküman                                                        |
|                                         | http://online.trabzon.edu.tr/Files/ckFiles/online-trabzon-edu- |
|                                         | tr/sinav pdfleri/1 sinav ekle .pdf                             |
|                                         | Video                                                          |
|                                         | https://www.youtube.com/watch?v=HuP_JpAraNw                    |
| Derse ödev ekleme                       | Doküman                                                        |
|                                         | http://online.trabzon.edu.tr/Files/ckFiles/online-trabzon-edu- |
|                                         | tr/sinav_pdfleri/2_odev_ekle_.pdf                              |
|                                         | Video                                                          |
|                                         | https://www.youtube.com/watch?v=bdPewwXF5Po                    |
| Soru bankasına soru ekleme              | Doküman                                                        |
|                                         | http://online.trabzon.edu.tr/Files/ckFiles/online-trabzon-edu- |
|                                         | tr/sinav pdfleri/3 soru ekle .pdf                              |
|                                         | Video                                                          |
|                                         | https://www.youtube.com/watch?v=I2IVUhwN72o                    |
| Soru bankasından sınav soru ekleme      | Doküman                                                        |
|                                         | http://online.trabzon.edu.tr/Files/ckFiles/online-trabzon-edu- |
|                                         | tr/sinav pdfleri/4 soruhavuzundan soruekle .pdf                |
|                                         | Video                                                          |
|                                         | https://www.youtube.com/watch?v=86hqNdhtpug                    |
| Sorulara medya ve doküman ekleme        | Doküman                                                        |
|                                         | http://online.trabzon.edu.tr/Files/ckFiles/online-trabzon-edu- |
|                                         | tr/sinav pdfleri/5 medya ekle .pdf                             |
|                                         | Video                                                          |
|                                         | https://www.youtube.com/watch?v=kylzZa0_kT0                    |
| Sınav sorularına büyük boyutlu medya    | Dokuman                                                        |
| ve doküman ekleme                       | http://online.trabzon.edu.tr/Files/ckFiles/online-trabzon-edu- |
|                                         | tr/sinav pdfleri/6 buyukdosya ekle .pdf                        |
|                                         | Video                                                          |
|                                         | https://www.youtube.com/watch?v=SUt2p-wkss4&feature            |
| Engelli öğrenciler için dikkat edilmesi | Video                                                          |
| gerekenler                              | https://www.youtube.com/watch?v=XfczYYindLo                    |
|                                         |                                                                |
| Sınav ve ödev cevaplarını indirme       | Video                                                          |
|                                         | https://www.youtube.com/watch?v=HkSlimQMxrQ                    |

**Tablo 4.** Öğretim elemanlarına yönelik hazırlanan eğitim içerikleri ve bağlantı linkleri

## **B.3.3. Öğrenci geri bildirimleri**

**Olgunluk Düzeyi 4:** Tüm uzaktan/karma programlarda tüm öğrenci gruplarının geri bildirimlerinin alınmasına ilişkin uygulamalardan (geçerlilik ve güvenirliği sağlanmış, farklı araçlar içeren) elde edilen bulgular, sistematik olarak izlenmekte ve izlem sonuçları paydaşlarla birlikte değerlendirilerek önlemler alınmaktadır.

Kanıt Örnekleri:

- **Uzaktan/karma eğitim süreçleri için tanımlı öğrenci geri bildirim mekanizmaları.**
	- Uzaktan eğitim sürecinde öğrencilerden geri bildirim almak ve görüşlerini öğrenmek için anket oluşturulmuştur. Anket içeriği uzaktan eğitim sisteminde "Bilgilendirme ve Duyurular", "Sistemlere Erişim", "Öğrenme Yönetim Sistemi (E-ders ve E-sınav platformları)", "Canlı Ders Sistemi (Adobe Connect)", "Yardım ve Destek", "Genel Değerlendirme", "Görüş ve Öneriler" başlıklarından oluşmaktadır. Anket sonuçları üniversitemizde yönetilen uzaktan eğitim sürecini kapsamlı bir şekilde değerlendirmek için kullanılacaktır. Ankete erişim linki: <https://forms.gle/jMWsv7E1a9qGyiVA9>
	- Öğrenci geri bildirim mekanizmaları ile ilgili kullanılan bir diğer önemli araç UZEM resmi eposta adresidir (uzem@trabzon.edu.tr). Öğrenciler sisteme ilişkin karşılaştıkları herhangi bir problem durumunda e-posta adresini kullanarak UZEM'e ulaşma şansları vardır. Gelen e-postalar günlük olarak cevaplanmaktadır.
	- $\bullet$  Öğrencilerin geri bildirim noktasında aktif olarak kullandıkları bir diğer sistem de Canlı Yardım uygulamasıdır. Çevrimiçi bir şekilde kendi birimlerindeki teknik sorumlu akademisyene ulaşabilmektedirler. Canlı Yardım uygulamasında tawk.to programı kullanılmaktadır. Erişim linki: <http://online.trabzon.edu.tr/tr/page/canli-yardim/21765>

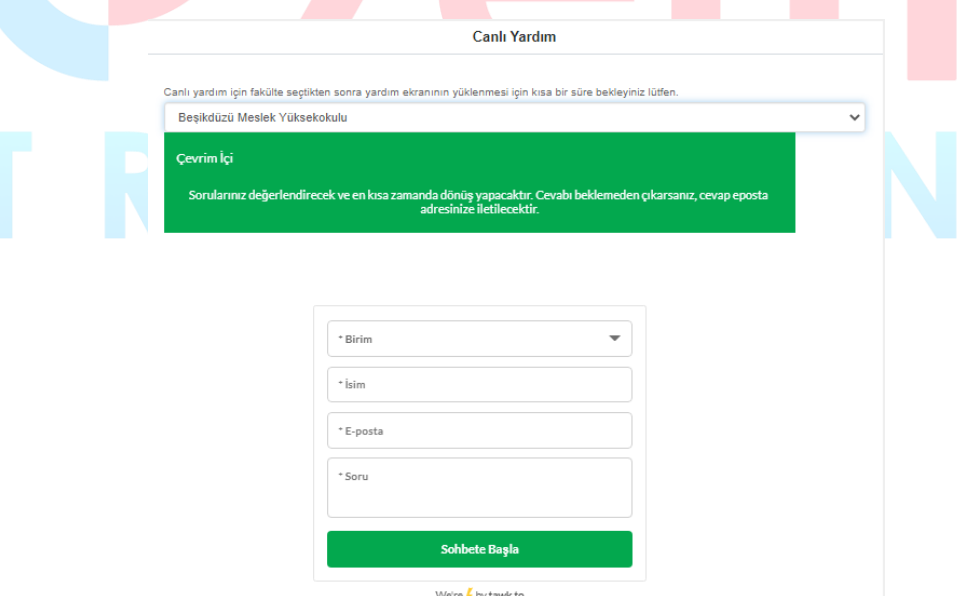

**Şekil 15.** Canlı yardım uygulaması

- Öğrencilerin süreçle ilgili herhangi bir sorunlarında ulaşabilecekleri Destek personel telefon rehberi de yine Online web sayfasında yer almaktadır. Erişim linki: [http://online.trabzon.edu.tr/Files/ckFiles/online-trabzon-edu-tr/gorevli\\_listesi\\_V1.pdf](http://online.trabzon.edu.tr/Files/ckFiles/online-trabzon-edu-tr/gorevli_listesi_V1.pdf)
- **Anlık ve geniş zamanlı memnuniyet ölçüm araçları.** 
	- UZEM tarafından geliştirilen öğrenci anketi ile öğrencilerden her dönem sonunda sürece ilişkin görüşlerini belirlemek amaçlanmaktadır.
- Öğrencilerin uzaktan eğitim sürecine ilişkin görüşlerini ve memnuniyet düzeylerini belirleyebilmek için dönem sonunda yapılandırılmış görüşmeler de yapılması planlanmaktadır. Bu görüşmeler ve anket sonuçları değerlendirilerek rapor yazılacaktır. Raporda yer alan değerlendirme sonuçlarına göre UZEM'in ve üniversitemizin kendi bünyesinde genel bir değerlendirme yapması planlanmaktadır. Sistemde eksik olan konular tespit edilerek gerekli düzenlemeler ve iyileştirmeler yapılacaktır.
- Senkron ve asenkron derslerde öğrencilerden gelen dönütler öğretim elemanları tarafından anlık olarak değerlendirilmektedir.
- UZEM tarafından düzenli aralıklarla sistem kullanımına ilişkin genel ve haftalık istatistikler oluşturulmakta ve hem UZEM resmi web sayfası hem de sosyal medya kanalları aracılığı ile yayınlanmaktadır. Son yayınlanan genel istatistiklerle ilgili görseller aşağıda paylaşılmıştır. Erişim linki: [https://uzem.trabzon.edu.tr/index.php/pandemi](https://uzem.trabzon.edu.tr/index.php/pandemi-istatistiklerimiz/)[istatistiklerimiz/](https://uzem.trabzon.edu.tr/index.php/pandemi-istatistiklerimiz/)

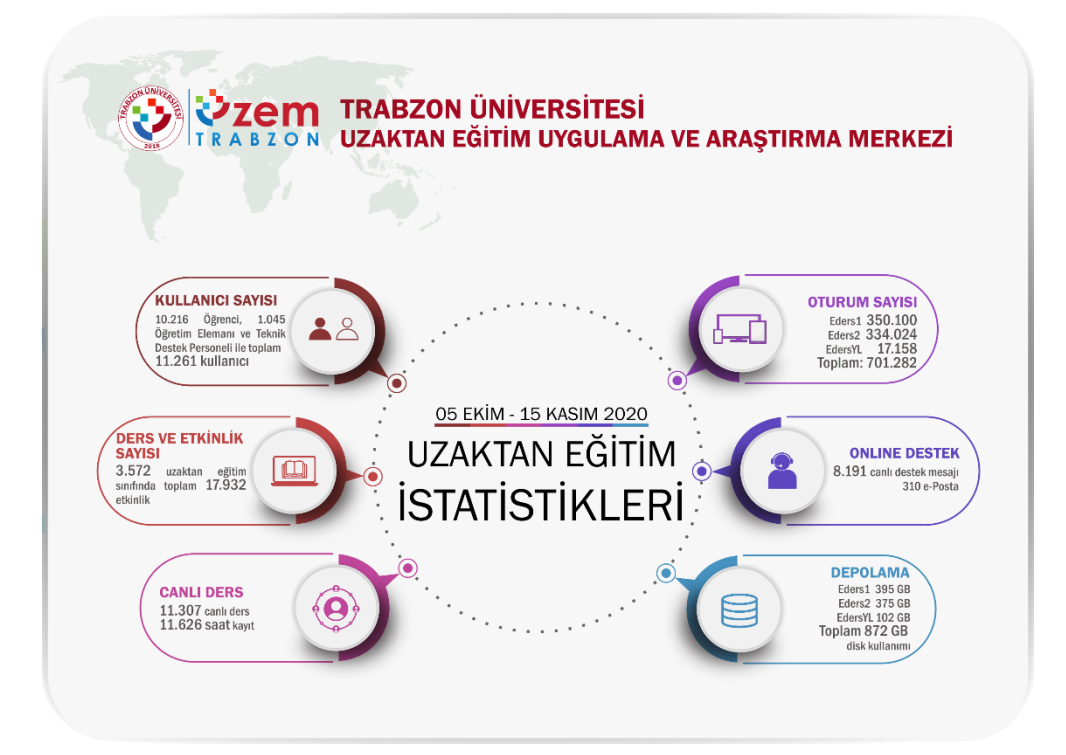

**Şekil 16.** Genel istatistiklerle ilgili bilgiler

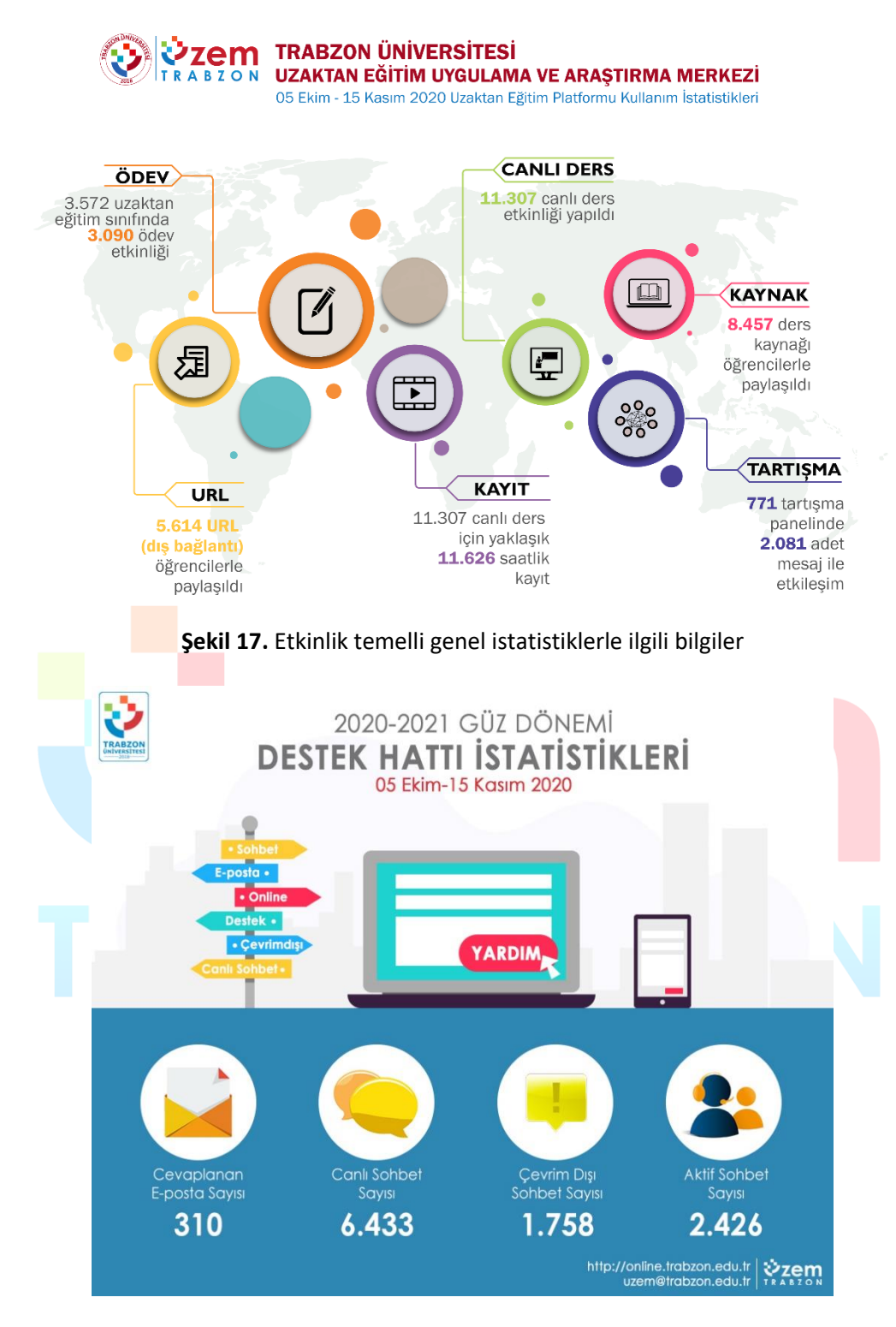

**Şekil 18.** Genel destek hattı istatistikleri

- **Uzaktan/karma eğitim süreçleri için öğrenci geri bildirimleri kapsamında gerçekleştirilen iyileştirmelere ilişkin uygulamalar.** 
	- Pandemi sürecinin başlangıcında uzaktan eğitim sürecinde Trabzon Üniversitesinde bulunan tüm fakülteler ve meslek yüksekokullarındaki önlisans, lisans ve lisansüstü dersler senkron ve asenkron yöntemlerle E-ders platformu üzerinden yönetilmekteydi. Ancak hem öğrencilerden gelen dönütler hem öğretim elemanlarından gelen dönütler hem de UZEM tarafından yapılan incelemeler neticesinde 2020-2021 güz döneminde E-ders

platformu E-ders1 ve E-ders2 olmak üzere iki platforma ayrılmıştır. Ayrıca tezsiz yüksek lisans bölümleri için de E-dersyl platformu oluşturulmuştur. Bu sayede kullanıma bağlı yoğunluk azaltılmış ve sistemden kaynaklanan sorunlar en aza indirilmiştir. Yine benzer şekilde E-sınav platformu da E-sınav1 ve E-sınav2 olmak üzere iki platformda sürdürülmektedir. Akademik birimlerin dağılımları aşağıdaki tabloda verilmiştir.

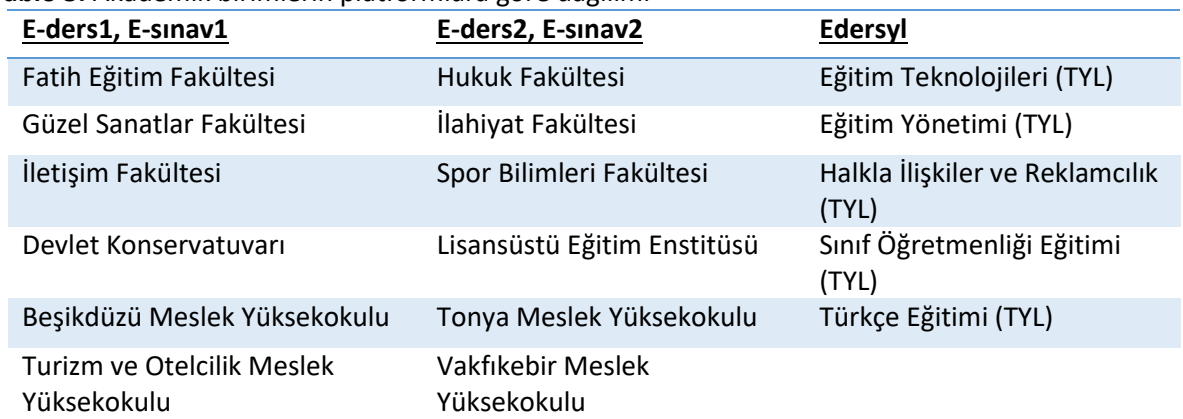

#### **Tablo 5.** Akademik birimlerin platformlara göre dağılımı

 2019-2020 eğitim öğretim yılı bahar döneminde Esınav platformunun ikiye ayrılması öğrencilerin sorunsuz bir şekilde sınav uygulamalarını yapabilmelerini sağlamıştır. Aşağıda sunulan grafikte sınav haftasında Esınav1 ve Esınav2'ye erişim sayıları verilmiştir.

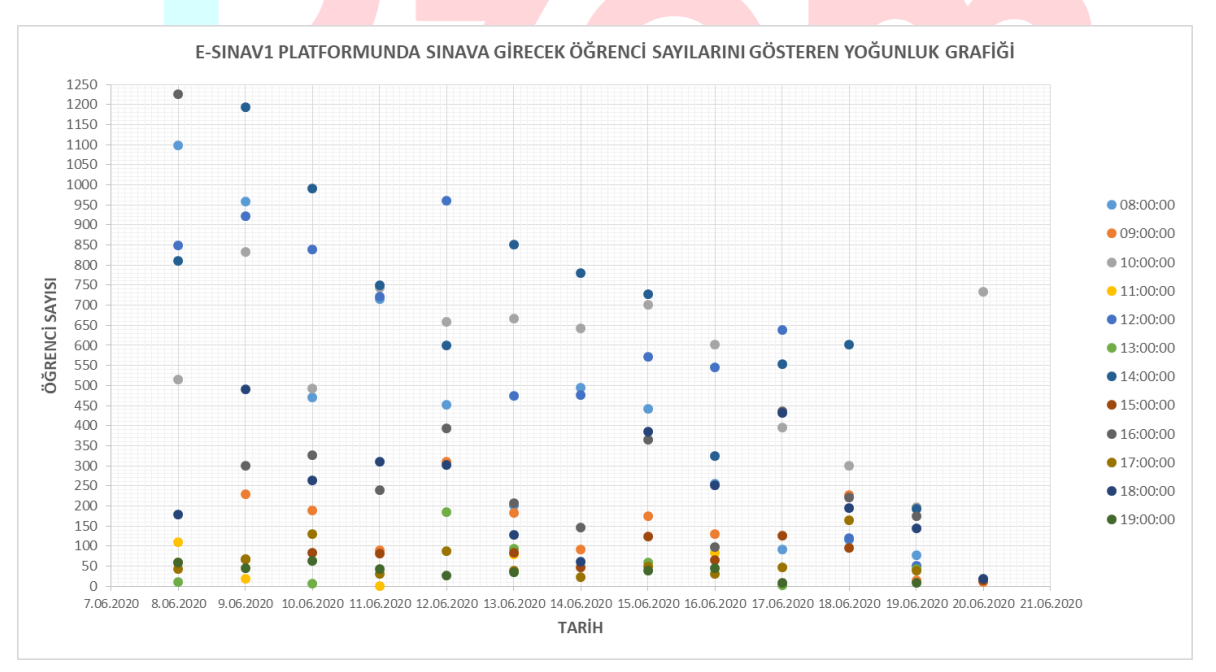

**Şekil 19.** E-sınav1 platformunda öğrenci sayılarını gösteren yoğunluk grafiği

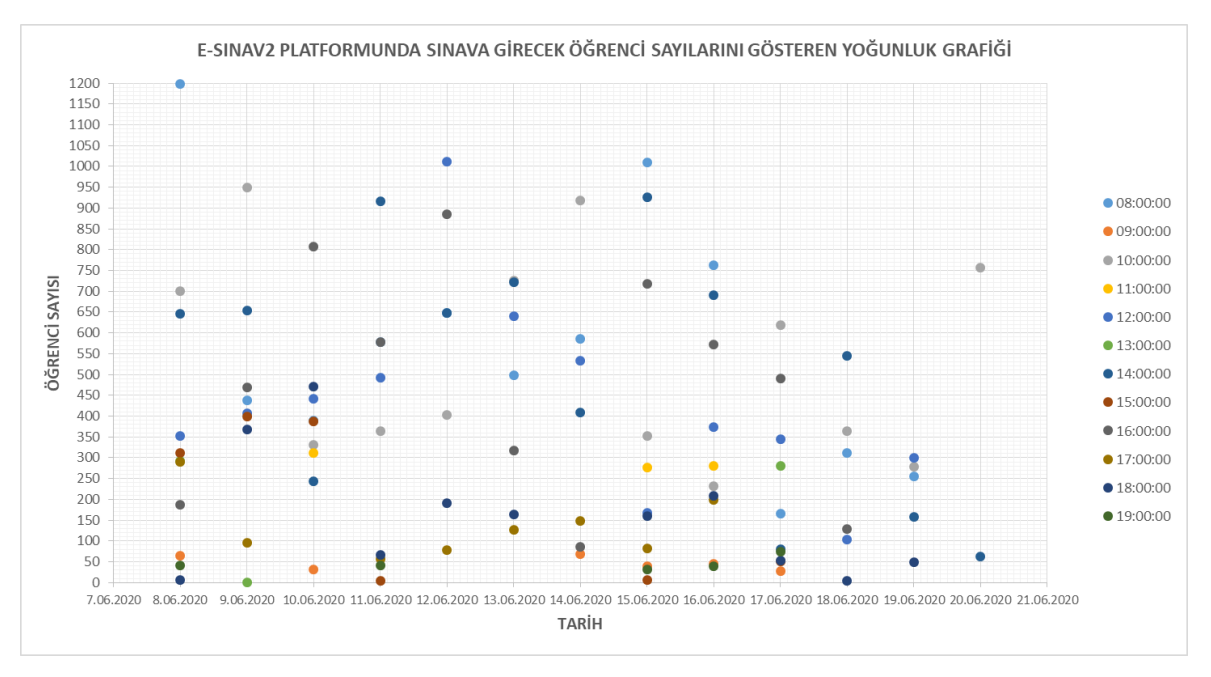

**Şekil 20.** E-sınav2 platformunda öğrenci sayılarını gösteren yoğunluk grafiği

Uzaktan eğitim kullanılan sistemlere bilgisayar, tablet veya telefon ile erişim için altyapı iyileştirmesi yapılmıştır. Öğrenciler tüm platformlardan sisteme erişim sağlayabilmektedir. Online web sayfasında öğrenciler için ayrıca bir menü oluşturulmuş ve tüm platformlardan erişim için kılavuz niteliğinde video ve dokümanlar paylaşılmıştır. Örnek birkaç video görüntüleri aşağıda sunulmuştur. Erişim linki: <http://online.trabzon.edu.tr/tr/page/ogrenciyim/21762>

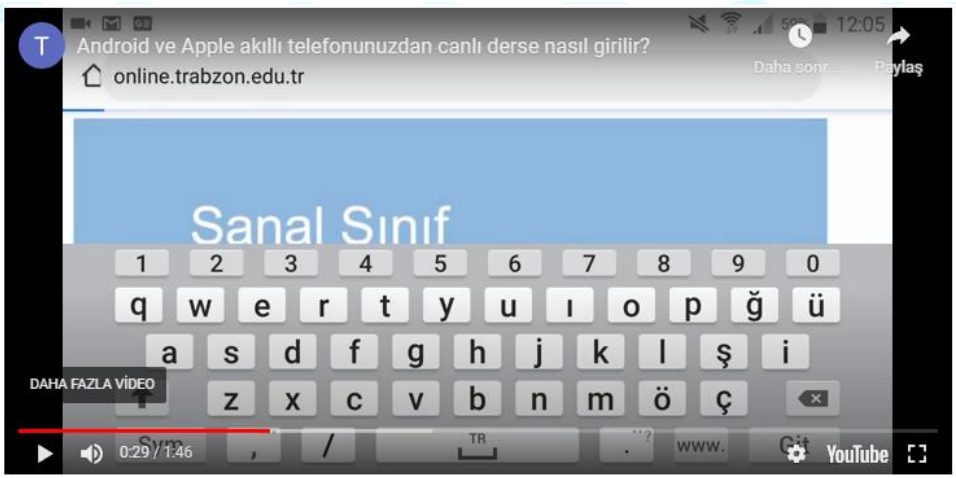

**Şekil 21.** Canlı derslere mobil ortamdan giriş için hazırlanan kılavuz video

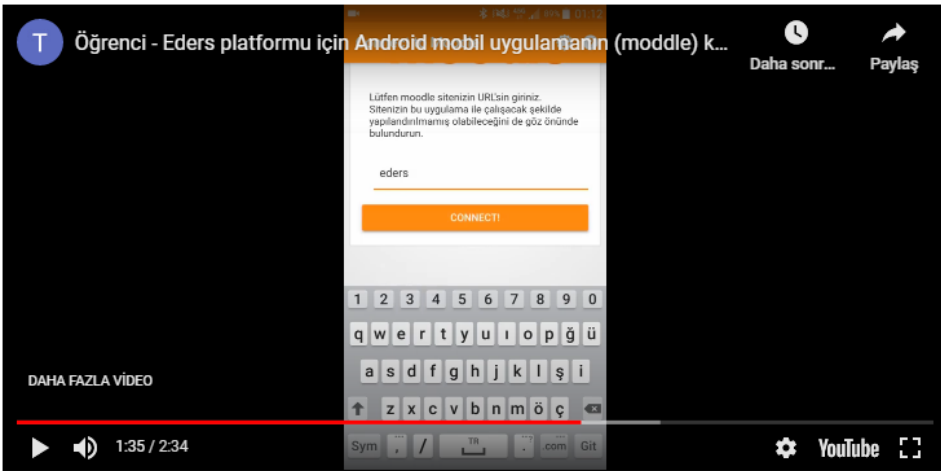

**Şekil 22.** Eders platformuna mobil ortamdan giriş için hazırlanan kılavuz video

### **B.4. Öğretim Elemanları**

#### **B.4.1. Öğretim yetkinliği**

**Olgunluk Düzeyi 4:** Uzaktan/karma eğitim süreçlerinde yer alan öğretim elemanlarının öğretim yetkinliğini geliştirmek üzere gerçekleştirilen uygulamalardan elde edilen bulgular sistematik olarak izlenmekte ve izlem sonuçları paydaşlarla birlikte değerlendirilerek önlemler alınmaktadır.

**Kanıt Örnekleri:**

- **Uzaktan/karma öğretim süreçlerine yönelik eğiticilerin eğitimi uygulamalarına ilişkin kanıtlar (Kapsamı, veriliş yöntemi, katılım bilgileri vb.).** 
	- E-ders platformunda öğretim elemanları için görev ve sorumlulukları belirten akış şemaları oluşturulmuş ve "online.trabzon.edu.tr" adresinde yayınlanmıştır. Şekil 23'te uzaktan eğitim sürecinde ders platformunda öğretim elemanının görev ve sorumluluklarını gösteren bir şema verilmiştir.

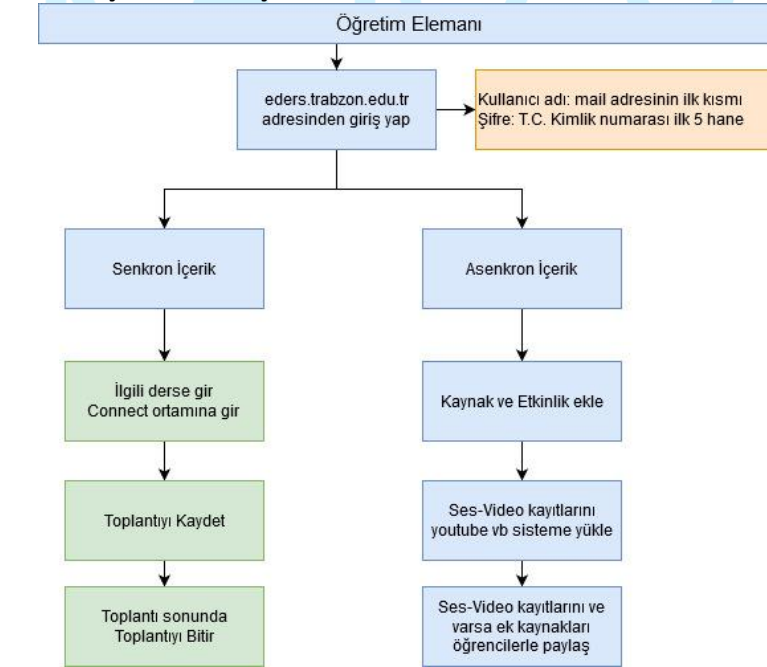

**Şekil 23.** Uzaktan eğitim ders platformunda öğretim elemanının görev ve sorumluluklarını içeren şema

 Öğretim elemanları UZEM tarafından oluşturulmuş olan Eders platformlarında derslerini, derslere ait materyalleri paylaşmaktadırlar.

|    |                                             |         | -53<br>$\equiv$<br>Türkce (tr) $-$                                               |             |                                                                                                    |                                                                                                  | M                                                                        | Yeşim Aktaş<br>٠ |  |
|----|---------------------------------------------|---------|----------------------------------------------------------------------------------|-------------|----------------------------------------------------------------------------------------------------|--------------------------------------------------------------------------------------------------|--------------------------------------------------------------------------|------------------|--|
| ٠  | @ Anasayfam<br>Duyurular                    |         | Trabzon Üniversitesi Tezsiz Yükseklisans E-Ders Platformu<br>Anasayfam / Dersler |             |                                                                                                    |                                                                                                  | Yeni ders ekle                                                           | Dersleri yönet   |  |
| m  | Takvim                                      |         | Tüm Kategoriler                                                                  | ÷<br>Sırala | ٠                                                                                                    |                                                                                                  |                                                                          | l =<br>田         |  |
| n. | Ders Kataloğu<br><b>Et Kopere Dashboard</b> | $\circ$ |                                                                                  |             |                                                                                                    |                                                                                                  |                                                                          |                  |  |
| Ö. | Site yönetimi                               |         |                                                                                  |             |                                                                                                    |                                                                                                  |                                                                          |                  |  |
|    |                                             |         | Deneme Sinavi<br>2020-2021 Gilz                                                  |             | $\boldsymbol{\omega}$<br>ETU5500 Arastırma<br>Yöntem ve Teknikleri<br>(ÜNAL ÇAKIROĞLU)<br>EĞİTİM TEKNOLOJİLERİ (YL) | ത<br>ETU5501 Eğitim<br>Teknolojilerinin Temelleri<br>(SAKINE ÖNGÖZ)<br>EĞİTİM TEKNOLOJİLERİ (YL) | ETU5502 Eğitimde Yeni<br>Teknolojiler ve<br>Dönüşümler (ZEYNEP<br>TATLI) | $\bm{\omega}$    |  |
| n. | E                                           | 办       |                                                                                  |             | (TEZSÍZ) (UZAKTAN ÖĞRETİM)                                                                                          | (TEZSİZ) (UZAKTAN ÖĞRETİM)                                                                       | EĞİTİM TEKNOLOJİLERİ (YL)<br>(TEZSİZ) (UZAKTAN ÖĞRETİM)                  |                  |  |

**Şekil 24.** Yukarıdaki ekran üzerinde öğretim üye/elemanlarının üzerine kayıtlı olan derslerin listelendiği örnek bir ana ekrandır.

 Öğretim elemanı dersin üzerine tıkladığında aşağıdaki örnek ders sayfası açılmakta ve eğiticinin paylaştığı ders notları, videolar, sunumlar ve canlı ders platformları listelenmektedir. Eğitici derse tıkladıktan sonra o ders ile ilgili gerekli tüm paylaşımı yapabilmektedir.

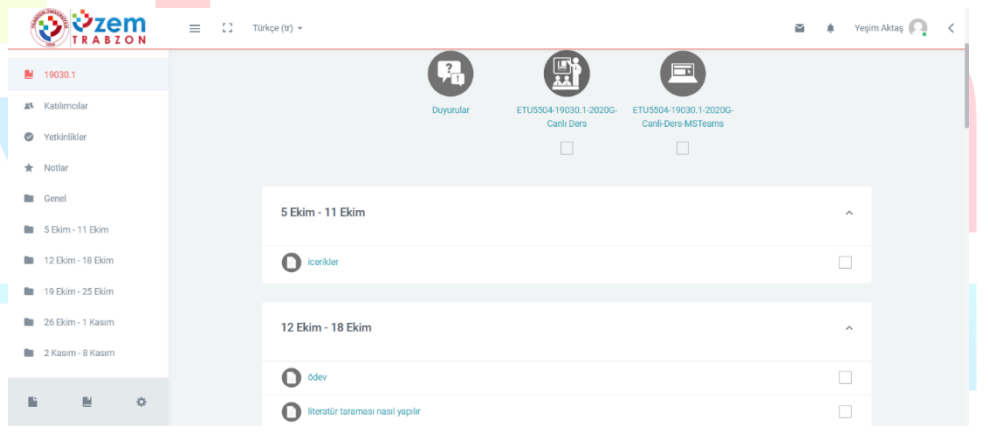

#### **Şekil 25.** Örnek ders sayfası

- Online web sayfasında bulunan "öğretim elemanı" yardım sayfasında, ders materyallerinin yönetiminin yazılı ve görsel(resim, video) olarak paylaşımı eğiticiler için oluşturulmuştur. [Sayfayı görüntülemek için tıklayın.](http://online.trabzon.edu.tr/tr/page/ogretim-uyesiyim/21763)
- **Uzaktan/karma eğitim kadrosunun eğitim-öğretim performansını izlemek üzere geçerli olan tanımlı süreçler:**
	- Uzaktan eğitim yoluyla verilen derslerde öğretim elemanlarının E-ders platformunu kullanma durumları haftalık olarak takip edilmektedir. E-ders platformundaki ödev, harici bağlantı linki, tartışma etkinliği, canlı ders etkinliği, kaynak paylaşımı ve diğer etkinlikleri kullanma durumları tespit edilmektedir. UZEM tarafından eğitim öğretim dönemi sonunda paydaşlara sunulan raporda bu bilgileri ayrıntılı bir şekilde yer verilmiştir. "PANDEMİ SÜRECİNDE TRABZON ÜNİVERSİTESİ 2019-2020 BAHAR DÖNEMİ UZAKTAN EĞİTİM FAALİYETLERİ" raporu ekte sunulmuştur. Ancak bu tespit çalışmaları genel olarak istatistiksel açıdan faydalı olmaktadır. Bu çalışmaların yanında ayrıca öğretim elemanları için her dersten sonra UZEM tarafından oluşturulan bir kontrol listesi sunulmaktadır. Hazırlanan bu kontrol listesi sayesinde öğretim elemanlarının E-ders platformunu hangi düzeyde kullandıkları tespit edilecektir.

 UZEM tarafından oluşturulan kontrol listesi aşağıdaki tabloda yer almaktadır. Kontrol listesi ile öğretim elemanlarını bireysel değerlendirme imkânı sağlamaktadır.

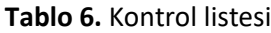

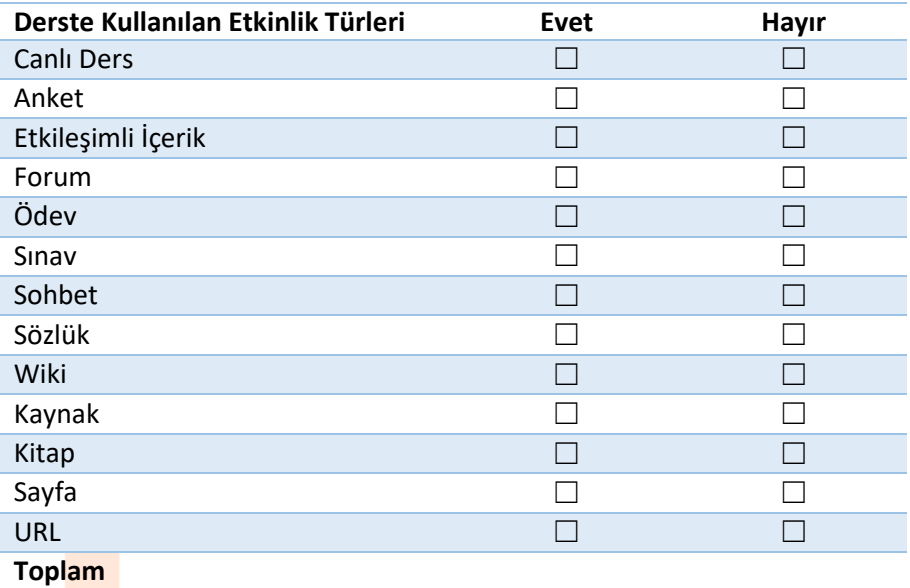

#### **B.5. Öğrenme Kaynakları**

## **B.5.1. Öğrenme kaynakları**

Kurumumuz karma öğrenme sürecinde öğrenci ve öğretim elemanlarına dijital kitap, makale, diğer süreli yayınlar, ders notları, sunumları, ayrıca ses dosyaları (podcast), video kayıtları gibi kaynak ve materyalleri kampüs dışı erişim kolaylıklarını gözetilmektedir.

Uzaktan eğitim sürecinde öğrenci ve öğretim elemanlarının ihtiyacına göre eş zamanlı ya da eş zamansız teknik destek sağlamak üzere UZEM tarafından bir destek hizmetleri birimi oluşturulmuştur.

**Olgunluk Düzeyi 4:** Kurumda uzaktan/karma eğitim öğretim faaliyetleri için tüm birimlerindeki uygun nicelik ve nitelikte, erişilebilir öğrenme kaynakları sağlamak üzere öğrenme kaynakları yönetilmektedir. Tüm bu uygulamalardan elde edilen bulgular, sistematik olarak izlenmekte ve izlem sonuçları paydaşlarla birlikte değerlendirilerek önlemler alınmakta ve ihtiyaçlar/talepler doğrultusunda kaynaklar çeşitlendirilmektedir.

#### **Kanıt Örnekleri:**

- **Uzaktan eğitimde hizmete sunulan öğrenme kaynakları (Kullanılan öğrenme yönetim sistemi, eş zamanlı toplantı araçları, uzaktan ve çevrimiçi kütüphane hizmetleri, erişim sağlanan çoklu ortam araçları ve diğer öğrenme nesneleri vb.) ve bunların kullanımını düzenleyen mekanizmalar.**
	- Trabzon Üniversitesi Uzaktan Eğitim sürecinde birçok platformu araştırarak en verimli platformlar üzerinde başarılı bir süreç yönetmektedir. Hizmete sunulan öğrenme kaynakları (Kullanılan öğrenme yönetim sistemi, eş zamanlı toplantı araçları, uzaktan ve çevrimiçi kütüphane hizmetleri, erişim sağlanan çoklu ortam araçları ve diğer öğrenme nesneleri vb.) ve bunların kullanımını düzenleyen mekanizmalar aşağıdaki gibidir:
		- **1. Moodle Sistemi:**

Moodle, özgür ve açık kaynak kodlu bir uzaktan eğitim sistemidir. Açılımı, Modular-Object-Oriented-Dynamic-Learning-Environment yani Esnek Nesne Yönelimli Dinamik Öğrenme Ortamı olarak çevrilebilir. Yazılım, MySQL ve PostgreSQL veritabanı sistemleri altında ve PHP dilini destekleyen herhangi bir ortamda (Linux, Windows, Mac OS X vs.) çalışmaktadır. Moodle, bir uzaktan eğitim sitesinde ihtiyaç duyulabilecek etkinliklerin çoğunu fazlasıyla yerine getirebilecek özelliklere sahip bir çevrim içi kurs yönetim sistemidir. Moodle, herkes tarafından (öğretmen, öğrenci) kolay şekilde kullanılabilmektedir.

- Moodle, özgür ve ücretsizdir.
- Sistem Windows, Linux, Mac OS X gibi farklı işletim sistemleri altında çalışabilmektedir.
- Ölçeklenebilirlik: Sistem, 50,000 öğrencili ve binlerce kurslu örneklere sahiptir.
- Tek başına ticari paketlerle (WebCT ve BlackBoard27 Mart 2009 tarihinde Wayback Machine sitesinde arşivlendi.) yarışmakta olup eğitim sektöründe büyük bir paya sahiptir.
- Oldukça geniş bir tematik topluluğa yani geliştirici ve son kullanıcı eğitmenlerden oluşan (yalnızca kendi sitesinde yarım milyondan fazla kayıtlı üye) kitleye sahiptir.
- 235 ülkede kullanılmaktadır ve 82 dilde desteği mevcuttur. İstediğiniz dilleri seçebilirsiniz. İsterseniz tüm dilleri aynı anda isterseniz tek dili seçebilirsiniz.
- Geniş geliştirici kitlesi vardır.
- Geniş geliştirici kitlesi nedeniyle ürün yaşam çevrimi çok hızlıdır. Bir başka deyişle, olmadan kullanmakta. Sorun olduğunda sorunun giderilmesi ticari sistemlerden daha hızlı olmaktadır.
- Açık kaynak kodlu sistem olduğundan güvenlik açıklarının kapatılması ticari sistemlere göre çok daha hızlıdır.
- Ücretsiz olduğundan test edici kitlesi çok geniştir.
- Sürekli olarak çok miktarda yeni özellik (blok veya modül) geliştirilmektedir ve ücretsiz olarak dağıtılmaktadır.

|   |                                                                                          |         | $=$<br>$\mathbb{C}^n$<br>Türkçe (tr) =                                                                                         |                                                                                                    |                                                                                                    | Yeşim Aktaş<br>×                                                                                     |
|---|------------------------------------------------------------------------------------------|---------|----------------------------------------------------------------------------------------------------|----------------------------------------------------------------------------------------------------|----------------------------------------------------------------------------------------------------|----------------------------------------------------------------------------------------------------|
| 筒 | <b>B</b> Anasayfam<br><b>ft</b> Duyurular<br>Takvim<br>Ders Kataloğu<br>Kopere Dashboard | $\circ$ | $\bm{\bm{\omega}}$<br>ETU5503 Uzaktan Eğitim<br>(ALÍ KÜRSAT ERÜMİT)<br>EĞİTİM TEKNOLOJİLERİ (YL)<br>(TEZSÍZ) (UZAKTAN ÖĞRETİM) | $\bm{\omega}$<br>ETU5504 Bilişim<br>Toplumunda Güvenlik ve<br>Etik (YASEMİN KARAL)<br>EĞİTİM TEKNOLOJİLERİ (YL)<br>(TEZSİZ) (UZAKTAN ÖĞRETİM) | $\bm{\mathsf{\Theta}}$<br>ETU5505 Öğretim<br>Tasarımı Kuram ve<br>Uygulamalar (ESRA<br><b>KELES</b> )<br>EĞİTİM TEKNOLOJİLERİ (YL)<br>(TEZSİZ) (UZAKTAN ÖĞRETİM) | 鳳<br>EYÖU5999 Dönem Projesi<br>(MEHMET OKUTAN)<br>EĞİTİM YÖNETİMİ (YL) (TEZSİZ)<br>(UZAKTAN ÖĞRETİM) |
|   | Site yönetimi                                                                            |         | <b>O</b> Başla                                                                                                    | <b>O</b> Başla                                                                                                    | <b>O</b> Başla                                                                                                    | <b>O</b> Başla                                                                                       |
|   |                                                                                          |         |                                                                                                    |                                                                                                    |                                                                                                    |                                                                                                    |
|   | 图<br>森                                                                                   |         | க<br>EYÖU5999 Dönem Projesi                                                                                                    | ത<br>EYÖU5999 Dönem Projesi                                                                                                    | EYÖU5999 Dönem Projesi                                                                                                    | $\bm{\bm{\omega}}$<br>EYÖU5500 Eğitim                                                                |

**Şekil 26.** Moodle örnek ana sayfa görüntüsü

Üniversitemizde moodle sistemine aşağıdaki linklerden giriş yapılmaktadır:

- a. [Ederyl](http://edersyl.trabzon.edu.tr/)
- b. [Eders1](http://eders1.trabzon.edu.tr/)
- c. [Eders2](http://eders2.trabzon.edu.tr/)

### 2. **StreamYard**:

Trabzon Üniversitesi bünyesinde yapılan canlı yayınların stream aracı olarak kullanılmaktadır. StreamYard, tarayıcıda canlı bir akış stüdyosudur. Misafirlerle röportaj yapılabilir, yayınlanabilir ve yayınları yer paylaşımları ve video kliplerle markalanabilir. StreamYard ile canlı yayın aynı anda birden fazla platforma aktarılabilir. Facebook, YouTube, LinkedIn, Twitch ve özel RTMP çıktılarıyla çalışabilir. Yorumları ve soruları yanıtlamaktan daha ileri gidebilir, izleyici yorumlarını ekranda gösterilebilir. StreamYard kimler kullanabilir?

- Dijital pazarlamacılar
- Girişimciler
- İs sahipleri
- İçerik oluşturucular

Başlamak için, Chrome'u veya desteklenen başka bir tarayıcının başlatılması gerekir. Bir yayın oluşturulur ve yayına geçilir. Saniyede 30 kare hızında 720p video çıkışı sağlar. Çoğu yayın çözümünün aksine, indirme gereksinimi yoktur. Dizüstü bilgisayar Chromebook veya masaüstü kullanım için yeterlidir. Chrome tarayıcı (Firefox, Opera ve Brave de desteklenmektedir). StreamYard, LinkedIn ve diğer canlı video platformlarıyla doğrudan entegre olur, akış anahtarları veya alma URL'leri otomatik oluşturur. Trabzon Üniversitesi canlı yayın sürecinde bu platformdan yararlanmış olup sırasıyla giriş ekranı, örnek planlanmış yayın, canlı video sayfası aşağıdaki gibidir:

| <b>Broadcasts</b> | <b>Upcoming Broadcasts</b><br>Past Broadcasts                                                                                                    |                  |                 |                               |   |  |
|-------------------|----------------------------------------------------------------------------------------------------|------------------|-----------------|-------------------------------|---|--|
| Destinations      | StreamYard has lost access to your Facebook account (Uzem Trabzon). Don't worry, we've got you covered!<br>Click here to reconnect your destination. |                  |                 |                               |   |  |
|                   | <b>Create a Broadcast</b>                                                                                                    |                  |                 |                               |   |  |
|                   | Title                                                                                                    | Created          | Scheduled       |                               |   |  |
|                   | Öğrenme Analitikleri - Prof. Dr. Yasemin Gülbah<br>Scheduled<br>o                                                                                    | Nov 17, 01:57 PM | Dec 3, 08:00 PM | <b>Enter Broadcast Studio</b> | ł |  |

**Şekil 27.** StreamYard Giriş Ekranı

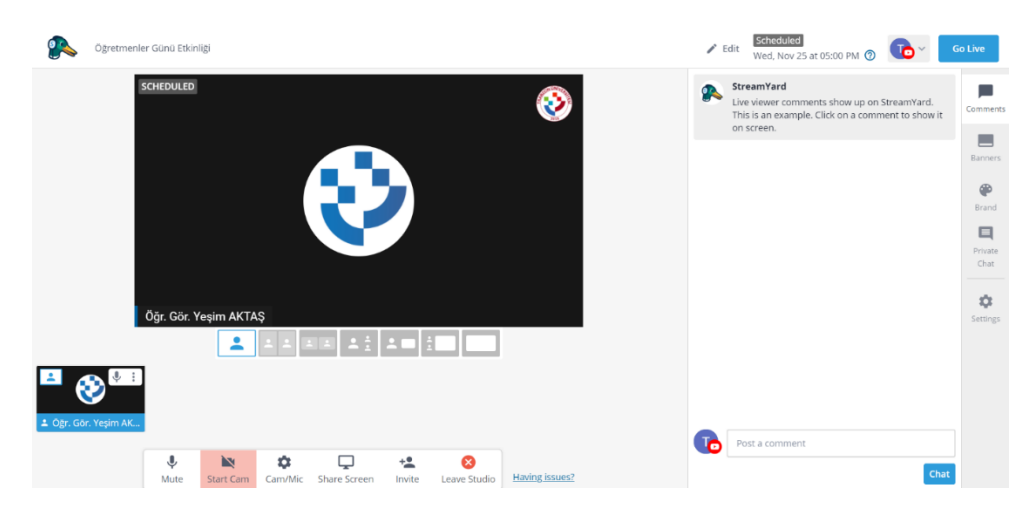

**Şekil 28.** StreamYard Örnek Yayıncı Ekranı

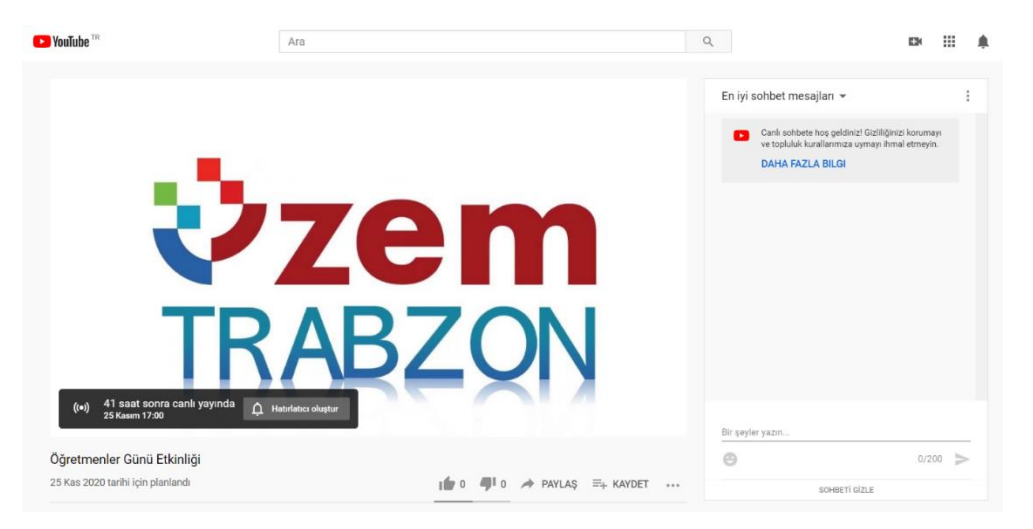

**Şekil 29.** StreamYard Canlı Video Ortamı

### **3. Adobe Connect**

Online konferans programı olan Adobe Connect'in sanal sınıflarına, kolaylıkla erişebilir. Çünkü sanal toplantılara veya sanal sınıflara katılmak için hiçbir ek yazılıma ihtiyaç bulunmamaktadır. Tek ihtiyaç olan bir İnternet Tarayıcısı (Internet Explorer, Firefox vb.) ve dünya üzerindeki bilgisayarların %98'inde bulunan Adobe Flash Player eklentisidir. Ayrıca mobil cihazlardan da kolaylıkla bağlantı sağlanabilir, sanal toplantılara katılınabilir, yönetilebilir ve içerik paylaşılabilir.

Adobe Connect ile İnternet üzerinden;

- Katılımcılar ile sesli, yazılı ve görüntülü iletişim kurabilir,
- Doküman paylaşabilir,
- Eğitim verebilir,
- Sunumları hızlı şekilde paylaşabilir,
- Kısa zamanda geniş topluluklarla iletişime geçebilir,
- Sunumların daha fonksiyonel daha etkili olmasını sağlayabilir,
- Verdiğiniz eğitimleri tekrar kullanmak üzere kayıt edebilir,
- Katılımcıları yetkilendirerek etkinliklerde gerekli hiyerarşiyi sağlayabilir,
- Bilgisayar ekranını paylaşabilir veya çizerek anlatabilir,
- Satış ve pazarlama etkinlikleri yapabilir,
- Ankete oluşturabilir veya ankete katılabilir,
- Eğitim ve iş için animasyonlar ve yazılım simülasyonları ile verimli toplantı, seminer, konferans gibi etkinlikler düzenleyebilir,
- Yerden ve zamandan bağımsız olarak eğitim içerikleri kolayca yayınlanabilir, sanal sınıflar oluşturulabilir ve katılımcıların performansları devamlı takip edilebilmektedir.
- Adobe Connect ile herhangi bir sanal sınıf veya toplantı odası hemen oluşturulabilir.

Trabzon Üniversitesi örnek bir ders için oluşturulan Connect görüntüsü aşağıdaki gibidir.

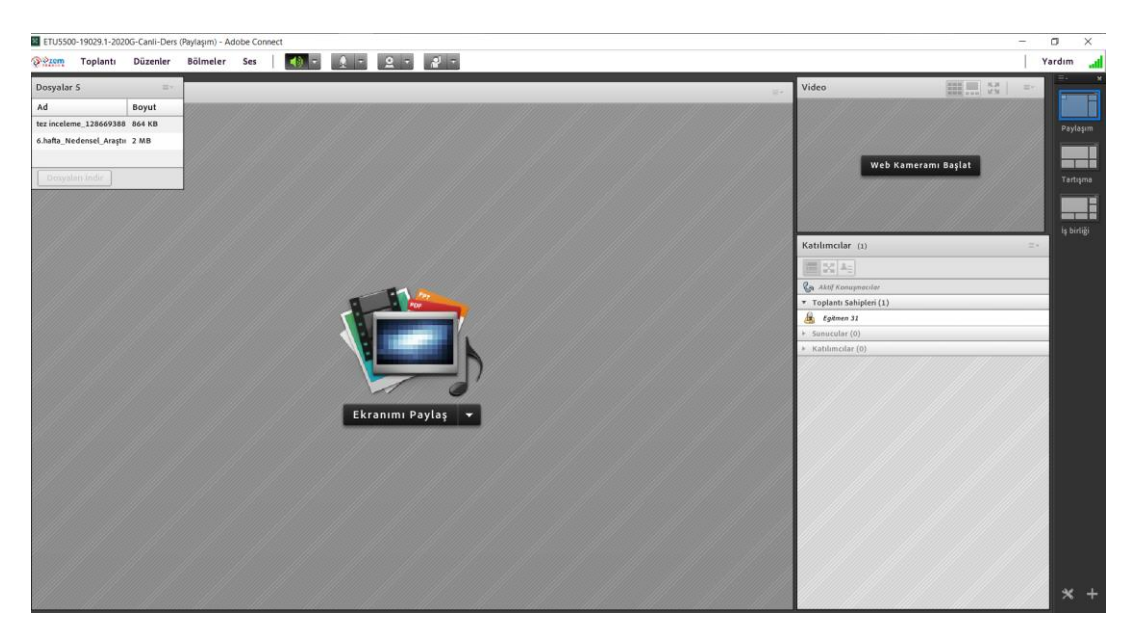

**Şekil 30.** Connect canlı ders ekranı

### **4. MICROSOFT TEAMS:**

Microsoft Teams, Office 365'te ekip sohbetleri, aramalar, toplantılar ve özel iletiler için sohbet tabanlı çalışma alanı sunan bir merkezdir. Microsoft Teams, genişletilebilir ve özelleştirilebilir olmanın yanı sıra, güvenlik gereksinimlerini ve standartlarını da karşılar. Microsoft Teams kısıtlı el becerileri, görme sorunu veya başka engelleri olan kişiler için, özel olarak veya ekiplerde sohbet etmeyi kolaylaştıran erişilebilirlik özellikleri içerir. Bu, Microsoft Teams ile çalışırken klavye kısayollarını ve ekran okuyucuyu kullanabileceği anlamına gelir. Bir sınıf içinde çoklu sohbet odaları veya kanalları oluşturulabilir ve sohbetleri takip etmenin, konuşmaların yönlendirildiğinin, üstten alta doğru akmasının sağlanması ve güncellemeleri kullanıcılara bildirmesi için yardımcı olabilir.

Microsoft Teams Uygulamaları'nın sol gezinme çubuğunda Etkinlik, Sohbet, Takımlar, İletiler ve Dosyalar için sekmeler bulunur. Etkinlik paneli, kuruluşta devam eden her şeyin Yammer benzeri bir özetidir. Slack gibi, isminin doğrudan belirtilmesi durumunda, dikkatini çeken mesajın yanında kullanıcı kırmızı bir bayrak ya da ünlem işareti alır.

Teams içinde paylaşılan belgeler, elektronik tablolar, sunular ve benzerleri, Microsoft'un OneDrive bulut deposunda ve yerel bir SharePoint ortamında saklanan bir kopyayla senkronize edilir; böylece her sınıf üyesinin her zaman en yeni sürüme erişimi olur. Bu paylaşılan içeriğin birlikte çalışması da mümkündür; her kullanıcının değişiklikleri gerçek zamanlı olarak Office yazılımına yansır.

Microsoft Teams ile oluşturulan takımlar aynı anda birbirleri ile görüntülü ve sesli görüşmeler yapabilecek aynı zamanda dokümanlar paylaşabilir ve notları merkezi olarak görüntüleyebilirler. Microsoft bu özellik ile organizasyonlara ve kullanıcılara bulut ve mobil ortamlarda daha verimli çalışmalarına olanak sunduğunu ve misyonunu bir kere daha kanıtlamıştır. Tek bir ortamda takım çalışmasını sağlayacak araçların bir arada toplanmasının yanı sıra farklı platformlardan Zendesk, Asana, Intercom, Hootsuite, Polly, Meekan ve Workato gibi partnerlar ile de entegre çalışabilme yeteneğine sahiptir.

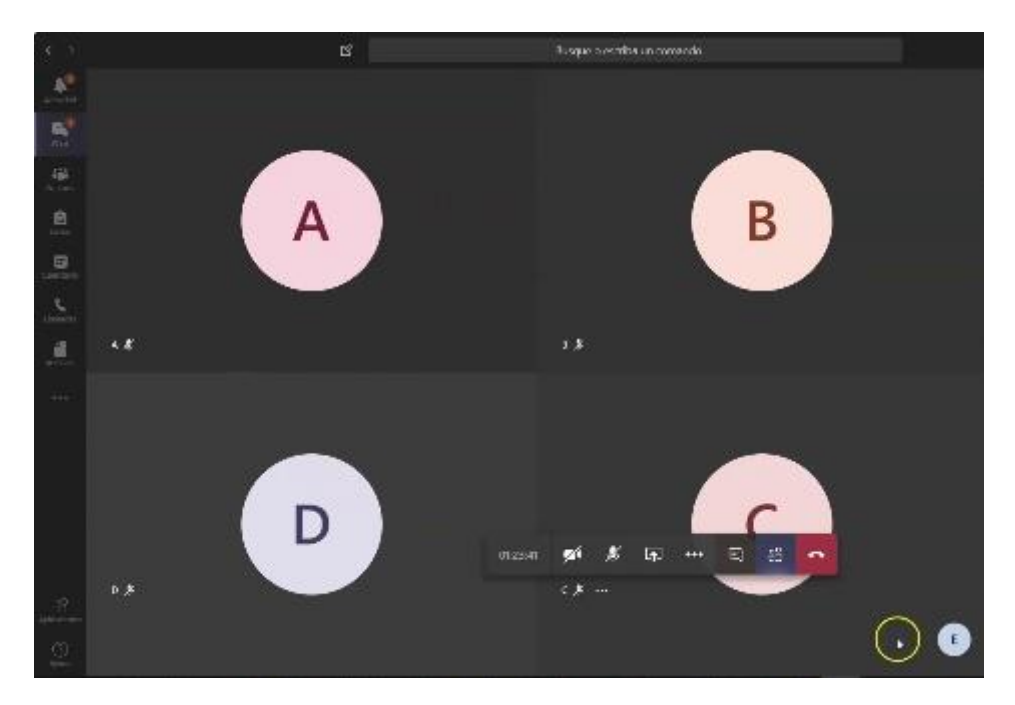

**Şekil 31.** Teams canlı ders ekranı

#### 5. H5P:

H5P, JavaScript tabanlı, ücretsiz ve açık kaynak bir içerik işbirliği çerçevesidir. H5P terimi HTML5 Paketi ifadesinin kısaltmasıdır amaç da HTML5 içeriğin herkes tarafından kolayca oluşturulması, paylaşılması ve yeniden kullanılmasıdır. H5P.org sitesinde H5P kullanılarak etkileşimli videolar, etkileşimli sunumlar, sınavlar, etkileşimli zaman çizelgeleri ve daha fazlası geliştirilmiş ve paylaşılmaktadır. H5P 2.200'den fazla web sitesinde kullanılmaktadır.

Çerçeve; web tabanlı bir içerik editörü, içerik türlerini paylaşmak için bir web sitesi, mevcut İçerik Yönetim Sistemleri için eklentiler ve HTML5 kaynaklarını bir araya getiren bir dosya biçiminden oluşur.

Web tabanlı editör her türden H5P içerik türleri ve uygulamalarına her türlü multimedya dosyayı ve metin içeriğini ekleyebilir. Buna ek olarak; bir içerik türü, içerik tipinin WYSIWYG düzenlenmesi de dâhil olmak üzere her biçimde düzenlenmesi için metin düzenleyiciye isteğe bağlı gereçler de sağlayabilir.

H5P.org H5P kitaplıklarının, uygulamaların ve içerik türlerinin paylaşılabildiği bir topluluk sitesidir. H5P uygulamaları ve içerik türleri H5P uyumlu web sitelerinin tamamında aynı şekilde çalışır.

Şu anda Drupal, WordPress. ve Moodle olmak üzere üç platforma entegrasyon bulunmaktadır. Platform entegrasyonu genel H5P kodunun yanında arabirim uygulamalarını ve platformla entegrasyon için gerekli olan platforma özgü kodu içerir. H5P olabildiğince az platforma özgü kod ve olabildiğince az sunucu uygulama kodu içerecek biçimde tasarlanmıştır. Kodun büyük bölümünü JavaScript oluşturur. Amaç yeni platformlarla H5P entegrasyonunu kolaylaştırmaktır.

Dosya biçimi JSON formatında bir metaveri dosyasından, içerik için özelikleri ve tasarımı sağlayan çeşitli kitaplık dosyalarından ve metinsel içeriğin JSON biçiminde, çoklu ortam içeriğin de dosyalar ya da harici sitelere bağlantılar biçiminde depolandığı bir içerik klasöründen oluşur.

Üniversitemiz, moodle sistemi üzerinde yüklenen ders materyallerine H5P ile içerik zengileştirilmesi konusunda oryantasyon eğitimleri yayınlamış ve daha verimli öğrenim materyalleri için eğiticilerin bilgilendirilmesini sağlamıştır.

Tüm materyaller UZEM bünyesinde dokümanlaştırılmış ve videolaştırılmış olarak internet sitemizde aşağıdaki linklerde mevcuttur.

- I. [Öğrencilerimiz için](http://online.trabzon.edu.tr/tr/page/ogrenciyim/21762)
- II. [Öğretim elemanlarımız için](http://online.trabzon.edu.tr/tr/page/ogretim-uyesiyim/21763)
- III. [Destek sorumlularımız için](http://online.trabzon.edu.tr/tr/page/destek-sorumlusuyum/21764)

Üniversitemiz akademik personelinin ve öğrencilerinin uzaktan eğitim sistemine giriş olarak kullandıkları linkler birim bazında aşağıdaki gibidir:

# **E-DERS 1**

- · Beşikdüzü MYO · Devlet Konservatuvarı
- · Fatih Eăitim Fakültesi
- · Güzel Sanatlar Fakültesi
- · İletisim Fakültesi
- · Turizm ve Otelcilik MYO

#### eders1.trabzon.edu.tr

- **E-DERS 2**
- · Hukuk Fakültesi
- · İlahiyat Fakültesi
- · Lisansüstü Eăitim Enstitüsü
- Spor Bilimleri Fakültesi
- · Salpazarı MYO
- · Tonya MYO
- · Vakfikebir MYO

#### eders2.trabzon.edu.tr

# **E-DERSYL**

- Tezsiz Yüksek Lisans Programları
- · Eğitim Teknolojileri
- · Eğitim Yönetimi
- · Halkla İlişkiler ve Reklamcılık
- · Sınıf Öğretmenliği Eğitimi
- · Türkçe Eğitimi

#### edersyl.trabzon.edu.tr

**Şekil 32.** Akademik birimlerin eders platformuna giriş bilgileri

Uzaktan eğitime giriş bilgileri öğrenciler için kullanıcı adı; öğrenci numarası ve şifre: T.C. kimlik numarasının ilk 5 hanesi olacak şeklindedir.

Öğretim elemanı için kullanıcı adı; **trabzon.edu.tr** uzantılı mail adresinin ilk kısmı ve şifre: T.C. kimlik numarasının ilk 5 hanesi olacak şeklindedir. Örnek giriş ekranı aşağıdaki gibidir:

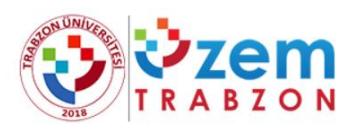

#### Oturum Aç

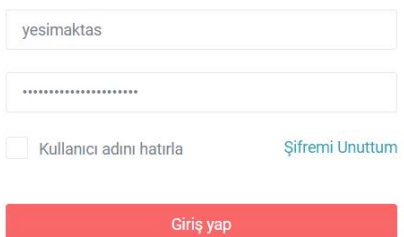

**Şekil 33.** Eders platformu oturum açma ekranı

### **B.5.2. Engelsiz üniversite**

**Olgunluk Düzeyi 3:** Engelsiz uzaktan/karma eğitim uygulamaları tüm birimleri kapsamaktadır. Ancak bu uygulamanın sonuçları izlenmemektedir.

#### **Kanıt Örnekleri:**

- **Uzaktan/karma eğitim süreçleri içinde özel yaklaşım gerektiren öğrencilerle ilgili uygulamalar.** 
	- Görme engelliler için android ortamda ekran okuması yapmayı sağlayan TalkBack uygulamasının Moodle ortamında kullanılması için gerekli düzenlemeler yapılmıştır. Android ortamda Eders platformundaki butonların TalkBack uygulaması ile seslendirilebilmesi için arkaplanda kod yazılarak düzenleme yapılmıştır ve butonların seslendirilmesi sağlanmıştır.
	- Öğretim elemanları tarafından oluşturulan sınavlarda engelli öğrenciler için dikkat edilmesi gereken konular Online web sayfasında kısa bilgilendirici bir video olarak paylaşılmıştır. Video içeriğinde soru metinleri, paylaşılan dosya isimleri, tablo ve resim açıklamaları, ses dosyasının transkripti konularında dikkat edilmesi gereken noktalar vurgulanmıştır. İlgili videoya ilişkin ekran görüntüleri aşağıda yer almaktadır.

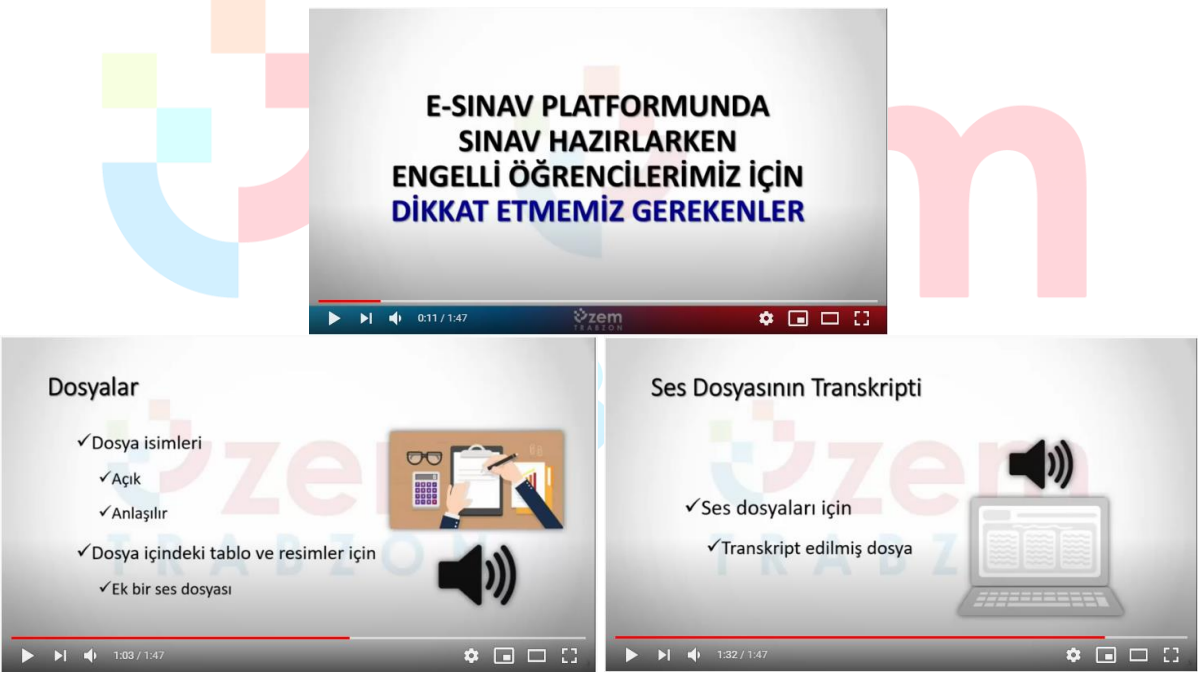

**Şekil 34.** Engelli öğrenciler için Eders platformunda dikkat edilmesi gerekenlere ilişkin video

 Öğretim elemanları engelli öğrencileri ile iletişime geçerek ihtiyaçlarını tespit etmiş ve materyal tasarımı sürecinde engelli öğrencilerin ihtiyaçlarını göz önünde bulundurmuşlardır. Bu doğrultuda materyallerde kullanılan görsellerin ya da seslerin açıklamalarına yer verilmiş ve engelli öğrencilerin daha rahat anlayabilmeleri için ortamlar oluşturulmuştur.

### **B.5.3. Rehberlik, psikolojik danışmanlık ve kariyer hizmetleri**

**Olgunluk Düzeyi 4:** Kurumdaki tüm birimlerde sağlanan uzaktan/karma eğitim hizmetlerine uygun nitelik ve nicelikteki rehberlik, psikolojik danışmanlık ve kariyer hizmetleri bütünsel olarak yönetilmektedir (bu hizmetleri yöneten bir merkezin olması ve bu merkezi yöneten idari örgütlenme

olması vb.). Bu hizmetlere ilişkin sonuçlar sistematik olaraka izlenmekte ve izlem sonuçları paydaşlarla birlikte değerlendirilerek önlemler alınmakta ve ihtiyaçlar/talepler doğrultusunda kaynaklar çeşitlendirilmektedir.

## **Kanıt Örnekleri:**

- **Öğrencilere sunulan rehberlik, danışmanlık ve kariyer hizmetleriyle ilgili mekanizmalar.** 
	- Üniversiteyi yeni kazanan öğrenciler için UZEM tarafından online oryantasyon eğitimi günleri düzenlenmiştir. Oryantasyon eğitimlerinde hem UZEM personeli hem de birimlerdeki görevli akademisyen yer almıştır. Eğitim içeriğinde uzaktan eğitim sisteminin tanıtımı yapılmış ve öğrencilerin yerleşmiş oldukları bölümler hakkında detaylı bilgi sunulmuştur. Ayrıca öğrencilerin uzaktan eğitim sistemine nasıl entegre olacakları da kısa bir oryantasyon videosu ile öğrencilere sunulmuştur. Video linki: <https://youtu.be/N7ZEdGCdzXU>

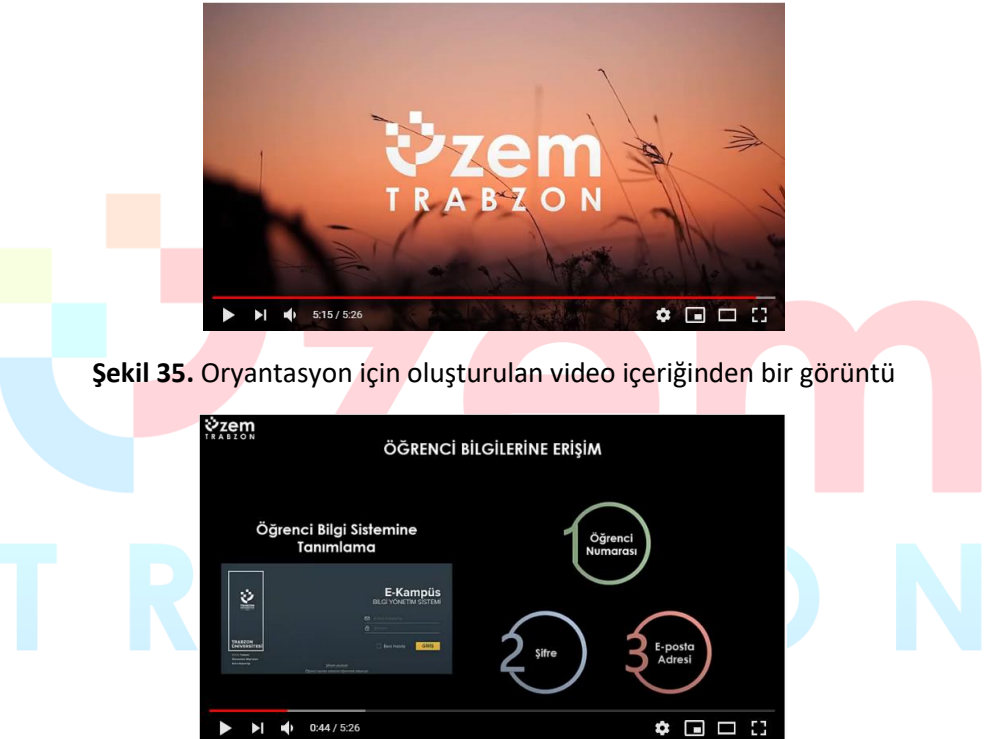

**Şekil 36.** Oryantasyon için oluşturulan video içeriğinde öğrenci bilgilerine erişim için kılavuz

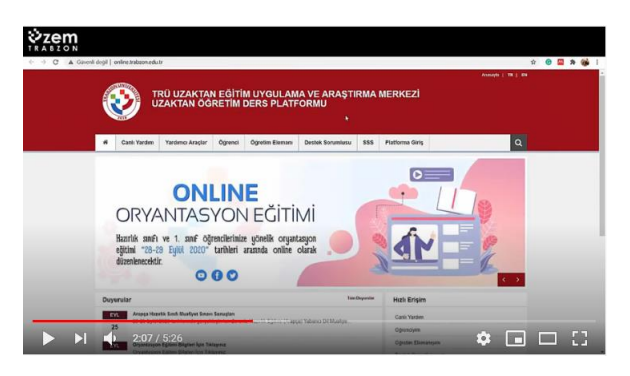

**Şekil 37.** Oryantasyon için oluşturulan video içeriğinde Online web sayfasının tanıtımı

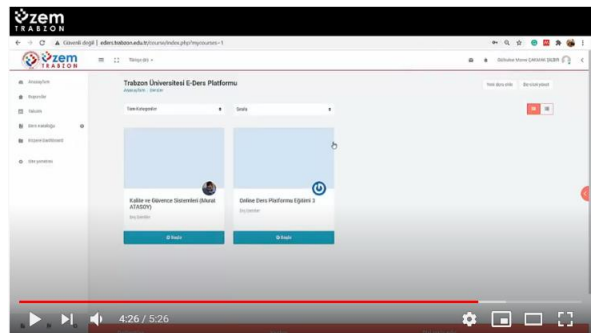

**Şekil 38.** Oryantasyon için oluşturulan video içeriğinde Eders platformunun tanıtımı

- Öğrenci-öğretim elemanı ve öğrenci-kurum iletişimi için canlı destek, e-posta iletişimi, öğretim elemanlarının öğrencileri için oluşturduğu mesajlaşma grupları, kurumsal e-posta ve telefonlarının paylaşılması, isteyen öğretim elemanlarının kişisel telefonlarını paylaşmaları, bölüm/program teknik destek ve canlı destek sorumlularının atanması ve sorunlara anında çözüm bulma çalışmaları da yine rehberlik ve danışmanlık açısından yürütülen faaliyetlerdir.
- E-ders platformu içindeki (Moodle) kullanılan iletişim kanalları (forum, mesajlaşma, sohbet ve diğerleri...) yoluyla öğrencilere ihtiyaç duydukları konularda öğretim elemanlarımız destek olmaktadır.
	- Eders platformundaki iletişim araçlarının kullanımına ilişkin Online web sayfasında yardımcı video ve dokümanlar paylaşılmıştır.
- Üniversitemiz Psikolojik Danışma ve Rehberlik Uygulama ve Araştırma Merkezi tarafından [\(http://pdr.trabzon.edu.tr/](http://pdr.trabzon.edu.tr/) adresindeki) pandemi sürecinde "COVID-19 Salgını Sürecine Yönelik Psiko-sosyal ve Ruhsal Destek Rehberi" yayınlanmıştır. Benzer şekilde uzaktan eğitim sürecinde UZEM tarafından düzenlenen webinerlere de katkı sunmuşlardır.

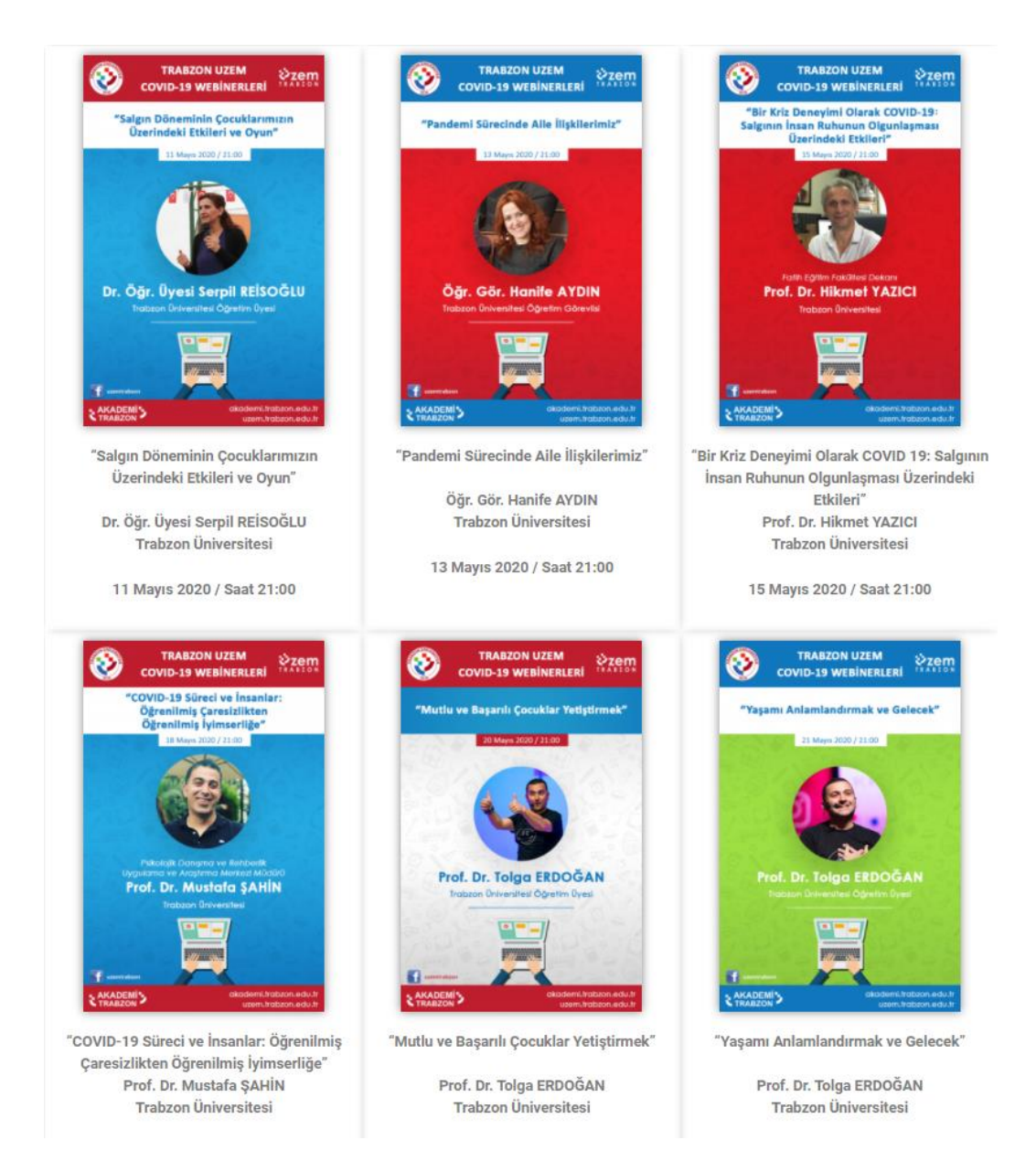

#### **Şekil 39.** Rehberlik webiner duyuruları

 Uzaktan eğitim sürecinde UZEM tarafından 2019-2020 ve 2020-2021 eğitim öğretim dönmelerinde rehberlik webinerleri düzenlenmektedir. Webinerlerde konuşmacı, konu başlıkları ve videolara ile ilgili detaylı bilgiye <https://akademi.trabzon.edu.tr/webiner/> web adresinden erişilebilmektedir. Aşağıda örnek bir webiner içeriği yer almaktadır.

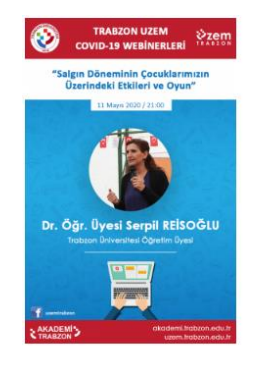

#### Salgın Döneminin Çocuklarımızın Üzerindeki Etkileri ve Oyun

Üniversitemiz öğretim elemanlarından Dr. Öğr. Üyesi Serpil REİSOĞLU'nun "Salgın Döneminin Çocuklarımız Üzerindeki Etkileri ve Oyun" başlıklı webiner'i 11 Mayıs 2020 Pazartesi günü saat 21:00 itibariyle düzenlenmiştir. Webiner kaçıranlar veya tekrar izlemek isteyenler için aşağıdaki videomuzda paylaşılmıştır.

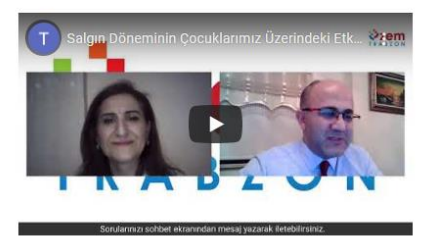

**Şekil 40.** Örnek bir webiner içeriği

- **Bu mekanizmalara ilişkin paydaş katılımı kanıtları.** 
	- UZEM tarafından planlanan ve koordine edilen rehber webinerler 2020-2021 güz döneminde devam etmektedir. Ancak 2019-2020 bahar dönemi ve günümüze kadar yapılan webinerler için katılım sayısı aşağıdaki tabloda verilmiştir. Tüm webiner kayıtlarına UZEM resmi youtube hesabından ve <https://akademi.trabzon.edu.tr/webiner/> web adresinden erişilebilmektedir.

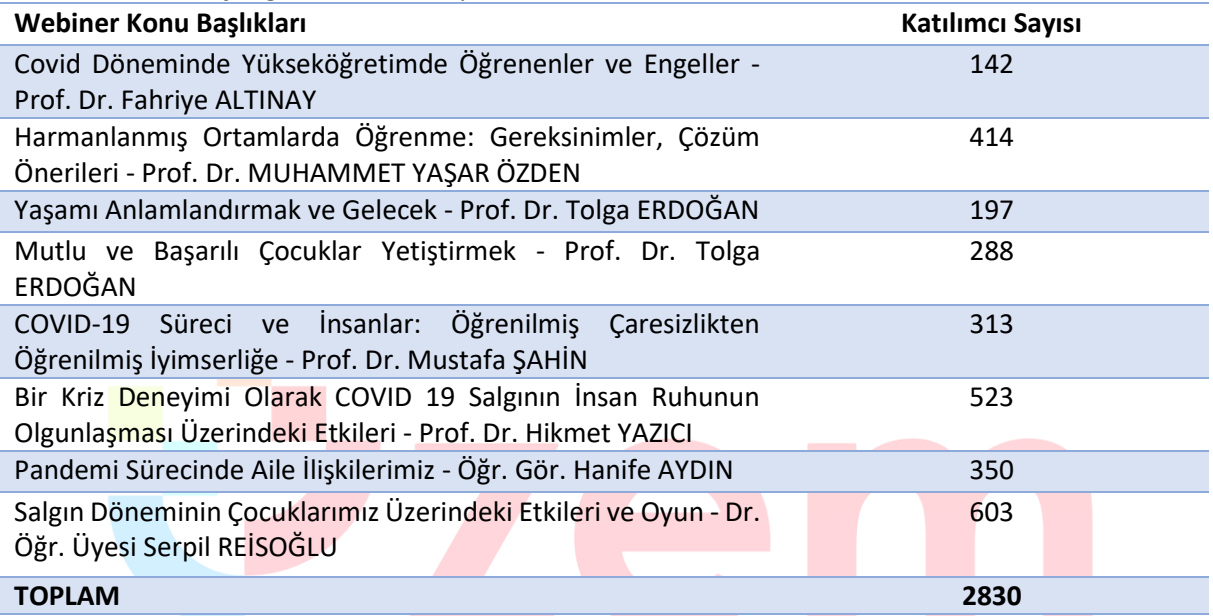

#### **Tablo 7.** Webiner içeriği ve katılımcı sayısı

- Uzaktan eğitim sürecinde Online web sayfasında yer alan Canlı Yardım uygulaması ile öğrencilerden gelen mesaj sayısı aşağıda verilmiştir.
	- Canlı Mesaj Sayısı: 6.433
	- Çevrimdışı Sohbet Sayısı: 1.758
	- Aktif Sohbet Sayısı: 2.426
- Öğrenciler, öğretim elemanları ve teknik destek personel tarafından UZEM resmi e-posta adresine gelen e-posta sayıları ise yaklaşık 350'dir.
- Eders platformunda öğretim elemanları tarafından oluşturulan tartışma etkinliği sayısı 771, tartışma etkinliğinde paylaşılan mesaj sayısı da 2.081 adettir.
- **Geri bildirim araçları, geribildirimlerin iyileştirme mekanizmalarında kullanıldığına ilişkin kanıtlar.** 
	- UZEM tarafından 2019-2020 eğitim öğretim yılı bahar dönemi sonunda hazırlanan değerlendirme raporunda uzaktan eğitim faaliyetlerine detaylı bir şekilde yer verilmiştir. Üniversite geneli ve akademik birimler ayrı ayrı incelenerek yapılan iyileştirmeler ve düzenlemeler neticesinde uzaktan eğitim durumu tespit edilmiştir. Hazırlanan rapor ekte sunulmuştur.
	- Öğrencilerin sıklıkla kullandıkları Canlı Yardım uygulamasında anlık geri dönütler için destek personeli sayısı artırılmıştır. 2019-2020 bahar döneminde Teknik Destek Sorumlusu ve Çağrı Merkezi Sorumlusu için birer akademisyen görevlendirilmiştir. 2020- 2021 güz döneminde ise yine aynı görevler için ikişer akademisyen görevlendirilmiştir. Bu sayede öğrencilerin karşılaştıkları sorunlar daha rahat ve hızlı bir şekilde çözülebilmektedir.

### **B.6. Programların İzlenmesi ve Güncellenmesi**

#### **B.6.1. Program çıktılarının izlenmesi ve güncellenmesi**

### **Uzaktan eğitim yoluyla yürütülen program ve derslerin izlenmesi ve güncellenmesine ilişkin tanımlı süreçler bulunmalıdır.**

Her dönem öğrencilerin başarılarına yönelik bilgiler incelenmekte, uzaktan eğitim yoluyla verilen eğitimlerin, paydaşlar tarafından değerlendirilmesi için anketler yoluyla geri bildirimler almak planlanmaktadır. Elde edilecek bu istatistiki bilgiler sonucunda gerekli eksikliklerin tespit edilmesi ve giderilmesi planlanmaktadır.

**Olgunluk Düzeyi 3:** Tüm uzaktan/karma program çıktılarının izlenmesine ilişkin uygulamalar gerçekleştirilmiş ve bazı sonuçlar elde edilmiştir. Ancak bu sonuçların değerlendirilmesi, karar almalarda ve güncellemelerde kullanılması gerçekleştirilmemiştir.

#### **Kanıt Örnekleri:**

- **Uzaktan/karma programların izlenmesi ve güncellenmesine ilişkin tanımlı süreçler.** 
	- Bu bağlamda her dönemin sonunda paydaşlara uygulanması planlanan anketlere aşağıdaki adreslerden erişim sağlanabilir.
		- Öğretim elemanı süreç değerlendirme anketi : [https://docs.google.com/forms/d/1LUD3iniU5rgJyc9A7NHqpl4iFXv8p5o5CC\\_NkWT6](https://docs.google.com/forms/d/1LUD3iniU5rgJyc9A7NHqpl4iFXv8p5o5CC_NkWT6ke8/viewform?edit_requested=true&pli=1) [ke8/viewform?edit\\_requested=true&pli=1](https://docs.google.com/forms/d/1LUD3iniU5rgJyc9A7NHqpl4iFXv8p5o5CC_NkWT6ke8/viewform?edit_requested=true&pli=1)
		- Öğrenci süreç değerlendirme anketi: [https://docs.google.com/forms/d/1693X\\_dI034n70j6jsD53aksSg5bri43yoIMaSVmkm](https://docs.google.com/forms/d/1693X_dI034n70j6jsD53aksSg5bri43yoIMaSVmkmuc/viewform?edit_requested=true&pli=1) [uc/viewform?edit\\_requested=true&pli=1](https://docs.google.com/forms/d/1693X_dI034n70j6jsD53aksSg5bri43yoIMaSVmkmuc/viewform?edit_requested=true&pli=1)
- **Uzaktan/karma programlara ilişkin öz değerlendirme raporları.** 
	- Bu bağlamda her yılın sonunda faaliyet raporları düzenlenmektedir. 2019 yılı faaliyet raporuna UZEM web sayfasında yayınlanmıştır. Ayrıca ek te yer almaktadır.
- **Programların çıktı/kazanımlara ne derecede ulaştığını izleyen mekanizmalar.** 
	- Bölüm/program değerlendirme raporlarının alınması planlanmaktadır.
	- Ayrıca paydaşlardan elde edilen anket sonuçları değerlendirilecektir.
- **İzleme ve iyileştirme raporları. Bu süreçler içerisinde paydaş katılımına ilişkin kanıtlar.** 
	- İzleme ve iyileştirme raporlarının hazırlanması için tüm paydaşların temsilcileri ile gerçekleştirilecek dönem sonu toplantıların yapılması planlanmaktadır.

## **E. YÖNETİM SİSTEMİ**

#### **E.1. Yönetim ve İdari Birimlerin Yapısı**

#### **E.1.1. Süreç yönetim**

**Olgunluk Düzeyi 4:** Uzaktan/karma eğitime ilişkin olarak yönetilen süreçlerin sonuçları, performans göstergeleriyle sistematik olarak izlenmekte, paydaşların görüşleri alınmakta ve izlem sonuçları paydaşlarla birlikte değerlendirilerek önlemler alınmakta ve ihtiyaçlar/talepler doğrultusunda güncellemeler gerçekleştirilmektedir.

#### **Kanıt Örnekleri:**

- **Uzaktan/karma eğitim süreçlerine ilişkin süreç el kitabı ya da süreç el kitabı içerisinde uzaktan/karma eğitime ilişkin kısımlar.** 
	- Uzaktan/karma eğitim süreçlerine ilişkin hazırlanan dokümanlar ve bağlantı linkleri Tablo 8'de verilmiştir.

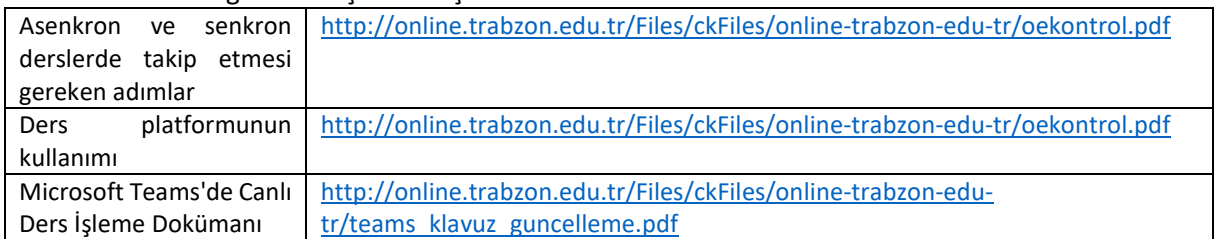

#### **Tablo 8.** Uzaktan eğitim süreçlerine ilişkin hazırlanan dokümanlar

- **Uzaktan/karma eğitim süreçlerine ilişkin süreç yönetimi modeli ve uygulamaları, ilgili sistemler, yönetim mekanizmaları.** 
	- Uzaktan/karma eğitim süreçlerinde öğretim elemanlarına ilişkin süreç yönetimi modeli Şekil 41'de verilmiştir.

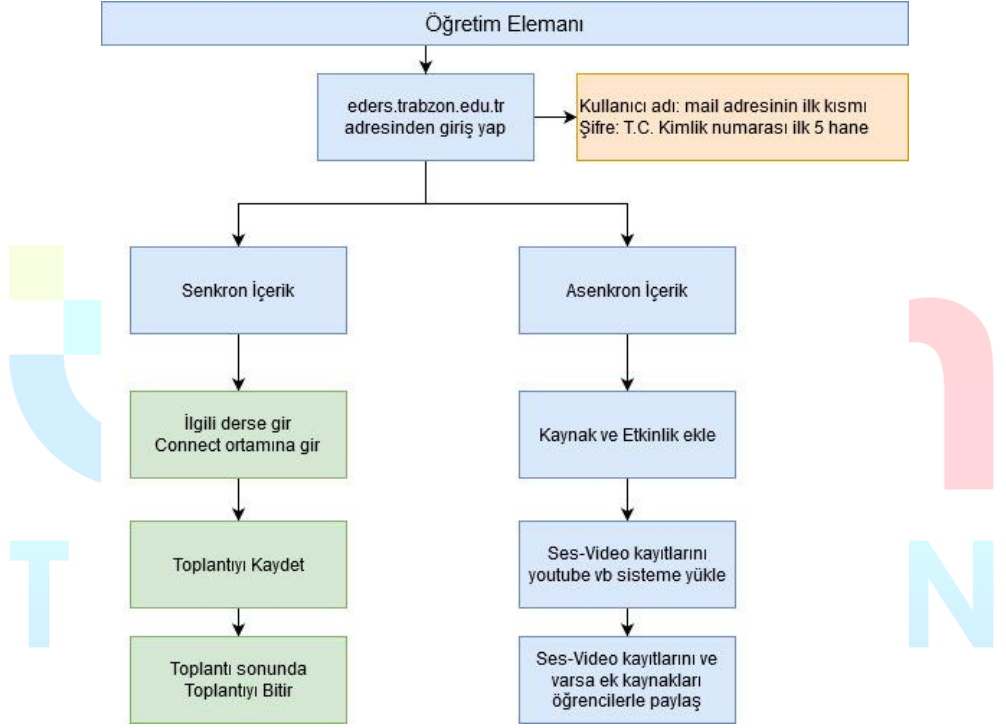

**Şekil 41.** Uzaktan/ karma eğitim süreçlerine ilişin öğretim elemanlarına yönelik süreç modeli

 Uzaktan/karma eğitim süreçlerinde öğrencilere ilişkin süreç yönetimi modeli Şekil 42'de verilmiştir.

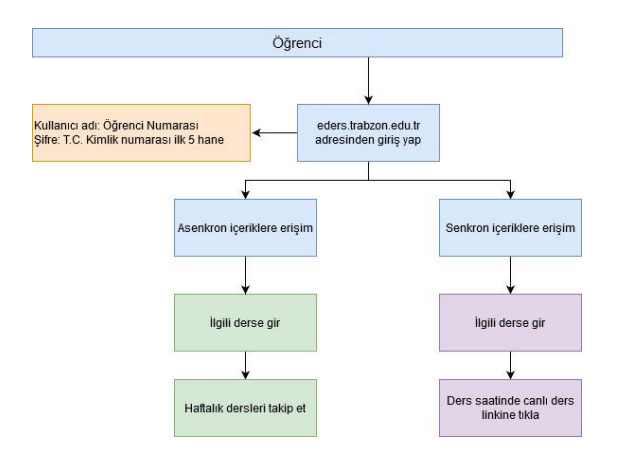

**Şekil 42.** Uzaktan/ karma eğitim süreçlerine ilişin öğrencilere yönelik süreç modeli

- **Uzaktan/karma eğitim süreçlerine ilişkin süreç iyileştirme listeleri, süreç değerlendirme raporları, süreç performans göstergeleri, paydaş katılımı kanıtları.** 
	- UZEM tarafından yayınlanan "**PANDEMİ SÜRECİNDE TRABZON ÜNİVERSİTESİ 2019-2020 BAHAR DÖNEMİ UZAKTAN EĞİTİM FAALİYETLERİ**" raporunda uzaktan eğitim süreci ile ilgili kapsamlı bir değerlendirme yapılmıştır. Hazırlanan rapor üniversitemiz rektörlük makamına ve UZEM web sayfasında yayınlanarak diğer paydaşlara sunulmuştur.

#### **E.2. Bilgi Yönetim Sistemi**

#### **E.2.1. Bilgi güvenliği ve güvenilirliği**

**Olgunluk Düzeyi 4:** Uzaktan/karma eğitim süreçleri içerisinde bilgi güvenliği ve güvenirliğinin sağlanmasına yönelik uygulamalar sistematik olarak izlenmekte ve izlem sonuçları paydaşlarla birlikte değerlendirilerek önlemler alınmaktadır.

#### **Kanıt Örnekleri:**

- **Uzaktan/karma eğitim süreçlerinde bilgi güvenliği ve güvenirliğinin sağlamasına yönelik süreç ve uygulamalar.** 
	- Tüm web uygulama yazılımları oldukça karmaşıktır ve her uygulamanın zaman zaman bulunan ve genellikle programcıların tahmin etmediği bazı girdi kombinasyonlarını içeren güvenlik sorunları vardır. Moodle projesi güvenliği ciddiye alıyor ve bulduğumuz bu tür boşlukları kapatmak için Moodle'ı sürekli olarak geliştirmektedir. Moodle güvenlik olarak aşağıdaki konuları kapsamaktadır:
		- 1- Güncelleştirmeler
		- 2- Sağlam şifre güvenliği için ilk girişte şifre değiştirme talebi
		- 3- Eğitici hesaplarının yalnızca yüksek güvenirlikli kullanıcılara verilmesi
		- 4- Yedekleme
	- MSTeams güvenlik kapsamı aşağıdaki konuları kapsamaktadır:
		- 1- Denetim kullanıcının elindedir. Daha geniş kapsamlı kullanıcı denetimi ve şeffaflık sayesinde güçlü gizlilik denetimleri sağlamak amaçlanmıştır.
		- 2- Verilerden profil oluşturulmaz Veriler pazarlama, reklam veya diğer ticari amaçlarla paylaşılmaz veya kullanılmaz.
		- 3- Tüm kullanıcılar için GDPR

Genel Veri Koruma Yönetmeliği'yle (GDPR)sağlanan veri koruması haklarının Avrupa'yla sınırlı tutmayıp tüm dünyadaki kullanıcılara sunulması.

4- Toplantı seçenekleri

Kurumun dışından kimlerin toplantılara doğrudan katılabileceğine ve kimlerin biri içeri alana kadar lobide bekleyeceğine karar verme desteği. PSTN arayanları lobi aracılığıyla katılır. Toplantı organizatörleri de toplantı sırasında katılımcıları çıkarabilir.

5- Kayıt onayı

Tüm toplantı of kayıtları için toplantının kaydedildiğine dair bir bildirim gönderilir. Aynı zamanda bildirim çevrimiçi katılımcılar için gizlilik bildirimi bağlantısını içerir ve toplantı organizatörü kayıt izni olan katılımcıları denetler.

6- Kanal yönetme ve denetleme

Eğiticiler, bir kanaldaki konuşmayı yönetebilir ve kanaldaki konuşmalarda kimlerin içerik paylaşmasına izin verilip verilmediğini denetleyebilir. Bu, yalnızca uygun içeriğin başkaları tarafından görüntülenmesini sağlar.

7- Çok Faktörlü Kimlik Doğrulaması

Kullanıcıların kimliklerini doğrulamak için ek doğrulama biçimleri sağlamaları şartını getirerek hesaplarını zayıf veya çalınan parolalardan yararlanan saldırılara karşı koruma.

8- Dış erişim

Başka kurumlarla kimlik doğrulaması ile bağlantı kurmayı sağlayarak kurumlar arasında işbirliğine imkan tanır.

9- Gelişmiş Tehdit Koruması

OneDrive veya SharePoint'te depolanan dosyalar dahil olmak üzere kullanıcıları dosyalarda gizlenen kötü amaçlı yazılımlara karşı korur.

10- Toplantı rolü atama

Toplantı sahibi toplantıdaki rolleri tanımlayarak "sunucuları" ve "katılımcıları" atayabilir, ayrıca toplantıda içerik sunumu yapmasına izin verilen katılımcıları denetleyebilir.

11- Kayıt erişimi

Kayıt erişimi, toplantı sahibi başka kişilere erişim yetkisi vermediği sürece aramada bulunan veya toplantıya davet edilen kişilerle sınırlıdır. Kayıtlar Microsoft Stream'e yüklenir ve hesap yöneticilerinin etkinleştirdiği izinlere göre paylaşılabilir ve indirilebilir.

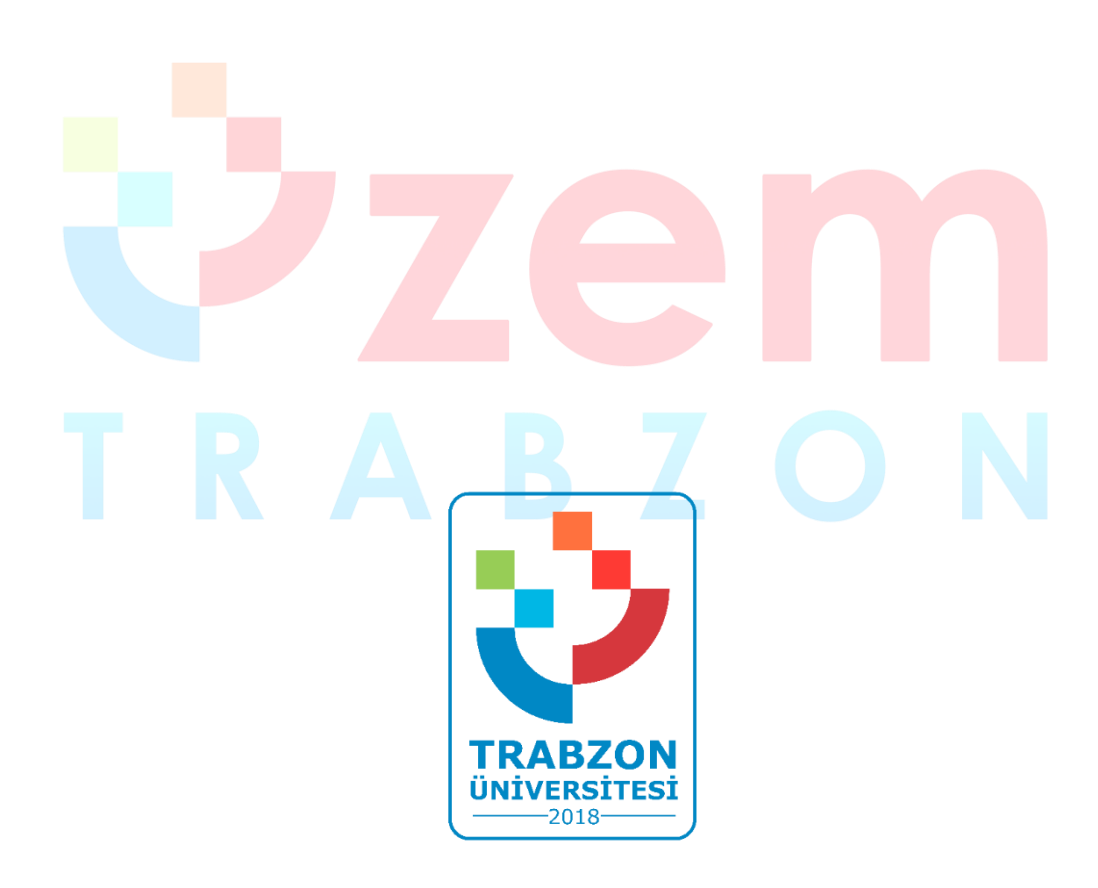

**Trabzon Üniversitesi Uzaktan Eğitim Uygulama ve Araştırma Merkezi F Blok 3. Kat Fatih Kampüsü - Akçaabat/TRABZON**

> **E-posta: uzem@trabzon.edu.tr Telefon: (0462) 455 1261 Web: http://uzem.trabzon.edu.tr**